แบบรูปการจัดการสิ่งผิดปรกติสําหรับการปรับแตงสวนตอประสานในการปรับปรุงซอฟตแวรเกม

นาย ฐิติพงศ เต็งไตรรัตน

วิทยานิพนธนี้เปนสวนหนึ่งของการศึกษาตามหลักสูตรปริญญาวิทยาศาสตรมหาบัณทิต

สาขาวิชาวิศวกรรมซอฟตแวร ภาควิชาวิศวกรรมคอมพิวเตอร

คณะวิศวกรรมศาสตร จุฬาลงกรณมหาวิทยาลัย

ปการศึกษา 2555

ลิขสิทธิ์ของจุฬาลงกรณมหาวิทยาลัย

บทคัดย่อและแฟ้มข้อมูลฉบับเต็มของวิทยานิพนธ์ตั้งแต่ปีการศึกษา 2554 ที่ให้บริการในคลังปัญญาจุฬาฯ (CUIR) เป็นแฟ้มข้อมลูของนิสติเจ้าของวิทยานิพนธ์ที่สง่ ผา่ นทางบณั ฑิตวิทยาลยั

The abstract and full text of theses from the academic year 2011 in Chulalongkorn University Intellectual Repository(CUIR) are the thesis authors' files submitted through the Graduate School.

## EXCEPTION HANDLING PATTERNS FOR USER INTERFACE CUSTOMIZATION IN SOFTWARE GAMES MODIFICATION

Mr. Thitipong Tengtrirat

A Thesis Submitted in Partial Fulfillment of the Requirements for the Degree of Master of Science Program in Software Engineering Department of Computer Engineering Faculty of Engineering Chulalongkorn University Academic Year 2012

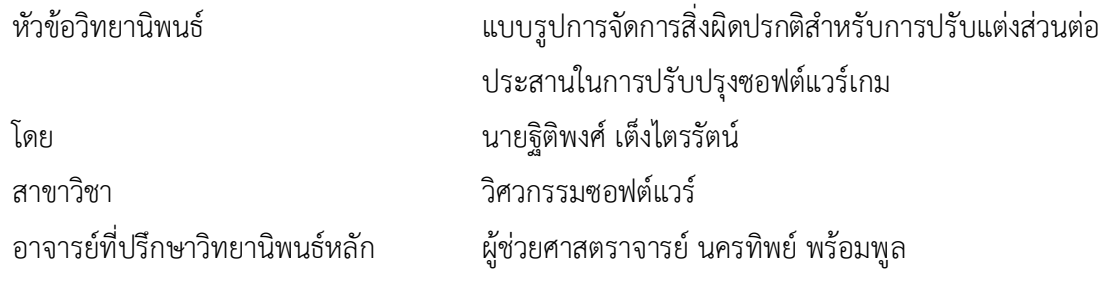

 คณะวิศวกรรมศาสตร จุฬาลงกรณมหาวิทยาลัย อนุมัติใหนับวิทยานิพนธฉบับนี้เปนสวน หนึ่งของการศึกษาตามหลักสูตรปริญญามหาบัณฑิต

...................................................................คณบดีคณะวิศวกรรมศาสตร

(รองศาสตราจารย ดร.บุญสม เลิศหิรัญวงศ)

คณะกรรมการสอบวิทยานิพนธ

...................................................................ประธานกรรมการ

(ผูชวยศาสตราจารย ดร.ธนารัตน ชลิดาพงศ)

...................................................................อาจารยที่ปรึกษาวิทยานิพนธหลัก

(ผู้ช่วยศาสตราจารย์ นครทิพย์ พร้อมพูล)

...................................................................กรรมการ

(ผูชวยศาสตราจารย ดร.พิษณุ คนองชัยยศ)

...................................................................กรรมการภายนอกมหาวิทยาลัย

(ผูชวยศาสตราจารย ดร.เบญจพร ลิ้มธรรมาภรณ)

อ. ที่ปรึกษาวิทยานิพนธ์หลัก: ผศ.นครทิพย์ พร้อมพูล, 182 หน้า ฐิติพงศ์ เต็งไตรรัตน์ :แบบรูปการจัดการสิ่งผิดปรกติสำหรับการปรับแต่งส่วนต่อ ประสานในการปรับปรุงซอฟตแวรเกม (EXCEPTION HANDLING PATTERNS FOR USER INTERFACE CUSTOMIZATION IN SOFTWARE GAMES MODIFICATION)

 การมอดเกมหรือการปรับแตงเกมโดยผูใชขั้นปลายเปนที่นิยมแพรหลายในปจจุบัน เนื่องจากทางผูใชขั้นปลายใชมอดเปนเสมือนการแสดงผลงาน แนวคิด นวัตกรรมใหมซึ่งตอ ยอดจากเกมที่ผู้พัฒนาปล่อยออกมา ทางผู้พัฒนาเกมก็อาศัยมอดเป็นตัวช่วยสนับสนุนการต่อ ้ยอดอายุของเกม รวมไปถึงการนำแนวคิด คุณลักษณะของมอดนั้นๆ ไปปรับใช้กับเกมของตน ต่อไป แต่การมอดเกมอันเกิดจากผู้ใช้ขั้นปลายนั้นมีพื้นฐานที่หลากหลาย ทำให้สามารถเกิด ข้อผิดพลาดง่ายๆ ส่งผลในการปรับแต่งบางรายการที่มีแนวคิด คุณลักษณะที่ดี ไม่ได้นำไปผนวก รวมเปนสวนหนึ่งของคุณลักษณะของเกม

 ดังนั้นงานวิจัยฉบับจึงนําเสนอแบบรูปเพื่อจัดการปญหาที่เกิดขึ้นจากการปรับแตง ซอฟต์แวร์เกมโดยผู้ใช้ขั้นปลาย โดยการประยุกต์ใช้แบบรูปจัดการสิ่งผิดปรกติเป็นแกนหลักใน การจัดการปญหาที่เกิดขึ้น โดยมุงเนนในกรณีการปรับแตงสวนตอประสานซึ่งถือเปนสวนแรกสุด ที่ผูใชจะมีปฏิสัมพันธดวย จํานวน 6 แบบรูปของการปรับแตงสวนตอประสาน เพื่อใหเกิดความ สอดคล้องกับวัตถุประสงค์การปรับแต่งของผู้ใช้ที่หลากหลาย โดยการประยุกต์ใช้แบบรูปผ่าน แผนภาพลิตเติลจิล แผนภาพคลาส และแผนลําดับ อีกทั้งไดทดสอบแบบรูปที่นําเสนอ จากเกม ตัวอย่างจำนวน 3 เกม ที่พัฒนาจากโอเพนซอร์ส ซึ่งครอบคลุมทุกแบบรูปที่นำเสนอ ผลการ ทดสอบพบวาแบบรูปที่นําเสนอสามารถจัดการกับปญหาไดอยางถูกตอง

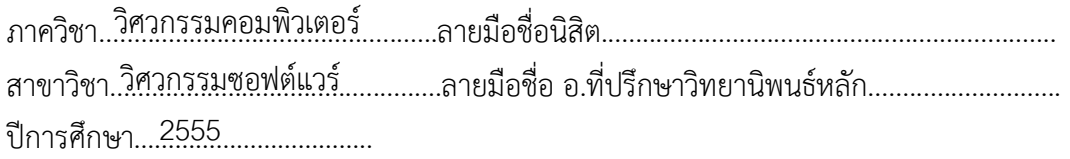

#### # # 5470929321 : MAJOR SOFTWARE ENGINEERING

KEYWORDS : END USER SOFTWARE ENGINEER, GAME MOD, DESIGN PATTERN THITIPONG TENGTRIRAT: EXCEPTION HANDLING PATTERNS FOR USER INTERFACE CUSTOMIZATION IN SOFTWARE GAMES MODIFICATION. MASTER PROJECT ADVISOR: ASST.PROF. NAKORNTHIP PROMPOON, 182 pp

 Mod game or game customization by end-users is widely popular among end-user because end-user uses mod to show the new innovative concept, which capped off from game released. The game developer relies on mod to support the extension of game lifetime and includes the introduction of the new concept and the feature of the mod to incorporate for the new game. However, the mod game arising from the end-users have varieties of backgrounds may lead to cause errors easily. The result in some customization has great concept, great feature is finally integrated as a part of game features because of the error occurrence

 This research presents the six patterns for software game modification problem handling from end-user. The proposed patterns are based on the exception handling patterns and focused on user interface customization. They are developed with an aim to cover varieties of end-user modification needs. The application of the proposed patterns is shown by using Little-Jill diagrams, class diagrams and sequence diagrams. In addition, the three sample open source games are selected to test the six proposed patterns. The testing result confirms that they can handle problems correctly.

Department : ..Computer.Engineer Student's Signature Field of Study : .Software Engineer. Advisor's Signature Academic Year : ...2012......................

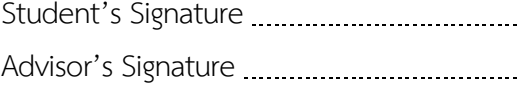

#### **กิตติกรรมประกาศ**

 วิทยานิพนธฉบับนี้สําเร็จลุลวงไปไดดวยความเมตตาและความชวยเหลือเปนอยางยิ่งจาก ้อาจารย์ที่ปรึกษา ผู้ช่วยศาตร์จารย์ นครทิพย์ พร้อมพูล ที่ให้คำแนะนำทางด้านการศึกษา แนว ทางการค้นคว้า คุณธรรม จริยธรรม มารยาทและข้อเสนอแนะต่างๆตลอดจนคอยดูแลให้ทำ วิทยานิพนธนี้ลุลวงไดดวยดี

ขอกราบขอบพระคุณ ผู้ช่วยศาสตราจารย์ ดร. ธนารัตน์ ชลิดาพงศ์ เป็นประธานกรรมการ ้ สอบวิทยานิพนธ์ ผู้ช่วยศาสตราจารย์ ดร. พิษณุ คนองชัยยศและผู้ช่วยศาสตราจารย์ ดร เบญจพร ลิ้ม ธรรมาภรณ์ เป็นกรรมการสอบวิทยานิพนธ์ ซึ่งได้กรุณาสละเวลาและให้คำแนะนำต่างๆทั้งในการสอบ โครงรางและการสอบวิทยานิพนธของขาพเจาเปนอยางยิ่ง

 ขอขอบคุณเพื่อนๆพี่ๆและนองๆ ทั้งภาคในและภาคนอกเวลาที่หองปฏิบัติการวิศวกรรม ี่ ซอฟต์แวร์ของจุฬาลงกรณ์มหาวิทยาลัยและทุกคนที่ผ่านเข้ามาให้คำแนะนำ แลกเปลี่ยนความเห็น แก่ ขาพเจา และอยากขอบพระคุณอยางยิ่งกับกลุมเพื่อนสนิทที่คอยสนับสนุนยามมีปญหา เติมกําลังใจ ยามท้อให้กันเสมอ คอยช่วยเหลือทุกๆด้านจนทำให้ผู้วิจัยสามารถทำวิทยานิพนธ์ฉบับนี้ได้สำเร็จลุล่วง สุดทายนี้ขอกราบขอบพระคุณบิดา มารดาและนองสาวทั้งสองคนของขาพเจา ที่ใหการ สนับสนุนในทุกๆด้าน และเป็นกำลังใจให้กันตลอดมา

# **สารบัญ**

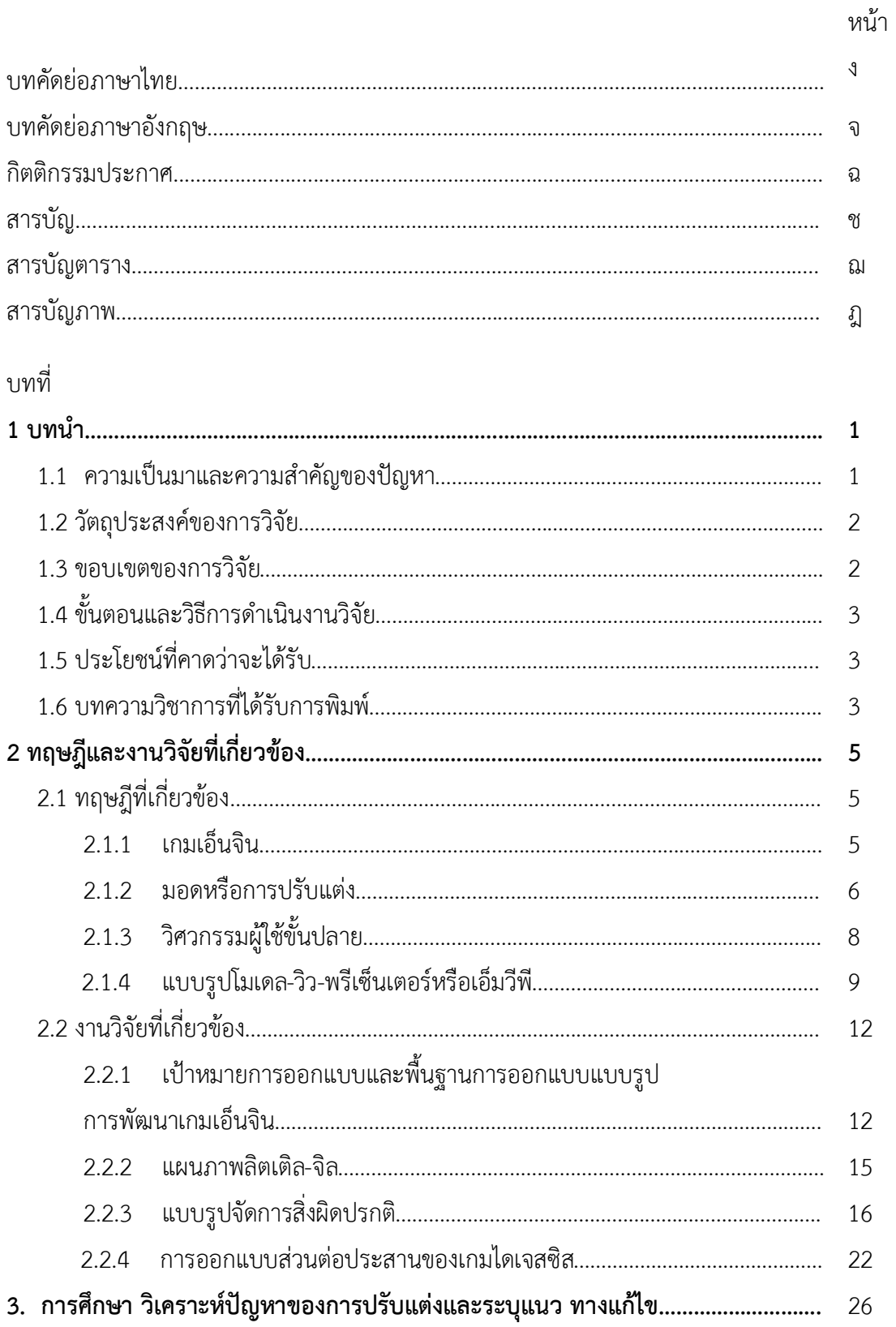

บททีÉ หน้า

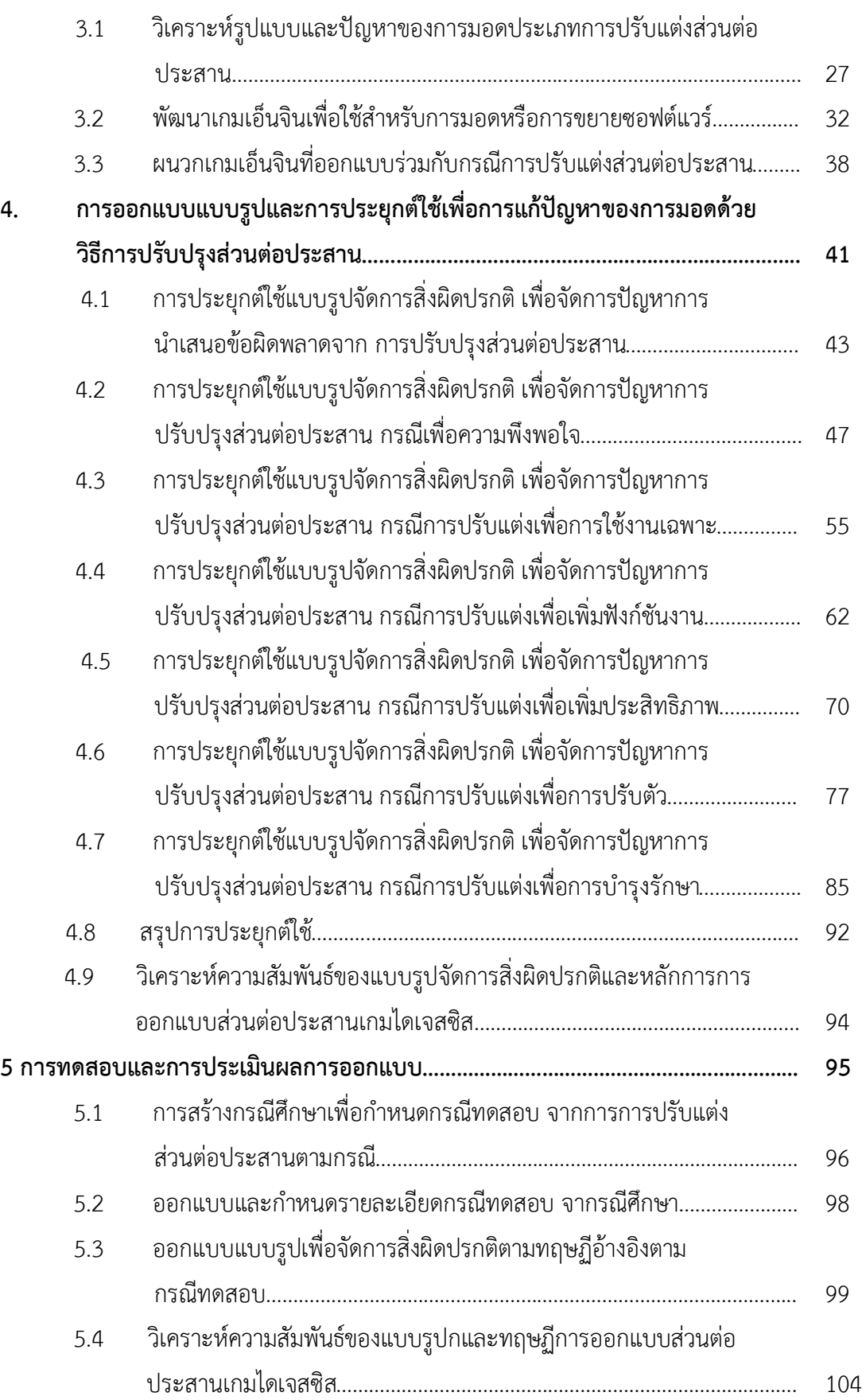

ซ

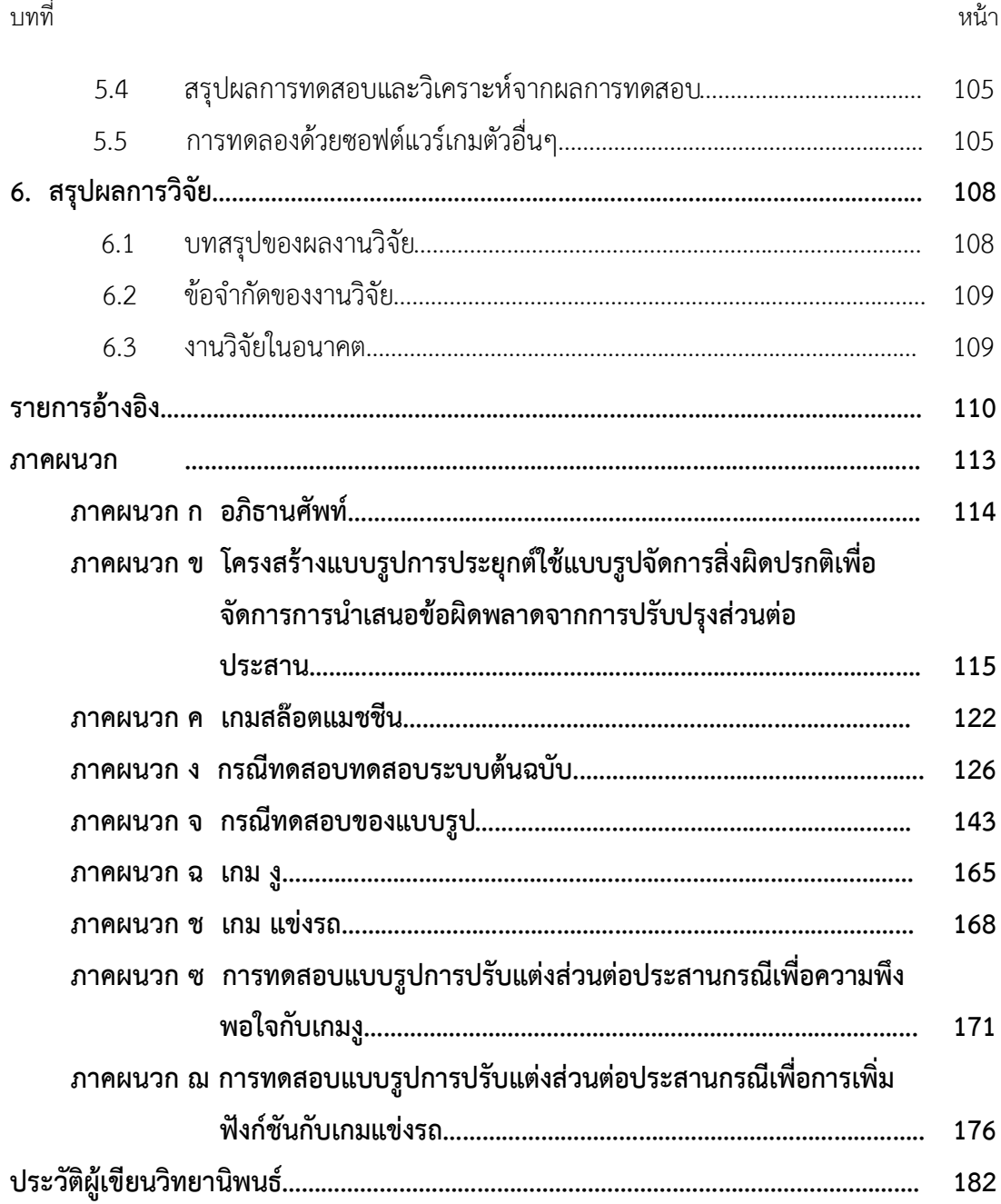

# **สารบัญตาราง**

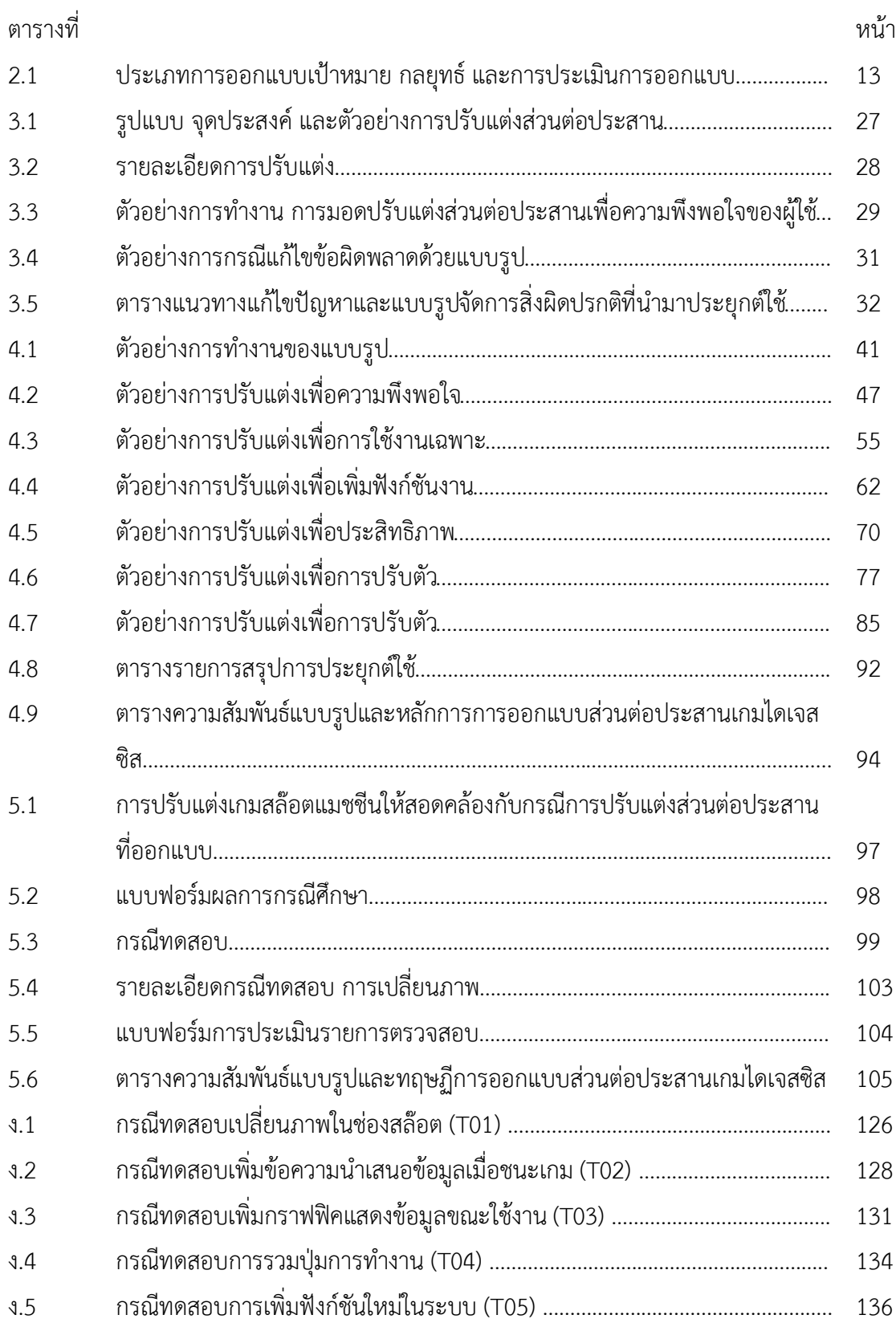

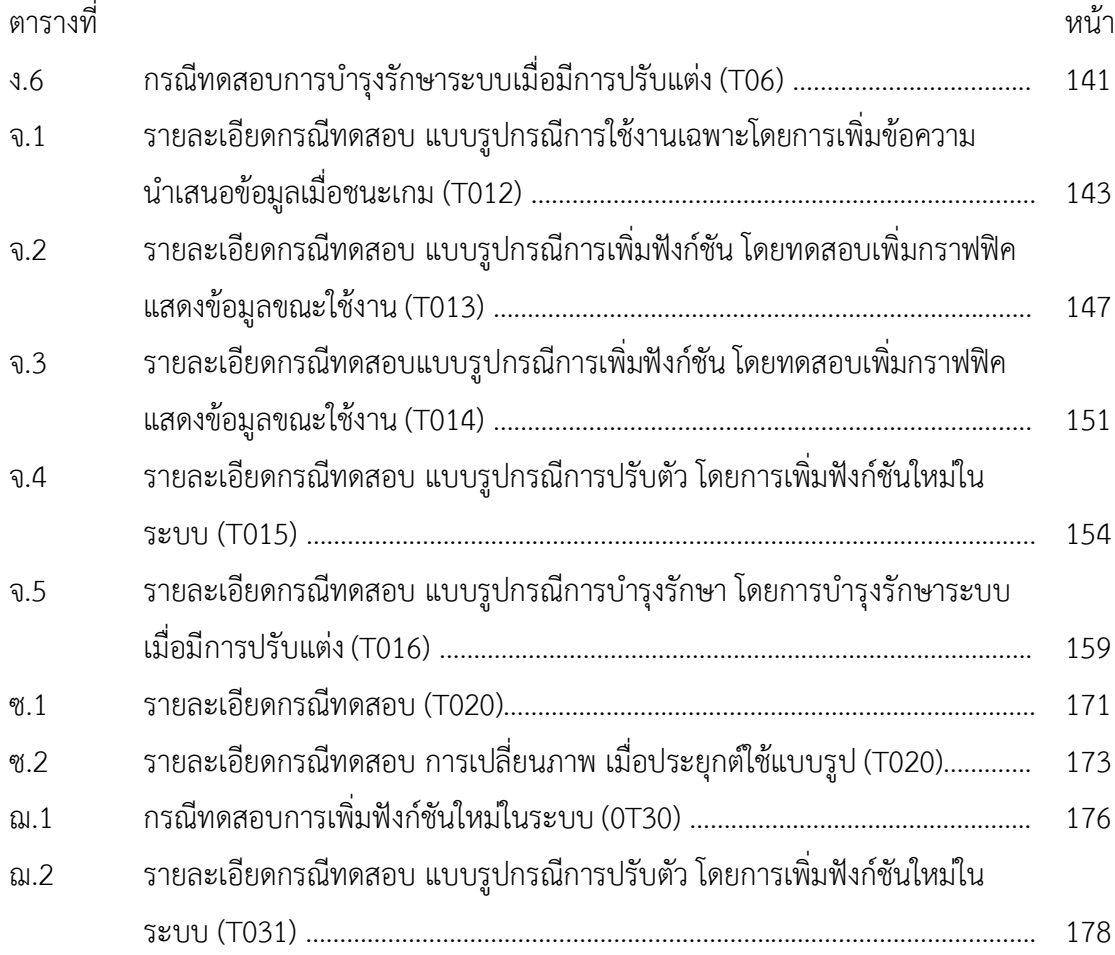

# **สารบัญภาพ**

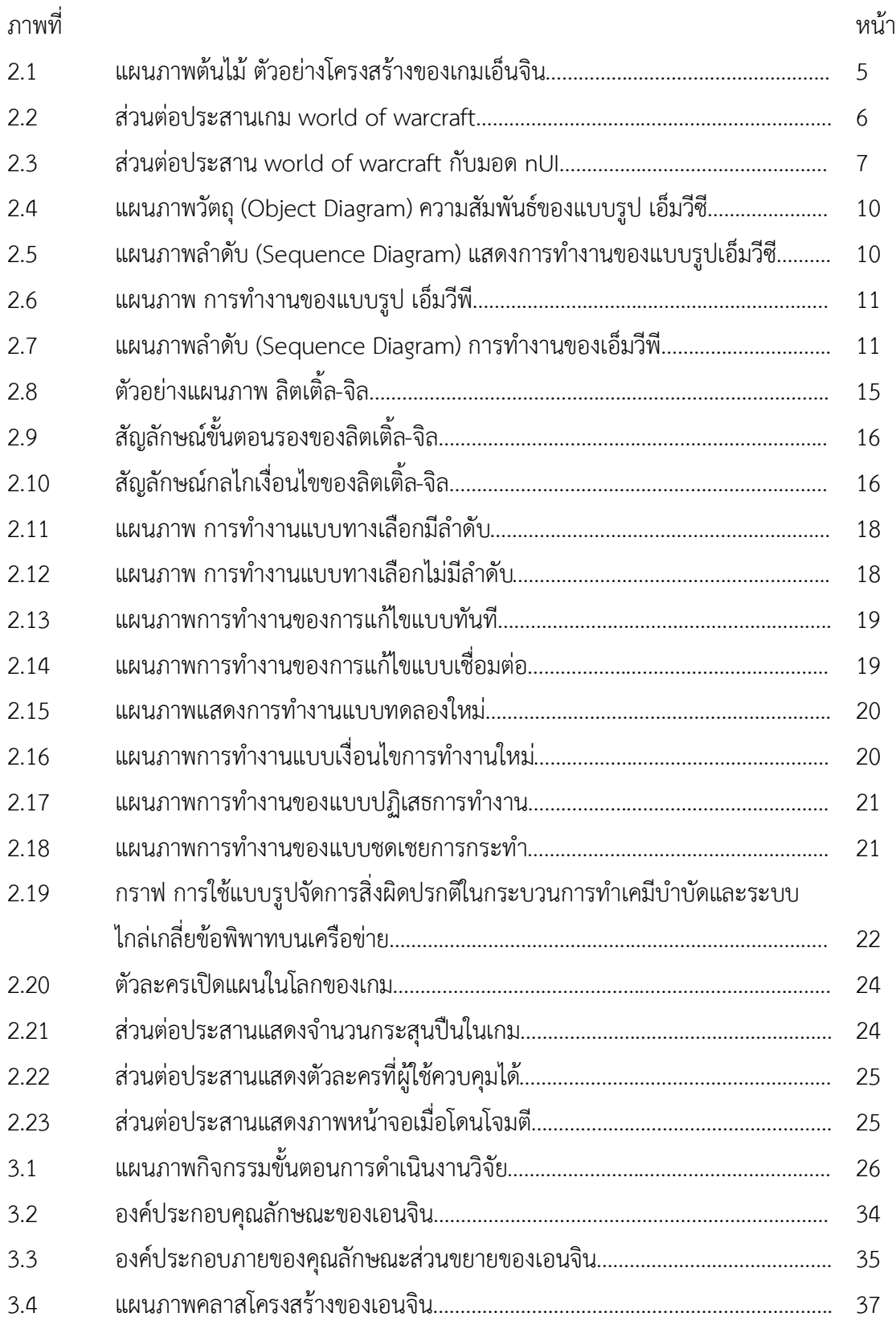

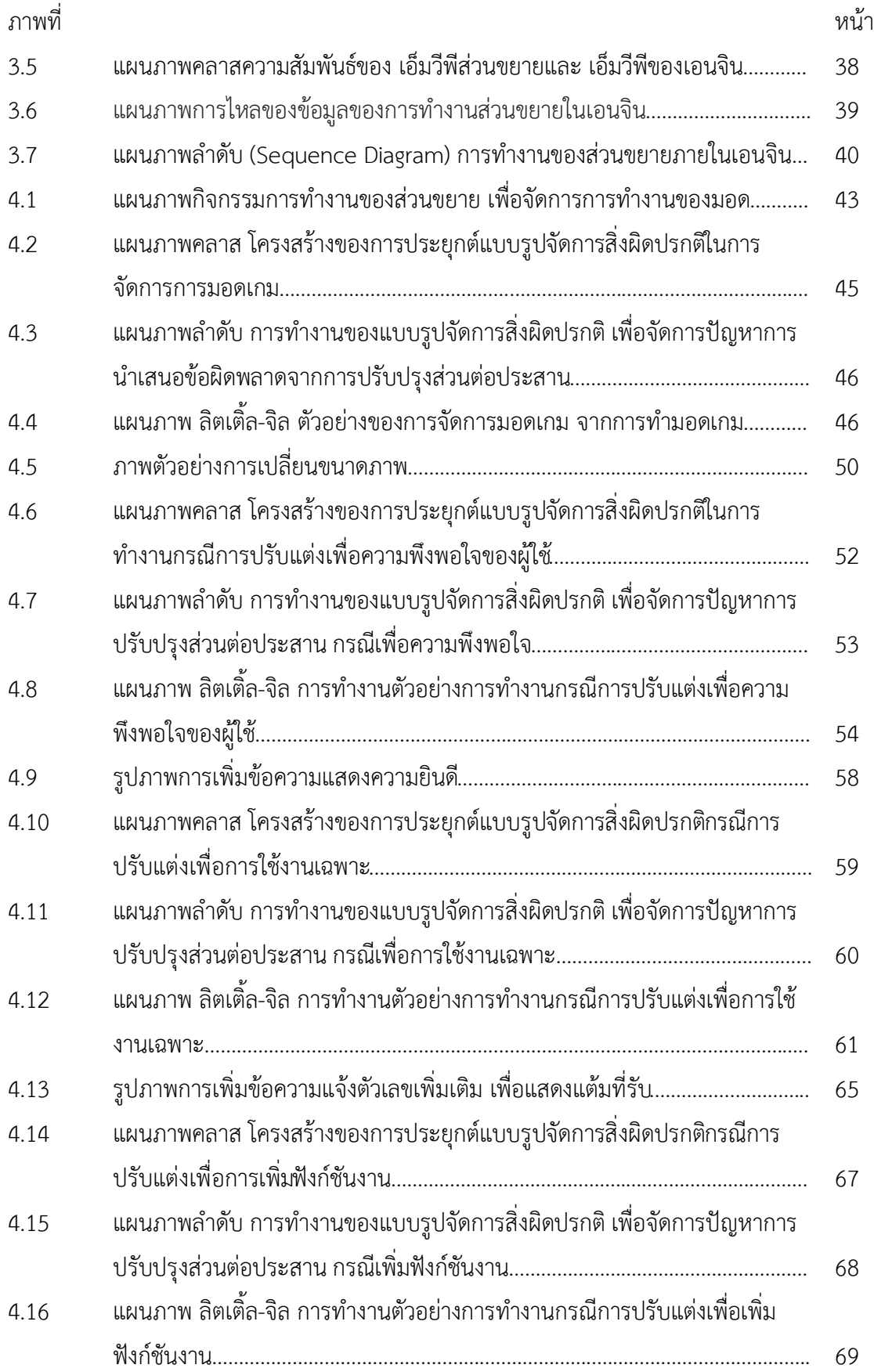

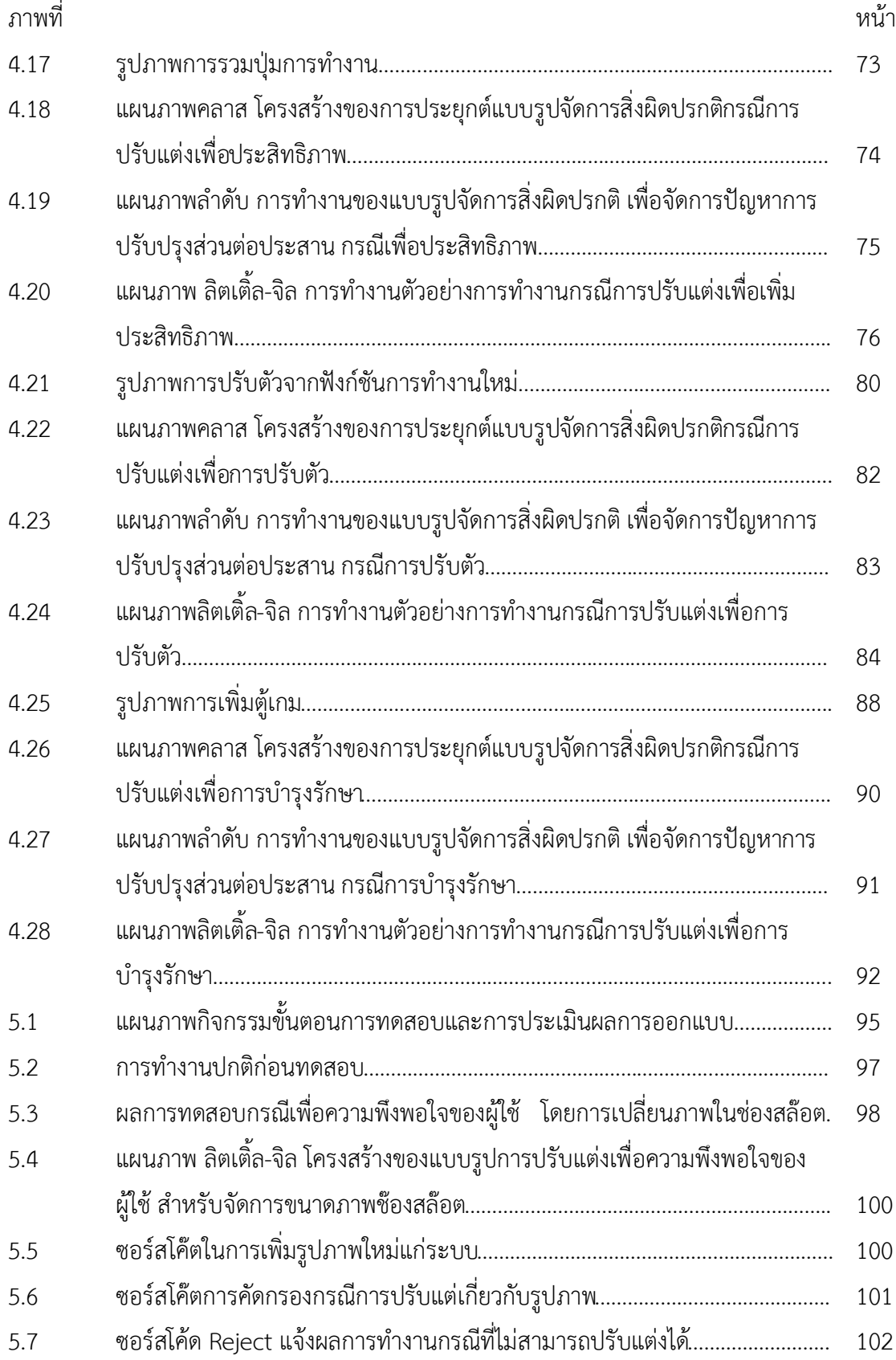

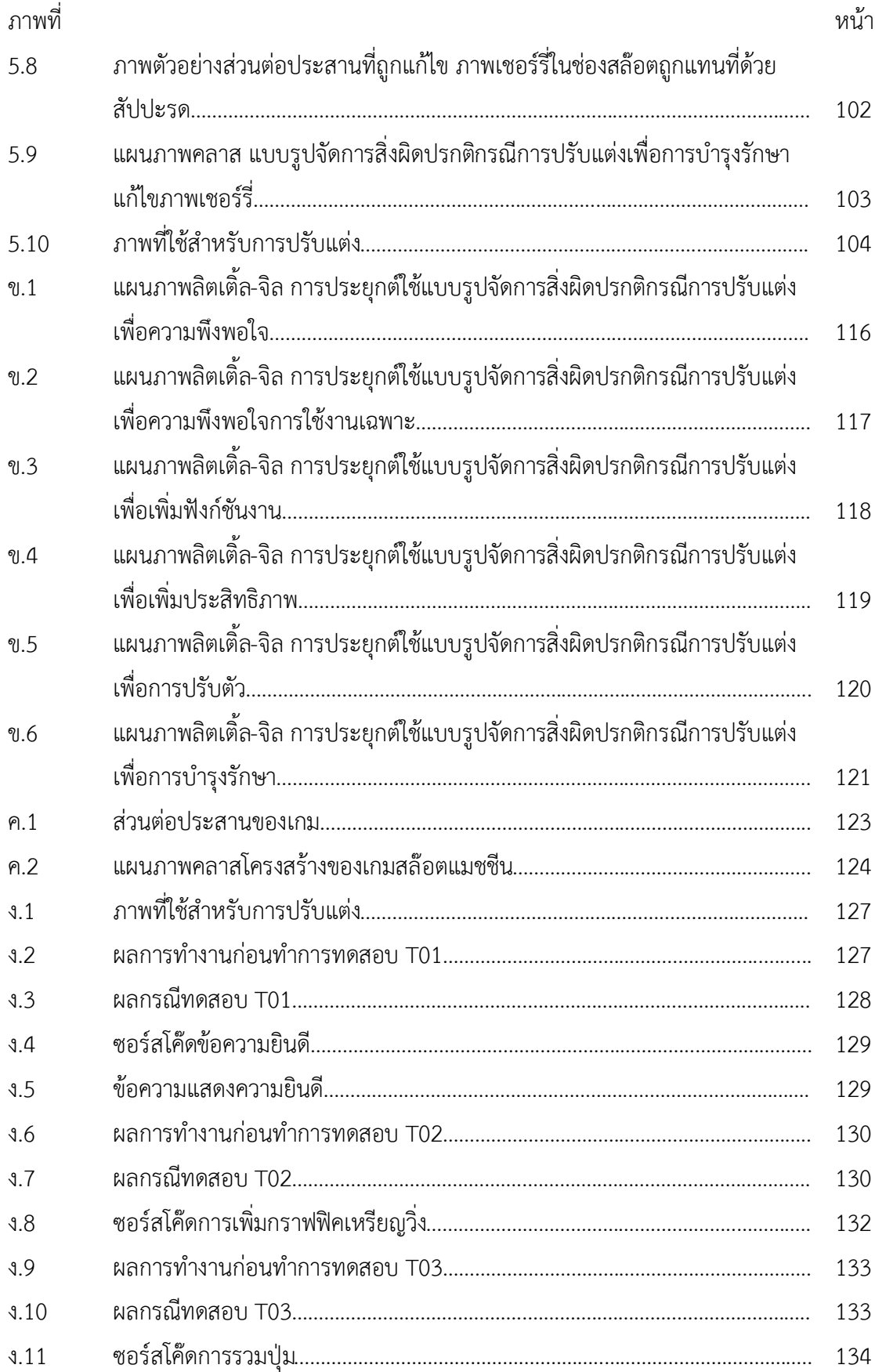

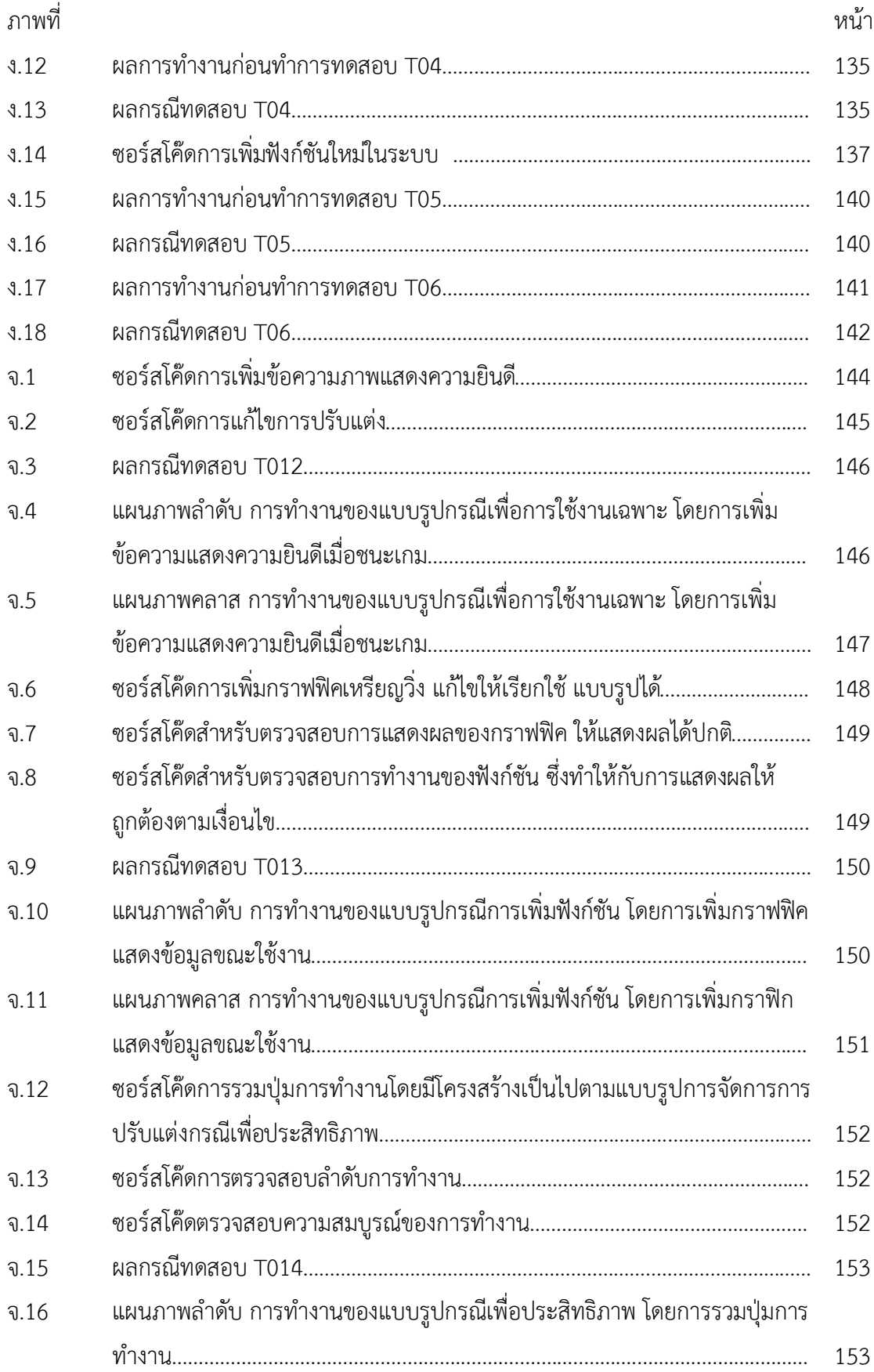

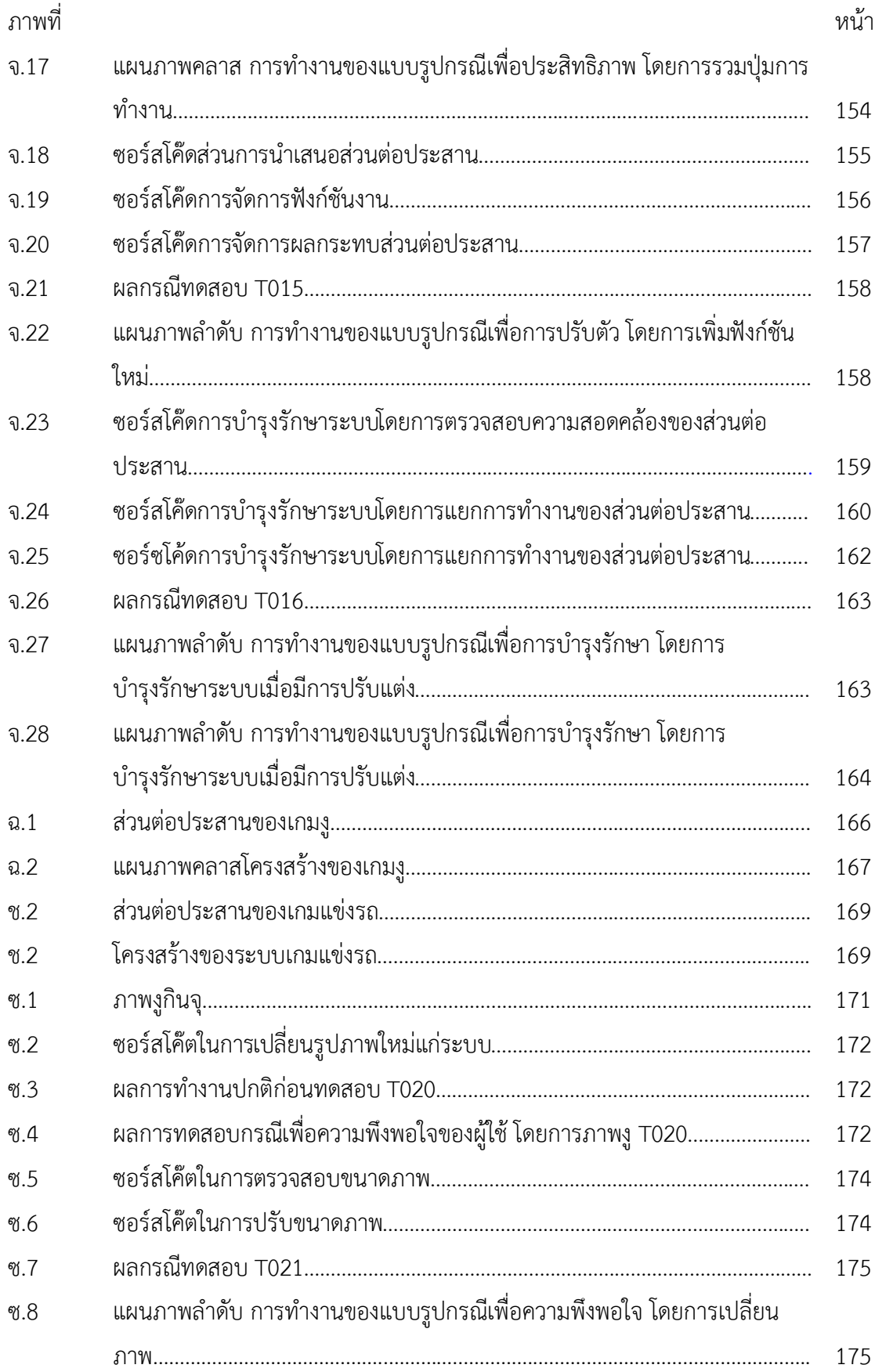

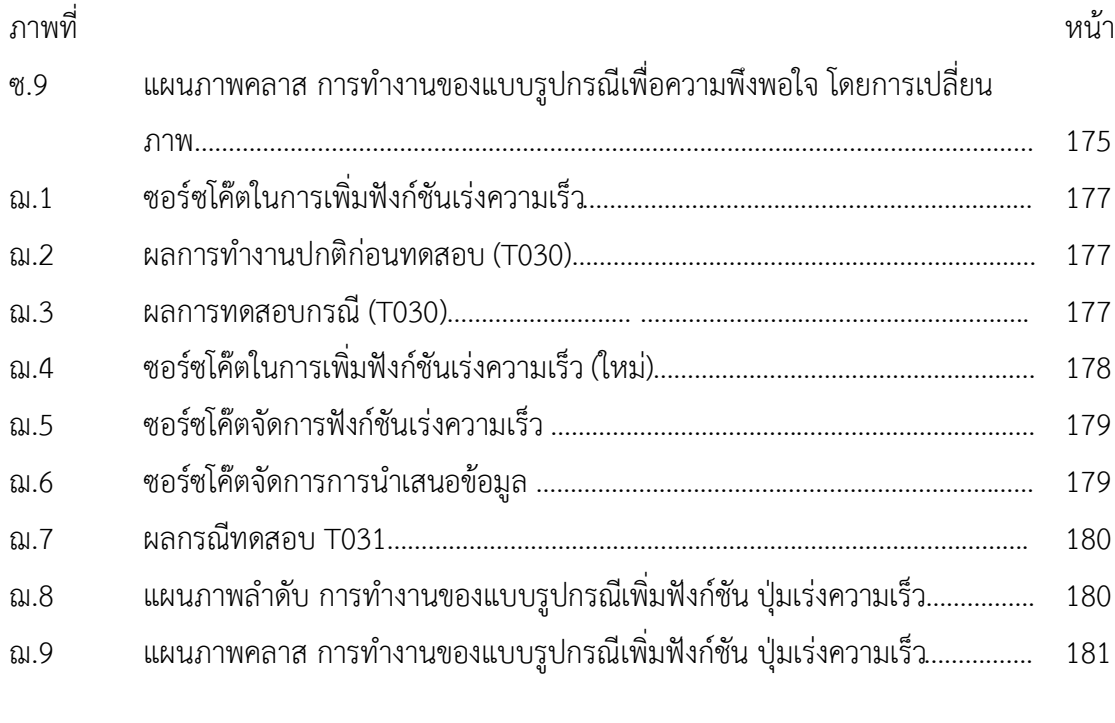

# **บทที่ 1 บทนํา**

#### **1.1 ความเปนมาและความสําคัญของปญหา**

้ปัจจุบันการพัฒนาซอฟต์แวร์ในทุกๆ โดเมนจำเป็นต้องมีการปรับปรุง เปลี่ยนแปลง ซอฟต์แวร์อยู่ ้อย่างสม่ำเสมอ เพื่อให้สอดคล้องกับเทคโนโลยีหรือกระบวนการทางธุรกิจที่มีการพัฒนาอยู่อย่าง ตอเนื่อง จากเหตุดังกลาวจึงเกิดการพัฒนาสวนขยาย (Extension) สวนเพิ่ม (add-on) หรือปลั๊กอิน (plug-in) เขามาที่บทบาทในการพัฒนาซอฟตแวร โดยวิธีขางตนพัฒนาเพื่อตอบสนองตอความ ต้องการของผู้ใช้ในการปรับปรุง เปลี่ยนแปลง ซอฟต์แวร์เดิมแทนการพัฒนาซอฟต์แวร์ตัวใหม่ ในบาง กรณีนั้นความตองการขางตนอาจเปนความตองการของผูใชเพียงบางกลุมเทานั้น เปนสาเหตุใหความ ตองการเหลานั้นอาจจะถูกเพิกเฉยจากทีมผูพัฒนา ผูใชขั้นปลายจึงพัฒนาสวนขยายขึ้นมาเองเพื่อ ตอบสนองต่อความต้องการเฉพาะกลุ่มนั้นๆ อนึ่งการพัฒนาปรับปรุงซอฟต์แวร์โดยตัวผู้ใช้ขั้นปลาย เรียกวา การเขียนโปรแกรมโดยผูใชขั้นปลาย (End-User Programming) ในอุตสาหกรรมเกมเปน หนึ่งในอุตสาหกรรมที่การพัฒนาในลักษณะดังกลาวเชนกัน เรียกวาวิธีการมอด (mod) หรือ การ ปรับแตงเกม (Game Modification) ปจจุบันวิธีการมอดเปนที่นิยมแพรหลายเนื่องจากเปนการยืด อายุของตัวเกมและการปรับปรุงเปลี่ยนแปลงที่สรางขึ้นจากนวัตกรรมทางความคิดของผูใชขั้นปลาย โดยแนวคิดบางสวนอาจถูกตอยอดกลายเปนองคประกอบสําคัญในเกมประเภทนั้นตอไปหรืออาจจะ ึกลายเป็นเกมใหม่ แต่จากการที่พัฒนาโดยผู้ใช้ขั้นปลายนั้นมีลักษณะพื้นฐานที่หลากหลายทำให้ ้สามารถมีข้อผิดพลาดเกิดขึ้นได้ง่าย ดังนั้นจึงนำไปสู่แนวทางในการแก้ไขปัญหาที่เกิดขึ้นต่อไป

การมอดคือการปรับปรุงซอฟต์แวร์ที่มีความใกล้เคียงกับการแก้ไขซอฟต์แวร์ (Patching) อันเป็น การพัฒนา ปรับปรุงซอฟตแวรเชนเดียวกัน แตการแกไขซอฟตแวรถูกพัฒนาโดยผูพัฒนาแตกตางจาก การมอดที่ถูกพัฒนาโดยผู้ใช้ขั้นปลาย โดยการมอดนั้นผู้ใช้ขั้นปลายต้องมีการศึกษาทำความเข้าใจการ พัฒนามอดดวยตัวเอง สามารถเรียนรูผานเครื่องมือ คูมือ และสังคมออนไลนโดยอาจจะไดรับการ สนับสนุนจากผูพัฒนาหรือกลุมผูใชขั้นปลายดวยกันเอง ผูพัฒนา (Developer) จึงพัฒนาโครงสราง ของระบบเกมหรือที่เรียกวา เกมเอ็นจิน (Game Engine) ใหสามารถรองรับการปรับปรุง แกไขเกม ี ของตนเองได้ง่าย ทั้งนี้ยังช่วยให้เกิดความสะดวก รวดเร็ว ง่ายแก่การทำความเข้าใจซึ่งผู้ใช้ขั้นปลายก็ ได้ประโยชน์ร่วมจากความสามารถดังกล่าวของเกมเอ็นจินด้วย อย่างไรก็ตามการออกแบบของระบบ ้มักไม่เพียงพอที่จะรองรับแนวคิดการพัฒนาและพื้นฐานที่หลากหลายของผู้ใช้ขั้นปลายได้ การพัฒนา มอดจึงสามารถเกิดขอผิดพลาดไดงายสงผลใหมอดขาดความนาเชื่อถือเมื่อมีการปลอยออก (release) อันเปนผลกระทบสําคัญทําใหมอดโดยผูใชขั้นปลายที่มีแนวคิด (idea) นาสนใจขาดความนาเชื่อถือ

จากสาเหตุขอผิดพลาดที่แสดงผลออกมา อาจจะเปนการปดโอกาสของผูใชขั้นปลายบางกลุมใน การนําเสนอผลงาน

จากขอผิดพลาดจากพัฒนาซอฟตแวรโดยผูใชขั้นปลายดังที่กลาวมานําไปสูการใชวิศวกรรม ซอฟตแวรมาชวยในจัดการสิ่งผิดปรกติที่เกิดขึ้นเรียกวา วิศวกรรมซอฟตแวรผูใชขั้นปลาย (End-User Software Engineer) มุงเนนในจัดการสิ่งผิดปรกติที่เกิดจากการทําสวนขยาย แกไขปรับปรุง ์ ซอฟต์แวร์มีผู้ใช้ขั้นปลายเป็นเป้าหมายเป็นสำคัญ มีหลัก 3 ประการได้แก่จัดการสิ่งผิดปรกติ ยืนยัน ความถูกตอง และการรองรับการขยายขอบเขตสนับสนุนการพัฒนาโดยผูใชขั้นปลาย [1] มี จุดประสงคเพื่อใหโครงสรางของระบบรองรับการพัฒนาโดยผูใชขั้นปลายและเพื่อใหผูใชขั้นปลาย สามารถทราบขอผิดพลาดของตัวเองได

งานวิจัยฉบับนี้ได้อ้างอิงหลักการวิศวกรรมซอฟต์แวร์ผู้ใช้ขั้นปลาย เป็นแกนหลักในการควบคุม ขอผิดพลาดควบคูไปกับหลักการออกแบบเกมเอ็นจินซึ่งเปนการออกแบบโครงสรางของระบบเกม โดยการนำการออกแบบแบบรูปเป็นแกนหลักตามหลักวิศวกรรมซอฟต์แวร์ผู้ใช้ขั้นปลายมุ่งเน้นการทำ จัดการสิ่งผิดปรกติที่นําเสนอแกผูใช โดยใชแบบรูปจัดการสิ่งผิดปรกติ(Exception Handling Pattern) อันเปนแบบรูปที่นําเสนอแนวทางในการควบคุมเงื่อนไขที่ไมพึงประสงคเปนสิ่งอางอิง

### **1.2วัตถุประสงคของการวิจัย**

้นำเสนอการออกแบบแบบรูปเพื่อจัดการปัญหา ข้อผิดพลาดที่เกิดจากการปรับปรุงซอฟต์แวร์โดย ผู้ใช้ขั้นปลายหรือการมอดในซอฟต์แวร์เกม โดยการประยุกต์ใช้แบบรูปจัดการสิ่งผิดปรกติ มุ่งเน้นใน การมอดประเภทการปรับแต่งส่วนต่อประสาน

#### **1.3 ขอบเขตงานวิจัย**

- 1) ประยุกตใชการออกแบบแบบรูป สําหรับการมอดในอุตสาหกรรมเกม
- 2) ศึกษาและออกแบบกรณีทดสอบการมอดดวยวิธีการปรับปรุงสวนตอประสาน และ ขอผิดพลาดที่เกิดขึ้นในแตละกรณีโดยแบงประเภทขอผิดพลาดเปน 3 กลุมดังตอไปนี้
	- 1. ขอผิดพลาดนําเสนอผานการแสดงผล
	- ่ 2. ข้อผิดพลาดที่ส่งผลกระทบต่อการทำงานส่วนอื่น
	- 3. ข้อผิดพลาดที่ส่งผลให้ระบบไม่สามารถทำงานได้
- 3) ประเมินความถูกต้องของการออกแบบรูป ด้วยระบบต้นแบบซึ่งพัฒนามาจากโอเพนซอร์ส เพื่อใชในการทดสอบ
- 4) ขอผิดพลาดที่เกิดขั้นอางอิงตามขอบเขตที่เอ็นจินนั้นๆ รองรับเทานั้น
- 5) ทดสอบจากโอเพนซอรสของเกม 3 ประเภท ดังนี้ เกมกระดาน (Board Game) เกมพัซเซิล (Puzzle Game) เกมแขงรถ (Racing Game)
- 6) การออกแบบแบบแบบรูป รองรับการปรับปรุงซอฟแวรสําหรับอุตสาหกรรมเกมรองรับ ดวย วิธีการ ปรับปรุงสวนตอประสานกับผูใช เทานั้น

#### **1.4วิธีดําเนินงานวิจัย**

- 1) ศึกษาและทําความเขาใจลักษณะทั่วไป และกระบวนการการปรับปรุงซอฟตแวรใน อุตสาหกรรม
- 2) ศึกษาและวิเคราะหประเด็นปญหาที่ตองพิจารณาในการปรับปรุงซอฟตแวร ดวยการมอดใน อุตสาหกรรมเกม
- 3) ศึกษาและทําความเขาใจ วิธีการออกแบบเกมเอ็นจิน
- 4) การออกแบบรูปแบบ และศึกษาหลักการอื่นๆที่เกี่ยวของกับออกแบบ กําหนดลักษณะ เชื่อมโยง กรณีปญหากับการออกแบบรูปแบบ นํามาวิเคราะหถึงผลการแกปญหา
- 5) เลือกเครื่องมือ และพัฒนาระบบตนแบบตามที่ออกแบบไว
- 6) ทดลองและประเมินผลวิธีวิจัยและระบบที่พัฒนาขึ้นเพื่อสนับสนุนแนวคิดในงานวิจัย
- 7) จัดทําบทความวิชาการ
- 8) สรุปผลแนวทางการวิจัย ขอเสนอแนะและจัดทําเลมโครงการ

#### **1.5 ประโยชนที่คาดวาจะไดรับ**

- 1) ไดการออกแบบแบบรูปใชในการปรับปรุงซอฟตแวรเกม เพื่อลดขอผิดพลาดที่เกิดขึ้นจากการ ทํามอด ที่เกิดจากกรณีการปรับปรุงสวนตอประสาน
- 2) ได้วิธีการนำไปใช้ และตัวอย่างของการประยุกต์ใช้แบบรูปเพื่อใช้ในการปรับปรุงซอฟต์แวร์ เกม ในกรณีปรับปรุงสวนตอประสาน เพื่อลดขอผิดพลาด

#### **1.6 บทความวิชาการที่ไดรับการตีพิมพ**

ในงานวิจัยนี้ ผูวิจัยมีผลงานวิชาการรวมกับคณะผูวิจัย ซึ่งบทความวิชาการระดับนานาชาติ รวม 1 บทความ ไดแก บทความวิชาการเรื่อง "การประยุกตใชแบบรูปจัดการสิ่งผิดปรกติสําหรับ การปรับแตงสวนตอประสานในการปรับปรุงซอฟตแวรเกม (Applying Exception Handling

Pattern for User Interface Customization in Software Games Modification)" ซึ่งไดรับ การคัดเลือกนําเสนอและตีพิมพในงาน"งานประชุมวิชาการนานาชาติของวิศวกรรมและ วิทยาการคอมพิวเตอร์ (The International MultiConference of Engineers and Computer Scientists 2013: IAENG 2013)" ระหวางวันที่ 13-15 มีนาคม 2556 ณ โรงแรม รอยัลการเดน เกาลูน เขตปกครองพิเศษฮองกง

### **บทที่ 2**

### **ทฤษฏีและงานวิจัยที่เกี่ยวของ**

### **2.1 ทฤษฏีที่เกี่ยวของ**

ในงานวิจัยมีทฤษฏีที่เกี่ยวของไดแก เกมเอ็นจิน (Game Engine), มอดหรือการปรับแตง (Modding or Modification), วิศวกรรมผูใชขั้นปลาย (End-User Software Engineer), รูปโมเดล-วิว-พรีเซ็นเตอรหรือเอ็มวีพี (Model-View-Present Pattern : MVP) โดยมีรายละเอียดดังตอไปนี้

#### **2.1.1 เกมเอ็นจิน (Game Engine)**

เกมเอ็นจินเปนสถาปตยกรรมพื้นฐานของระบบเกม ที่ออกแบบระบบเพื่อชวยเหลือในการ พัฒนาซอฟตแวรเกม โดยลักษณะพื้นฐานของเกมเอ็นจินจะสามารถแยกองคประกอบเปนสวนๆ เพื่อ นำไปปรับปรุง ใช้ซ้ำได้ รวมถึงการสร้างองค์ประกอบใหม่เพิ่มเติม การออกแบบเกมเอ็นจินเป็นการ ้ออกแบบโครงร่างของระบบหรือ ขอบเขตของระบบ เพื่อง่ายแก่นำไปใช้พัฒนา ปรับปรุงพัฒนาต่อได้ ้อย่างสะดวกและง่ายยิ่งขั้น การพัฒนาเกมเอ็นจินเป็นเสมือนแก่นหลักของการพัฒนาเกม [2,3,4] เป็น การพัฒนาสถาปตยกรรมพื้นฐานระบบที่มีคุณลักษณะ(Feature) เปนตัวกําหนดลักษณะการทํางานที่ เปนเอกลักษณของเกมเอ็นจินแตละตัว เกมเอ็นจินจึงมีการกําหนดคุณลักษณะเฉพาะของเกมเอ็นจิน เพื่อใหสรางความแตกตางหรือจุดเดนในการใชงานซึ่งคุณสมบัติที่กลาวมาจะสืบทอดไปสูเกมอื่นๆที่ใช เกมเอ็นจินเดียวกันพัฒนาตอไป คุณลักษณะเฉพาะดังกลาวประกอบดวย ฟงกชันความพึงพอใจ (Satisfies Function) และ ความตองการเชิงคุณภาพ (Non-function Requirement) ที่ผานการ ออกแบบตามจุดประสงคของเอ็นจินแตละตัว[5] การออกแบบเกมเอ็นจินซึ่งมีการพัฒนาหลากหลาย แบบตาม จุดมุ่งหมายหรือความต้องการของการพัฒนาเกมเอ็นจิน มีลักษณะดังภาพที่ 2.1

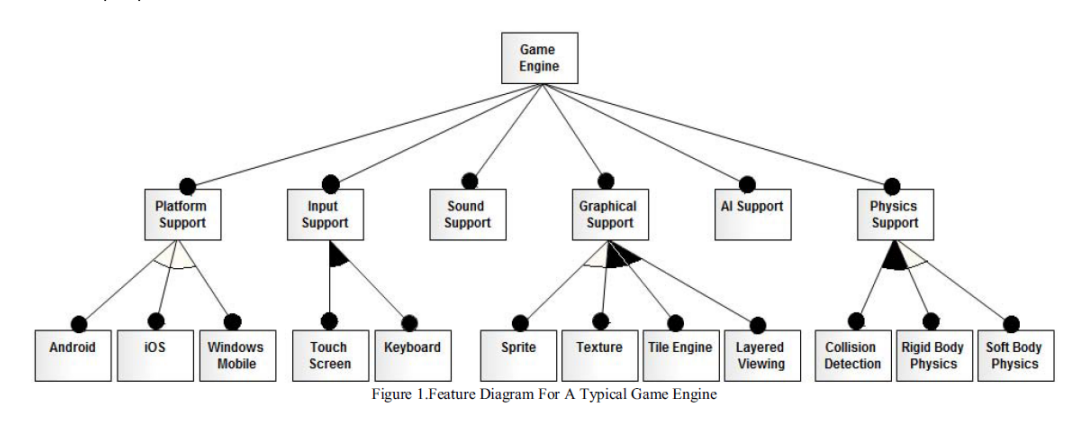

ภาพที่2.1 แผนภาพตนไมตัวอยางโครงสรางของเกมเอ็นจิน [1]

#### **2.1.2 มอดหรือการปรับแตง (Modding or Modification)**

นักพัฒนาเกมพัฒนาองคประกอบตางๆ (เชน กฎของเกม พฤติกรรม ตัวละคร ) โดยใชพื้นฐาน จากเกมเอ็นจิน โดยตัวเกมเอ็นจินอนุญาตใหผูพัฒนาสามารถสราง กฎ องคประกอบใหมๆ ของเกมได จากการปรับเปลี่ยน การทําสวนขยายซอฟตแวร(software extension) [6,7] หรือนําองคประกอบ เดิมๆมาใช้ใหม่ เกมเอ็นจินที่เป็นที่นิยมหลายตัวมักมีการออกแบบช่องทางหรือวิธีการเพื่อให้ง่ายแก่ การใช้งาน ตัวอย่างเช่น ภาษาสคริปต์ โปรแกรมสนับสนนในลักษณะของเครื่องมือให้สามารถทำงาน ง่ายขึ้น ซึ่งการใช้งานสิ่งเหล่านี้เพื่อนำไปสร้างเป็นเกมใหม่ หรือแก้ไขให้ต่างไปจากเดิม เรียกว่า มอด (mod) โดยมักใชเรียกสําหรับการพัฒนาเกมใหมจากเอ็นจินเกมเดิมโดยผูใชขั้นปลาย

การมอดเปนนวัตกรรมทางความคิดที่เกิดจากแนวคิดของผูใชขั้นปลาย หรือประสบการณใน การเลนเกมถึงสวนที่ควรมีจนกลายเปนความตองการในการพัฒนา ผลที่ไดจากการมอดอาจจะไมใช ้สิ่งใหม่ เป็นเพียงสิ่งที่พัฒนาต่อยอดจากระบบเกมเดิมหรืออาจจะสามารถทำงานโดยลำพังได้ (Standalone) ยังคงต้องพึ่งพาระบบต้นฉบับของเกมเป็นพื้นฐานในการทำงาน นอกจากมีที่มาของความ ตองการจากประสบการณหรือแนวคิดใหมจากผูใชขั้นปลายแลว ยังรวมถึงการแลกเปลี่ยนความเห็น ้จากสังคมเครือข่ายของผู้ใช้ขั้นปลายด้วยกันเอง อนึ่งการมอดนำไปสู่การรวมตัวเป็นทีมพัฒนาของผู้ใช้ ขั้นปลายเอง ทําใหเกิดการเรียนรูใหมจากเหลาผูใชขั้นปลายในกลุมที่มีวัฒนธรรมสังคมที่ตางกัน ใน บางกรณีการมอดอาจเปนตนแบบของเกมในรุนตอๆ ไป (next version)

ภาพที่2.2 นําเสนอตัวอยางสวนตอประสานเกมปกติของเกม เวิรลออฟวอรคราฟท และ ภาพ ที่3 นําเสนอตัวอยางการปรับปรุงสวนตอประสานเกมเดียวกัน

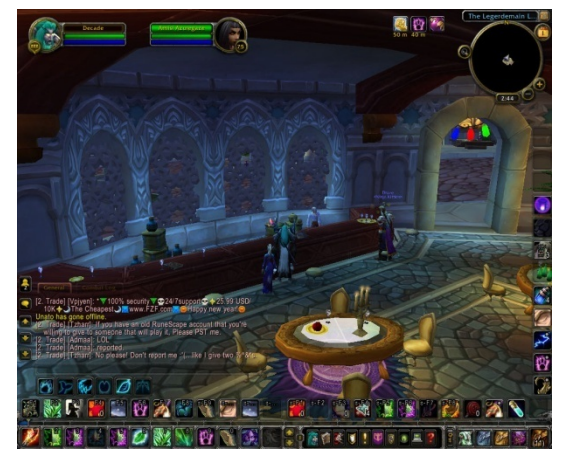

ภาพที่2.2 สวนตอประสานเกม world of warcraft [8]

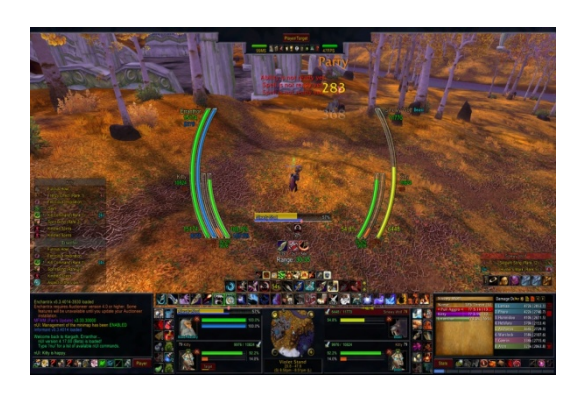

ภาพที่ 2.3 ส่วนต่อประสาน world of warcraft กับมอด nUI [9]

การมอด ถูกแบ่งเป็น 4 ประเภทได้แก่

1) การปรับแตงสวนตอประสาน (User Interface Customizations)

 การแกไขปรับแตงสวนตอประสาน เปนการเพิ่ม แกไขสวนหนึ่งสวนใดแกสวนตอประสาน ทั้งสิ่งที่ ผูใชสามารถมีปฏิสัมพันธไดเชน ปุมตางๆ หรือสิ่งที่ผูใชไมสามารถมีปฏิสัมพันธไดโดยตรงเชน ภาพพื้น หลัง ข้อความบรรยายเป็นต้น โดยเป็นการปรับแต่งเพื่อตอบสนองความต้องการของผู้ใช้ 3 ประเภท ได้แก่

(1) ปรับแต่งเพื่อสร้าง ส่วนต่อประสานเป็นเอกลักษณ์ของตัวเอง

การสรางสวนตอประสานเพื่อความพึงพอใจสวนตัว หรือเพื่อสรางความตาง ความโดดเดน แตกตางจากระบบเดิม

(2) การปรับแตงการแสดงผล

ึการปรับแต่งเพื่อให้เกิดประสิทธิภาพในการทำงาน การใช้งาน มากยิ่งขึ้น และรวมถึงการ ้ ปรับแต่งส่วนหนึ่งส่วนใดเพื่อให้ง่ายแก่การทำความเข้าใจ เช่นทำสีให้เด่นชัด การทำกรอบเน้น ข้อความ การเพิ่มเติมเสียงเป็นต้น

(3) เพิ่มสวนตอประสานสืบเนื่องมาจากการเพิ่มโมดูล

การปรับแตสวนตอประสานเมื่อเกิดการปรับปรุงโมดูลหรือการฟงกชันงานใดๆแลวสงผลตอ ส่วนต่อประสาน

2) การแปลงเกม (Game Conversions)

การปรับเปลี่ยน ฟงกชันการทํางานของเกม ใหมีลักษณะการทํางานที่แตกตางจากเดิม

- การปรับแต่งการควบคุม ความสามารถของผู้ใช้ และแก้ไข ปรับปรุง เพิ่มเติม ปญญาประดิษฐ
- การจัดการกับวัตถุ
- การจัดการกับสภาพแวดลอม โซน หรือแผนที่
- การจัดการกฎของเกม
- การแกไขกลไกอื่นๆของเกม นอกเหนือจากที่กลาวมา ซึ่งอาจจะเปนนวัตกรรมใหม
- การแกไขทั้งระบบ หรือการแกไขหลายๆประเภทขางตนรวมกัน

3) การเปลี่ยนรูปแบบ (Mechinima)

การปรับแตงระบบเกมเพื่อใชงานในรูปแบบอื่นๆ เชน ใชเกมเปนเครื่องมือสําหรับทํา ภาพยนตร เครื่องมือสําหรับทําภาพคอมพิวเตอรกราฟก 4) การเจาะระบบเกมปด (Hacking Closed Game Systems)

การแกไขระบบปดของซอฟตแวรเกมที่ผิดตอสัญญาการติดตั้งและใชงานของเกม โดยมี

้จุดประสงค์ใดๆ ซึ่งถือเป็นการประสงค์ร้ายต่อผู้ใช้อื่นๆภายในระบบ หรือการสร้างข้อได้เปรียบให้แก่ ตนที่อยูนอกเหนือจากกฎที่ผูพัฒนากําหนด เชน การปรับแตงฟงกชันงานในซอฟตแวรเกมเพื่อสราง ้ความได้เปรียบในการแข่งขัน การเจาะระบบฐานข้อมูลของเกมเพื่อขโมยข้อมูลสำคัญของผู้เล่น เป็น ต้บ

# **2.1.3 วิศวกรรมผูใชขั้นปลาย (End-User Software Engineer)**

 ในการพัฒนาโครงการพัฒนาเกมทุกๆโครงการ ภายหลังปลอยตัวเกมแกผูใชงาน ตัวผูใชมักมีความ ต้องการใหม่ๆจากแนวคิด ประสบการณ์ ทักษะการใช้งานที่แตกต่างกัน หรือต่อยอดจากคุณสมบัติ ของซอฟตแวรเดิม (Feature) ผูพัฒนาเกมจะนําความตองการเหลานั้นไปพัฒนา ปรับปรุง แกไขตอไป (patching) แตในบางกรณีอาจจะเปนความตองการเพื่อตอบสนองตอเปาหมายเฉพาะกลุม ซึ่งความ ้ต้องการกลุ่มดังกล่าวมักถูกเพิกเฉยจากผู้พัฒนา และถูกนำไปพัฒนา ปรับปรุง ต่อโดยกลุ่มผู้ใช้เอง ซึ่ง การพัฒนาโดยผูใชขั้นปลายนี้ เรียกกันวา การเขียนโปรแกรมโดยผูใชขั้นปลาย (End-User Programming) [10, 11] หรือ การพัฒนาซอฟตแวรโดยผูใชขั้นปลาย (End-User Development)

 การเขียนโปรแกรมโดยผูใชขั้นปลายเปนการเขียนโปรแกรมซึ่งพัฒนาซอฟตแวรจากผูใชขั้นปลาย เริ่มมีการใช้งานกันแพร่หลาย มีเครื่องมือที่ใช้งานง่ายสะดวก และตรงตามความต้องการของผู้ใช้ ตัวอย่างเช่น โปรแกรมประเภทตารางจัดการ (Spreadsheet) เป็นต้น แต่การพัฒนาด้วยวิธีดังกล่าว นั้นจะมีปญหาตามมา อันเนื่องความสามารถของผูใช ความซับซอนของระบบ สงผลใหซอฟตแวรเกิด ้ความผิดพลาดได้ง่าย อันเนื่องจากความสามารถ ทักษะ ของตัวผู้ใช้ขั้นปลายเอง ความไม่สมบูรณ์ ดังกลาวจึงนําไปสูการพัฒนาวิธีการในการจัดการปญหา หรือปองกันปญหาที่เกิดขึ้น เรียกวา วิศวกรรมซอฟตแวรเพื่อผูใชขั้นปลาย

 การทําวิศวกรรมซอฟตแวรเพื่อผูใชขั้นปลาย มีหลักการอางอิงจากหลักทางวิศวกรรมซอฟตแวรแต ไมครอบคลุมตามวงจรชีวิตซอฟตแวร (Software Life Cycle) โดยมุงเนนในจัดการสิ่งผิดปรกติจาก

การเขียนโปรแกรมโดยผูใชขั้นปลายเปนสําคัญ เพื่อใหผูใชมีสวนรวมในการตรวจสอบ เสนอแนวทาง ่ ในการพัฒนาตัวซอฟต์แวร์จนสำเร็จ ลดข้อผิดพลาดที่เกิดขึ้น ทำให้ผู้ใช้ขั้นปลายสามารถเรียนรู้หรือ ้ทำความเข้าใจข้อผิดพลาดที่เกิดขึ้นได้ หลักการวิศวกรรมซอฟต์แวร์จากผู้ใช้ขั้นปลายที่กล่าวไว้มีดังนี้

- ผลจากการทําวิศวกรรมซอฟตแวรจะชวยเสริมในสวนของการตรวจสอบขอผิดพลาด แสดง ถึงขอผิดพลาดใหผูใชขั้นปลายทราบถึงผลของขอผิดพลาดและสาเหตุของขอผิดพลาดได
- ยืนยันความถูกต้อง แสดงให้เห็นถึงสิ่งที่สำคัญ นำเสนอแนวทางเพื่อช่วยเหลือในวิธีการใช้การ ทดสอบ
- ขยายขอบเขต แสดงขอบเขต แนะนําสิ่งที่ทําตอยอด สรางแรงบันดาลใจหรือทักษะในการ พัฒนา นําสูการปรับปรุงวิศวกรรมซอฟตแวรตอไป

โดยทั่วไปการเขียนโปรแกรมโดยผู้ใช้ขั้นปลายเป็นการพัฒนา ปรับปรุง ซอฟต์แวร์โดยตัวผู้ใช้เอง ซึ่งการพัฒนาดังกลาวเปนสิ่งจําเปนในวงการซอฟตแวรเพื่อใหสามารถพัฒนาปรับปรุงซอฟตแวรให รองรับการใช้งานได้สอดคล้องความต้องของผู้ใช้ได้อย่างแท้จริง จึงนำไปสู่การทำวิศวกรรมซอฟต์แวร์ เพื่อผูใชขั้นปลายซึ่งชวยในการสนับสนุนรองรับการจัดการปญหาขอผิดพลาดในการพัฒนาโดยมี สาเหตุมาจากพื้นฐานผูใชที่หลากหลาย เพื่อผูใชมีความเขาใจ สามารถแกไข ขอผิดพลาดที่เกิดขึ้นได ดวยตัวเอง หรือชวยในจัดการสิ่งผิดปรกติที่เกิดขึ้น ทําใหผลผลิตจากพัฒนาซอฟตแวรโดยผูใชขั้น ปลายนั้นมีความนาเชื่อถือ มีความสมบูรณเปนที่นาพอใจ

# ทั้งนี้จากงานวิจัย**กําหนดนิยามผูพัฒนาและผูใชขั้นปลายดังตอไปนี้**

**ผู้พัฒนา (Developer)** ในโครงงานวิจัย กล่าวถึงผู้พัฒนา เอ็นจินเกม หรือระบบเกมต้นฉบับ เป็น ผู้นำผลของงานวิจัยได้แก่ แบบรูป ไปประยุกต์ใช้ในการพัฒนาเอ็นจิน

**ผู้ใช้ขั้นปลาย (End-User)** ในโครงงานวิจัย คือ ผู้ใช้ซอฟต์แวร์เกม ผู้พัฒนามอดเกม (Modder) เป็น ผูไดประโยชนจากผลของงานวิจัย

# **2.1.4 แบบรูปโมเดล-วิว-พรีเซ็นเตอรหรือเอ็มวีพี (Model-View-Present Pattern : MVP)**

เอ็มวีพีเปนแบบรูปที่พัฒนาจาก โมเดล-วิว-คอนโทลเลอรหรือเอ็มวีซี (Model-View-Controller : MVC) [12] เนื่องจากแบบรูปเอ็มวีซีสามารถให วิว เขาถึงการใชงานโมเดลได แมจะตอง มีการสั่งงานจากคอนโทลเลอร ดังภาพที่2.4 และ 2.5

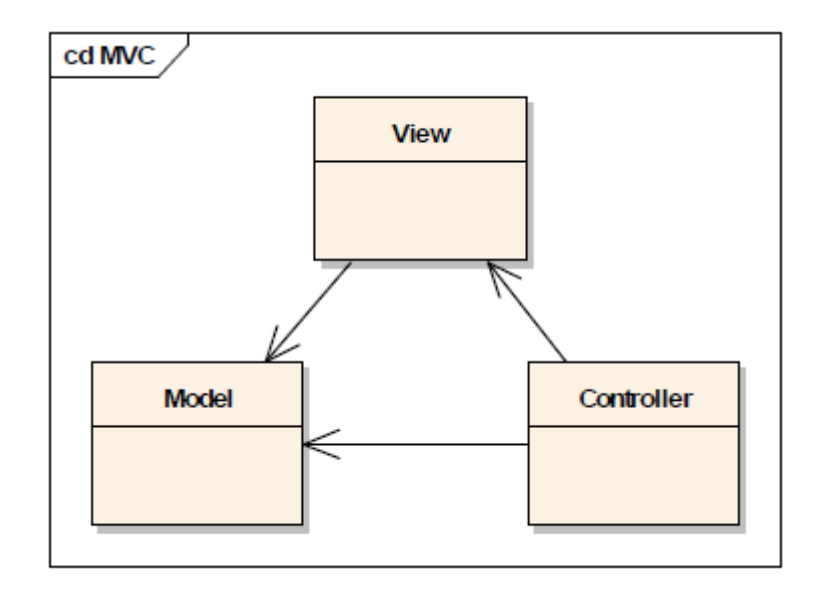

ภาพที่2.4 แผนภาพวัตถุ (Object Diagram) ความสัมพันธของแบบรูป เอ็มวีซี

 ซึ่งการทํางานของแบบรูปลักษณะนี้ทําให วิวตองมีตรรกะ (logic) เปนองคประกอบ ทําใหวิวมี คําสั่ง (code)มากขึ้นตามไปดวย นอกจากนี้ผลที่วิวมีคําสั่งแทรกอยูภายในทําใหเมื่อมีการเปลี่ยน แก้ไข สถานะต่างๆของคำสั่งในวิวจะส่งผลต่อการทำงานของวิวที่นำเสนอแก่ผู้ใช้หรืออาจจะส่งผลต่อ ี ส่วนคอนโทลเลอร์ได้ รูปแบบดังกล่าวทำให้เกิดการขึ้นต่อกัน (Dependency) ของการทำงานขึ้น ระบบจึงมีความซับซอน ยากในการพัฒนา ทดสอบ และบํารุงในภายหลัง

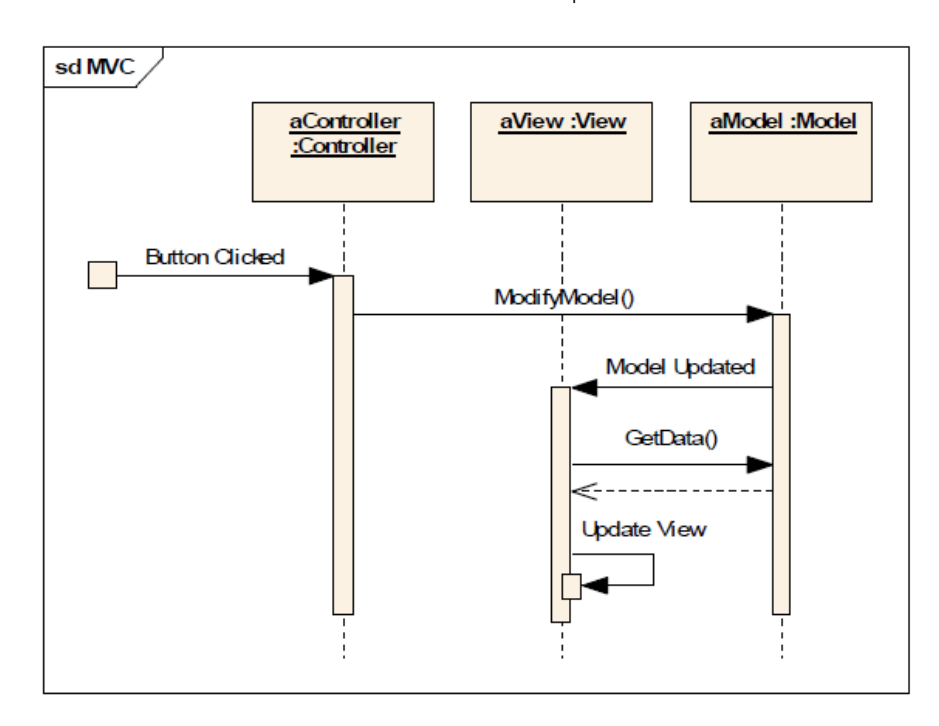

ภาพที่2.5 แผนภาพลําดับ (Sequence Diagram) แสดงการทํางานของแบบรูปเอ็มวีซี

เอ็มวีพีเป็นโมเดลที่แยกส่วน คอนโทลหรือตรรกะเป็นอิสระออกจาก วิวเรียกว่า พรีเซ็นเตอร์ ทำ ใหวิวเปนสวนที่นําเสนอขอมูลแกผูใช และเปนสวนตอประสานใหผูใชมีปฏิสัมพันธดวยเทานั้น สวน พรีเซ็นเตอรนําหนาที่ในการรับขอมูลนําเขา(input) จากวิว มาจัดการเปนตัวกลางของวิว ในการ เขาถึงโมเดล ดังภาพที่2.6

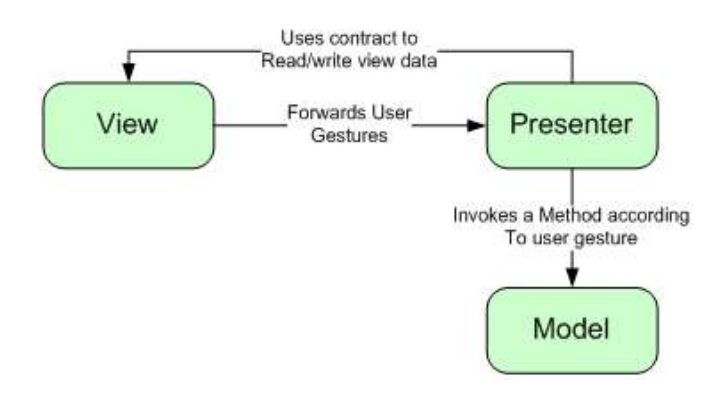

ภาพที่ 2.6 แผนภาพ การทำงานของแบบรูป เอ็มวีพี [13]

 โดยความสัมพันธระหวาง วิวและพรีเซ็นเตอรเปนไปในรูปแบบของ แบบรูป ดีโคเรเตอร (Decorator) อนึ่ง วิวมีความสัมพันธ์กับ พรีเซ็นเตอร์เป็นในรูปแบบของส่วนประกอบ ที่หนึ่งวิวอาจจะ ประกอบดวยพรีเซ็นเตอรหลายตัว แทนการมีพรีเซ็นเตอรเฉพาะของตัวเองแบบหนึ่งตอหนึ่งหรือหนึ่ง ้วิวต่อหนึ่งพรีเซ็นเตอร์ รูปแบบของเอ็มวีพีนั้นพรีเซ็นเตอร์จะทำงานและส่งผลของแต่ละพรีเซ็นเตอร์ก ้ลับไปให้วิวที่เรียกใช้พรีเซ็นเตอร์นั้นๆ การไม่ขึ้นต่อกันของวิวและพรีเซ็นเตอร์ข้างต้น ทำให้พรีเซ็น เตอรและวิวมีความซับซอนนอยลง มีความสะดวกมากขึ้นในการทดสอบ ตรวจสอบตรรกะของคําสั่ง และทำให้สามารถนำพรีเซ็นเตอร์ไปใช้งานใหม่หรือใช้งานซ้ำในวิวอื่นๆ ต่อไปได้ รูปแบบการทำงาน ของ เอ็มวีพีเปนดังภาพที่2.7

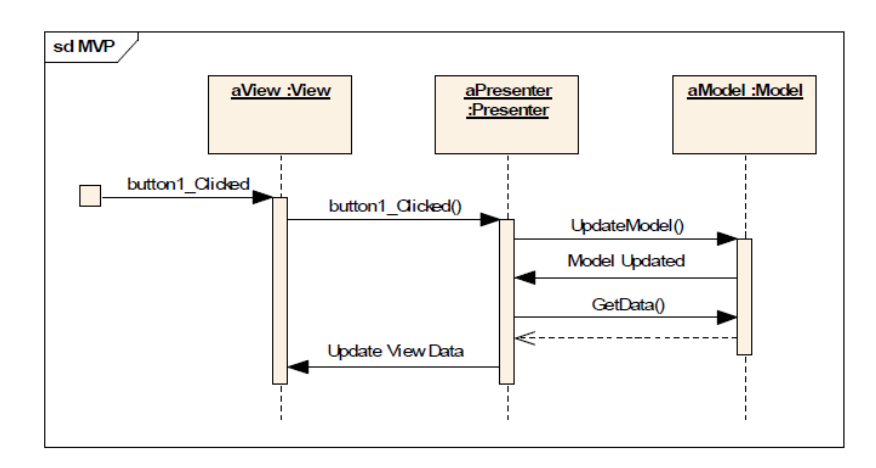

ภาพที่2.7 แผนภาพลําดับ (Sequence Diagram) การทํางานของเอ็มวีพี

### **2.2 งานวิจัยที่เกี่ยวของ**

### **2.2.1 เปาหมายการออกแบบและพื้นฐานการออกแบบแบบรูปการพัฒนาเกมเอ็นจิน**

(A Design Goal and Design Pattern Based Approach for Development of Game Engine)

งานวิจัยนำเสนอขั้นตอนวิธีการออกแบบเกมเอ็นจินเพื่อตอบสนองต่อความต้องการในการ พัฒนาระบบ โดยมีรายละเอียดเบื้องต้นประกอบด้วย การออกแบบคุณลักษณะเด่นของเอ็นจิน สวนประกอบของการทํางานภายใน เชน ภาพ เสียง การควบคุม เปนตน และการผนวกองคประกอบ เข้าด้วยกัน โดยแบ่งขั้นตอนการออกแบบมีดังต่อไปนี้ [14]

1) การกําหนดคุณลักษณะของเกมเอ็นจิน (Defining Features of the Game Engine)

เปนขั้นตอนในการกําหนด รายละเอียดเฉพาะใดๆ ตัวอยางเชน โดเมน ผานการกําหนด คุณลักษณะใหเปนไปตามความตองการ แบงออกเปนฟงกชันงานและฟงกชันเชิงคุณภาพ การกําหนด คุณลักษณะควรกําหนดจากแพลทฟอรมเปาหมายและคุณลักษณะเดนที่มีการนําเสนอชัดเจน ในบาง กรณีสามารถรองรับคุณลักษณะได้หลากหลายประเภทพร้อมกันได้ เช่น การออกแบบเพื่อรองรับการ ทํางานหลากแพลทฟอรม (Multiplatform)

2) กําหนดชุดเปาหมายการออกแบบและกลยุทธ(Defining a Set of Design Goals and Strategies)

 การกําหนดเปาหมาย กําหนดกฎและทฤษฏีใหสอดคลองกับเปาหมาย กลยุทธในการ ออกแบบมีจุดมุงหมายแบงเปน 4 จุดมุงหมายหลัก ปรากฏดังตารางที่ 2.1

| ประเภทการ          | กลยุทธ์การออกแบบ                        | การประเมิน                   |
|--------------------|-----------------------------------------|------------------------------|
| ออกแบบเป้าหมาย     |                                         |                              |
| (1) การใช้งาน      | มีความสามารถศึกษา ทำความเข้าใจได้       | ผู้ใช้สามารถคาดเดาได้ ทำความ |
| (Usability)        | ง่าย                                    | เข้าใจได้                    |
|                    | เป้าหมายหลักเพื่อลดการเรียนรู้เอ็นจิน   | มีการใช้แผนภาพหรือเครื่องมือ |
|                    | และ                                     | ประกอบ                       |
|                    | เพิ่มความสามารถในการผลิต ตรงตาม         | เพื่อง่ายแก่การนำเสนอ        |
|                    | กลุ่มเป้าหมาย                           |                              |
| (2) ประสิทธิภาพ    | จัดสรรทรัพยากร ในการใช้งานให้ได้คุ้มค่า | • การกำหนดข้อจำกัดในการใช้   |
| (Efficiency)       | ที่สุดได้ผลิตผลมากที่สุด                | งาน                          |
|                    |                                         | • การกำหนดทรัพยากร           |
|                    |                                         | • การแยกส่วนการทำงาน         |
|                    |                                         | • การกำหนดการใช้งานในการ     |
|                    |                                         | สร้างทรัพยากรบางประเภท       |
|                    |                                         | ตัวอย่างเช่น ตัวแปร          |
| (3) การเคลื่อนย้าย | รอบรับการเคลื่อนย้ายในหลากแพลท          | ประเมินจากการกำหนด           |
| (Portability)      | ฟอร์ม โดยมีระดับการเคลื่อนย้าย 3 ระดับ  | แพลตฟอร์มเป้าหมาย            |
|                    | ได้แก่                                  | ในการเคลื่อนย้ายชัดเจนและ    |
|                    | • กลยุทธ์ในการบำรุงรักษาให้ทำงานเป็น    | ระบุระดับการเคลื่อนย้าย      |
|                    | ปกติ                                    |                              |
|                    | ขณะปฏิบัติงานในทรัพยากรที่แตกต่างกัน    |                              |
|                    | • กลยุทธ์ในการบำรุงรักษาให้ทำงานเป็น    |                              |
|                    | ปกติ หรือใกล้เคียงจากการใช้งานบน        |                              |
|                    | ระบบที่มีองค์ประกอบแตกต่างกัน           |                              |
|                    | • กลยุทธ์ในการปรับตัวของโปรแกรมบน       |                              |
|                    | ระบบที่มีทรัพยากรตรงตามเป้าหมายที่      |                              |
|                    | กำหนด                                   |                              |

ตารางที่ 2.1 ประเภทการออกแบบเปาหมาย กลยุทธ และการประเมินการออกแบบ

| ประเภทการ      | กลยุทธ์การออกแบบ                       | การประเมิน                    |
|----------------|----------------------------------------|-------------------------------|
| ออกแบบเป้าหมาย |                                        |                               |
| (4) การปรับตัว | รองรับการปรับตัวของระบบในการ           | การประเมินตามจุดประสงค์       |
| (Adaptability) | ปรับแต่ง ปรับปรุง บำรุง เพื่อให้สามารถ | ของเอ็นจินที่ปรับตัวให้เป็นไป |
|                | ทำงานได้ตามปกติ                        | ์ ตามความต้องการอย่างไร       |

ิตารางที่ 2.1 ประเภทการออกแบบเป้าหมาย กลยทธ์ และการประเมินการออกแบบ (ต่อ)

3) สกัดเปาหมายการออกแบบจากคุณลักษณะ (Extracting Design Goal from Features)

ในเปาหมายการออกแบบจะมีความสัมพันธกับคุณลักษณะ ขั้นตอนตอไปนี้คือขั้นตอนการ แยก เป้าหมายที่มีความสัมพันธ์กับแต่ละคุณลักษณะ เพื่อแยกความสัมพันธ์แบบทางตรงและทางอ้อม ออกจากกัน แสดงถึงคุณลักษณะหลักที่ตอบสนองตอเปาหมายกับคุณลักษณะเสริมที่หมายถึง คุณลักษณะที่มีการการเรียกใชงานในบางกรณีหรือไมไมมีการเรียกใชงานก็ได

4) กําหนดแบบรูปการออกแบบ (Defining Design Pattern)

ขั้นตอนในการนําการออกแบบแบบรูปมาประยุกตใชเพื่อใหสามารถทํางานตามเปาหมายที่ วางไว อาจจะเปนเสริม หรือการกําหนดขอบเขต เพื่อแสดงใหเห็นวามีคุณลักษณะใดทํางานใน ขอบเขตที่กําหนดและสามารถควบคุมได การกําหนดการออกแบบแบบรูปตามคุณลักษณะที่สนใจ โดยนําองคประกอบที่กลาวมาทั้งหมดนําเสนอในรูปแบบของแผนภาพหรือเอกสาร เพื่อใหเห็นถึงการ ทํางาน ความสัมพันธของแตละองคประกอบในลักษณะของแบบรูป

5) การผนวกรวมแบบรูปและการกําหนดเปนการออกแบบที่สมบูรณสําหรับเกมเอ็นจิน (Integrating all Defined Pattern and Forming the Complete Design of Game Engine)

ขั้นตอนในการออกแบบเอ็นจินตามเปาหมาย คุณลักษณะ ตามแบบรูปที่กําหนดไว ผลผลิต การออกแบบจากขั้นตอนกอนหนามาผนวกรวมเปนโครงสรางของเอ็นจิน

้นอกจากการนำเสนอขั้นตอนการออกแบบเกมเอ็นจินแล้วงานวิจัยดังกล่าวยังกล่าวถึงนำเสนอ การนําทฤษฏีขางตนไปประเมินเกมเอ็นจินที่นิยมใชในอุตสาหกรรม โดยใชการประเมินตามทฤษฏี เพื่อนําไปวิเคราะห ถึงเปาหมายในการพัฒนาเอ็นจินแตละตัว วาเปนไปตามเปาหมายของลักษณะการ ใช้ของเอ็นจินนั้นๆ เพียงใด ทางผู้วิจัยนำขั้นตอนการออกแบบเอ็นจินจากงานวิจัยดังกล่าวเป็นอ้างอิง ในการกำหนดเป้าหมายของเกมเอ็นจินภายในงานวิจัย

#### **2.2.2 แผนภาพลิตเติล-จิล (Little-JIL Diagram)**

เปนแผนภาพแสดงลําดับ ขอบเขตของกระบวนการทํางานประกอบดวยการนําเสนอการ กระทําผานไวยกรณภาพ มีประโยชนในการนําเสนอการทํางานในจัดการสิ่งผิดปรกติชวยในการลดรูป ใหสามารถเขาใจงายและกระชับสําหรับกระบวนการที่มีความซับซอนของเงื่อนไขมากๆในรูปแบบรัน ี ไทม์ (runtime) ลิตเติล-จิลนำเสนอขั้นตอนการทำงานผ่านความสัมพันธ์ของขั้นตอน (Step) ซึ่งคือ หน่วยพื้นฐานของ ลิตเติ้ล-จิล ขั้นตอนนำเสนอด้วยภาพสัญลักษณ์เป็นแถบสีดำดังภาพที่ 2.8 [15, 16] ้มีลักษณะการทำงานตามสัญลักษณ์ภายในของขั้นตอน โดยมีเส้นแสดงความสัมพันธ์กำกับการทำงาน รูปแบบของสัญลักษณภายในมี 2 รูปแบบคือขั้นตอนรอง (Substeps)และกลไกจัดการสิ่งผิดปรกติ (Exception Handling Mechanisms) โดยมีรายละเอียดดังนี้

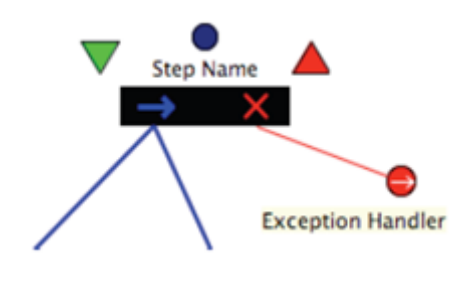

ภาพที่ 2.8 ตัวอย่างแผนภาพ ลิตเติ้ล-จิล

# 1) ขั้นตอนรอง (Substeps)

เปนรูปแบบการทํางานปกติเปนขั้นตอนถัดไปจากขั้นตอนหลักหรือที่เรียกวาขั้นตอนแม (Parent Step) ซึ่งเป็นแถบก่อนหน้า ขั้นตอนรองเป็นแถบขั้นตอนที่เชื่อมด้วยเส้นเชื่อมจากทาง ด้านซ้ายของแถบขั้นตอนแม่ โดยมีลักษณะการทำงานตามสัญลักษณ์ภายในแถบ 4 รูปแบบ ตามภาพ ที่2.9 มีรายละเอียดดังตอไปนี้

- (1) ตอเนื่อง (Sequential) การทํางานตอเนื่องเรียงลําดับการทําจากซายไปขวาโดยทําสําเร็จ เพียง 1 ขั้นตอนจะสามารถเขาสูขั้นตอนตอไป
- (2) คูขนาน (Parallel) ทํางาน พรอมกันทุกขั้นตอนภายใตสัญลักษณ
- (3) ตัวเลือก (Choice) เลือกทําเพียงขั้นตอนเดียวโดยไมมีลําดับ
- (4) ทดสอบ (Try) ทํางานจากซายไปขวาจนกวาจะทําสําเร็จทั้งหมด

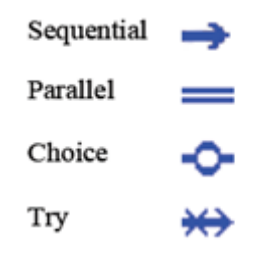

ภาพที่2.9 สัญลักษณขั้นตอนรองของลิตเติ้ล-จิล

2) กลไกจัดการสิ่งผิดปรกติ(Exception Handling Mechanisms)

 เปนรูปแบบขั้นตอนการทํางานถัดไปเมื่อเกิดความผิดพลาดที่ไมสามารถทําตามขั้นตอนรองที่ สืบทอดจากขั้นตอนแม่ได้ เป็นแถบขั้นตอนที่เชื่อมต่ออยู่ในส่วนด้านขวามีเครื่องหมาย X โดยผ่านเส้น เชื่อม มีลักษณะการทำงานตามสัญลักษณ์ภายในแถบ 4 รูปแบบ ตามภาพที่ 2.10 มีรายละเอียด ดังต่อไปนี้

- (1) สมบูรณ (Completion) เมื่อเขาสูสวนควบคุมความผิดพลาด จะจบการทํางานของ ขั้นตอนรอง
- (2) ต่อเนื่อง (Continuation) เมื่อเข้าสู่เงื่อนไขจะทำงานต่อตามกระบวนการต่อไป
- (3) เริ่มใหม่ (Start) เมื่อเข้าสู่เงื่อนไขจะเริ่มต้นการทำงานของกระบวนการใหม่
- (4) การโยนซ้ํา (Rethrow) เมื่อเขาสูเงื่อนไข จะเลือกชดเชยไปทํากระบวนอื่นๆตามที่ กําหนด

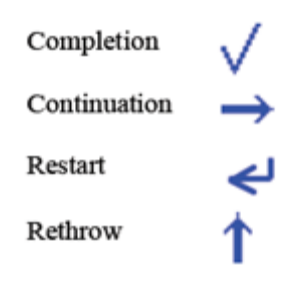

ภาพที่2.10 สัญลักษณกลไกเงื่อนไขของลิตเติ้ล-จิล

# **2.2.3 แบบรูปจัดการสิ่งผิดปรกติ(Exception Handling Pattern)**

**แบบรูป(Pattern)** คือวิธีการแบบแผน หรือแนวทางในการจัดการปญหาใดๆที่เกิดขึ้นอยาง ้ สม่ำเสมอ และไม่มีรูปแบบตายตัวในการนำไปใช้ แบบรูปจะอธิบายถึงลักษณะโครงสร้างหรือแนว ทางการนำไปประยุกต์ใช้ในลักษณะงานต่างๆ [15, 16]

**แบบรูปการออกแบบ (Design Pattern)** เปนการนําแบบรูปไปประยุกตใชโดยไม เฉพาะเจาะจงการนําไปใชงาน โดยจะเสดงความสัมพันธระหวาง คลาส (class) หรือ วัตถุ (object)

**แบบรูปจัดการสิ่งผิดปรกติ(Exception Handling Pattern)** แบบรูปที่ออกแบบมาเพื่อ ใชในการควบคุมการทํางานเมื่อเกิดการผิดปกติในการทํางาน เพื่อใหการทํางานเปนไปอยางมี ี ประสิทธิภาพ หรืออย่ภายใต้การควบคม โดยมีลักษณะการควบคมการทำงาน 3 รูปแบบดังนี้

- การนําเสนอ จัดการสิ่งผิดปรกติโดยการนําเสนอผลการทํางานอื่นๆทดแทนการทํางาน เดิม
- การเพิ่ม จัดการสิ่งผิดปรกติจากการแทรกการทำงานเข้าไป โดยนิยามว่างานที่เพิ่มไปจะ สามารถทำให้ผลการทำงานเป็นไปตามปกติ
- การยกเลิก การยกเลิกการทํางานโดย เพิ่มการทํางานใดๆเขาไปเพื่อควบคุมการทํางาน กอนยกเลิกการทํางาน

 แบบรูปของจัดการสิ่งผิดปรกติเปนการออกแบบแบบรูปเพื่อควบคุมการเกิดกรณีใดๆที่ไมพึง ประสงคอันสงผลใหระบบไมสามารถทํางานจนบรรลุผลได แบบรูปจัดการสิ่งผิดปรกติจะทําหนาที่ ้จัดการเงื่อนไขดังกล่าวให้ผลการทำงานมีความถูกต้องแม่นยำยิ่งขึ้น มีความยืนหยุ่นในกระบวนการ ทำงาน จุดประสงค์การออกแบบเพื่อแก้ปัญหากรณีเกิดการทำงานไม่พึงประสงค์ โดยควบคุมการ ทํางานตามแบบรูปเมื่อเกิดเงื่อนไขดังกลาว โดยมีแบงประเภทการทํางานเปน 3 ประเภทใหญๆ [17, 18] ดังนี้

1) การนำเสนอ หรือการทำงานด้วยทางเลือกอื่นๆ (Presenter: Trying Other Alternatives)

 การจัดการเงื่อนไขเมื่อเกิดปญหาใหสามารถทํางานตอไปไดโดยโดยการใชทางเลือกอื่นๆในการ ทํางาน ดังนี้

(1) ทางเลือกแบบมีลําดับ (Ordered Alternatives)

้มีการจัดการเงื่อนไขโดยการใช้ทางเลือกอื่นๆ แทน โดยจะมีรูปแบบการทำงานในแต่ละ ทางเลือกจะมีลักษณะเปนไปในรูปแบบเดียวกันกับการทํางานปกติในทุกๆทางเลือก *ตัวอยาง* ในการ ทองเที่ยงจังหวัดใด ตองมีการจองโรงแรมเมื่อโรงแรมเต็ม ตองเปลี่ยนไปจองโรงแรมอื่นๆตอไป โดยมี โครงสรางตามภาพที่2.11

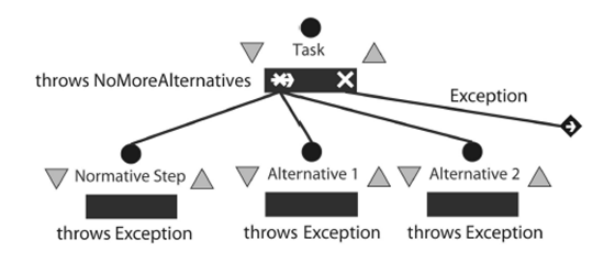

ภาพที่2.11 แผนภาพ การทํางานแบบทางเลือกมีลําดับ

(2) ทางเลือกแบบไมมีลําดับ (Unordered Alternatives)

การจัดการเงื่อนไขโดยการใชทางเลือกอื่นๆ แทน โดยจะมีรูปแบบการทํางานในแคทางเลือก จะมีลักษณะเปนรูปแบบที่แตกตางจากการทํางานปกติในแตละทางเลือก *ตัวอยาง* ในการทองเที่ยว ตางจังหวัด เดิมมีแผนในการเดินทางโดยเครื่องบิน แตเนื่องจากสนามบินจังหวัดปลายทางปดปรับปรุง จึงหาการเดินทางรูปแบบอื่นเช่น รถทัวร์ รถไฟ ทางเรือ หรือขับรถไปเอง เป็นต้น โดยที่ขั้นตอนในการ จองเสนทางแตละแบบจะมีลักษณะที่แตกตางกัน ตามภาพที่2.12

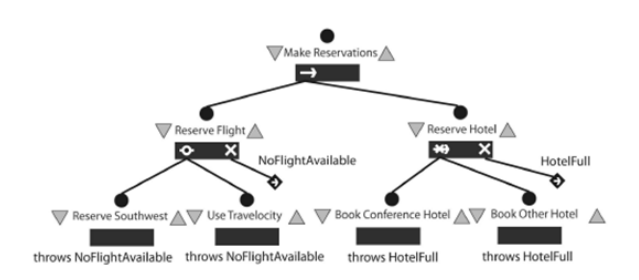

ภาพที่ 2.12 แผนภาพ การทำงานแบบทางเลือกไม่มีลำดับ

2) การแทรกหรือการแทรกขั้นตอน (Insert: Inserting Behavior)

 การจัดการเงื่อนไขโดการเพิ่มขั้นตอนเพื่อทําใหการทํางานสามารถทํางานตอไปไดตามปกติ มี ลักษณะการใชงาน 4 รูปแบบ มีรายละเอียดดังนี้

(1) การแกไขแบบทันทีทันใด (Immediate Fixing)

 การเพิ่มการทํางานโดยตรวจสอบงานและเพิ่มขั้นตอนแกไขกระบวนการทํางานนั้นๆ โดยผล การทํางานที่เพิ่มจะนิยามวาจะทําใหสามารถทํางานตอตามเดิมไดตามภาพที่2.13
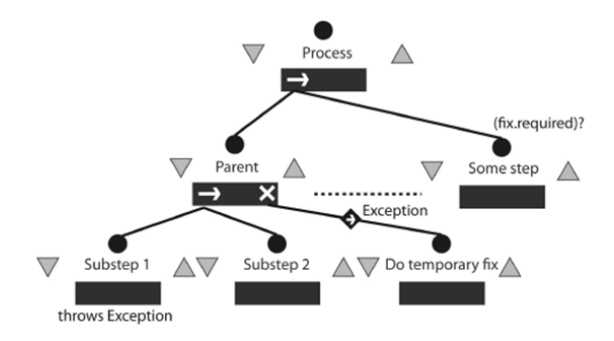

ภาพที่2.13 แผนภาพการทํางานของการแกไขแบบทันที

(2) การแกไขแบบเชื่อมเนื่อง (Deferred Fixing)

 การเพิ่มการทํางานโดยตรวจสอบงานและเพิ่มพฤติกรรมแกไขกระบวนการทํางานนั้นๆ เชนเดียวกับการแกไขแบบทันทีทันใด แตมีเพิ่มการจดบันทึกรายการการแกไข เพื่อนํารายการ ดังกลาวไปประยุกตใชงานตอไปไดตามภาพที่2.14

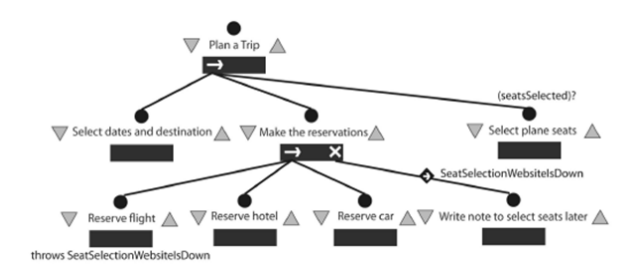

ภาพที่2.14 แผนภาพการทํางานของการแกไขแบบเชื่อมเนื่อง

(3) ทดลองใหม่ (Retry)

 การเพิ่มการทํางานโดยตรวจสอบงานและเพิ่มพฤติกรรมแกไขกระบวนการทํางานนั้นๆเมื่อ แกไขแลวจะชดเชยไปเริ่มการทํางานในขั้นตอนแมของการทํางานนั้นหรือการทํางานที่เปนเงื่อนไข เพื่อเปนการเริ่มตนการทํางานในสวนองคประกอบนี้ใหมอีกครั้งตามภาพที่2.15

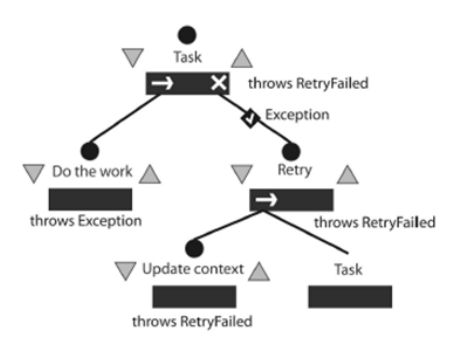

ภาพที่2.15 แผนภาพแสดงการทํางานแบบทดลองใหม

(4) เงื่อนไขในการทํางานใหม (Exception-Driven Rework)

 การเพิ่มการทํางานโดยตรวจสอบงานและเพิ่มพฤติกรรมแกไขกระบวนการทํางานนั้นๆ และ มีการตรวจสอบ ความครบถวนของกระบวนการ เพื่อรองรับการแกไขที่อาจจะไมไดมีเพียง กระบวนการเพียงกระบวนการเดียวในการทําใหการทํางานนั้นสมบูรณหรือดําเนินการตามปกติ แต ้อาจจะมีหลายกระบวนการทำงาน ซึ่งการจะทำงานต่อไปได้ตามปกติได้เมื่อทำงานหรือทำตามเงื่อนไข นั้นครบแลวเทานั้นตามภาพที่2.16

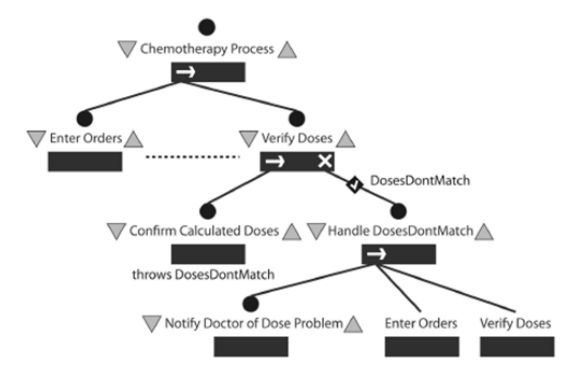

ภาพที่2.16 แผนภาพการทํางานแบบเงื่อนไขการทํางานใหม

3) การลมเหลว หรือการยกเลิกขั้นตอน (Aborting: Cancelling Behavior)

 การจัดการเงื่อนไขเพื่อยกเลิกการทํางานโดยที่ไมสงผลตอระบบ ประกอบดวย 2 รูปแบบ มี รายละเอียดดังนี้

(1) การปฏิเสธการทํางาน (Reject)

 การเพิ่มขั้นตอนสําหรับตรวจสอบการทํางานของการขั้นตอนใดๆ เพื่อละเวนหรือยกเลิกการ ทํางานนั้น เมื่อเงื่อนไขการทํางานขั้นตอนนั้นลมเหลวหรือไมสามารถทํางานไดตามภาพที่2.17

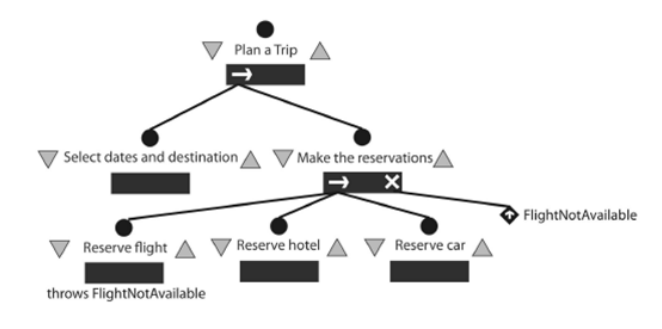

ภาพที่2.17 แผนภาพการทํางานของแบบปฏิเสธการทํางาน

(2) การชดเชยการกระทํา (Compensate)

 การเพิ่มขั้นตอนสําหรับการตรวจสอบการทํางานใดๆ เพื่อยอนรอยการทํางานกลับไปการ กระทํากอนหนาเมื่อการขั้นตอนปจจุบันไมสามารถทํางานไดตามภาพที่2.18

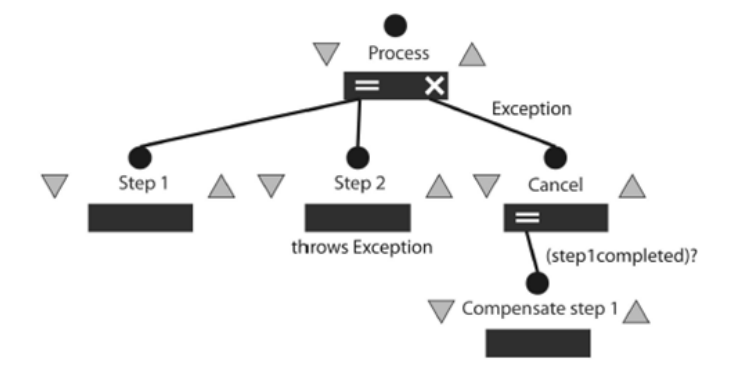

ภาพที่2.18 แผนภาพการทํางานของแบบชดเชยการกระทํา

งานวิจัยอ้างอิงยังได้นำแบบรูปจัดการสิ่งผิดปรกติไปประเมินในกระบวนการทางธุรกิจและ กระบวนการทำงานเกี่ยวกับซอฟต์แวร์เพื่อประเมินถึงความเหมาะสมในการนำไปใช้งานแก้ปัญหาได้ ไดแก การนําไปประเมินในกระบวนการทําเคมีบําบัด (Chemotherapy) ซึ่งเปนกระบวนการรักษา ผู้ป่วยโดยเฉพาะผู้ป่วยโรคมะเร็งโดยการใช้เคมี และ ระบบไกล่เกลี่ยความขัดแย้งบนเครือข่าย (Online Dispute Resolution) เปนระบบที่มีกลไกในการระงับขอพิพาทโดยใชระบบสารสนเทศเขา ้มาช่วย ในกระบวนการเจรจา ติดต่อ สื่อสาร หรือโต้แย้งใช้ในงานเจรจาตัดสินข้อพิพาทคดีความต่างๆ ได้ผลดังภาพที่ 2.19

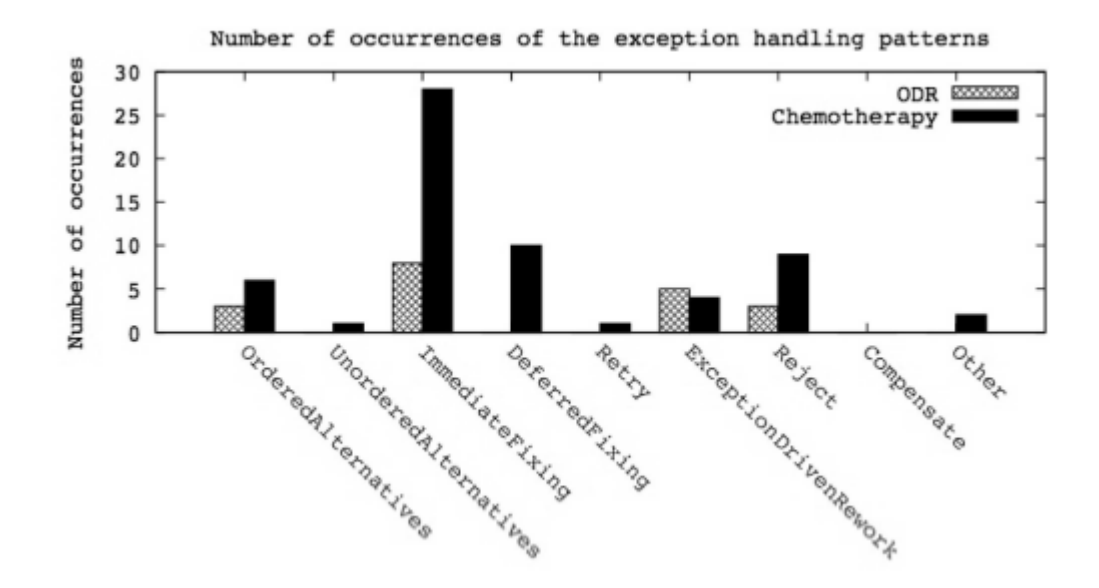

ภาพที่2.19 กราฟแสดง การใชแบบรูปจัดการสิ่งผิดปรกติในกระบวนการทําเคมีบําบัดและระบบไกล เกลี่ยขอพิพาทบนเครือขาย

ผลที่ไดเห็นไดวาอางอิงจากการนําแบบรูปจัดการสิ่งผิดปรกติไปประเมินในกระบวนการ ทํางานปกติของทั้ง 2 ระบบในแตละระบบมีการใชงานแบบรูปจัดการสิ่งผิดปรกติที่แตกตางกัน กระบวนการทําเคมีบําบัดมีความเสียหายจากผลกระทบคอนขางสูงจึงมีการใชแบบรูปจัดการสิ่ง ผิดปรกติถึง 59 กระบวนการ ในขณะที่ระบบไกลเกลี่ยขอพิพาทบนเครือขายใชแบบรูปดังกลาวเพียง 19 กระบวนการเท่านั้น เห็นได้ว่าแนวทางการแก้ปัญหาในกระบวนการทำงานปกติมีความสอดคล้อง ิตามแบบรูปจัดการสิ่งผิดปรกติสอดแทรกอยู่ แต่จากผลการศึกษาเป็นการออกแบบเดิมก่อนที่จะนำ แบบรูปไปรวมวิเคราะหนั้นขาดความชัดเจน เปนแนวทางควบคุมการแกปญหาที่ผานการออกแบบ ้จากปัญหาที่เกิดขึ้นมากกว่า ทำให้แบบรูปจัดการสิ่งผิดปรกติเป็นแบบแผนและแนวทางที่สำคัญในการ นําเสนอใหมีความชัดเจนยิ่งขึ้น

#### **2.2.4 การออกแบบสวนตอประสานของเกมไดเจสซิส**

**โลกของเกม(game world)** องคประกอบที่อยูในเกมจริงๆ เชน อาคารบานเรือนในเกม รางกายตัว ละคร เครื่องประดับหรืออุปกรณที่อยูในรางกายตัวละคร

อางอิงตามหลักการออกแบบสวนตอประสานเกมหลักการไดเจสซิส (Digesis) [19,20] ซึ่ง เปนหลักการการออกแบบประสานโดยประยุกตใชมาจากการออกแบบภาพยนตรหรือสื่อบันเทิง การ ออกแบบสวนตอประสานโดยหลักการไดเจสซิสจะความแตกตางจากสวนตอประสานประเภทอื่นๆ เนื่องจากสวนตอประสานของเกมจะมีองคประกอบของความบันเทิงคดี(Fiction) มาเกี่ยวของ ความ ้บันเทิงคดีเป็นองค์ประกอบเพื่อสร้างความเข้าถึงและอารมณ์ร่วมแก่ผ้เล่นหรือผ้ใช้ นอกเหนือจากการ ้ออกแบบส่วนต่อประสานปกติซึ่งเน้นการใช้งาน (Usability) ลักษณะของความบันเทิงคดีที่อยู่ในส่วน ตอประสานของเกมคือการสอดแทรกสิ่งหนึ่งสิงใดเขาไปในสวนตางๆของเกมเพื่อใหผูใชเขาถึง ้ บรรยากาศ เนื้อเรื่อง สภาพแวดล้อม สิ่งที่ผ้เล่นสามารถมีปฏิสัมพันธ์ได้และไม่ได้ หรือส่วนอื่นๆที่ถูก ปรับใหเหมาะสมกับเนื้อเรื่องและแนวเกม โดยแบงเปน 2 กลุม

1.การบรรยาย (Narrative)

การบรรยายคือการนําเสนอถึงสถานการณใดๆ โดยอาจจะผานขอความ รูปภาพ ภาพยนตร ้จำลองของเกม ซึ่งการนำเสนอลักษณะนี้เป็นการนำเสนอที่เล่นไม่สามารถมีปฏิสัมพันธ์ด้วยได้ ตัวอยางเชน คูมือ สวนชวยเหลือในเกม (Help) ภาพยนตรในเกม

2.การออกแบบผนังสี่ดาน (The fourth wall)

เป็นส่วนต่อประสานประเภทบรรยายด้วยภาพหรือตัวอักษรที่ทำหน้าที่นำเสนอข้อมูลหรือทำ หน้าที่ปฏิสัมพันธ์กับผู้ใช้ โดยมีการแยกประเภทด้วยโดยแบ่งเป็นตัวระบบเกม และโลกของเกม มี 4 รูปแบบยอยดังนี้

#### 2.1 เดียเจทิก (Diegetic)

สวนตอประสานซึ่งบรรจุอยูในโลกของเกม การปฏิสัมพันธกับสวนตอประสานประเภทนี้ ต้องการทำผ่านตัวละครในเกมซึ่งผู้เล่นบังคับที่ต่อหนึ่ง โดยทั่วไปส่วนต่อประสานประเภทนี้จะ สอดแทรกอยูในวัตถุของเกมซึ่งสวนตอประสานลักษณะนี้จะสรางความสมจริงในการเลนเกมเพื่อผูเลน เขาถึงอารมณรวมกับโลกของเกม เชน ตัวละครเปดเพื่อดูแผนที่ในเกมจะตองเปดแผนที่โดยการใหตัว ละครหยิบแผนที่ออกมาเปดดูดังภาพที่ 2.20

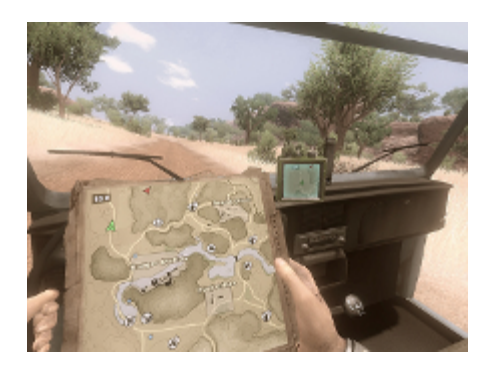

ภาพที่ 2.20 ตัวละครเปดแผนที่ในโลกของเกม [20]

2.2 นอน-เดียเจทิก (Non-Diegetic)

้ส่วนต่อประสานที่นำเสนออยู่ในมิติของระบบเกม เป็นส่วนต่อประสานที่วางไว้ในหน้าต่าง แสดงผลของเกมแตอยูนอกโลกของเกม เพื่องายแกความเขาใจ สวนตอประสานลักษณะนี้จะสราง ความเขาใจใหแกผูเลนทําใหผูเลนเขาถึงเกมไดงายขึ้น แตจะลดความสมจริงลง เชน เกมยิงมุมมอง ้บุคคลที่หนึ่ง(First Person Shooting) จะมีหน้าต่างสำหรับแจ้งจำนวนกระสุนที่เหลืออยู่ในปืนซึ่ง ปกติผูเลนตองจดจําดวยตัวเองเรียนรูดวยเอง การยิงปนแตละนัดเหลือกระสุนเทาไหรไมไดบอกใน ลักษณะของโลกความเปนจริง ดังภาพที่ ภาพที่ 2.21

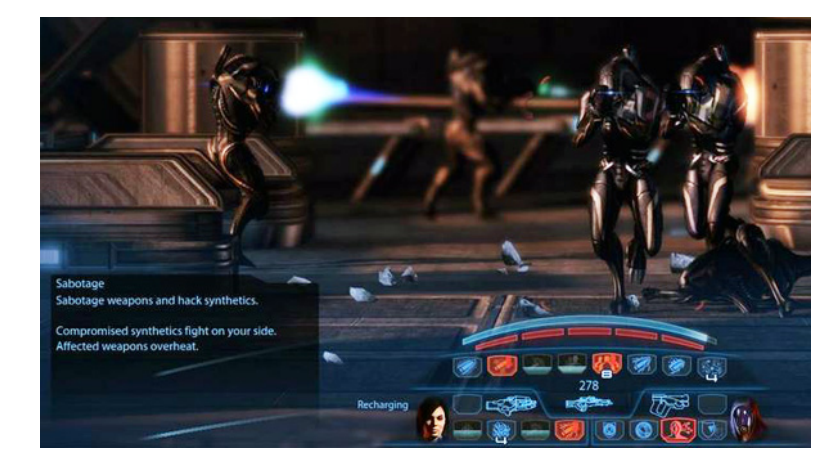

ภาพที่ 2.21 สวนตอประสานแสดงจํานวนกระสุนปนในเกม [19]

#### 2.3 สเปเทียล (Spatial)

สวนตอประสานที่นิยมใชในเกมสามมิติ สวนตอประสานประเภทนี้จะปรากฏในโลกของเกม แตไมใชองคประกอบที่ควรอยูในโลกเกม ถูกสรางมาเพื่อเนนใหผูใชทราบถึงการมีอยูของสิ่งใดสิ่งหนึ่ง ที่สามารถมีปฏิสัมพันธ์ด้วยได้ โดยจะเป็นการสร้างสีหรือปรับความสว่างเน้นในส่วนโลกของเกมเพื่อให้ ผู้ใช้แยกแยะได้ถึงสิ่งที่ระบบต้องการนำเสนอแก่ผู้เล่น ตัวอย่างเช่น เกมมุมมองบุคคลที่หนึ่งจะมีการ เนนสีเหนือของที่ผูใชสามารถมีปฏิสัมพันธไดดวย หรือ เกมวางแผนการรบจะมีกราฟกบอกวาเราเลือก ตัวละครตัวใดอยูจะมีวงกลมเนนสีอยูรอบๆตัวละครที่เราเลือก ดังภาพที่ 2.22

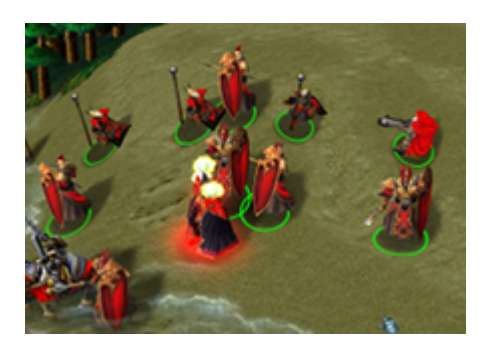

ภาพที่ 2.22 ส่วนต่อประสานแสดงตัวละครที่ผู้ใช้ควบคุมได้ [20]

2.4 เมตะ(Meta)

สวนตอประสานแสดงถึงสิ่งที่เกิดขึ้นในโลกของเกมแตไมไดอยูในโลกของเกมและไมไดอยูใน ้ส่วนต่อประสานในระบบเกม ไม่ได้ถูกสร้างมาเพื่อบอกหรือเน้นตำแหน่งใดๆ เฉพาะเจาะจงดัง แบบสเปเทียล แต่แสดงผลออกมา ณ หน้าจอแสดงผลทั้งจอ โดยผลที่ออกมานี้ไม่ได้อยู่ในโลกของเกม ตัวอยางเชน หนาจอมีขอบสีแดงเมื่อตัวละครโดนยิง ดังภาพที่ 2.23 ซึ่งการแสดงผลลักษณะนี้มัก แสดงผลในเกมที่มีเปนสามมิติ

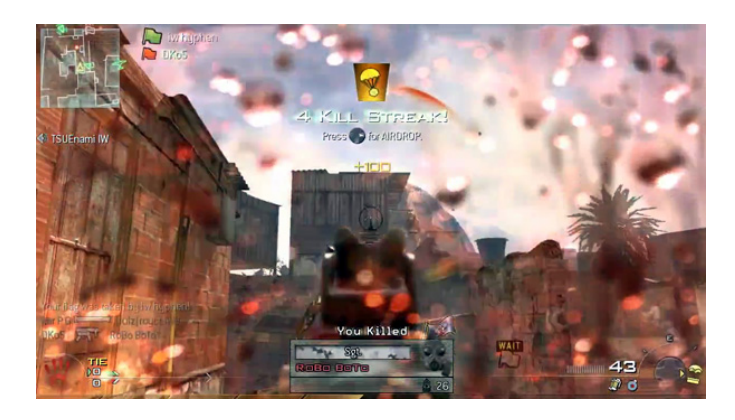

ภาพที่ 2.23 ส่วนต่อประสานแสดงภาพหน้าจอเมื่อโดนโจมตี [19]

# **บทที่ 3**

#### **การศึกษา วิเคราะหปญหาของการปรับแตงและหาแนวทางแกไข**

 งานวิทยานิพนธนี้แบงขั้นตอนการดําเนินงานออกเปน 5 ขั้นตอน โดยแสดงดังแผนภาพกิจกรรม ดังภาพที่ 3.1

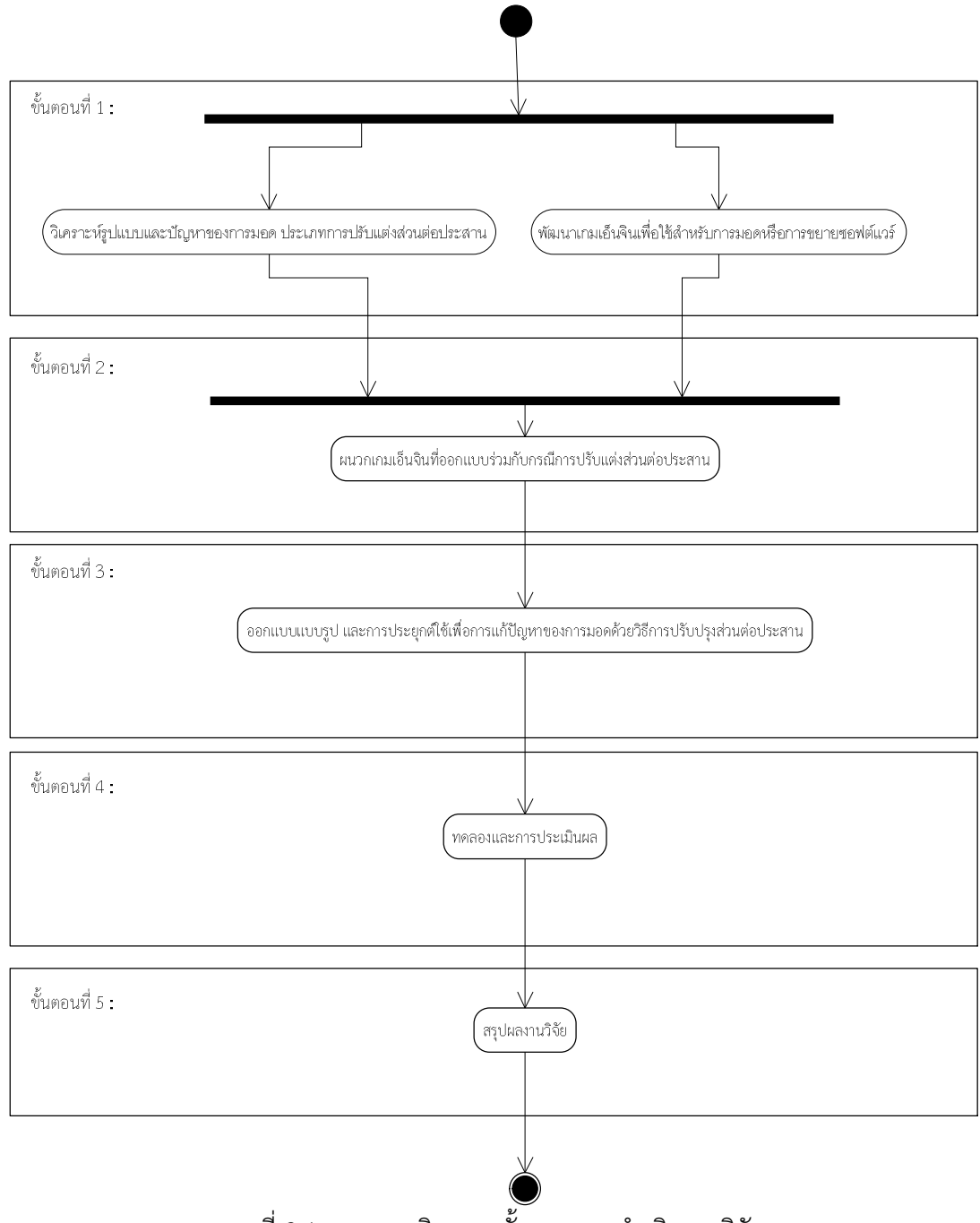

ภาพที่3.1 แผนภาพกิจกรรมขั้นตอนการดําเนินงานวิจัย

ในบทนี้กลาวถึงวิธีการจัดการขอผิดพลาดที่เกิดจากการทํามอด นําเสนอผานการออกแบบ เกมเอ็นจิน และการนําแบบรูปมาประยุกตใช ตามหลักวิศวกรรมซอฟตแวรผูใชขั้นปลาย(End-User Software Engineer) เพื่อสนับสนุนการทํามอดเกม โดยการวิเคราะหจากปญหา และสาเหตุของ ่ ข้อผิดพลาดจากการทำมอดครอบคลุมใน 2 กรณีได้แก่ ความผิดพลาดของผู้ใช้ขั้นปลาย (End-User) ในการทำมอด และ การออกแบบระบบที่ไม่รองรับการทำมอด จากปัญหาข้างต้นนำมาวิเคราะห์หา แนวทางแกปญหาเพื่อควบคุมปญหาการทํามอดที่นําเสนอแกผูใช

## **3.1 วิเคราะหรูปแบบและปญหาของการมอด ประเภทการปรับแตงสวนตอประสาน**

จากงานวิจัยอ้างอิง นำไปสู่การค้นคว้า และนำผลมาวิเคราะห์ โดยมีจุดประสงค์เพื่อศึกษาวิธีการ มอดดวยการปรับแตงสวนตอประสาน และขอผิดพลาดที่เกิดขึ้นจากการปรับแตงสวนตอประสาน โดยมีหลักการดังนี้

### **3.1.1 ศึกษาและวิเคราะหกรณีในการปรับปรุงและจําแนกกรณีตามประเภทมอด**

ศึกษาลักษณะการทำมอดที่เกิดจากผู้ใช้ โดยการหารูปแบบการมอด ด้วยวิธีปรับแต่งส่วนต่อ ประสาน ผลลัพธที่ไดคือกรณีการปรับปรุงสวนตอประสาน จากจุดประสงคในการปรับแตง ไดดัง ตารางที่ 3.1 และมีรายละเอียดแตละการปรับแตงดังตารางที่ 3.2

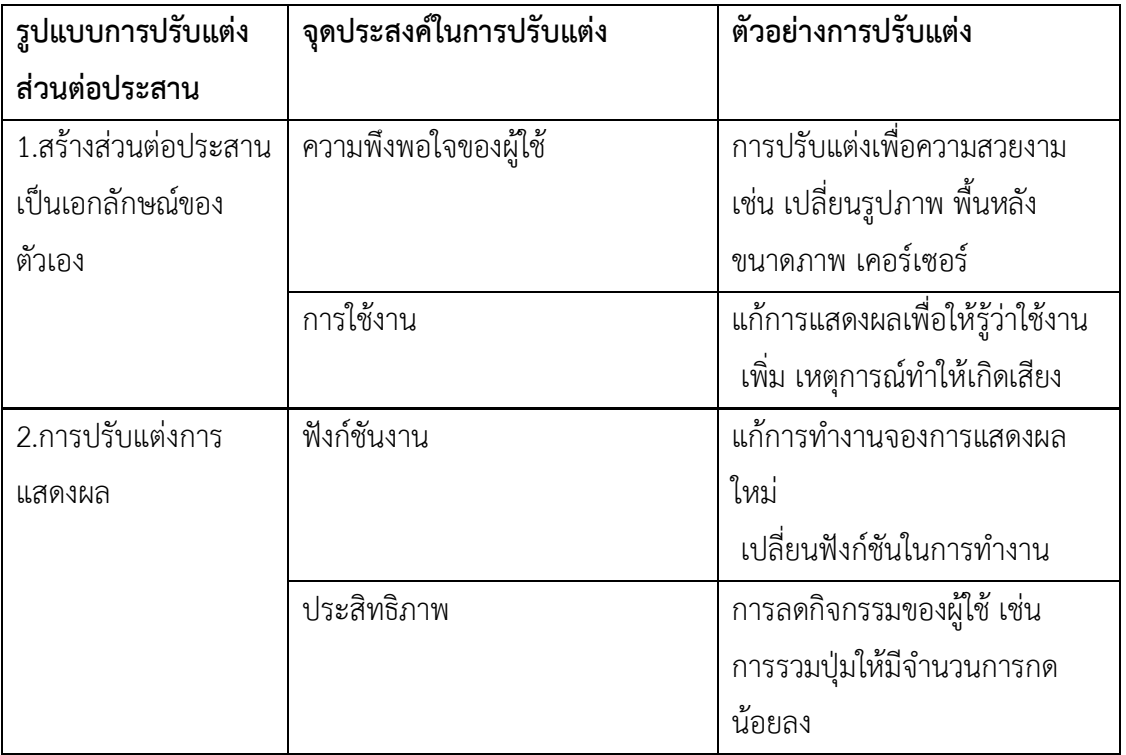

ตารางที่ 3.1 รูปแบบ จุดประสงค และตัวอยางการปรับแตงสวนตอประสาน

ตารางที่ 3.1 รูปแบบ จุดประสงค์ และตัวอย่างการปรับแต่งส่วนต่อประสาน (ต่อ)

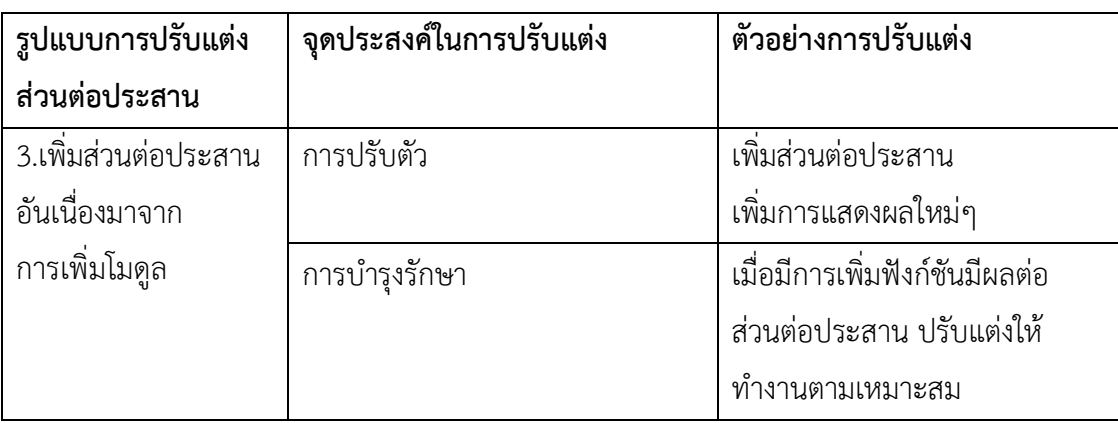

# ตารางที่ 3.2 รายละเอียดการปรับแตง

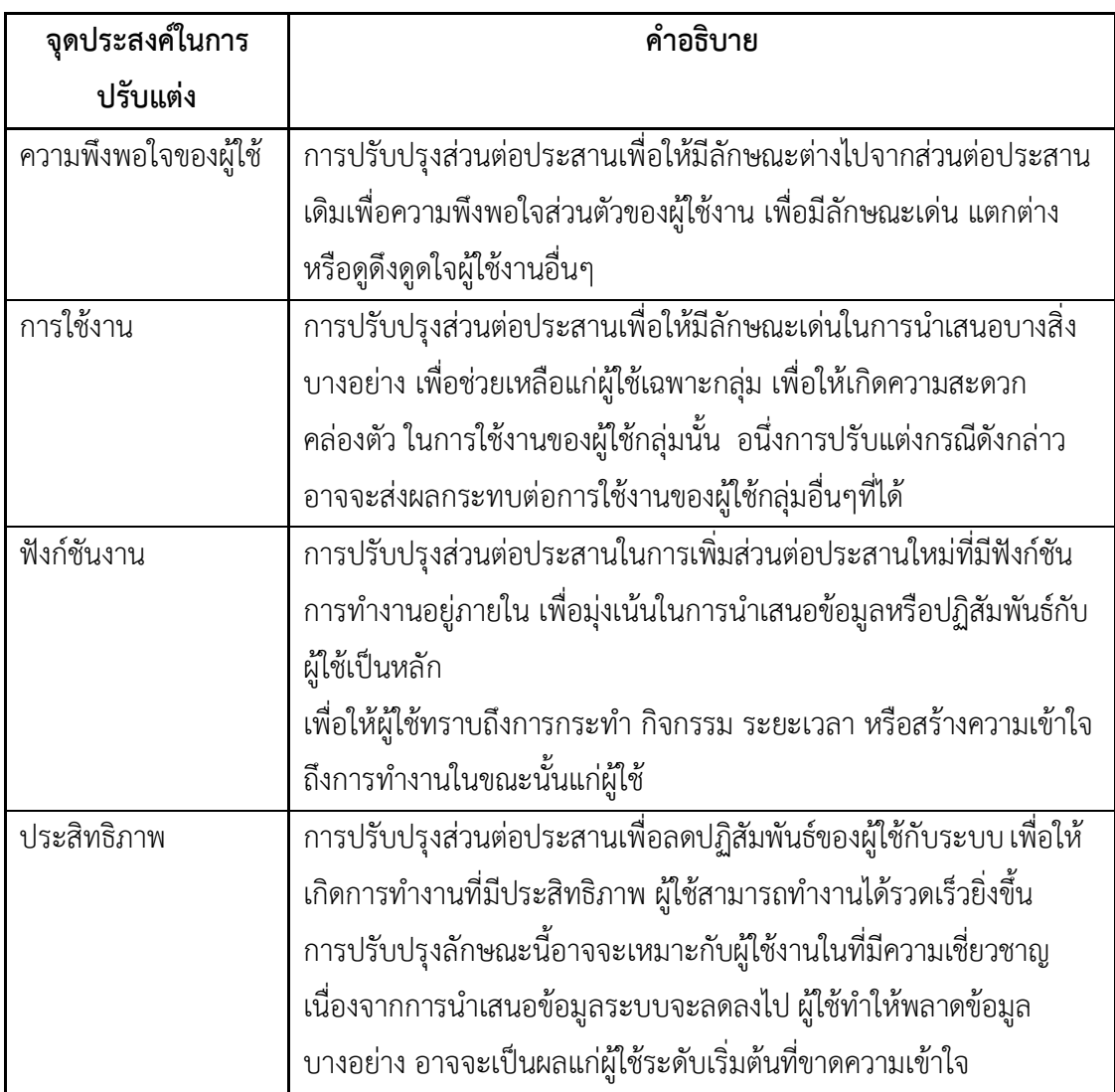

ตารางที่ 3.2 รายละเอียดการปรับแตง (ตอ)

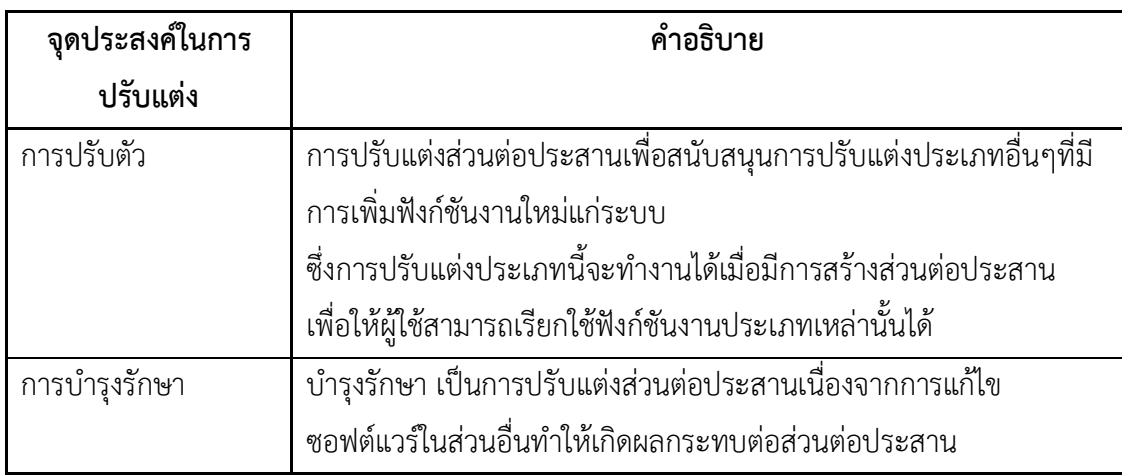

้จากกรณีการปรับแต่งข้างต้นนำไปสู่การสร้างกรอบสำหรับการแก้ไขข้อผิดพลาด พบว่าในแต่ ละกรณีการปรับแตง สามารถเกิดขอผิดพลาดไดในหลากหลายรูปแบบ และมีวิธีแกไขขอผิดพลาดที่ หลากหลายเช่นกัน ทั้งแบบที่เหมือนและแตกต่างกันตามแต่กรณีในการนำแบบรูปจัดการสิ่งผิดปรกติ ้มาใช้แก้ปัญหาข้อผิดพลาดนั้น พบว่ามีบางกรณีที่ขึ้นต่อกันจึงสามารถใช้วิธีแก้ไขเดียวกันได้ ดัง ตัวอย่างกรณีการปรับแต่งเพื่อความพึงพอใจของผู้ใช้ ประกอบด้วยตัวอย่างกรณีการเกิดข้อผิดพลาด การแกไขขอผิดพลาดที่เกิดขึ้นและตัวอยางใชแบบรูปในการแกไขขอผิดพลาดในแตละรายการการ ปรับแตง ดังตารางที่ 3.3 และ 3.4 ตามลําดับ

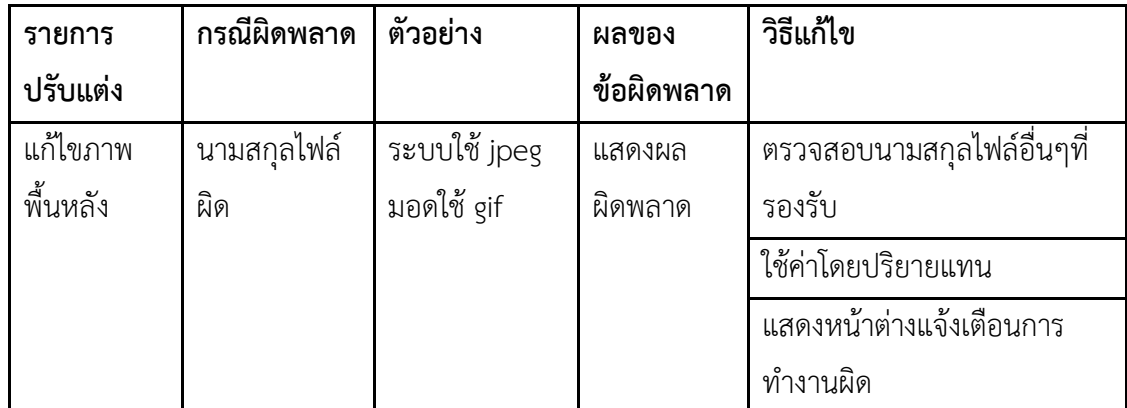

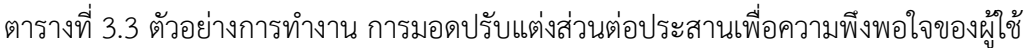

| รายการ     | กรณีผิดพลาด       | ตัวอย่าง    | ผลของ      | วิธีแก้ไข                |
|------------|-------------------|-------------|------------|--------------------------|
| ปรับแต่ง   |                   |             | ข้อผิดพลาด |                          |
| แก้ไขขนาด  | ขนาดภาพ           | ขนาดภาพใหญ่ | แสดงผล     | ตรวจสอบความใกล้เคียงของ  |
| ภาพ        | ไม่เท่ากับพื้นที่ | เกินขนาด    | ผิดพลาด    | ขนาด                     |
|            |                   | หน้าจอ      |            | ใช้ค่าโดยปริยายแทน       |
|            |                   |             |            | แสดงหน้าต่างแจ้งเตือนการ |
|            |                   |             |            | ทำงานผิด                 |
|            |                   | ขนาดภาพเล็ก | แสดงผล     | ตรวจสอบขนาดของขนาด       |
|            |                   | เกินขนาด    | ผิดพลาด    | ใช้ค่าโดยปริยายแทน       |
|            |                   | หน้าจอ      |            | แสดงหน้าต่างแจ้งเตือนการ |
|            |                   |             |            | ทำงานผิด                 |
| เปลี่ยน    | ขนาดภาพไม่        | ขนาดภาพใหญ่ | แสดงผล     | ตรวจสอบความใกล้เคียงของ  |
| เคอร์เซอร์ | เท่ากับพื้นที่    | เกินขนาด    | ผิดพลาด    | ขนาด                     |
|            |                   | หน้าจอ      |            |                          |
| เปลี่ยน    | รูปแบบไม่         | ขนาดภาพเล็ก | แสดงผล     | ใช้ค่าโดยปริยายแทน       |
| เคอร์เซอร์ | สามารถใช้งาน      | เกินขนาด    | ผิดพลาด    | แสดงหน้าต่างแจ้งเตือนการ |
|            | ได้               | หน้าจอ      |            | ทำงานผิด                 |
|            |                   |             |            | ตรวจสอบขนาดของขนาด       |
|            |                   | ขนาดภาพเล็ก | แสดงผล     | ใช้ค่าโดยปริยายแทน       |
|            |                   | เกินขนาด    | ผิดพลาด    | แสดงหน้าต่างแจ้งเตือนการ |
|            |                   | หน้าจอ      | ผิดพลาดใน  | ทำงานผิด                 |
|            |                   | เคอร์เซอร์  | การทำงาน   | ใช้ค่าโดยปริยายแทน       |
|            |                   | หายไป       |            |                          |
|            | รูปแบบไม่         | เคอร์เซอร์  | ผิดพลาดใน  | แสดงหน้าต่างแจ้งเตือนการ |
|            | สามารถใช้งาน      | หายไป       | การทำงาน   | ทำงานผิด                 |
|            | ได้               |             |            | ใช้ค่าโดยปริยายแทน       |

ตารางที่ 3.3 ตัวอย่างการทำงาน การมอดปรับแต่งส่วนต่อประสานเพื่อความพึงพอใจของผู้ใช้ (ต่อ)

ตารางที่ 3.4 ตัวอยางการกรณีแกไขขอผิดพลาดดวยแบบรูป

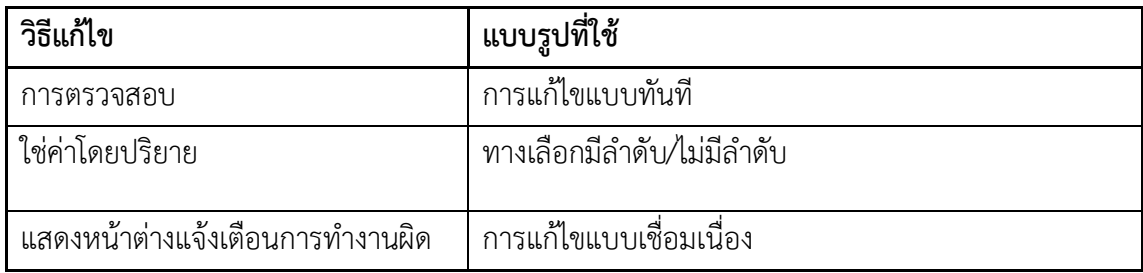

# **3.1.2 จําแนกประเภทของความลมเหลวที่เกิดขึ้น**

จากข้อผิดพลาดที่เกิดขึ้นในแต่ละประเภทสามารถจำแนกประเภทความล้มเหลวของแต่ละ ข้อผิดพลาด หรือรูปแบบการทำงานที่ไม่พึงประสงค์ จากการสำรวจในแต่ละประเภทส่งผลให้เกิด ขอผิดพลาดหรือสาเหตุ แตกตางกัน ซึ่งแยกแยะถึงความรุนแรงของขอผิดพลาดที่อาจจะเกิดขึ้นไดใน แตละการปรับแตง โดยจําแนกไดดังตอไปนี้

- 1) ข้อผิดพลาดในการนำเสนอ มีการนำเสนอที่ผิดพลาดแต่ระบบยังสามารถทำงานได้ปกติ
- 2) ขอผิดพลาดในฟงกชันงาน การทํางานที่ผิดพลาดสงผลกระทบตอสวนตอประสานหรือการ นําเสนอขอมูลแกผูใช
- 3) ข้อผิดพลาดในระบบ ทำให้ระบบทำงานผิดพลาด ผลเสียทำให้ระบบล่ม ช้า หรือไม่สามารถ ทำงาบต่อไปได้

# **3.1.3 วิเคราะหขอผิดพลาดเพื่อแกไข**

 จากขอผิดพลาดที่เกิดขึ้น ทางผูวิจัยไดวิเคราะหการแกไขเปน 2 แนวทางอางอิงตามหลัก วิศวกรรมซอฟต์แวร์ผู้ใช้ขั้นปลายได้แก่ การแสดงข้อผิดพลาดแก่ผู้ใช้เพื่อให้ผู้ใช้ขั้นปลายสามารถ เขาใจถึงวิธีการแกไขสามารถพัฒนามอดออกมาไดสําเร็จ และการคัดกรองขอผิดพลาดเปนรูปแบบ การแกไขเพื่อใหระบบสามารถทํางานไดตามปกติ ดังตารางที่ 3.5

| รูปแบบการแก้ไข                   | การแก้ไขปัญหา            | ประเภทแบบรูปจัดการสิง<br>ผิดปรกติที่นำใช้ |
|----------------------------------|--------------------------|-------------------------------------------|
| การคัดกรองข้อผิดพลาด             | การนำเสนอการทำงานแบบอื่น | การนำเสนอ                                 |
|                                  | การเพิ่มกระบวนการ        | การแทรก                                   |
| การแสดงผลข้อผิดพลาด<br>แก่ผู้ใช้ | การยกเลิกการทำงาน        | การล้มเหลว                                |

ตารางที่ 3.5 ตารางแนวทางแกไขปญหาและแบบรูปจัดการสิ่งผิดปรกติที่นํามาประยุกตใช

การแสดงผลขอผิดพลาดแกผูใช เปนการยกเลิกการทํางานเมื่อผลของการมอดเกมนั้นๆทําให ระบบไมสามารถทํางานไดตามปกติ หรือไมสามารถแกไขได โดยแสดงขอความแสดงขอผิดพลาดแก ผูใชเพื่อใหผูใชแกไขตอไป กอนจะจบการทํางาน

การคัดกรองขอผิดพลาด เปนกระบวนการแกไขเมื่อการมอดเกมนั้นๆ ระบบไมสามารถ ทำงานได้ตามปกติ โดยมีแนวทางแก้ไข 2 รูปแบบได้แก่ การนำเสนอการทำงานแบบอื่นที่ใกล้เคียง ทดแทน และการเพิ่มกระบวนการทํางานใดๆเขาไปเพื่อแกไขขอผิดพลาดจนสามารถทํางานได ตาบาโกติ

# **3.2 พัฒนาเกมเอ็นจินเพื่อใชสําหรับการมอดหรือการขยายซอฟตแวร**

 ในขั้นตอนนี้มีจุดประสงคเพื่อศึกษาการวิเคราะหและออกแบบเอ็นจินของเอ็นจินใดๆ ให เหมาะสมแก่การมอดซอฟต์แวร์เพื่อให้ระบบมีประสิทธิภาพรองรับการปรับแต่งจากผู้ใช้ขั้นปลาย โดย ผลลัพธที่ไดในขั้นตอนนี้คือแผนภาพแสดงถึงเอ็นจินเกม ที่แสดงถึงคุณลักษณะเดนในดานการปรับตัว และสามารถลดปญหาในการแสดงผลตอผูใชงานจริง

# **3.2.1. ขั้นตอนการกําหนดคุณลักษณะเดนของเอ็นจิน**

กําหนดคุณลักษณะเดนโดยอิงคุณลักษณะจากเอ็นจินตนแบบ โดยมุงเนนในการเพิ่ม คุณลักษณะด้านการทำส่วนขยาย เรียกว่าการจัดการการใช้ส่วนขยาย เป็นการแยกคุณลักษณะส่วน ขยายออกจากคุณลักษณะทั่วไปเพื่อจัดการการเขาถึง การใชงาน ตรวจสอบขอผิดพลาดของการ ทํางานและการนําเสนอไดงาย

# **3.2.2 กําหนดเปาหมายและกลยุทธในการออกแบบ**

กําหนดเปาหมายของการพัฒนาเอ็นจินโดยเพิ่มเปาหมายในการรองรับการขยาย การเพิ่ม (Add-on) ของซอฟตแวร และตองมีการเรียนรูการใชงานที่เขาใจงาย โดยมุงกลยุทธในการออกแบบ ไปที่การปรับตัวของซอฟตแวรมากขึ้น ดังนี้

#### 1) การใช้งาน (Usability)

 การออกแบบตองมีการสรางแผนภาพที่เขาใจงาย สามารถแยกมิติเพื่อใหผูใชงานจริงที่มี ความรูแตกตางกันสามารถมุงประเด็นที่สนใจไดงาย ทําความเขาใจไดรวดเร็ว โดยการแยกสวนขยาย ของเกมออกมาจากสวนอื่นๆ เพื่อใหผูใชทําความเขาใจเพียงสวนเดียว ในการมอดทุกครั้งเมื่อมีการ เรียกใชการทํางานที่แตกตางจากคาปริยาย(Default) ของระบบ สวนขยายจะเปนตัวตรวจสอบการ ทํางานกอนทุกครั้ง โดยเปาหมายคือผูใช 2 ระดับ ไดแก ผูใชระดับเริ่มตนสามารถเลือกตัวชวย ในการ ใชงานสวนขยายที่ทีมพัฒนาจัดทําขึ้นเชน เครื่องมือ เพื่อสามารถทําความเขาใจไดงาย และผูใชใน ระดับสูงสามารถพัฒนาในแต่ละส่วนได้ตามต้องการ สุดท้ายแล้วการจัดการข้อผิดพลาดที่เกิดขึ้นจาก การทําสวนขยายจะรวมอยูที่จุดเดียว

2) การปรับตัว (Adaptability)

การออกแบบที่มุงเนนไปที่การตรวจสอบการแสดงผลของระบบเมื่อมีการใชงานมอด โดยการ กําหนดเงื่อนไขการแสดงผล 2 ประเภทดังนี้

- การแสดงผลปกติ ยินยอมใหเกิดการแสดงผลแกผูใช
- การแสดงผลผิดปกติ จะเลือกใหระบบนําคาโดยปริยายมาแสดงผลแทน

### **3.2.3 สกัดเปาหมายจากคุณลักษณะ**

การออกแบบเปาหมายในแตละคุณลักษณะที่กําหนดไว ดวยการสราง แผนภาพตนไม แสดง เปาหมายของแตละคุณลักษณะทั้งนี้ยังอธิบายถึงเปาหมายหลักและเปาหมายรอง ดังภาพที่ 3.2 เสน เน้นสีแสดงถึงระบบนั้นต้องการ โดยการเพิ่ม คุณลักษณะการช่วยเหลือการทำขยายซอฟต์แวร์ (Extended Support) เพื่อเปนตัวกลางในการชวยเหลือการปรับแตง ในขณะที่สวนอื่นๆยังคง ลักษณะทั่วไปของคุณลักษณะของเอ็นจินเดิมที่ออกแบบไว

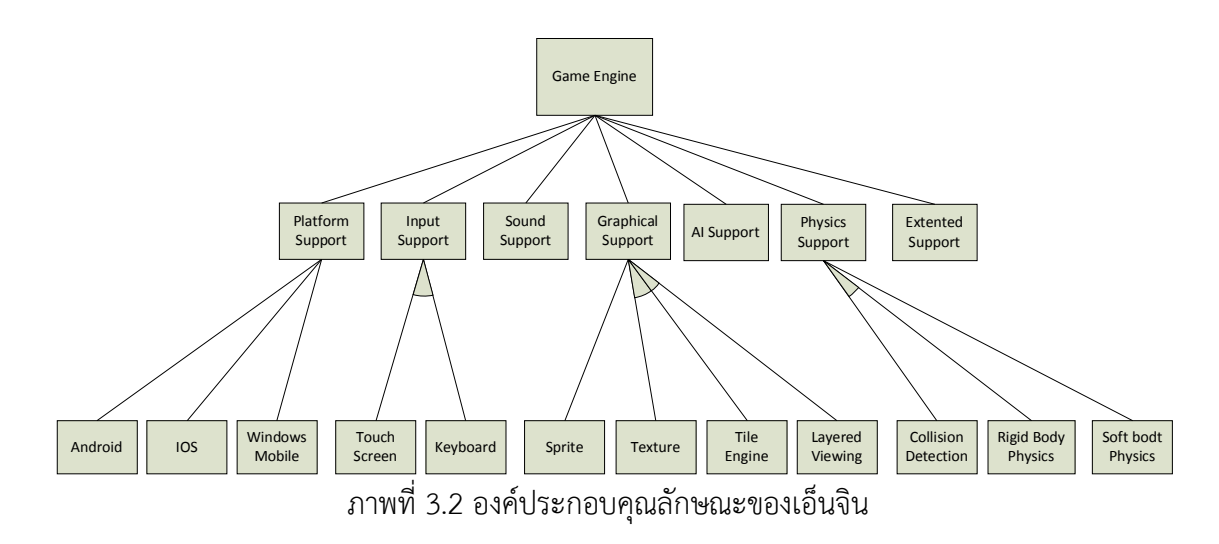

เปาหมายของคุณสมบัติสวนขยายมุงเนนในการจัดการการทําสวนขยายซอฟตแวรเพื่อ ิตรวจสอบความถูกต้องของมอดและควบคุมหรือจัดการความผิดพลาดจากการทำงานมอด ดังภาพที่ ่ 3.3 โดยมีส่วนประกอบดังนี้

- 1. ส่วนจัดการส่วนขยาย (Extension Management) ส่วนในการควบคมการทำส่วนขยาย ของเกม การปรับปรุงจากสวนประกอบหรือคุณลักษณะเดิมของเกม
- 2. ส่วนจัดการส่วนเพิ่ม (Addition Management) ส่วนในการควบคุมการทำส่วนเพิ่ม (Add-on) การเพิ่มคุณสมบัติใหมใดๆเขาไปในซอฟตแวรเกม
- 3. สวนจัดการการเพิ่มคุณสมบัติ (Addition Feature Management) สวนจัดการการ เรียกใชหรือไมเรียกใชคุณสมบัติใดๆในเอ็นจิน เมื่อมีการปรับปรุงคุณลักษณะในระดับ เดียวกับคุณลักษณะสวนขยายจากการแกไขซอฟตแวรโดยผูพัฒนาซอฟตแวร(patching) คุณลักษณะนี้จะทําหนาที่การคัดกรอง และแทนที่ คุณลักษณะที่มีความขึ้นตอกันใน คุณลักษณะสวนขยายใหสอดคลองกับคุณสมบัติที่เปลี่ยนแปลงไปของคุณสมบัติหลัก

จากการออกแบบขางตนมีจุดประสงคเพื่อใหเอ็นจินมีความสามารถรองรับการปรับแตงไดดี ยิ่งขึ้น มีความเข้าใจที่ง่ายขึ้นจากการแยกรูปแบบการปรับแต่งในลักษณะที่แตกต่างออกจากกันและ จัดสรรใหแกผูใชสามารถเรียนรูการใชงานของระบบจากการศึกษาจากสวนสนับสนุนสวนขยาย (Extend Support) เพียงอยางเดียว โดยไมตองทําความเขาใจในสวนสนับสนุนอื่นๆ เอ็นจิน ผูใชขั้น ปลายสามารถมุงเนนในการแกไขเฉพาะในสวนสนับสนุนสวนขยายเพียงจุดเดียว

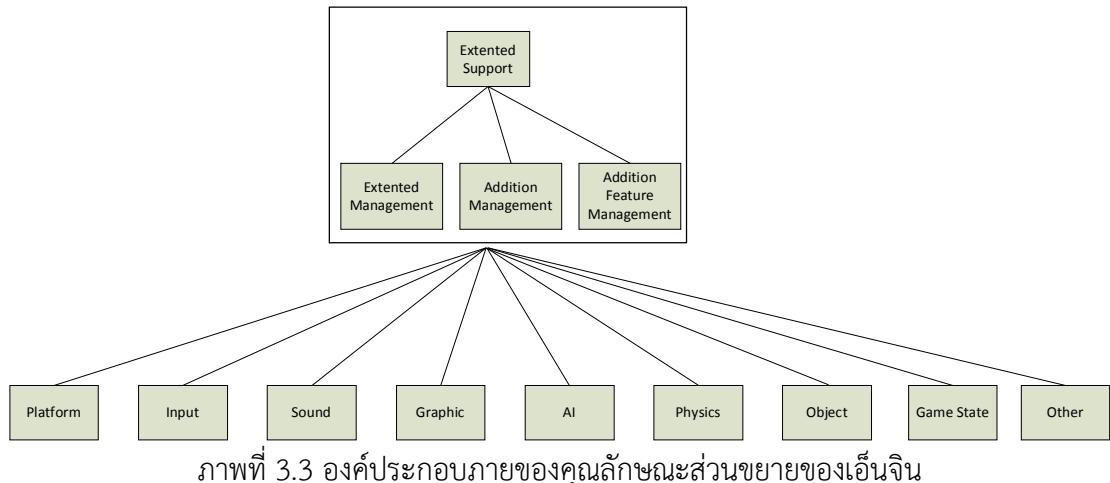

#### **3.2.4 การเลือกใชแบบรูป**

เปนขั้นตอนในการนําเสนอการออกแบบแบบรูป เพื่อจัดการตามเปาหมายและกลยุทธตางๆ ที่ออกแบบไวในขั้นตอนกอนหนามุงเนนไปที่ การเลือกแบบรูปมาใชใหเกิดความสอดคลองกับ คุณลักษณะที่ออกแบบไวและใหมีความสามารถในการจัดการสวนขยายในการแสดงผลโดยใช แบบรูป ของจัดการสิ่งผิดปรกติในการจัดการดานพฤติกรรม โดยมีการเลือกใชแบบรูปดังนี้

1. แบบรูปการนำเสนออ้างอิงจากเกมเอ็นจินที่นำมาใช้งาน โดยในตัวอย่างใช้แบบรูปเอ็มวีพี ในการนำเสนอ จึงเลือกใช้แบบรูปเอ็มวีพีมาใช้อ้างอิงจากการโครงสร้างเดิมของเกมเอ็นจิน ในส่วน โปรแกรมทดสอบจะเลือกใชแบบรูปการนําเสนอที่แตกตางกันไปของแตละเกมเอ็นจินๆมาใช

กรณีตัวอย่าง เกมเอ็นจินใช้แบบรูปเอ็มวีพี(MVP) เป็นแบบรูปในการนำเสนอ จึงเลือกที่จะ สร้างแบบรูปเอ็มวีพีโดยอ้างอิงจากแบบรูปการนำเสนอของเกมเอ็นจินปกติ เพื่อให้เกิดความ สอดคลองกับการทําของเอ็มวีพีเดิม ตั้งชื่อวา เอ็มวีพีสวนขยาย ทําหนาที่เสมือนการทํางานของเอ็มวีพี ้ปกติ เน้นการนำเสนอการทำงานของมอดเท่านั้น กรณีที่ไม่มีการใช้งานมอดเอ็มวีพีส่วนขยายจะไม่ถูก เรียกใช้งาน

2. แบบรูปตัวเชื่อม (Bridge Pattern) ทำหน้าเป็นตัวเชื่อมการทำงานของแบบรูปเอ็มวีพี ปกติกับแบบรูปเอ็มวีพีสวนขยายเขาดวยกัน เพื่อใหการทํางานของเอ็มวีพีปกติสามารถทํางานไดโดย ้ไม่จำเป็นต้องทราบว่ามีการทำงานของเอ็มวีพีส่วนขยายทำงานซ้อนอยู่หรือไม่ ตัวอย่างเมื่อมีการ ปรับแตงแบบรูปตัวเชื่อมจะเรียกใชการทํางานของเอ็มวีพีสวนขยายแทนการทํางานของเอ็มวีพีปกติ

## **3.2.5 ออกแบบเกมเอ็นจิน**

นำข้อมูลที่สังเคราะห์ได้จากขั้นตอนก่อนหน้า ได้แก่ คุณลักษณะ เป้าหมาย กลยุทธ์และแบบ รูปมาผนวก ออกแบบเกมเอ็นจิน มาสรางเปนโครงสรางและนําเสนอผานแผนภาพ ดังภาพที่3.4

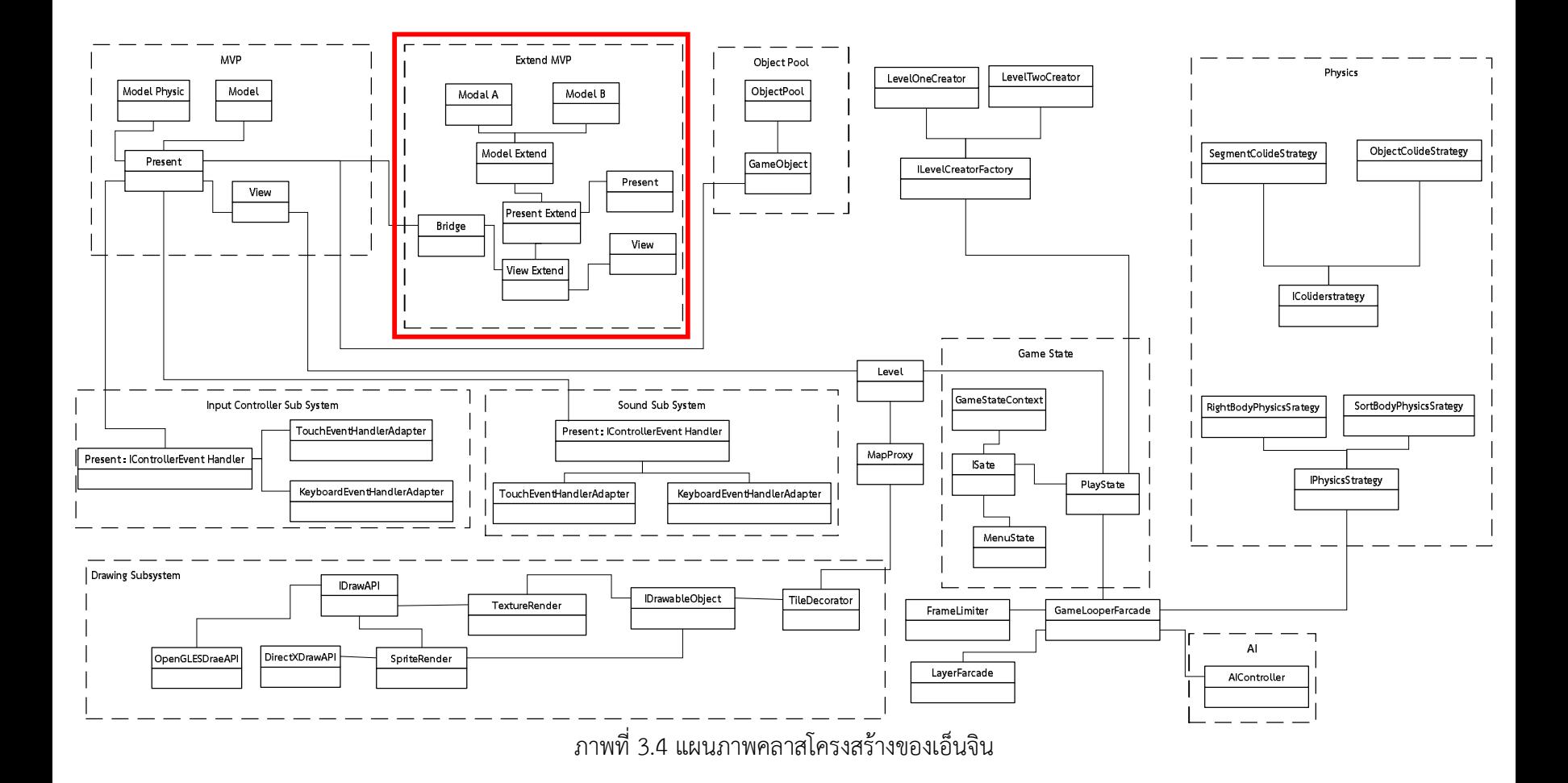

มุ่งเน้นไปที่ลักษณะเฉพาะในการนำเสนอส่วนขยายของระบบ ซึ่งมีสัมพันธ์กันระหว่างการ ทํางานของเอ็มวีพีปกติและเอ็มวีพีสวนขยายโดยทํางานผานแบบรูปตัวเชื่อม (Bridge) *เอ็มวีพีขยาย*  จะทํางานเมื่อมีการมอด *แบบรูปสวนเชื่อม* ทําหนาที่จัดการผลการทํางานของเอ็มวีพีสวนขยายเพื่อ ประเมินผล ตัวอยางเชน เมื่อมีการเรียกใชเอ็มวีพีสวนขยาย แบบรูปตัวเชื่อมจะคัดกรองผลการทํางาน ตามกรณีการปรับแตงวายอมรับไดหรือไม และถายอมรับไมไดจะหาแนวทางแกไขอยางไร อนึ่งกรณี ปรับปรุงสวนตอประสาน เอ็มวีพีสวนขยายนั้นอาจจะมีการเชื่อมตอกับ พรีเซ็นเตอร โมเดล วิว ได หลายตัวตามกรณีการมอด ยกตัวอยางเชน โมเดล A ใชกับมอด X หรือ โมเดล B ใชกับมอด Y เปน ตน ดังภาพที่3.5

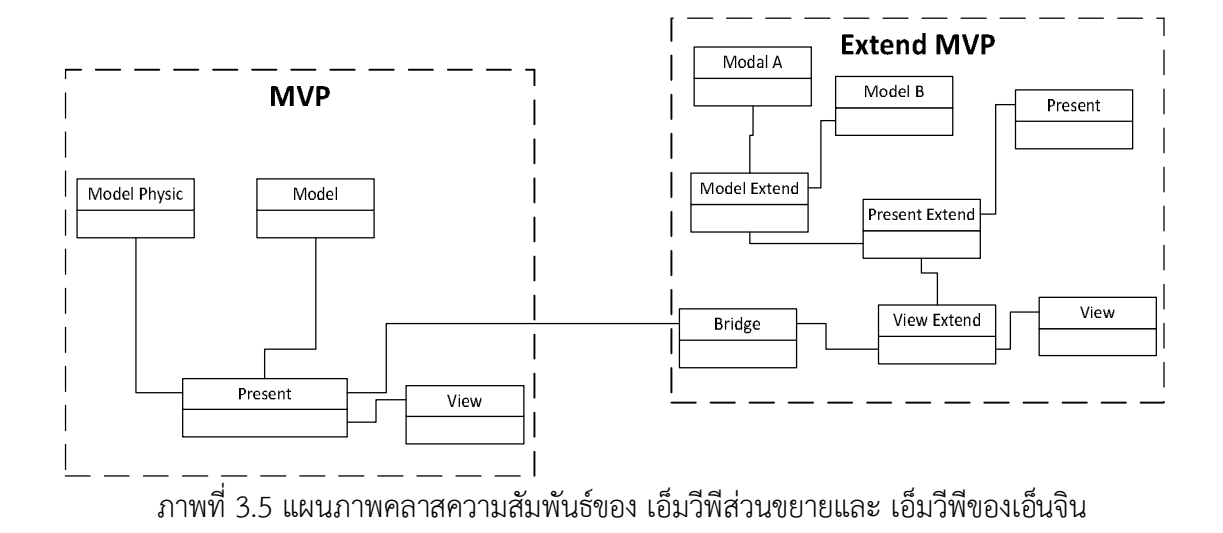

#### **3.3 ผนวกเกมเอ็นจินที่ออกแบบรวมกับกรณีการปรับแตงสวนตอประสาน**

 ขั้นตอนในการนําเสนอการทํางานของสวนสนับสนุนสวนขยาย (Extend Support) ของเอ็นจิน มีลักษณะการทํางานหลักเปนการคัดกรองขอผิดพลาดที่เกิดขึ้นจากการทํางานของเอ็มวีพีสวนขยาย ซึ่งการทํางานปกติของระบบจะไมผานเขาสูแบบรูปตัวเชื่อมจะจบการทํางานในสวนของเอ็มวีพีปกติ ้นั้น แต่กรณีที่มีการมอดจึงจะมีการเรียกใช้ให้เอ็มวีพีส่วนขยายทำงาน และมีแบบรูปตัวเชื่อมต่อทำ หน้าที่คัดกรองผลการทำงานของมอดเพื่อยินยอมให้ระบบใช้ผลการทำงานมอดหรือไม่ ตัวอย่างเช่น ้จะเลือกนำเสนอผลการทำงานของเอ็มวีพีส่วนขยายหรือการนำเสนอค่าโดยปริยาย(Default) เป็นต้น โดยใช้แบบรูปจัดการสิ่งผิดปรกติตรวจสอบการผลการทำงาน อ้างอิงการตรวจสอบตามกรณีการ ปรับแตงจาก 3.1 นําเสนอองคประกอบสําคัญ การทํางานสวนขยายกับของเอ็นจินผานแผนภาพ คลาส ดังภาพที่3.6 โดยมีรายละเอียดดังนี้

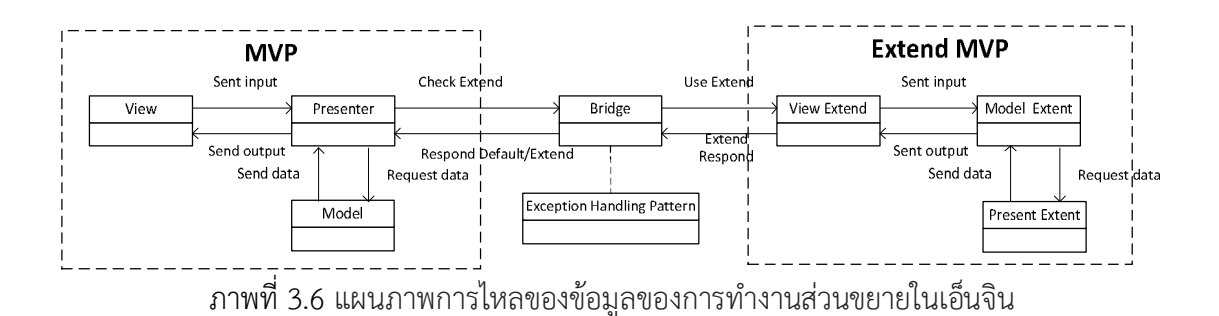

- 1) แบบรูปเอ็มวีพีของเอ็นจิน ส่วนการทำงานหลักในการควบคุมการรับส่ง ข้อมูลนำเข้า และ ข้อมูล นำออกของระบบ
- 2) แบบรูปตัวเชื่อม (bridge) ทํางานเปนตัวกลางในการเชื่อมตอระหวาง เอ็มวีพีของเอ็นจิน และเอ็มวีพีของส่วนขยาย มีหน้าที่ส่งข้อมูลนำเข้าจาก เอ็มวีพีของเอ็นจินให้แก่เอ็มวีพีของส่วน ขยายแทนและรับสวนผลการทํางานของเอ็มวีพีสวนขยายสงกลับใหแกเอ็มวีพีของเอ็นจิน ซึ่งจะ ผานการการคัดกรองขอผิดพลาดจากแบบรูปควบคุมเงื่อนไข
- 3) แบบรูปควบคุมเงื่อนไข (Exception Handling Pattern) ส่วนทำหน้าที่ในการกรอง ตรวจสอบ ผลการทํางานของเอ็มวีพีเอ็นจิน และเปนสวนคัดเลือก ตัดสินใจ เลือกการทํางานของเอ็มวีพีสวน ขยายหรือไม
- 4) เอ็มวีพีสวนขยาย ทําหนาที่ทํางานแทน เอ็มวีพีของเอ็นจินเมื่อมีการทํามอด

 ขั้นตอนในการทํางานของแบบรูปจัดการสิ่งผิดปรกติจะเปนแกนหลักในการทํางานเมื่อมีการมอด เกิดขึ้นผานการใชแบบรูปตัวเชื่อม โดยการคัดกรองขอผิดพลาด การจัดการขอผิดพลาด ผูวิจัยเลือกใช แบบรูปดังกลาวเพื่อใหเกิดความสอดคลองกับหลักวิศวกรรมซอฟตแวรผูใชขั้นปลายที่คํานึงถึงการ จัดการ จัดการสิ่งผิดปรกติอันเกิดจากการพัฒนาซอฟตแวรโดยผูใชขั้นปลาย

ผลที่ไดคือการทํางานของเอ็นจินนําเสนอในรูปแบบแผนภาพลําดับซึ่งแสดงการทํางานปกติ ดังภาพที่ 3.7 อนึ่งแม้การพัฒนามอดเกิดขึ้นแต่จากโครงสร้างเบื้องต้นยังไม่สามารถควบคุมการ นําเสนอขอผิดพลาดออกมาแกผูใชได ดังนั้นจากการสังเกต (Observe) โดยการเพิ่มคลาสตัวเชื่อม สําหรับตรวจสอบผลการทํางานของเอ็มวีพีสวนขยายซึ่งมีแบบรูปจัดการสิ่งผิดปรกติทํางานอยูภายใน

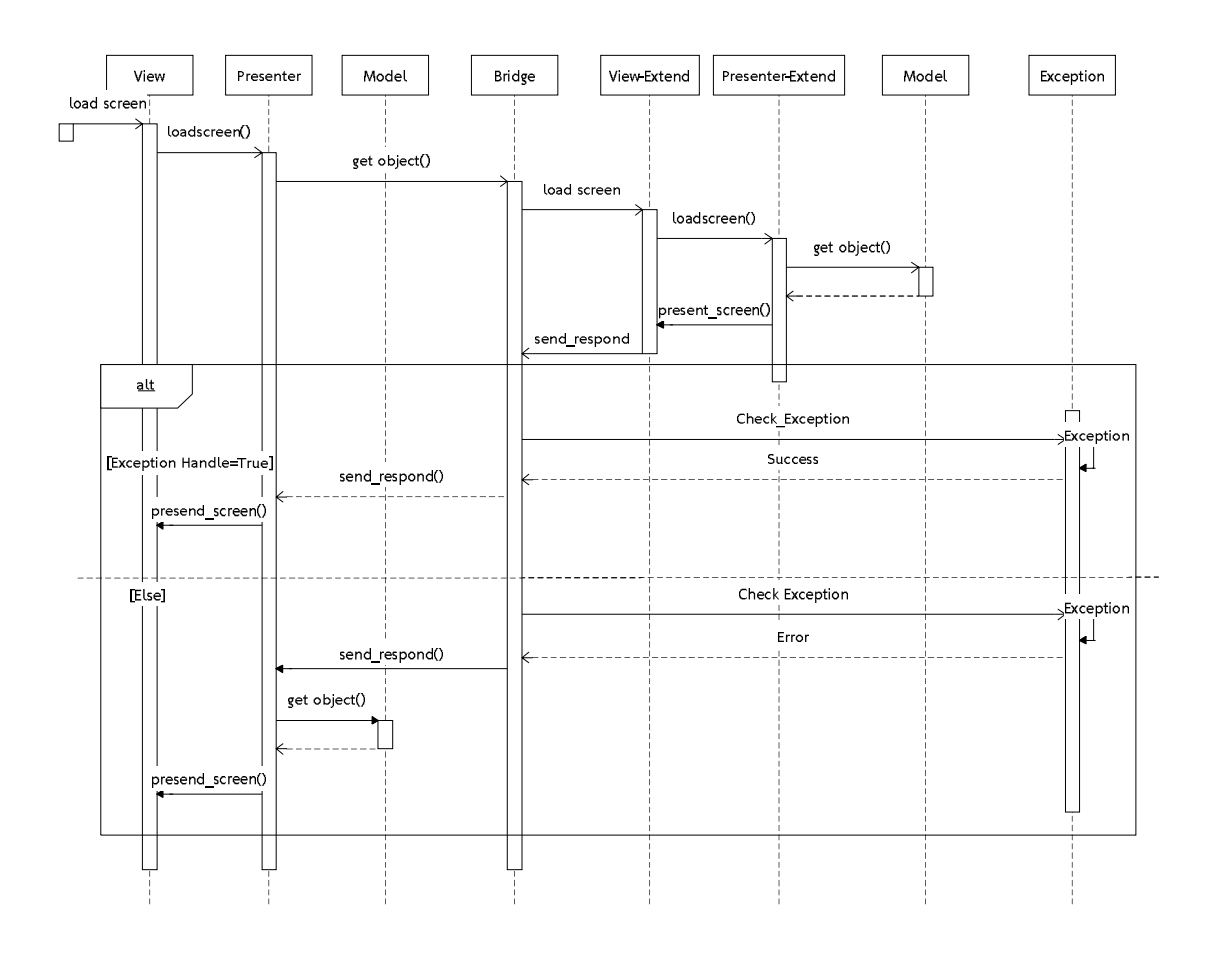

ภาพที่3.7 แผนภาพลําดับ (Sequence Diagram) การทํางานของสวนขยายภายในเอ็นจิน

จากการวิเคราะห์ปัญหาข้างต้นนำไปสู่การจำแนกรูปแบบการมอดกรณีปรับปรุงส่วนต่อ ประสานเพื่อใชเปนกรณีศึกษา ทดสอบในขั้นตอนถัดไป และการออกแบบเกมเอ็นจินเพื่อใหเหมาะกับ กับการทําสวนขยาย ตลอดจนการผนวกรวมการออกแบบเพื่อใหเกิดความสามารถในการคัดกรอง ่ ข้อผิดพลาดที่เกิดขึ้นตามรูปแบบการมอดได้ ทั้งนี้รูปแบบโครงสร้างดังกล่าวจะสามารถทำงานได้เมื่อมี การออกแบบแบบรูปเพื่อควบคุมขอผิดพลาดตามประเภทการมอดซึ่งจะกลาวถึงในบทถัดไป

#### **บทที่ 4**

#### **ออกแบบแบบรูป**

#### **และการประยุกตใชเพื่อการแกปญหาของการมอดดวยวิธีการปรับปรุงสวนตอประสาน**

ขั้นตอนในการนําเสนอวิธีการออกแบบรูปและการประยุกตใชแบบรูป โดยการนําเสนอใน ระดับโครงสรางและระดับพฤติกรรมเพื่ออธิบายถึงลักษณะการทํางานของระบบในการปรับปรุงสวน ต่อประสาน พร้อมทั้งประยุกต์ใช้แบบรูปสำหรับจัดการสิ่งผิดปรกติในการจัดการปัญหาที่เกิดขึ้นอันมี สาเหตุจากการทํามอดดวยวิธีการปรับปรุงสวนตอประสานเพื่อลดขอผิดพลาดที่แสดงผลตามกรณีที่ กําหนดไว โดยนําเสนอการวิเคราะหผานแผนภาพลิตเติลจิล ใชแผนภาพคลาสในการนําเสนอ โครงสร้างและตัวอย่าง จึงเสนอการใช้งานวิธีการนำแบบรูปไปใช้ด้วย ซึ่งมีองค์ประกอบดังตารางที่ 4.1 ซึ่งอางอิงจากเอกสารอางอิง [15, 16, 17, 18, 21]

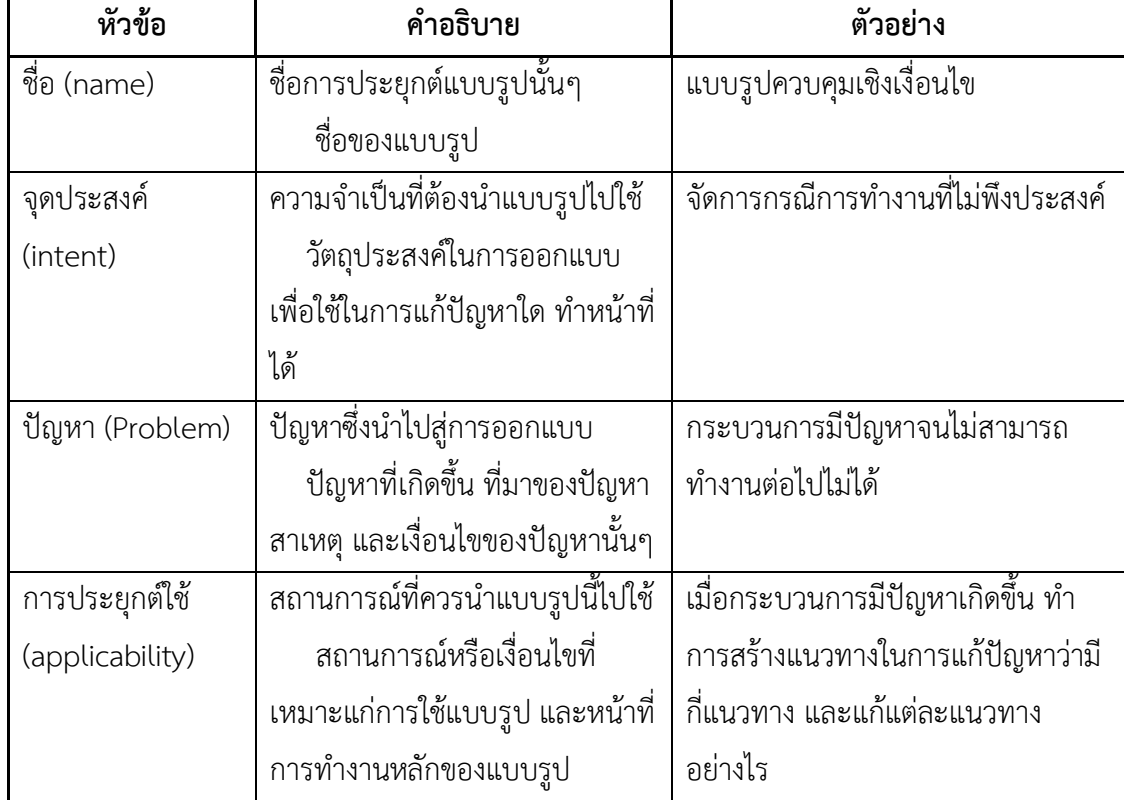

ตารางที่ 4.1 ตัวอยางสวนประกอบของแบบรูป

ตารางที่ 4.1 ตัวอยางสวนประกอบของแบบรูป (ตอ)

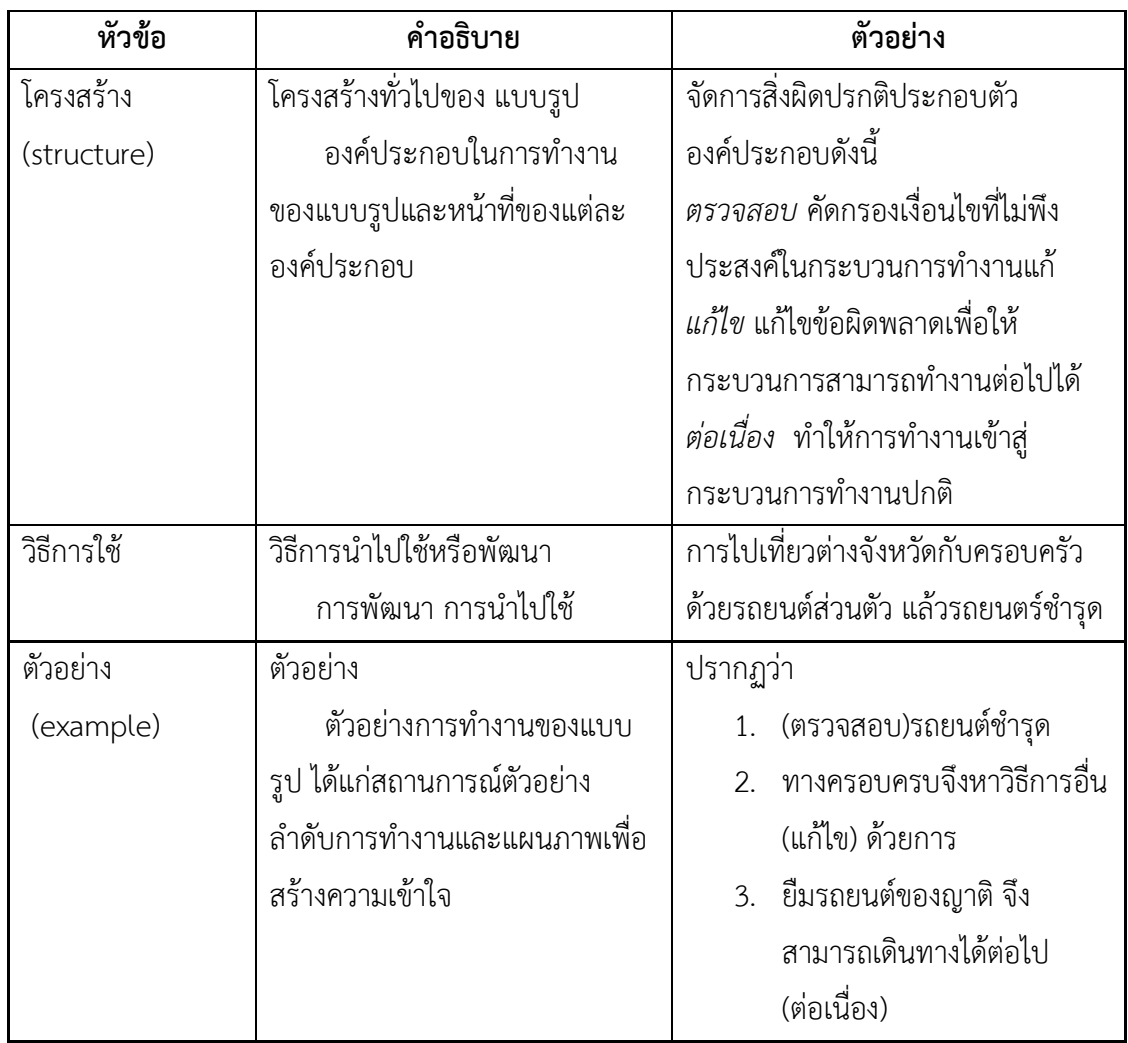

# ทั้งนี้จากงานวิจัย**กําหนดองคประกอบเกี่ยวกับศัพทที่ใชในเกมดังตอไปนี้**

**อ็อบเจกตเกม** (Game Objects) องคประกอบวัตถุที่อาจจะอยูในโลกของเกม เชน รูปภาพที่ปรากฏ ในเกม สถานะพื้นดิน ท้องฟ้า เป็นต้น หรือ อยู่นอกโลกของเกม เช่น หน้าต่างเมนู ข้อความ เป็นต้น ซึ่งองคประกอบเหลานี้สามารถปรับแตงไดเปนสวนตอประสานของเกม

**คุณสมบัติของอ็อบเจกตเกม** (Game Objects Properties) คาใดๆที่มีผลตออ็อบเจกตเกม เชน อ็อบเจกต์กล่องรูปภาพ มีคุณลักษณะขนาดภาพ ตำแหน่ง นามสกุล เป็นส่วนประกอบ

**เอฟเฟกตเกม** (Game Effect) การเนนจุดสําคัญในเกมเพื่อใหผูใชหรือผูเลนทราบถึงสิ่งที่สามารถมี ้ ปฏิสัมพันธ์ด้วยได้ สิ่งที่กำลังปฏิสัมพันธ์อยู่หรือผลของการกระทบใดๆ เช่นการแสดงผลเอฟเฟกต์ เพื่อให้ผู้เล่นทราบว่ากำลังเลือกใช้ตัวละครตัวใดอยู่ เป็นต้น

**ผูปรับแตง** (Modder) คือผูพัฒนามอดของเกมนั้น

# **4.1. การประยุกตใชแบบรูปจัดการสิ่งผิดปรกติเพื่อจัดการปญหาการนําเสนอขอผิดพลาดจาก การปรับปรุงสวนตอประสาน**

การวิเคราะหการจัดการกับเงื่อนไขไมพึงประสงคของการจัดการสวนตอประสานในภาพรวม นําผลการศึกษาวิจัยในขั้นตอน 3.3 ออกแบบเปนแผนภาพกิจกรรมอธิบายพฤติกรรมการทํางานของ จัดการสิ่งผิดปรกติเมื่อเกิดกรณีขอผิดพลาดและการการทํางานภายหลังในจัดการสิ่งผิดปรกติมีการ ทํางานอยางไร เพื่อนําไปสูการวิเคราะหการเกิดขอผิดพลาดตามกรณีปรับปรุงสวนประสานในขั้นตอน ถัดไป มีรูปแบบการทำงานใช้แบบรูปทดลองใหม่ (retry) ในการตรวจสอบเงื่อนไข ใช้แบบรูปปฏิเสธ และแบบรูปซ่อมแซมตามในการทวนสอบการทำงานดังภาพที่ 4.1

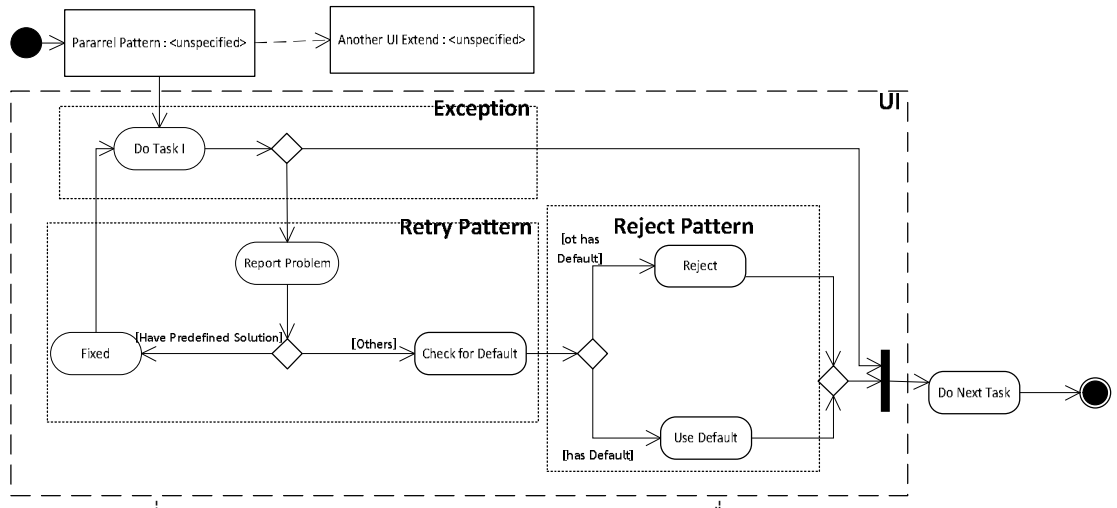

ภาพที่4.1 แผนภาพกิจกรรมการทํางานของสวนขยาย เพื่อจัดการการทํางานของมอด

**จุดประสงค**เพื่อจัดการขอผิดพลาดในกรณีที่มีการมอดหรือการใชงานสวนขยายของซอฟตแวรเกม

**การประยุกตใช**แบบรูปนี้จะทํางานเพื่อตรวจสอบการทํางานของมอด (mod) และแกไขโดยการ เปลี่ยนองคประกอบเพื่อใหการมอดสามารถทํางานไดหรือยกเลิกการมอดเพื่อปองกันการนําเสนอ ข้อผิดพลาดแก่ผู้ใช้ดังนี้

1. ตรวจสอบคัดกรองข้อผิดพลาด

2. การแกไขขอผิดพลาดซึ่งอาจเปนการเพิ่มกระบวนการเพื่อแกไขหรือนําการแสดงผล อื่นๆ มาทดแทน

3. ยกเลิกการใชงานมอด ซึ่งสามารถทําไดโดยการใชการนําคาปริบยาย (Default) หรือการยกเลิกการทำงานพร้อมแจ้งข้อความถึงสิ่งที่ Error ให้ผู้ใช้ทราบ

**โครงสราง** มีองคประกอบสามสวนใหญๆซึ่งทําหนาที่ตางกันแตมีลําดับการทํางาน โดยในทุกๆการ ปรับแตงสวนตอประสานจะมีการทํางานในรูปแบบเดียวกันดังนี้

- **สวนตรวจสอบสิ่งผิดปรกติ(Exception)** ทําหนาที่ในตรวจสอบผลการทํางานของมอด เมื่อเกิดปญหาจะทํา *แกไข* และสงกลับไป *ทํางานใหม* และผาน *สวนตรวจสอบ* ผลการ ้ทำงานอีกครั้ง จนถึงจำนวนครั้งที่กำหนดหรือผลการทำงานสำเร็จตามเงื่อนไข จะส่งไปสู่การ ทํางานถัดไป
- **แบบรูปการเริ่มการทํางานใหม** (retry pattern*)* ทําหนาที่ตรวจสอบหาแนวทางแกไขผาน ้ ส่วนแก้ไข (Fixed) โดยมีองค์ประกอบภายในรองรับใน 2 กรณีได้แก่ กรณีนำเสนองานอย่าง อื่นทดแทนการทำงานของการมอด และ ส่วนเพิ่มงานทำหน้าที่เพิ่มการทำงานใดๆโดยนิยาม ้ว่าผลการทำงานของงานนั้นๆจะทำให้ผลการมอดนั้นถูกต้อง
- **แบบรูปการปฏิเสธ** (reject pattern*)* ทําหนาที่ *ปฏิเสธ* ผลของการมอดเมื่อผลการทํางาน ของแบบรูปก่อนหน้าไม่สามารถแก้ไขการทำงานใดๆได้ โดยการเลือกใช้ค่าโดยปริยาย (Default) ของระบบแทน หรือแจงขอผิดพลาดใหแกผูใชทราบเพื่อดําเนินการแกไขตอไป

**วิธีการใชหรือตัวอยาง** จากรูปแสดงขั้นตอนการทํางานของเกมเมื่อมีการมอดดังนี้

- 1. ตรวจสอบผลการทํางานของมอดในกรณีที่มีขอผิดพลาด
- 2. เขาสูการแกไขขอผิดพลาดผานแบบรูปการเริ่มการทํางานใหม ตามเงื่อนไขที่เกิดขึ้น โดย เลือกการแกไขจาก 2 กรณีคือ นําเสนอสิ่งอื่นทดแทน และเพิ่มงานเพื่อแกไข
- 3. กรณีที่ไม่สามารถใช้แบบรูปการเริ่มการทำงานใหม่ได้ จะทำการแบบรูปยกเลิกเพื่อยกเลิก การทํางานของมอด 2 กรณี ไดแก การใชคาโดยปริยาย (Default) แทนผลมอดที่อาจจะ ้ผิดพลาด หรือก็คือการยกเลิกการใช้มอดพร้อมนำเสนอข้อความแจ้งข้อผิดพลาดแก่ผู้ใช้

ดังภาพที่ 4.2 แผนภาพคลาสแสดงโครงสร้างของแบบรูป เมื่อเกมเริ่มทำงานจึงจะเกิดการใช้งานมอด โดยมีสวนตรวจสอบสิ่งผิดปกติทําหนาที่ตรวจสอบถึงขอผิดพลาดที่เกิดขึ้น เมื่อเกิดขอผิดพลาดจะมี แนวทางจัดการปัญหา 2 กรณีคือ แบบรูปเริ่มการทำงานใหม่ทำหน้าที่แก้ไขการทำงานของการมอด

เพื่อใหสามารถทํางานตอไปได โดยมีทั้งการเลือกสวนการทํางานอื่นมานําเสนอแทนหรือเพิ่มงานเพื่อ แก้ไขการทำงานให้สมบูรณ์ และแบบรูปการปฏิเสธทำหน้าที่ยกเลิกการทำงานของมอดโดยการนำค่า ปริยายมาใชแทนหรือแสดงขอความแจงถึงขอผิดพลาดที่เกิดขึ้นเพื่อใหผูปรับแตงสามารถพัฒนาแนว ทางแก้ไขข้อผิดพลาดนั้นๆต่อไปได้ นอกจากนี้ยังเสนอแผนภาพลำดับแสดงลำดับการทำงานของแบบ ในภาพที่ 4.3 และ ภาพที่ 4.4 แผนภาพลิตเติลจิลแสดงโครงสร้างการทำงานของแบบรูป

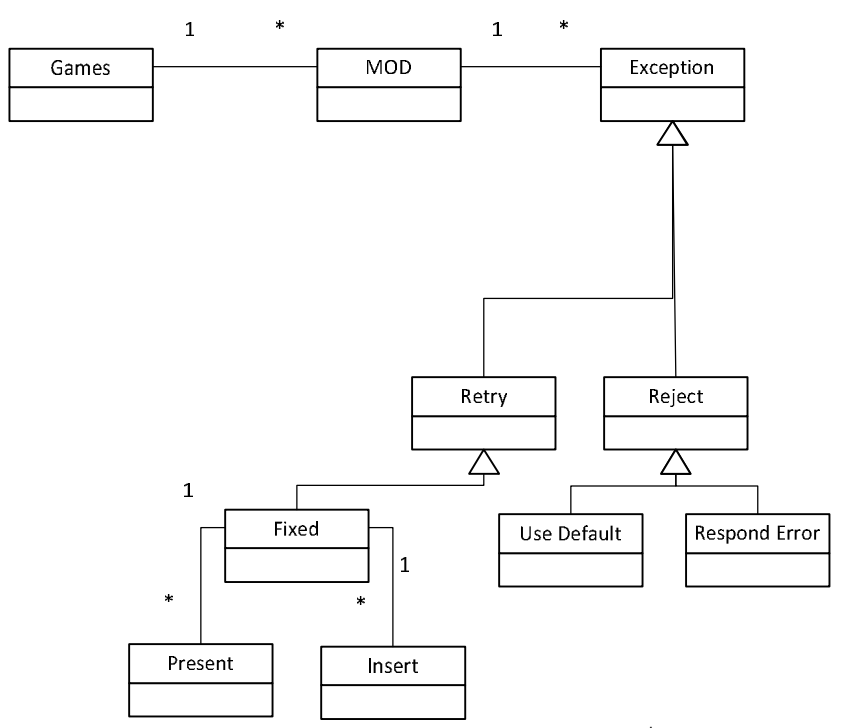

ภาพที่4.2 แผนภาพคลาส โครงสรางของการประยุกตแบบรูปจัดการสิ่งผิดปรกติในการจัดการการ

มอดเกม

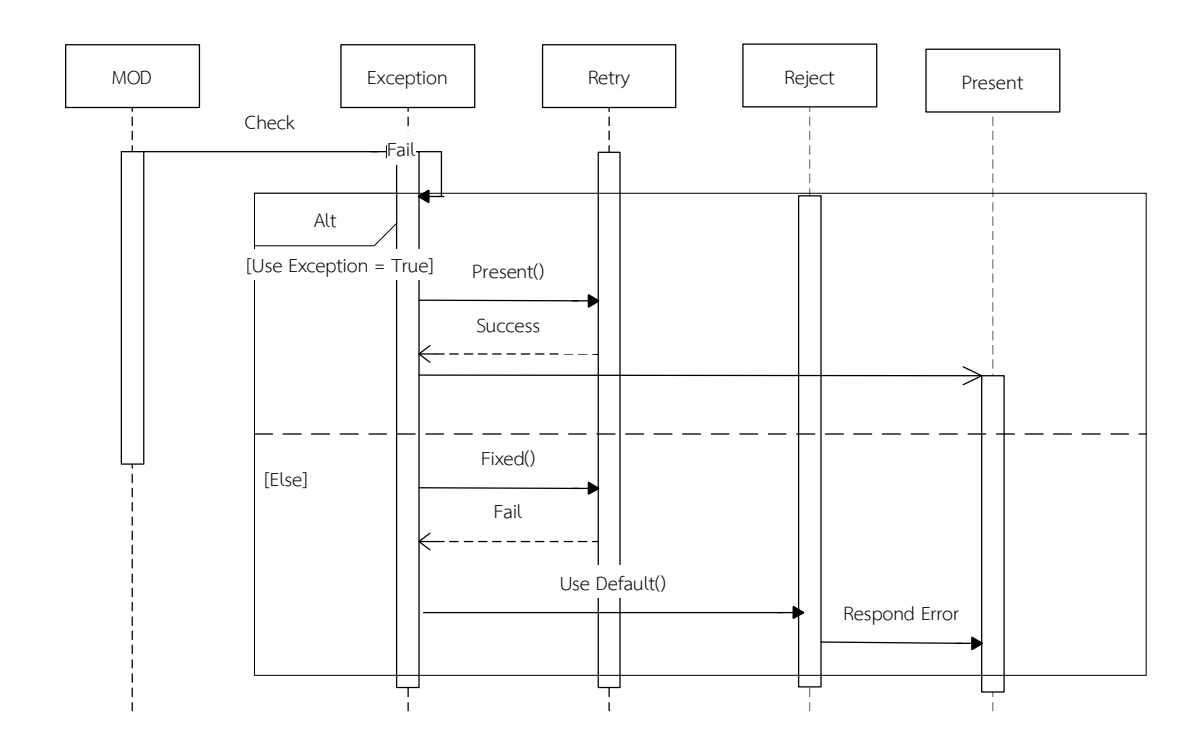

ภาพที่ 4.3 แผนภาพลำดับ การทำงานของแบบรูปจัดการสิ่งผิดปรกติ เพื่อจัดการปัญหาการนำเสนอ ขอผิดพลาดจากการปรับปรุงสวนตอประสาน

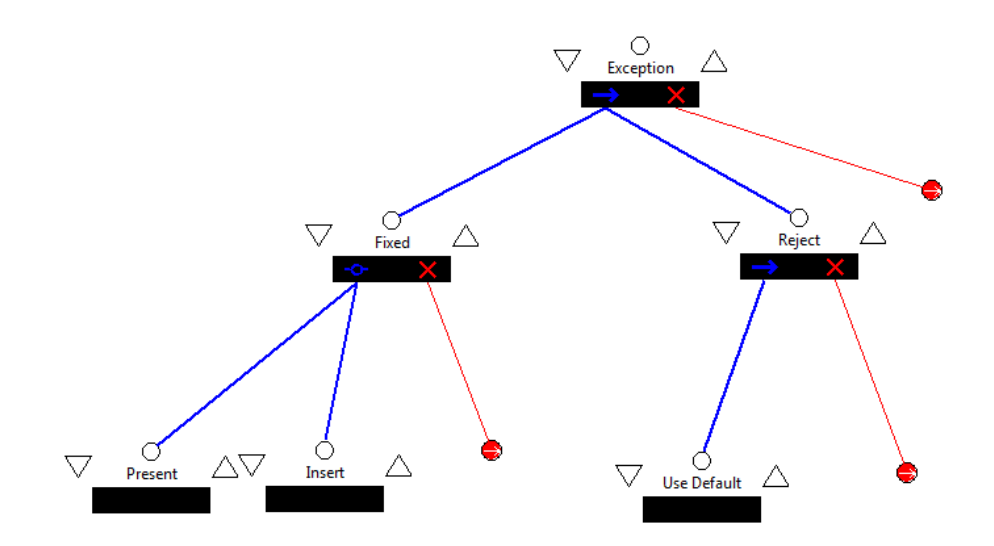

ภาพที่ 4.4 แผนภาพ ลิตเติ้ล-จิล ตัวอย่างของการจัดการมอดเกม จากการทำมอดเกม

จากกรณีการการประยุกตใชแบบรูปจัดการสิ่งผิดปรกติเพื่อจัดการปญหาปรับปรุงสวนตอ ประสานขางตนเปนการแสดงการตรวจสอบการทํามอด และการจัดการภายหลังการตรวจสอบ โดย ไมลงรายละเอียดเกี่ยวกับกรณีขอผิดพลาดที่เกิดขึ้นแตเปนเพียงวิธีการจัดการปญหาในภาพรวมวาเมื่อ ้นำแบบรูปจัดการสิ่งผิดปรกติมาใช้จะมีลักษณะการทำงานอย่างไร ผู้วิจัยได้ศึกษาและทำการออกแบบ แบบรูปเพื่อควบคุมเงื่อนไขที่ไมพึงประสงคจากการทํามอดดวยวิธีการปรับปรุงสวนตอประสาน ในแต ละกรณีตามหัวขอ 3.1 นําเสนอในหัวขอถัดไป

# **4.2 แบบรูปลําดับที่ 1: การประยุกตใชแบบรูปจัดการสิ่งผิดปรกติเพื่อจัดการปญหาการปรับปรุง สวนตอประสาน กรณีเพื่อความพึงพอใจ**

การปรับปรุงสวนตอประสานกรณีเพื่อความพึงพอใจ เปนการปรับปรุงเปลี่ยนแปลงสวนตอ ประสานเพื่อใหมีลักษณะตางไปจากสวนตอประสานเดิมของเกมเพื่อความพึงพอใจสวนตัวของ ผู้ใช้งาน เพื่อมีลักษณะเด่น แตกต่าง หรือสร้างแรงดึงดูดใจผู้ใช้งาน โดยการประยุกต์ใช้แบบรูปจัดการ สิ่งผิดปรกติตัวอยางเชน การแกไขฉากหรือรูปภาพของเมนูเกม การเปลี่ยนรูปแบบเคอรเซอรของเกม เปนตน ดังตารางที่ 4.2

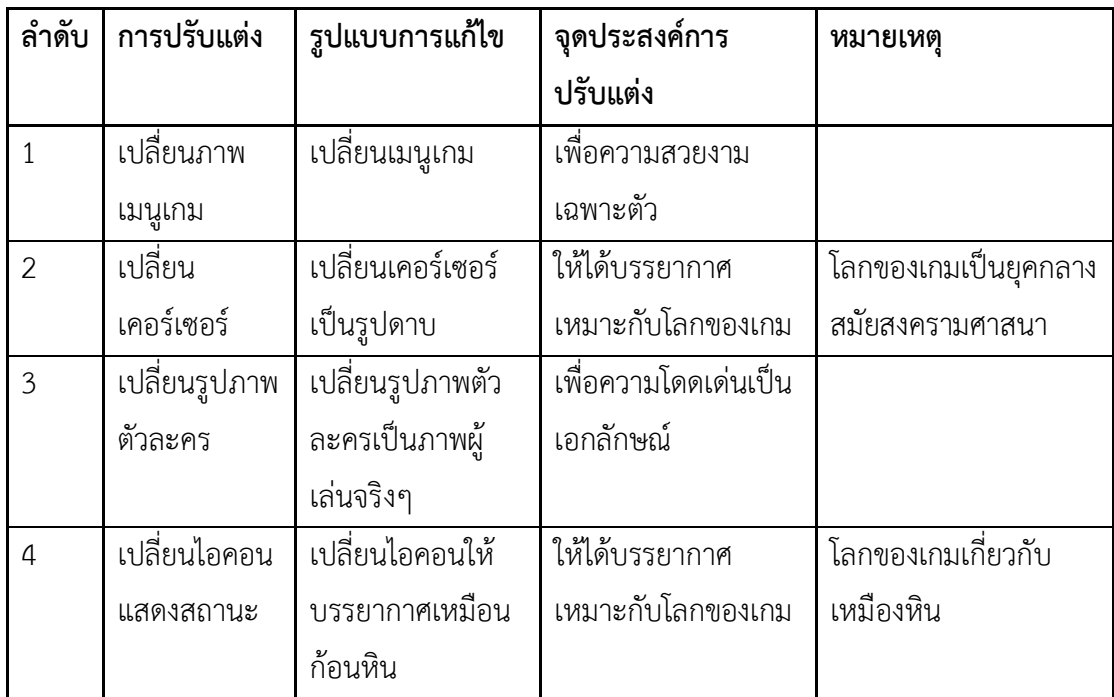

ตารางที่ 4.2 ตัวอย่างการปรับแต่งเพื่อความพึงพอใจ

ตารางที่ 4.2 ตัวอย่างการปรับแต่งเพื่อความพึงพอใจ (ต่อ)

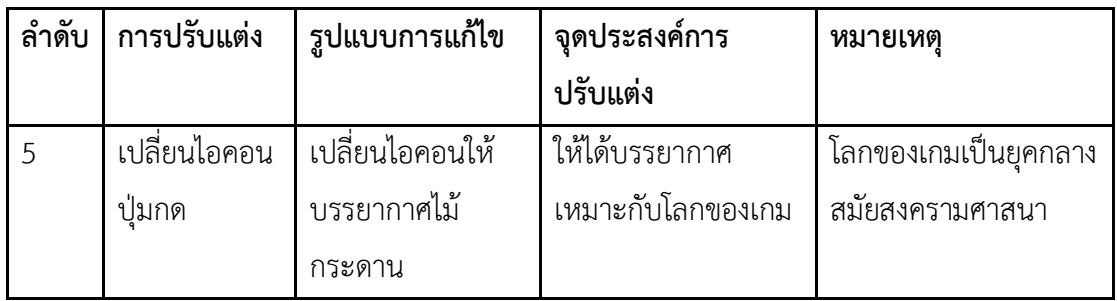

**จุดประสงค**จัดการปญหาที่เกิดกรณีการมอดเกมโดยการแกไขหรือปรับเปลี่ยนสวนตอประสานจาก อ็อบเจกต์เกม เช่น รปภาพของเมนเกม ไอคอน เคอร์เซอร์ โดยแต่ละอ็อบเจกต์เกมมีการปรับเปลี่ยน คุณสมบัติที่ไมเหมาะสมกับโครงสรางเดิมของระบบจําเปนตองมีการปรับสถานะคุณสมบัติของอ็อบ เจกตเกมนั้นใหสามารถแสดงผลได กรณีที่ไมสามารถปรับใชไดแบบรูปจะยกเลิกการปรับเปลี่ยนนั้นๆ โดยไปใชคาเดิมของระบบแทนหรือพรอมนําเสนอขอความแจงขอผิดพลาด

**ปญหา** การมอดเกมโดยการแกไขหรือปรับเปลี่ยนรูปภาพของ ทําใหเกิดปญหาไมสามารถแสดงผลได เนื่องจากรูปภาพที่นำมาแก้ไข มีคุณสมบัติที่ระบบไม่รองรับเช่น ขนาดของรูปภาพไม่สามารถแสดง ผลได้ มีขนาดที่ไม่พอดีกับกรอบของรูปภาพเดิมของเมนูเกม ทำให้ระบบแสดงผลผิดพลาด ปัญหาเกิด จากกรณีที่การปรับแตงรูปภาพนั้นผูปรับแตงไมไดทราบถึงเงื่อนไขที่ตองพิจารณา เชน ขนาด เปนตน

วิธีการแกปญหาตองเปนตามหลักดังตอไปนี้

- 1. กําหนดขอบเขตคุณสมบัติของอ็อบเจกตเกมที่ตองการจัดการสิ่งผิดปรกติ ตัวอย่างเช่น การแก้ไขรูปภาพเมนูเกม ต้องมีการกำหนดขนาด ที่ชัดเจน
- 2. กําหนดวิธีการแนวทางการแกปญหาของแตละอ็อบเจกตของเกมที่ตองการจัดการสิ่ง ผิดปรกติเชน เมื่อขนาดของรูปภาพเมนูเกมไมสอดคลองกับขอบเขตจะมีการปรับ ค่าเมนูใหม่ให้เหมาะสม เป็นต้น
- 3. กำหนดการแสดงผลและยกเลิกการทำงานเมื่อมีข้อผิดพลาดจากการปรับเปลี่ยน ้อ็อบเจกต์นอกเหนือจากที่กำหนดเพื่อให้ทราบถึง กรณีอ็อบเจกต์ใหม่ของเกมที่ต้อง นํามาพิจารณานําไปกําหนดขอบเขตเพิ่มเติม

**การประยุกตใช**แบบรูปทําหนาที่ควบคุมเงื่อนไข เมื่อมีการปรับแตงอ็อบเจกตเกมเชน รูปภาพของ เมนูเกม ไอคอนเกม โดยจัดการกรณีที่เกิดปญหาจากการปรับแตงตองมีการปรับคาใหเขากับขอบเขต ของอ็อบเจกตของเกมนั้นๆ

**โครงสราง** มีโครงสรางการทํางานแบงออกเปน 4 สวนโดยแบงเปนสวนที่เลือกทํางาน 2 สวนและสวน บังคับใชงาน 2 สวนดังนี้

ส่วนบังคับใช้งานงาน

- **การจัดการสิ่งผิดปรกติ**(Exception) กําหนดรายละเอียดของการแกไขเกมนั้นๆ มีอ็อบเจกต ใดของเกมที่ตองการแกปญหา
- **การยกเลิก(**Reject**)** นําเสนอแนวทางการยกเลิกการปรับแตงเกมในแตละการปรับแตง และ ในแต่ละอ็อบเจกต์เกม โดยมีคลาส การชดเชย (Compensate) อยู่ภายในทำหน้าที่นำเสนอ แนวทางการยกเลิกการปรับแตงอ็อบเจกตเกมที่มีความสัมพันธกัน

ส่วนเลือกใช้งาน

- **ทางเลือกแบบมีลําดับ** (ordered Alternative) นําเสนอการแกไขในแตละคุณสมบัติของ อ็อบเจกต์ของเกม โดยจะประกอบด้วยคุณสมบัติที่คล้ายคลึงกันเพื่อง่ายแก่การนำไปใช้ช้ำ
- **การทางเลือกแบบไมมีลําดับ** (Unordered Alternative) นําเสนอการแกไขคุณสมบัติพิเศษ ้ ของอ็อบเจกต์เกม ที่มีลักษณะเฉพาะที่ไม่สามารถนำไปใช้ซ้ำได้ในอ็อบเจกต์เกมประเภทอื่นๆ

การเลือกใชองคประกอบแตละสวนจะขึ้นกับเงื่อนไขการตรวจสอบการปรับแตงนั้นๆ โดยจะตอง ให้ความสำคัญในการจัดลำดับความสำคัญของหลักที่มี เพื่อให้องค์ประกอบการชดเชยทำงานได้อย่าง มีประสิทธิภาพ

**วิธีการใช้** เป็นไปตามลำดับดังต่อไปนี้

- 1. ผู้ปรับแต่งกำหนดสิ่งที่ต้องการปรับแต่งในเกม ระบุว่าใช้อ็อบเจกต์ใดในการปรับแต่ง พร้อม กําหนดคุณสมบัติของอ็อบเจกตและขอบเขตของอ็อบเจกตเกมที่ผูปรับแตงทราบลงไปในสวน จัดการสิ่งผิดปกติ
- 2. กำหนดวิธีการแก้ปัญหาสิ่งผิดปรกติตามขอบเขตของคุณสมบัติเกม โดยเลยเลือกใช้จากแบบ ้รูป 2 กล่มได้แก่

2.1 ทางเลือกแบบมีลำดับใช้แก้ปัญหาของสิ่งผิดปรกติในกรณีที่คุณสมบัติอ็อบเจกต์เกม เปาหมายเปนคุณสมบัติมาตรฐานของคุณสมบัติอ็อบเจกตเกมทั่วไปที่สามารถนําไปใชงานซ้ํา ได้ เช่น ขนาดของรูปภาพ ตำแหน่ง สี เป็นต้น

2.2 ทางเลือกแบบไม่มีลำดับใช้แก้ปัญหาของสิ่งผิดปรกติในกรณีที่คุณสมบัติอ็อบเจกต์ เกมเปาหมายมีคุณสมบัติที่แตกตางจากคุณลักษณะปกติ เชน ความเร็วในการเคลื่อนที่ของ อ็อบเจกตเกมในเกมที่มีการกําหนดขอบเขตใหเคลื่อนไหวได เปนตน

- 3. กําหนดแนวทางการยกเลิกการทํางาน โดยทั่วไปจะออกแบบใหยกเลิกการทํางานได 2 กลุม ขึ้นกับเงื่อนไขของการปรับแตงนั้นๆดังนี้
	- 4.1 การยกเลิกการทํางานโดยแสดงขอความแจงเตือนเพื่อใหผูปรับแตงทราบถึงขอผิดพลาด ใหมๆที่ไมไดออกแบบไว
	- 4.2 การยกเลิกแบบชดเชย เพื่อชดเชยผลการทํางานกรณีที่ความผิดพลาดนั้นๆมีความ ตอเนื่องจากการแกไขอื่นๆ เชน การแกไขขนาดรูปภาพของเมนูเกมไปแลว แตกลับพบ ปญหาจากตําแหนงรูปภาพที่ไมสามารถแกไขได การที่ระบบจะยกเลิกการทํางานและ เลือกใชงานคาปริยายจําเปนตองปรับขนาดรูปภาพของเมนูเกมใหเปนคาเริ่มตนกอน ไมเชนนั้นขนาดรูปภาพของเมนูเกมที่เปนคาปริยายจะผิดเพี้ยน

ทั้งนี้แบบรูปจะชวยลดขอผิดพลาดจากการปรับแตงอ็อบเจกตเกม เมื่อมีการปรับแตงเกมโดย ้จะช่วยบรรเทาความผิดพลาดจากคุณสมบัติของอ็อบเจกต์เกมเป้าหมาย นอกจากนี้แบบรูปยังนำเสนอ ้สาเหตุข้อผิดพลาดผิดพลาดใหม่ๆจากคุณสมบัติหรืออ็อบเจกต์ที่ไม่ได้กำหนดไว้ ณ ตอนต้นการ ออกแบบเพื่อใหผูปรับแตงสามารถนํามาปรับใชเพิ่มเติมในแบบรูปไดตอไป

**ตัวอยาง** การมอดสวนตอประสานโดยการแกไขรูปภาพที่นําเสนอเปนรูปภาพของเมนูเกมดังตัวอยาง โดยใช้ขนาดของรูปภาพที่ไม่พอดีกับขนาดของพื้นหลังเดิม ผลคือทำให้พื้นที่ที่ขาดหายถูกแทนด้วยสี ดําซึ่งทับกับเมนูในเกม ดังภาพที่4.5

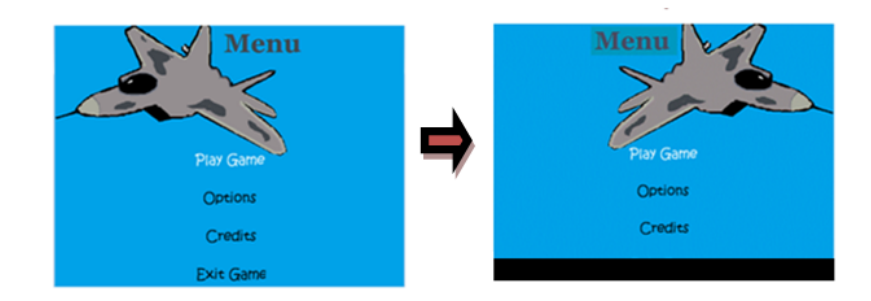

ภาพที่4.5 ภาพตัวอยางการเปลี่ยนขนาดภาพ

1. กำหนดอ็อบเจกต์ของเกมที่ให้ความสนใจลงในการจัดการสิ่งผิดปรกติและทำการกำหนด คุณสมบัติของรูปภาพเทาที่ผูใชทราบ ดังในกรณีตัวยาง ใชขนาดภาพของเอกสารรูปภาพ ใช้เดิมใช้ "640 x 480"

- 2. กําหนดแนวทางแกไข ตัวอยางเชน การกําหนดขนาดอื่นๆที่คุณสมบัติอ็อบเจกตของเกม สามารถเรียกใชงานไดลงใน *สวนทางเลือกแบบมีลําดับ*
- 3. ผลของการทํางานของแบบรูปจัดการสิ่งผิดปรกติเปนไปได 3 กรณีดังตัวอยางตอไปนี้
	- 3.1 *กรณีที่สามารถจัดการความผิดปกติได*เมื่อเกมเริ่มทํางาน และเกิดขอผิดพลาด ขึ้น แบบรูปจะแกไขการมอดโดยการปรับคาที่มีปญหา ตามกรณีในสวน ทางเลือกมีลําดับ ในตัวอยางนี้คือ การใช *สวนทางเลือกแบบมีลําดับ* โดยการหา คาใกลเคียงที่ระบบยอมรับได เชน "800x600" หรือคาใกลเคียงจาก "640x480" ไมเกิน 10 หนวยเปนตน
	- 3.2 *กรณีที่ไมสามารถจัดการความผิดปกติได*แบบรูปจะสั่งใหใช *คาโดยปริยาย* ของ เกมที่ไมผานการมอดทํางานแทน จากตัวอยางอยางคือรูปภาพเดิมของเกมที่มี "640x480"
	- 3.3 *ในกรณีที่ไมสามารถแกไขดวยคาปริยายได*เชน รูปภาพตนฉบับของคาปริยาย ถูกลบหรือถูกย้ายตำแหน่ง แบบรูปจะเรียกใช้ใน การยกเลิก (reject) เพื่อแจ้ง ถึงข้อผิดพลาดที่เกิดขึ้น ตัวอย่างเช่น ไม่พบเอกสารรูปภาพเดิมในตำแหน่งที่ กําหนด

อยางไรก็ตาม กรณีในการแกไขการมอดโดยการปรับคาที่มีปญหาสามารถปรับใช แบบรูป ทดแทนแบบไมมีลําดับไดตามกรณีที่เหมาะสม เชน มีการเรียกใชคุณสมบัติเฉพาะของรูปภาพผาน ้ส่วนเสริม(Plug-in) ตัวอย่างเช่น ส่วนเสริมทำให้ภาพพื้นหลังเคลื่อนไหวได้ เป็นต้น ดังนั้นการใช้ส่วน เสริมทำให้มีคุณสมบัติใหม่เพิ่มเติมจากคุณสมบัติเดิมของอ็อบเจกต์รูปภาพ จึงต้องสร้างตัวกำหนด ขอผิดพลาดคุณสมบัติใหมนี้แยกออกมา

้นอกจากนี้กรณีการปรับแต่งที่มีความสัมพันธ์กันอาจทำให้เกิดผลกระทบได้ ตัวอย่างเช่น การ ปรับขนาดของอ็อบเจกตรูปภาพที่ปรับ แตเมื่อมีการปรับไปใชภาพปริยายของเกม ทําใหขนาดกรอบ รูปภาพในเกมผิดเพี้ยน ดังนั้นจึงเรียกใช การชดเชย เพื่อปรับขนาดรูปภาพใหเปนไปตามขนาดรูปภาพ เดิมทำให้สามารถแสดงผลค่าปริยายได้ถูกต้องตามเดิม ทั้งนี้การปรับแต่งบางกรณีต้องอาศัยเงื่อนไข ตรวจสอบหลากหลายเพื่อให้ได้ผลการมอดที่ถูกต้อง

ดังภาพที่4.6 แผนภาพคลาสแสดงโครงสรางของแบบรูปเพื่อจัดการปญหาการปรับปรุงสวนตอ ประสานกรณีเพื่อความพึงพอใจ

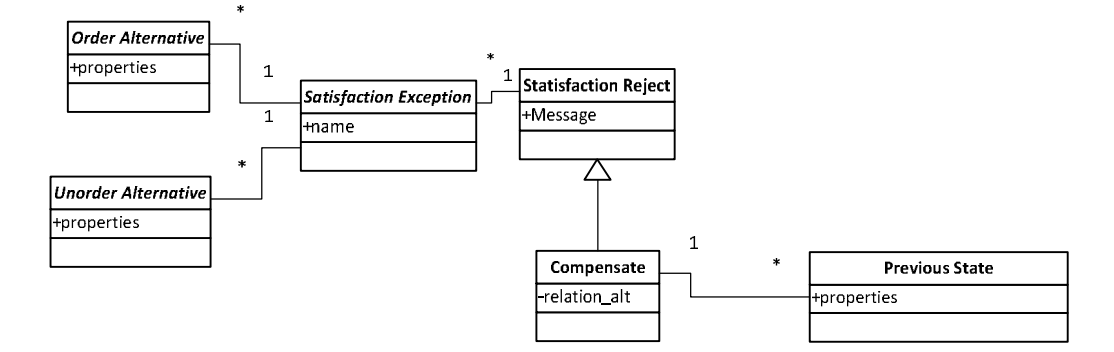

ภาพที่4.6 แผนภาพคลาส โครงสรางของการประยุกตแบบรูปจัดการสิ่งผิดปรกติในการทํางานกรณี การปรับแตงเพื่อความพึงพอใจของผูใช

การทํางานของคลาสเมื่อกรณีการปรับแตงนั้นๆสอดคลองกับคลาส*จัดการสิ่งผิดปรกติเพื่อ ความพึ่งพอใจ(Satisfaction Exception)*คลาสดังกลาวจะกําหนดกรณีการปรับแตงนั้นๆวาเปนอ็อบ เจกตใดที่มีการปรับแตงและตรวจสอบขอบเขตของคุณสมบัติอ็อบเจกตเพื่อแกไขผานสวนเลือกใชงาน 2 กรณีไดแก*ทางเลือกแบบมีลําดับเพื่อความพึงพอใจ (Satisfaction Ordered Alternative)* และ *ทางเลือกแบบไมมีลําดับเพื่อความพึงพอใจ (Satisfaction Unordered Alternative)* โดยการ เลือกใชจะใชงานทางเลือกแบบมีลําดับเมื่อคุณสมบัติของอ็อบเจกตเกมที่ใหความสนใจเปนคุณสมบัติ ที่มีความสอดคลองกับคุณสมบัติอื่นๆของอ็อบเจกตอื่นๆที่สามารถประยุกตใชไดสวนทางเลือกแบบไม มีลําดับมุงใหความสนใจเฉพาะในสวนของคุณสมบัติอ็อบเจกตพิเศษที่แตกตางจากอ็อบเจกตปกติไม สามารถนำกลับไปใช้ซ้ำได้ กรณีที่ส่วนจัดการสิ่งผิดปรกติทั้ง 2 กรณีไม่สามารถจัดการกับสิ่งผิดปรกติ ไดแบบรูปจะเขาสู*สวนยกเลิกการทํางานเพื่อความพึงพอใจ (Satisfaction Reject)* เพื่อไมใหระบบ ้ แสดงข้อผิดพลาดโดยการปรับใช้ค่าปริยายหรือแสดงข้อความแจ้งถึงข้อผิดพลาดที่เกิดขึ้น โดยในกรณี ที่ขอผิดพลาดใดๆมีความสัมพันธกับคุณสมบัติอื่นๆที่ไดแกไขไปแลวแบบรูปเขาใช*สวนชดเชยเพื่อ ความพึงพอใจ (Satisfaction Compensate)* เพื่อทํา*การยอนกลับการปรับแตงกอนหนา (Previous State)* ใหเหมาะสมตัวอยางเชน รูปภาพของเมนูเกมมีการแกไขขนาดและกรอบของรูปภาพ (border) กรณีที่แบบรูปสามารถจัดการปญหาสิ่งผิดปกติของขนาดของรูปภาพไดโดยการปรับขนาด ให้เหมาะสม แต่ไม่สามารถจัดการสิ่งผิดปรกติในส่วนของกรอบรูปภาพได้ เมื่อมีการยกเลิกย้อนกลับ ไปใช้รูปภาพของเมนูเกมเดิมจะต้องมีการปรับค่าขนาดรูปภาพให้เป็นค่าเริ่มต้นด้วย เนื่องจากการปรับ ขนาดจากแบบรูปจัดการสิ่งผิดปกติกอนหนาจะทําใหขนาดรูปภาพเปลี่ยนแปลงไปซึ่งอาจจะไม เหมาะสมกับขนาดของรูปในคาปริยาย

โดยนำเสนอลำดับการทำงานผ่านภาพที่ 4.7 แผนภาพลำดับแสดงลำดับการทำงานของแบบ

รูป

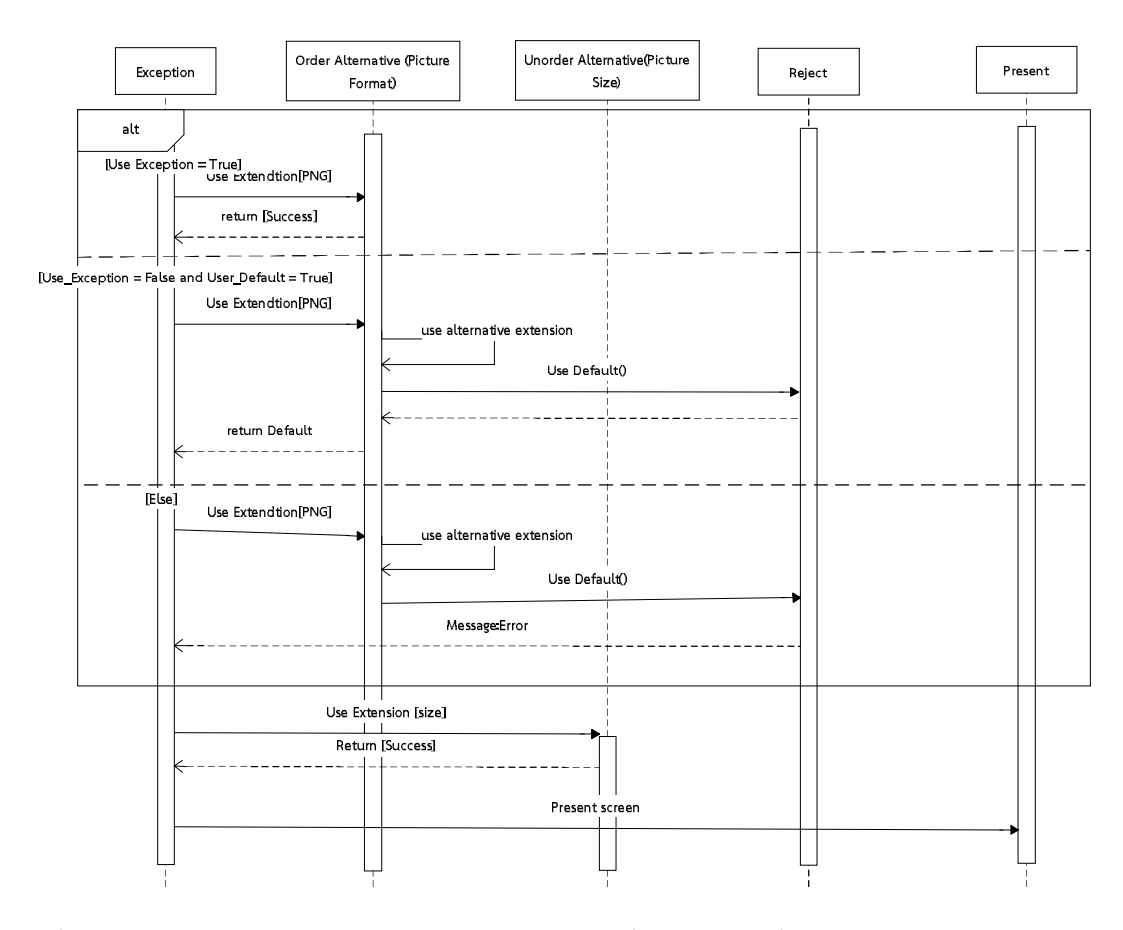

ภาพที่ 4.7 แผนภาพลำดับ การทำงานของแบบรูปจัดการสิ่งผิดปรกติ เพื่อจัดการปัญหาการปรับปรุง สวนตอประสาน กรณีเพื่อความพึงพอใจ

แผนภาพลิตเติลจิลแสดงโครงสรางการทํางานของแบบรูปเพื่อจัดการปญหาการปรับปรุงสวน ้ต่อประสานกรณีเพื่อความพึงพอใจ โดยนำเสนอตัวอย่างการนำเสนอแบบรูปในกรอบพร้อมทั้ง นำเสนอตัวอย่างรูปแบบอื่นๆ ได้แก่กรณีการแก้ไขนามสกุลภาพและตำแหน่งภาพดังภาพที่ 4

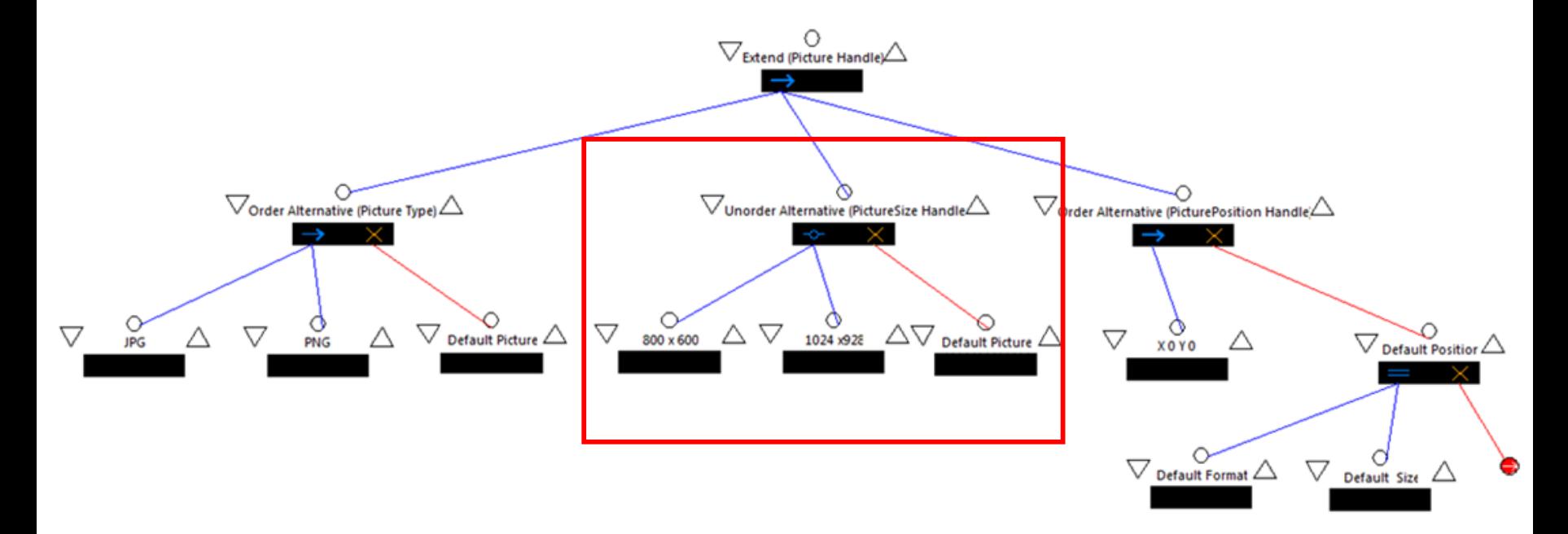

ภาพที่ 4.8 แผนภาพ ลิตเติ้ล-จิล การทำงานตัวอย่างการทำงานกรณีการปรับแต่งเพื่อความพึงพอใจของผู้ใช้
## **4.3 แบบรูปลําดับที่ 2: การประยุกตใชแบบรูปจัดการสิ่งผิดปรกติเพื่อจัดการปญหาการปรับปรุง สวนตอประสาน กรณีการปรับแตงเพื่อการใชงานเฉพาะ**

การปรับปรุงสวนตอประสานกรณีเพื่อการใชงานเฉพาะ เปนการปรับปรุงสวนหนึ่งสวนใดของ ตอประสานเกมเพื่อแสดงลักษณะเดนบางสิ่งบางอยางในชวยเหลือแกผูใชกลุมใดกลุมหนึ่งโดยเฉพาะ เพื่อใหผูเลนเกมเกิดความเขาใจ สะดวก คลองตัว ในการใชงานของผูเลนเฉพาะกลุมนั้นๆ อนึ่งการ ปรับแตงกรณีดังกลาวอาจจะสงผลกระทบตอการใชงานของผูใชกลุมอื่นๆที่ได เชนการเปลี่ยนสีของ ้อักษร การสีแสดงผลในเกมให้ต่างออกไปให้ผู้ใช้ที่ตาบอดสีสามารถอ่านหรือทำความเข้าใจได้ การนำ เลือดออกจากเกมทดแทนดวยสีอื่นเพื่อใหเหมาะกับผูเลนเกมที่เปนเด็กหรือการเพิ่มขอความรูปภาพ แสดงยินดีเมื่อเล่นเกมชนะเพื่อให้ผู้ใช้ทราบถึงผลการเล่นเกม ซึ่งการเปลี่ยนแปลงที่กล่าวมาข้างต้นจะ สงผลตอผูใชปกติทําใหใชงานยากกวาปกติได เปนตน ดังตารางที่ 4.3

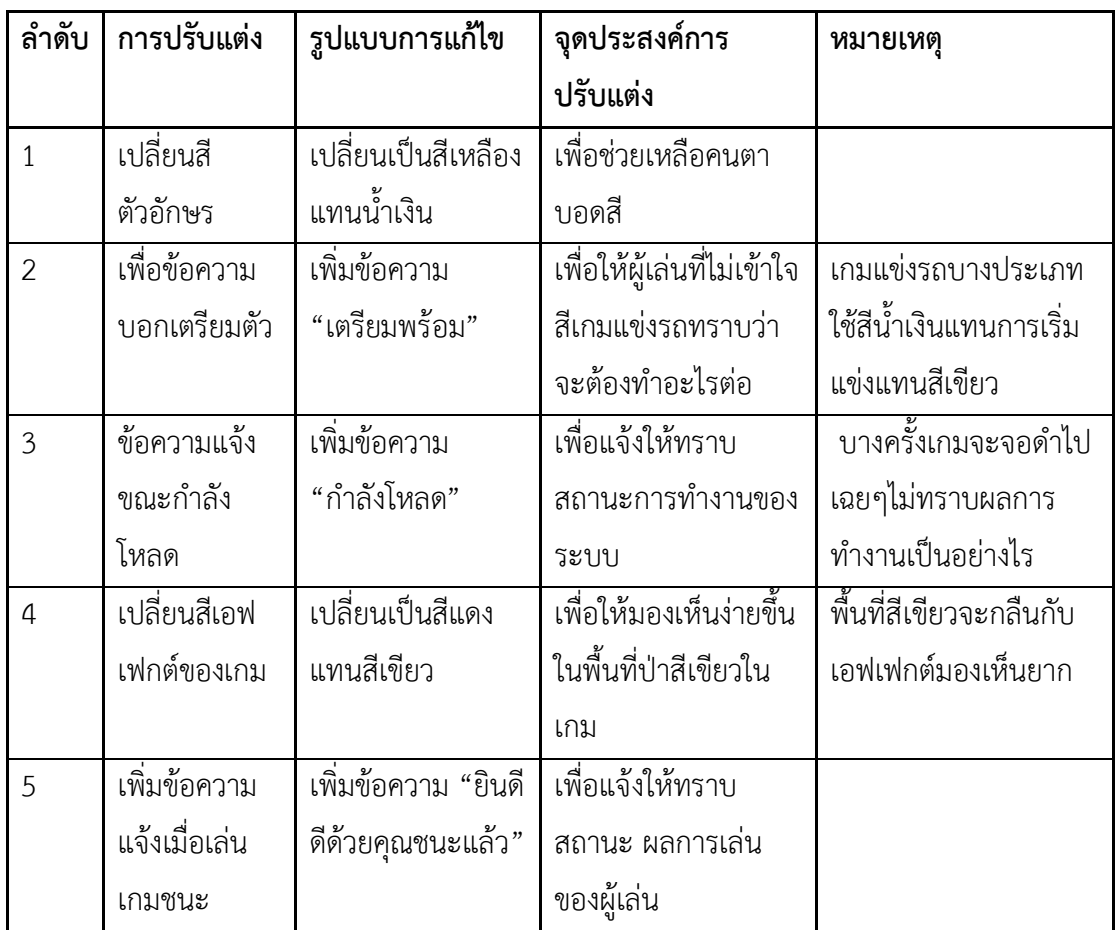

ตารางที่ 4.3 ตัวอยางการปรับแตงเพื่อการใชงานเฉพาะ

**จุดประสงค** เพื่อจัดการปญหาจากการมอด โดยการเพิ่มสวนตอประสานใหมเชน การเพิ่มขอความ ้รูปภาพแสดงยินดีเมื่อเล่นเกมชนะ เป็นต้น ให้สามารถนำเสนอออกมาได้และไม่เกิดข้อผิดพลาด กรณี ที่ไมสามารถแสดงผลไดจะยกเลิกการปรับแตงนั้นๆเพื่อใหเกมสามารถดําเนินตอไปได

**ปญหา** การมอดเกมโดยการเพิ่มอ็อบเจกตเกมเขาไป ตัวอยางเชน การเพิ่มขอความรูปภาพแสดงยินดี แตทําใหเกิดปญหาไมสามารถแสดงผลไดเนื่องจากอ็อบเจกตที่เพิ่มมีการกําหนดระดับชั้นของภาพ (layer) ไม่ถูกต้องจนผลที่นำเสนอถูกบดบังจากชั้นของภาพที่อยู่ชั้นบนกว่า ปัญหาเกิดจากกรณีที่การ ปรับแต่งรูปภาพนั้นผู้ปรับแต่งไม่ได้ทราบถึงเงื่อนไขที่ต้องพิจารณาดังกล่าว วิธีการแก้ปัญหาต้องเป็น ตามหลักดังตอไปนี้

- 1. กําหนดอ็อบเจกตเกมที่ตองการสรางเพิ่มเติมเพื่อจัดการสิ่งผิดปรกติที่จะเกิดขึ้น ตัวอยางคือการเพิ่มขอความรูปภาพแสดงยินดี
- 2. กําหนดเงื่อนไขของการเพิ่มอ็อบเจกตในเกม เพื่อใชเปนรายการตรวจสอบปญหา เช่น การเพิ่มรูปภาพใหม่ในเกมเงื่อนไขคือชั้นของอ็อบเจกต์ภาพ เป็นต้น
- 3. กำหนดวิธีการแนวทางการแก้ปัญหาโดยอ้างอิงจากเงื่อนไขที่สร้างไว้ เช่น กำหนดให้ ้มีการย้ายชั้นของอ็อบเจกต์ภาพให้มาอยู่ด้านบน ทีละระดับชั้นจนสามารถอยู่เหนือ ชั้นภาพที่บังอ็อบเจกต์ภาพอยู่ เป็นต้น
- 4. กําหนดการแสดงผลและยกเลิกการทํางานเมื่อมีขอผิดพลาดจากการปรับเปลี่ยน ้อ็อบเจกต์นอกเหนือจากที่กำหนดเพื่อให้ทราบถึง อ็อบเจกต์ใหม่ของเกมที่ต้องนำมา พิจารณากําหนดขอบเขตเพิ่มเติม

**การประยุกตใช**แบบรูปทําหนาที่จัดการสิ่งผิดปรกติ เมื่อมีการแกไขคามีการเพิ่มอ็อบเจกตใหม โดย จัดการกรณีที่เกิดปญหาจากการปรับแตงใหเขากับเงื่อนไขขอบเขตของอ็อบเจกตของเกมนั้นๆ

**โครงสราง** มีโครงสรางการทํางานแบงออกเปน 5 สวนไดแก

ส่วนบังคับใช้งานงาน

- **การจัดการสิ่งผิดปรกติ**(Exception) กําหนดรายละเอียดของการแกไขเกมนั้นๆ มีอ็อบเจกต ใดของเกมที่ตองการแกปญหา
- **การแกไขปญหา** *(Solution)* กําหนดเงื่อนไขและขอบเขตของเงื่อนไขที่นําไปสูปญหาที่ตอง แก้ไข เช่นคุณสมบัติของอ็อบเจกต์เกมที่สร้างขึ้นใหม่ คุณสมบัติใดที่สามารถทำให้เกิดปัญหา ดี้บได้

 **การยกเลิก (**Reject**)** นําเสนอแนวทางการยกเลิกการปรับแตงเกมในแตละการปรับแตงหรือ ในแต่ละอ็อบเจกต์เกม โดยมีคลาส การชดเชย (Compensate) อยู่ภายในทำหน้าที่นำเสนอ แนวทางการยกเลิกการปรับแตงอ็อบเจกตเกมที่มีความสัมพันธกัน

#### ส่วนเลือกใช้งาน

- **แบบรูปแกไขแบบทันทีทันใด** *(Immediate fixed Pattern)* นําเสนอการแกไขแตละ คุณสมบัติของ อ็อบเจกตเกมที่สรางขึ้นใหมเพียงคุณสมบัติเดียวไมมีความสัมพันธกับการ แกไขอื่นๆ
- **แบบรูปแกไขแบบเชื่อมเนื่อง** *(Defer fixed Pattern)* นําเสนอการแกไขในแตละคุณสมบัติ ของ อ็อบเจกตที่สรางขึ้นใหม ซึ่งมีไดหลายคุณสมบัติอันเปนเงื่อนไขความสัมพันธซึ่งอาจ นําไปสูความผิดปกติ

### **วิธีการใช้** เป็นไปตามลำดับต่อไปนี้

- 1. ผู้ปรับแต่งกำหนดสิ่งที่ต้องการปรับแต่งในเกม ระบุความต้องการเพิ่มอ็อบเจกต์ใดในการ ปรับแตง พรอมกําหนดคุณสมบัติ ขอบเขตคุณสมบัติที่ปรับแตง
- 2. กําหนดขอบเขตคุณสมบัติที่คาดวามีผลตอการปรับแตงลงในสวนการแกไขปญหา
- 3. กำหนดวิธีแนวทางเพื่อเป็นรายการแก้ไขคุณสมบัติลงในส่วนแก้ไขโดยเลือกใช้จากแบบรูป 2 กลุ่มได้แก่
	- 3.1 แบบรูปแกไขแบบทันทีทันใด ในกรณีที่การแกไขคุณสมบัติของอ็อบเจกตเกมเปน การแกไขคุณสมบัติแบบเดี่ยวใชเงื่อนไขเพียงเงื่อนไขเดียวในการพิจารณา
	- 3.2 แบบรูปแกไขแบบทันทีทันใด ในกรณีที่การแกไขคุณสมบัติของอ็อบเจกตเกมเปน การแกไขคุณสมบัติแบบหลายเงื่อนไขในการพิจารณา
- 4. กําหนดแนวทางการยกเลิกการทํางาน โดยทั่วไปจะออกแบบใหยกเลิกการทํางานได 2 กลุม ขึ้นกับเงื่อนไขของการปรับแตงนั้นๆดังนี้
	- 4.1 การยกเลิกการทํางานโดยแสดงขอความแจงเตือนเพื่อใหผูปรับแตงทราบถึง ขอผิดพลาดใหมๆที่ไมไดออกแบบไว
	- 4.2 การยกเลิกแบบชดเชย เพื่อชดเชยผลการทํางานกรณีที่ความผิดพลาดนั้นๆมีความ ตอเนื่องจากการแกไขอื่นๆ

แบบรูปจะชวยลดขอผิดพลาดจากการปรับแตงอ็อบเจกตของเกมหรือเพิ่มอ็อบเจกตใหมลง ในเกม แบบรูปจะชวยบรรเทาความผิดพลาดจากการเพิ่มสวนตอประสานใหมที่มีคุณสมบัติทําใหไม ้สามารถแสดงผลได้ โดยการเพิ่มกระบวนการแก้ไขข้อผิดพลาดตามเงื่อนไขที่ผู้ปรับแต่งกำหนด ้นอกจากนี้แบบรูปยังนำเสนอสาเหตุข้อผิดพลาดผิดพลาดใหม่ๆจากคุณสมบัติหรืออ็อบเจกต์ที่ไม่ได้ กำหนดไว้ ณ ตอนต้นการออกแบบเพื่อให้ผู้ปรับแต่งสามารถนำมาปรับใช้เพิ่มเติมในแบบรูปได้ต่อไป

**ตัวอยาง** การมอดสวนตอประสานโดยการเพิ่มขอความแจงเตือนเพิ่มเติมกรณีที่สามารถกระทําใดๆ ้ สำเร็จเช่นเล่นเกมชนะ จะต้องมีข้อความแสดงความยินดี ดังภาพที่ 4.9

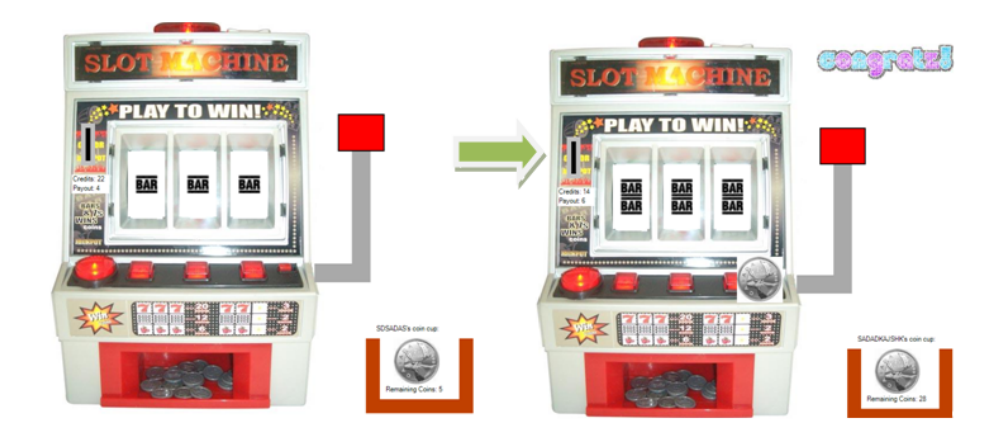

ภาพที่4.9 รูปภาพการเพิ่มขอความแสดงความยินดี

- 1. กำหนดอ็อบเจกต์ของเกมที่เพิ่มเข้าไปใหม่ในส่วนจัดการสิ่งผิดปรกติ ในกรณีตัวอย่างคือ รูปภาพแสดงความยินดี
- 2. กําหนดคุณสมบัติและขอบเขตของคุณสมบัติของอ็อบเจกตเกมที่ทําใหเกิดขอผิดพลาดลงใน สวนการแกไขปญหา กรณีตัวอยางคือ ชั้นของรูปภาพ (layer) และระดับของชั้นของรูปภาพ (layer level) แสดงความยินดีในเกมอยู่ด้านหลังพื้นหลังทำให้ไม่สามารถแสดงผลได้
- 3. กําหนดการแกไขสิ่งผิดปรกติเมื่อเกิดคุณสมบัติเปนไปตามเงื่อนจากสวนเงื่อนไข โดยการ ออกแบบกระบวนการใดๆเพื่อแกไขคาคุณสมบัติลงในสวนแกไขแบบทันทีทันใด กรณี ตัวอยาง แกไขขอผิดพลาดโดยการปรับชั้นของรูปภาพแสดงความยินดี
- ี 4. *กรณีที่ส่วนจัดการความผิดปกติสามารถทำงานได้* เมื่อเกมเริ่มทำงานและเกิดข้อผิดพลาดขึ้น แบบรูปจะแก้ไขการมอดโดยการปรับชั้นของรูปภาพให้ขยับมาด้านบนเรื่อยๆ จนกว่าจะ สมบูรณตามเงื่อนไขที่กําหนด
- 5. *ในกรณีที่ไมสามารถแกไขได*หรือขอผิดพลาดนั้นๆอยูนอกเหนือเงื่อนไขที่กําหนด แบบรูปจะ เรียกใชใน การยกเลิก (reject) เพื่อยกเลิกการปรับแตงและแจงถึงขอผิดพลาดที่เกิดขึ้น

ดังภาพที่ 4.10 แผนภาพคลาสแสดงโครงสรางของแบบรูปเพื่อจัดการปญหาการปรับปรุง ส่วนต่อประสานกรณีเพื่อการใช้งานเฉพาะ

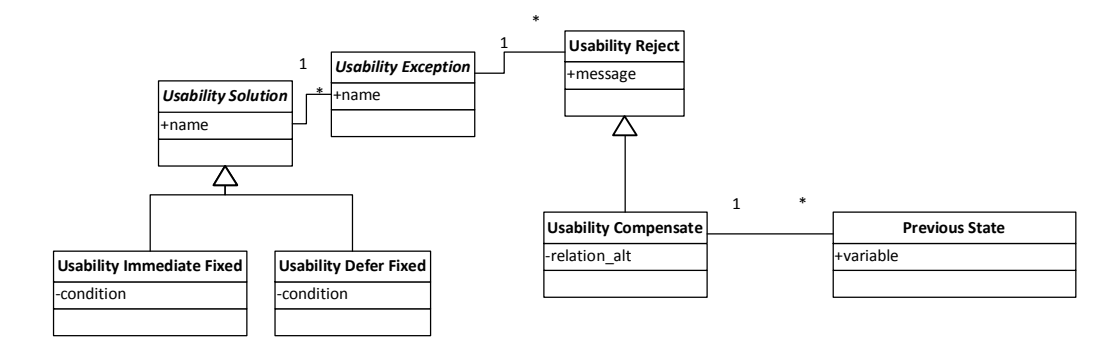

ภาพที่4.10 แผนภาพคลาส โครงสรางของการประยุกตแบบรูปจัดการสิ่งผิดปรกติกรณีการปรับแตง เพื่อการใช้งานเฉพาะ

การทํางานของคลาสเมื่อกรณีการปรับแตงนั้นๆสอดคลองกับคลาส*จัดการสิ่งผิดปรกติเพื่อ การใชงานเฉพาะ (Usability Exception)*คลาสดังกลาวจะกําหนดกรณีการปรับแตงนั้นๆวาเปนอ็อบ เจกตใดที่มีการปรับแตงและตรวจสอบขอบเขตของคุณสมบัติอ็อบเจกตเพื่อกําหนดเงื่อนไขและ ขอบเขตของเงื่อนไขที่นําไปสูปญหาที่ตองแกไข เชนคุณสมบัติของอ็อบเจกตเกมที่สรางขึ้นใหม คุณสมบัติใดที่สามารถทําใหเกิดปญหาขึ้นได*การแกไขปญหาเพื่อการใชงานเฉพาะ (Usability Solution)* โดยมีรูปแบบการแกไข 2 รูปแบบไดแก *แกไขแบบทันทีทันใดเพื่อการใชงานเฉพาะ (Usability Immediate fixed)* เลือกใชในการแกไขคุณสมบัติของอ็อบเจกตเกมที่สรางขึ้นใหมเพียง คุณสมบัติเดียวไมมีความสัมพันธกับการคุณสมบัติอื่นๆ และ *แบบรูปแกไขแบบเชื่อมเนื่องเพื่อการใช งานเฉพาะ (Usability Defer fixed)* เลือกใชในการแกไขในคุณสมบัติของอ็อบเจกตที่สรางขึ้นใหมซึ่ง ้ มีความสัมพันธ์หลายคุณสมบัติซึ่งมีความสัมพันธ์เป็นเงื่อนไขซึ่งอาจนำไปสู่ความผิดปกติ

กรณีที่สวนจัดการสิ่งผิดปรกติทั้ง 2กรณีไมสามารถจัดการกับสิ่งผิดปรกติไดแบบรูปจะเขาสู *สวน ยกเลิกการทํางานเพื่อการใชงานเฉพาะ (Usability Reject)* เพื่อไมใหระบบแสดงขอผิดพลาดโดยการ ปรับใชคาปริยายหรือแสดงขอความแจงถึงขอผิดพลาดที่เกิดขึ้น โดยในกรณีที่ขอผิดพลาดใดๆมี ความสัมพันธกับคุณสมบัติอื่นๆที่ไดแกไขไปแลวแบบรูปเขาใช*สวนชดเชยเพื่อการใชงานเฉพาะ (Usability Compensate)* เพื่อทํา*การยอนกลับการปรับแตงกอนหนา (Previous State)* ให เหมาะสม โดยนําเสนอลําดับการทํางานดังภาพที่ 4.11 และ ภาพที่ 4.12 แผนภาพลิตเติลจิลแสดง โครงสร้างการทำงานของแบบรูปเพื่อจัดการปัญหาการปรับปรุงส่วนต่อประสานกรณีเพื่อการใช้งาน ้เฉพาะ ซึ่งนำเสนอรูปแบบการทำงานอื่นๆควบคู่ไปด้วย

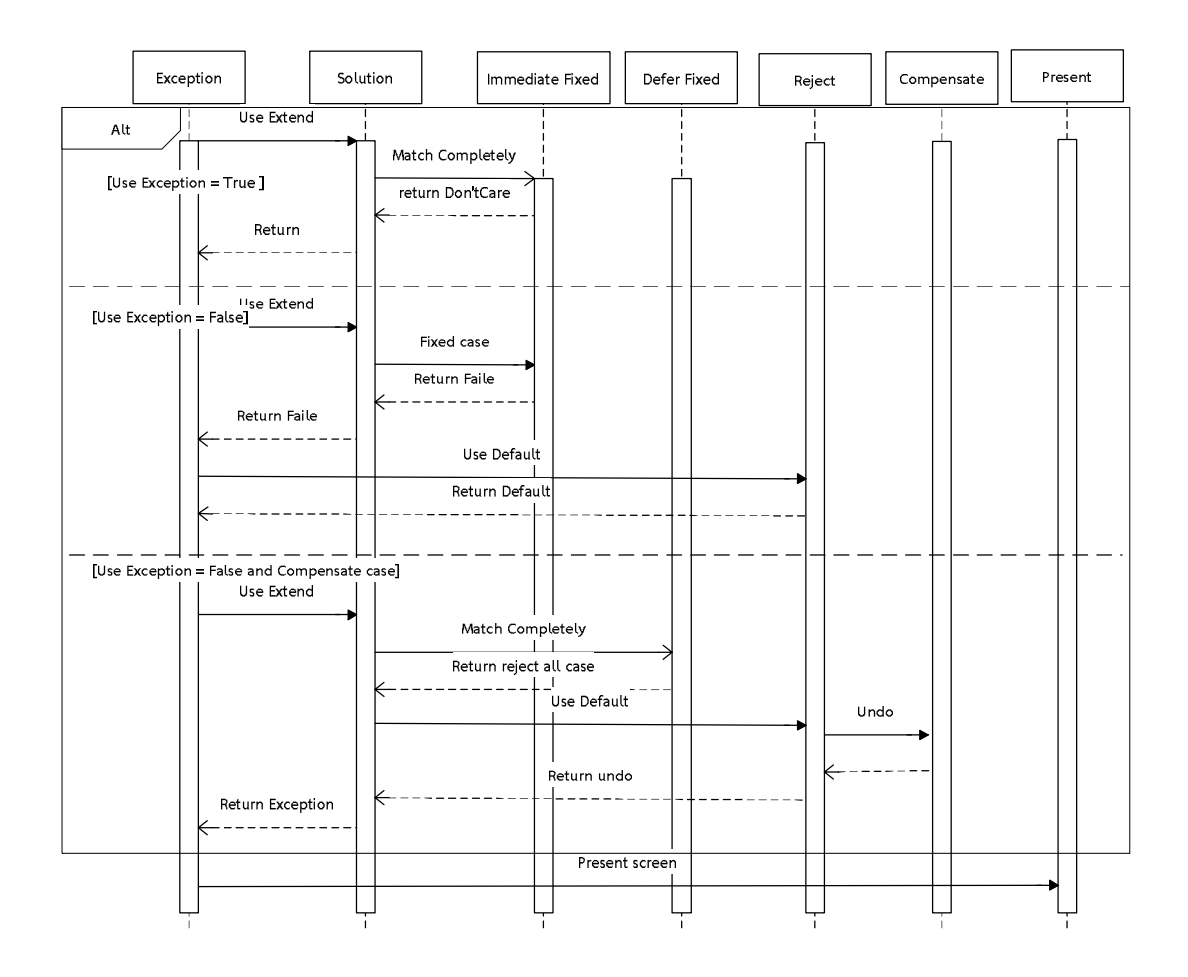

ภาพที่ 4.11 แผนภาพลำดับ การทำงานของแบบรูปจัดการสิ่งผิดปรกติ เพื่อจัดการปัญหาการ ปรับปรุงส่วนต่อประสาน กรณีเพื่อการใช้งานเฉพาะ

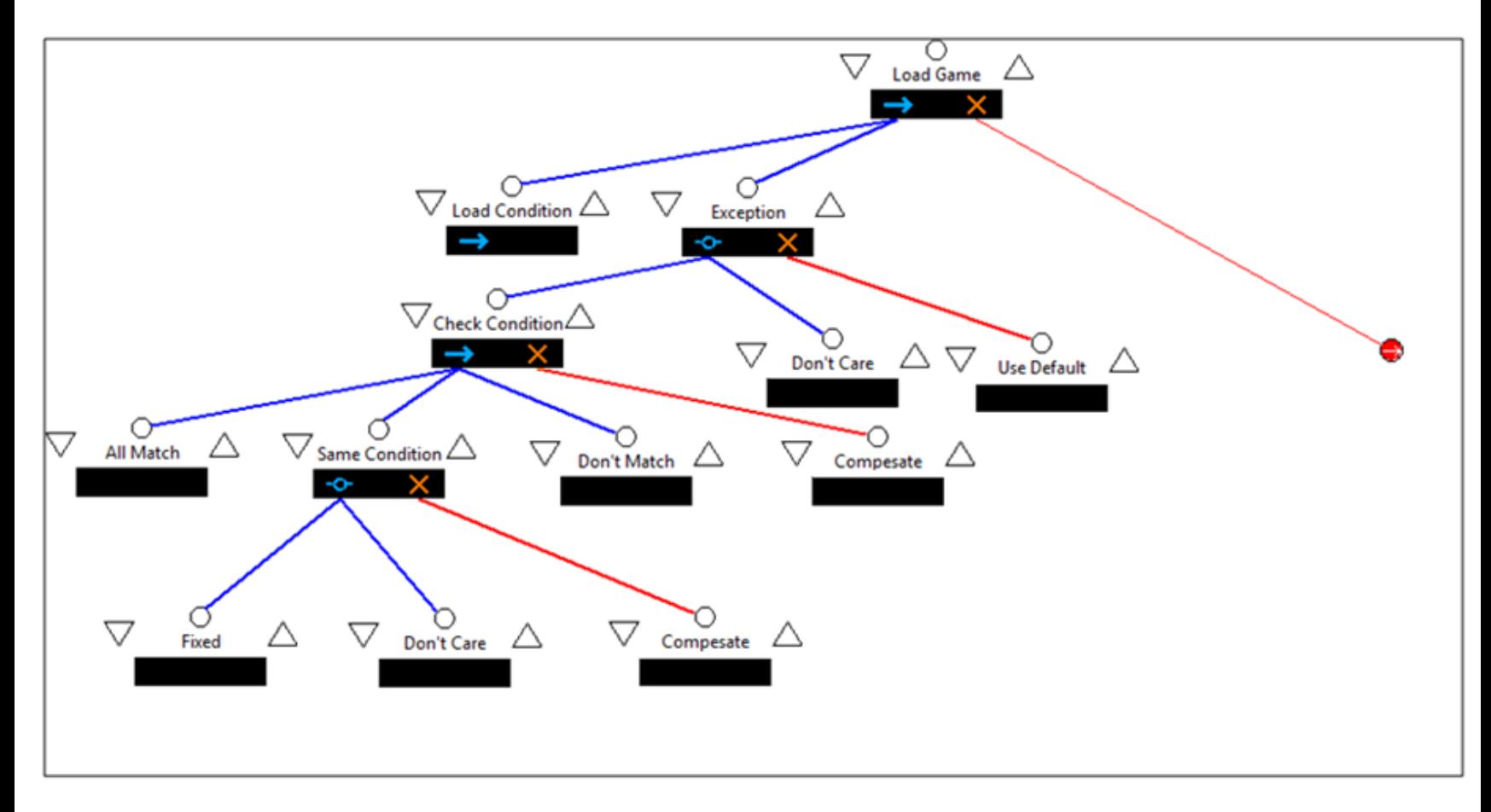

ภาพที่ 4.12 แผนภาพ ลิตเติ้ล-จิล การทำงานตัวอย่างการทำงานกรณีการปรับแต่งเพื่อการใช้งานเฉพาะ

# **4.4 แบบรูปลําดับที่ 3: การประยุกตใชแบบรูปจัดการสิ่งผิดปรกติเพื่อจัดการปญหาการปรับปรุง สวนตอประสาน กรณีการปรับแตงเพื่อเพิ่มฟงกชันงาน**

การปรับแตงเพื่อเพิ่มฟงชั่นงาน เปนการปรับปรุงสวนตอประสานโดยการเพิ่มสวนตอ ้ประสานใหม่ที่มีฟังก์ชันการทำงานอยู่ภายใน ฟังก์ชันงานที่เพิ่มมานั้นมุ่งเน้นในการนำเสนอข้อมูลหรือ การปฏิสัมพันธกับผูใช เพื่อใหผูใชทราบถึงการทํางานของเกม การกระทํา กิจกรรม ระยะเวลา หรือ ้สร้างความเข้าใจถึงการทำงานในขณะนั้นแก่ผู้ใช้ เนื่องจากเกมบางประเภทนั้นออกแบบมาสำหรับผู้ใช้ ที่มีความเชี่ยวชาญเกมเทานั้น เชน เกมยิงมุมมองบุคคลที่หนึ่งเมื่อยิงปนจนกระสุนหมดจะตองเติม กระสุนแมกกาซีนใหม่ โดยไม่มีการแจ้งใดๆ จึงมีแนวคิดในการเพิ่มเสียงแจ้งให้ทราบว่าต้องทำอะไร เป็นต้น โดยแบบรูปจะให้ความสำคัญกับฟังก์ชันงานที่ทำหน้าที่สนับสนุนการทำงานของส่วนต่อ ประสานเปนหลักเพื่อใหสวนตอประสานนั้นนําเสนอขอมูลที่ถูกตองแกผูใช ซึ่งจะไมครอบคลุมถึง ฟังก์ชันที่เกี่ยวข้องกับการทำงานของระบบ ดังตารางที่ 4.4

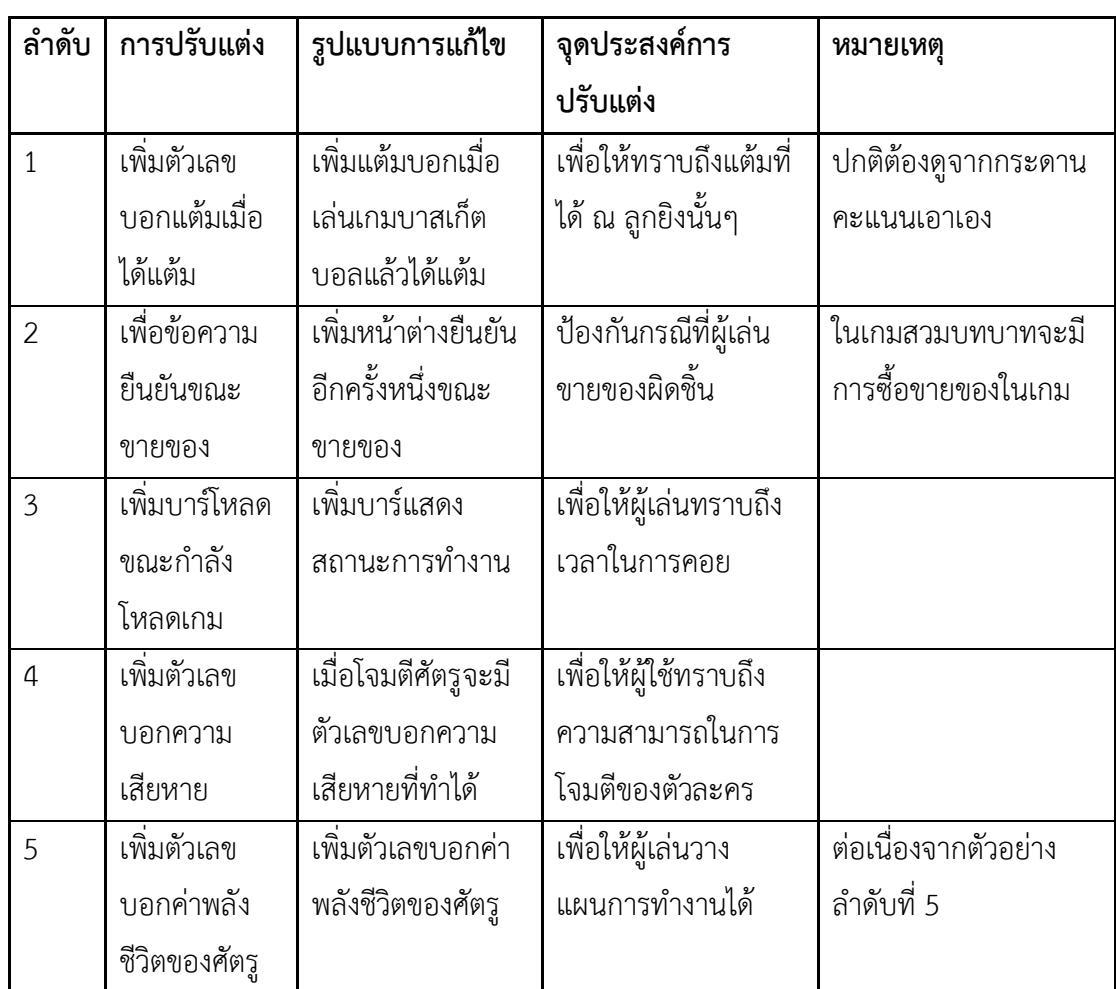

ตารางที่ 4.4 ตัวอยางการปรับแตงเพื่อเพิ่มฟงกชันงาน

**จุดประสงค์** เพื่อจัดการปัญหาจากการมอด โดยการเพิ่มส่วนต่อประสานสำหรับการนำเสนอข้อมูล แกผูใชโดยจะจัดการใหการปรับแตงดังกลาวไมแสดงขอมูลที่ผิดพลาด หรือสรางความเสียหายแก ระบบ

**ปญหา** การมอดเกมโดยการเพิ่มสวนตอประสานใหม ทําใหเกิดปญหาสวนตอประสานที่เพิ่มขึ้นใหม นำเสนอข้อมูลได้ไม่ถูกต้อง ตัวอย่างเช่นเกมบาสเก็ตบอลเวลาได้แต้มเราจะไม่ทราบถึงแต้มที่ได้ถ้า ้จดจำแต้มรวมก่อนหน้าไว้ จึงมีแนวในการทำให้เวลาลูกบาสเก็ตบอลลงห่วงมีเลขแต้มลอยขึ้นมา โดย เลขแต้มมีขอบเขตอยู่ที่ 1-3 แต้มเท่านั้น ผลการมอดปรากฏว่า เลขแต้มกลับเลื่อนลงใต้แป้น และ แสดงค่าติดลบ ซึ่งเป็นตัวเลขที่ผิดพลาด ซึ่งเป็นการนำเสนอที่ผกผันจากที่ผู้ปรับแต่งต้องการ หรือการ ้นำเสนอค่าติดลบในตัวเลขค่าความแต้ม ทั้งนี้สาเหตุของปัญหามาจากฟังก์ชันควบคุมส่วนต่อประสาน ที่ผิดพลาด เช่นการให้ค่าตัวแปรผิด เป็นต้น

้วิธีการแก้ปัญหาต้องเป็นตามหลักดังต่อไปนี้

- 1. กําหนดอ็อบเจกตของเกมที่ตองการแกไขหรือสรางเพิ่มเติมเพื่อจัดการสิ่งผิดปรกติที่ จะเกิดขึ้น
- 2. กำหนดฟังก์ชันเป้าหมายซึ่งควบคุมการทำงานของอ็อบเจกต์เกมที่สร้างขึ้น เช่น ฟงกชันการเคลื่อนที่ของตัวอักษร
- 3. กำหนดเงื่อนไขการทำงานของฟังก์ชันที่ทำให้เกิดข้อผิดพลาด เช่น การกำหนดค่า ทิศทางการเคลื่อนที่ของตัวอักษรที่ไมพึงประสงค เปนตน หรือขอบเขตคาของขอมูล ที่ระบบควรนำเสนอตามจุดประสงค์การปรับแต่งนั้นๆ เช่น เกมบาสเก็ตบอลมีแต้ม ได 3 ประเภท คือ 1 2 และ3 แตมเทานั้น
- 4. กําหนดแนวทางการแกปญหาของฟงกชันอางอิงตามเงื่อนไขการทํางานที่ทําใหเกิด ข้อผิดพลาด
- 5. กําหนดการแสดงผลและยกเลิกการทํางานเมื่อมีขอผิดพลาดจากทํางานของฟงกชัน ้นอกเหนือจากที่กำหนดเพื่อให้ทราบถึงกรณีการทำงานของฟังก์ชันใหม่ของเกมที่ ตองนํามาพิจารณาในการกําหนดขอบเขตเพิ่มเติม

**การประยุกตใช** แบบรูปทําหนาที่จัดการสิ่งผิดปรกติจากการเพิ่มสวนตอประสานใหมซึ่งมีฟงกชัน งานเป็นองค์ประกอบ โดยมุ่งเน้นในการความคุมความถูกต้องในการนำเสนอตามจุดประสงค์ของผู้ ปรับแตงและความถูกตองของขอมูลที่นําเสนอ ไมใหนําเสนอขอมูลผิดพลาดและสงกระทบตอระบบ โดยมีองค์ประกอบการนำเสนอต่อยอดมาจาก แบบรูปเพื่อการใช้งานเฉพาะหรือแบบรูปลำดับที่ 2 ้สร้างเงื่อนไขของฟังก์ชันที่ทำให้เกิดข้อผิดพลาดเพิ่ม โดยอ้างอิงจากแบบรูปเพื่อการใช้งานเฉพาะโดย มุงในการควบคุมการทํางานของฟงกชันแทนอ็อบเจกตเกม

**โครงสราง** มีองคประกอบการทํางานที่ตอยอดจากแบบรูปเพื่อการใชงานเฉพาะ โดยเพิ่มสวนจัดการ ์ สิ่งผิดปรกติย่อย(Sub Exception) เพื่อคัดกรองผลการทำงานของฟังก์ชันงานภายในส่วนต่อประสาน โดยนำโครงสร้างภายในของจัดการสิ่งผิดปรกติเพื่อการใช้งานเฉพาะทั้งหมด เพียงแต่มุ่งเน้นในส่วน ึการทำงานของฟังก์ชันและทำงานต่อยอดจากส่วนจัดการสิ่งผิดปรกติของแบบรูปเพื่อการใช้งาน เฉพาะ

**วิธีการใช้** เป็นไปตามลำดับต่อไปนี้

- 1. ผู้ปรับแต่งกำหนดสิ่งที่ต้องการปรับแต่งในเกม ระบุความต้องการเพิ่มอ็อบเจกต์ใดในการ ปรับแตง
- 2. ผูปรับแตงระบุฟงกชันที่ถูกเพิ่มมาพรอมอ็อบเจกตเกมใหม
- 3. พรอมกําหนดฟงกชัน ขอบเขตของการทํางานฟงกชันที่คาดวาจะมีผลการทํางานที่ผิดปกติลง ในสวนการแกไข
- 4. กําหนดวิธีแนวทางเพื่อเปนรายการแกไขฟงกชันลงในสวนแกไขโดยเลือกใชจากแบบรูป 2 กลุ่มได้แก่
	- 3.1 แบบรูปแกไขแบบทันทีทันใด ในกรณีที่การแกไขฟงกชันของอ็อบเจกตเกมเปนการ แกไขคุณสมบัติแบบเดี่ยวใชเงื่อนไขเพียงเงื่อนไขเดียวในการพิจารณา
	- 3.2 แบบรูปแกไขแบบทันทีทันใด ในกรณีที่การแกไขฟงกชันของอ็อบเจกตเกมเปนการ แกไขฟงกชันแบบใชหลายเงื่อนไขในการพิจารณา
- 5. กําหนดแนวทางการยกเลิกการทํางาน โดยทั่วไปจะออกแบบใหยกเลิกการทํางานได 2 กลุม ขึ้นกับเงื่อนไขของการปรับแตงนั้นๆดังนี้
	- 4.3 การยกเลิกการทํางานโดยแสดงขอความแจงเตือนเพื่อใหผูปรับแตงทราบถึง ข้อผิดพลาดใหม่ๆที่ไม่ได้ออกแบบไว้
	- 4.4 การยกเลิกแบบชดเชย เพื่อชดเชยผลการทํางานกรณีที่ความผิดพลาดนั้นๆมีความ ตอเนื่องจากการแกไขอื่นๆ

แบบรูปจะชวยลดขอผิดพลาดจากการเพิ่มอ็อบเจกตใหมลงในเกม แบบรูปจะชวยบรรเทา ความผิดพลาดจากกรณีการเพิ่มสวนตอประสานใหมอันมีฟงกชันการทํางานที่ทําใหไมสามารถแสดง ผลได โดยการเพิ่มกระบวนการแกไขขอผิดพลาดตามเงื่อนไขที่ผูปรับแตงกําหนดเพื่อควบคุมความ ้ผิดพลาดของฟังก์ชันนั้น นอกจากนี้แบบรูปยังนำเสนอสาเหตุข้อผิดพลาดผิดพลาดใหม่ๆจากฟังก์ชันที่ ไม่ได้กำหนดไว้ ณ ตอนต้นการออกแบบเพื่อให้ผู้ปรับแต่งสามารถนำมาปรับใช้เพิ่มเติมในแบบรูปได้ ต่อไป

**ตัวอยาง** การมอดสวนตอประสานโดยการเพิ่มหนาตางแจงใหทราบถึงสิ่งที่เกิดขึ้น เชน เลนเกมบาส เก็ตบอลไดรับแตมเทาไหร ในระบบเดิมไมมีการแสดงผลใหชัดเจน คาตัวเลขที่ไดถูกบวกรวมคะแนน รวมกับแตมเดิมไป ดังนั้นจึงเกิดแนวคิดการแจงตัวเลขในรูปแบบของกราฟกขอความแจงใหทราบ ดัง ภาพที่4.13

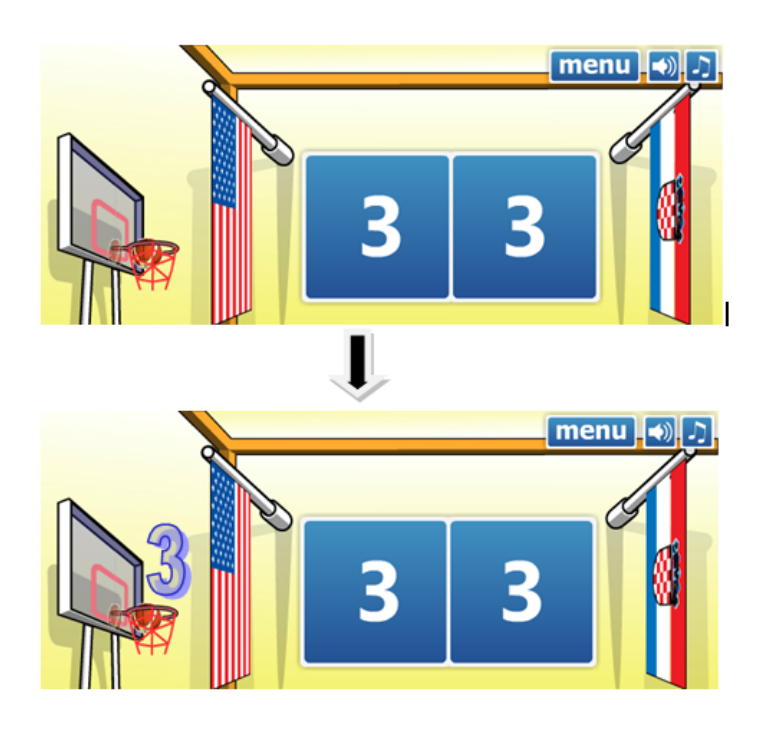

ภาพที่ 4.13 รูปภาพการเพิ่มข้อความแจ้งตัวเลขเพิ่มเติม เพื่อแสดงแต้มที่รับ

- 1. กำหนดอ็อบเจกต์ของเกมที่เพิ่มเข้าไปใหม่ ในกรณีตัวอย่างคือ รูปภาพเลขแต้ม
- ่ 2. กำหนดฟังก์ชันการทำงานของอ็อบเจกต์ของเกมที่เพิ่มเข้าไปใหม่ลงในส่วนจัดการสิ่งผิดปรกติ ย่อย ในกรณีตัวอย่างคือ ค่าที่แสดงในรูปภาพเลขแต้ม
- 3. กําหนดเงื่อนไขฟงกชันการทํางานและขอบเขตการทํางานที่ทําใหเกิดขอผิดพลาดลงในสวน แก้ไขของ ส่วนจัดการสิ่งผิดปรกติย่อย ในกรณีตัวอย่างคือขอบเขตตัวเลขแต้มของเกมบาส เก็ตบอลคือ 1 ถึง 3 แตม
- 4. กําหนดการแกไขสิ่งผิดปรกติเมื่อฟงกชันทํางานเปนไปตามเงื่อน โดยการออกแบบ กระบวนการใดๆเพื่อแกไขการทํางาน กรณีตัวอยาง แกไขการดึงคาแตมมาแสดงผิด โดยการ คํานวณแตมจากกระดานคะแนนเดิมของระบบ
- 5. เมื่อเกมเริ่มทํางาน เกิดขอผิดพลาด *แบบรูปจะแกไขขอผิดพลาดที่เกิดขึ้นได*ตามเงื่อนไขและ ้วิธีแก้ไขที่ออกแบบไว้ โดยกรณีตัวอย่างใช้ส่วนแก้ไขแบบทันทีทันใด แก้ไขข้อผิดพลาดโดย การคํานวนแตมที่ไดจากคาตัวเลขที่เพิ่มขึ้นในกระดานคะแนนรวม
- 6. *ในกรณีที่ไมสามารถแกไขได*หรือขอผิดพลาดนั้นๆอยูนอกเหนือเงื่อนไขที่กําหนด แบบรูปจะ เรียกใชใน การยกเลิก (reject) เพื่อแจงถึงขอผิดพลาดที่เกิดขึ้น และยกเลิกการนําเสนอสวน ตอประสานนั้นๆ

ดังภาพที่ 4.14 แผนภาพคลาสแสดงโครงสรางของแบบรูปเพื่อจัดการปญหาการปรับปรุง สวนตอประสานกรณี*จัดการสิ่งผิดปรกติ (Exception)*คลาสดังกลาวจะกําหนดกรณีการปรับแตงนั้นๆ วาเปนอ็อบเจกตใดที่มีการปรับแตงเพื่อสงผลตอสูคลาส*จัดการสิ่งผิดปรกติฟงกชันงาน (Function Exception)* เพื่อกําหนดฟงกชันการทํางานที่ใชงานรวมกับอ็อบเจกตเกมที่เพิ่มขึ้นมากําหนดเงื่อนไข และขอบเขตของเงื่อนไขของฟงกชันที่นําไปสูปญหาที่ตองแกไขลงใน *การแกไขปญหาเพื่อฟงกชันงาน (Function Solution)* โดยมีรูปแบบการแกไข 2 รูปแบบไดแก *แกไขแบบทันทีทันใดเพื่อฟงกชันงาน (Function Immediate fixed)* เลือกใชในการแกไขการทํางานของฟงกชันในอ็อบเจกตเกมที่สราง ขึ้นใหมเพียงโดยมีเงื่อนไขการตรวจสอบที่เปนเอกเทศไมมีความสัมพันธกับการเงื่อนไขอื่นๆ และ*แบบ รูปแกไขแบบเชื่อมเนื่องฟงกชัน (Function Defer fixed)* เลือกใชในการแกไขหารทํางานของฟงกชัน ของอ็อบเจกต์ที่สร้างขึ้นใหม่โดยมีเงื่อนไขการตรวจสอบความสัมพันธ์หลากหลายเงื่อนไขที่นำไปสู่ ความผิดปกติ

กรณีที่สวนจัดการสิ่งผิดปรกติทั้ง 2กรณีไมสามารถจัดการกับสิ่งผิดปรกติไดแบบรูปจะเขาสู *สวน ยกเลิกการทํางานฟงกชัน (Function Reject)* เพื่อไมใหระบบแสดงขอผิดพลาดโดยการปรับใชคา ปริยายหรือแสดงขอความแจงถึงขอผิดพลาดที่เกิดขึ้น โดยในกรณีที่ขอผิดพลาดใดๆมีความสัมพันธกับ คุณสมบัติอื่นๆที่ไดแกไขไปแลวแบบรูปเขาใช*สวนชดเชยฟงกชัน (Function Compensate)* เพื่อทํา *การยอนกลับการปรับแตงกอนหนา (Previous State)* ใหเหมาะสม

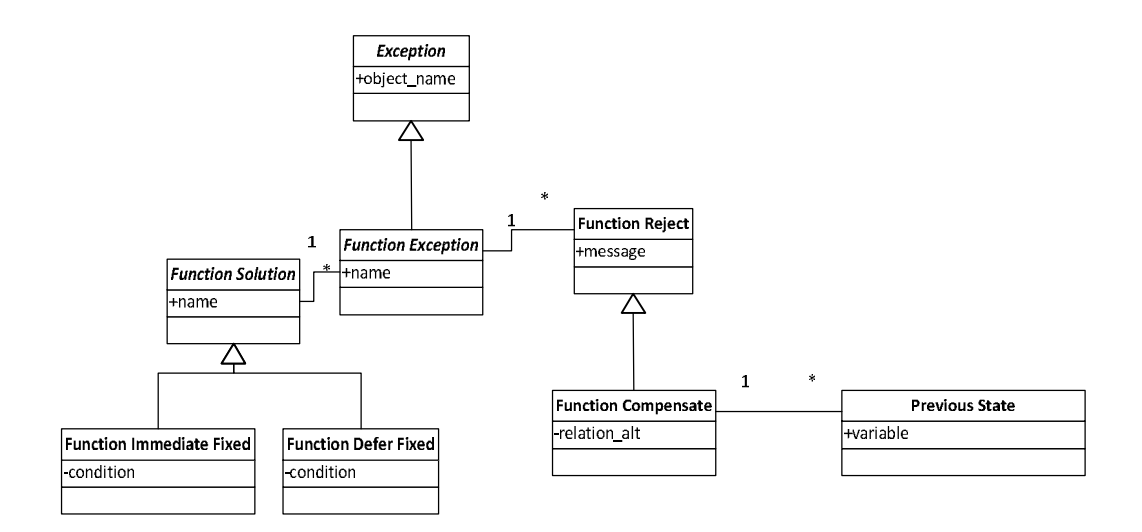

ภาพที่ 4.14 แผนภาพคลาส โครงสร้างของการประยุกต์แบบรูปจัดการสิ่งผิดปรกติกรณีการปรับแต่ง เพื่อการเพิ่มฟงกชันงาน

ภาพที่4.15 แผนภาพลําดับแสดงการทํางานของแบบรูป และ ภาพที่ 4.16 แผนภาพลิตเติล จิลแสดงโครงสรางการทํางานของแบบรูปเพื่อจัดการปญหาการปรับปรุงสวนตอประสานกรณีเพื่อ การเพิ่มฟงชันงาน

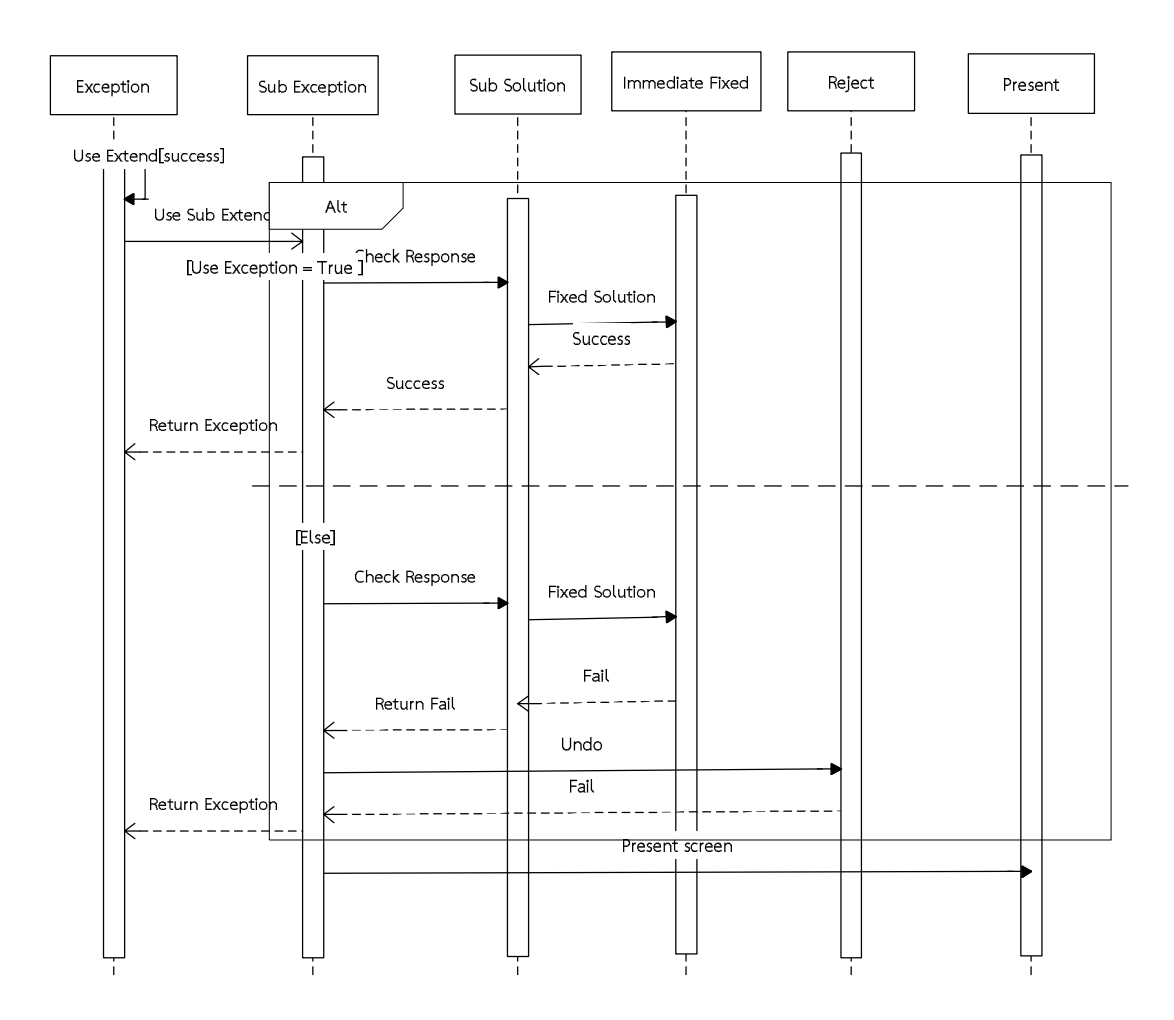

ภาพที่ 4.15 แผนภาพลำดับ การทำงานของแบบรูปจัดการสิ่งผิดปรกติ เพื่อจัดการปัญหาการ ปรับปรุงส่วนต่อประสาน กรณีเพิ่มฟังก์ชันงาน

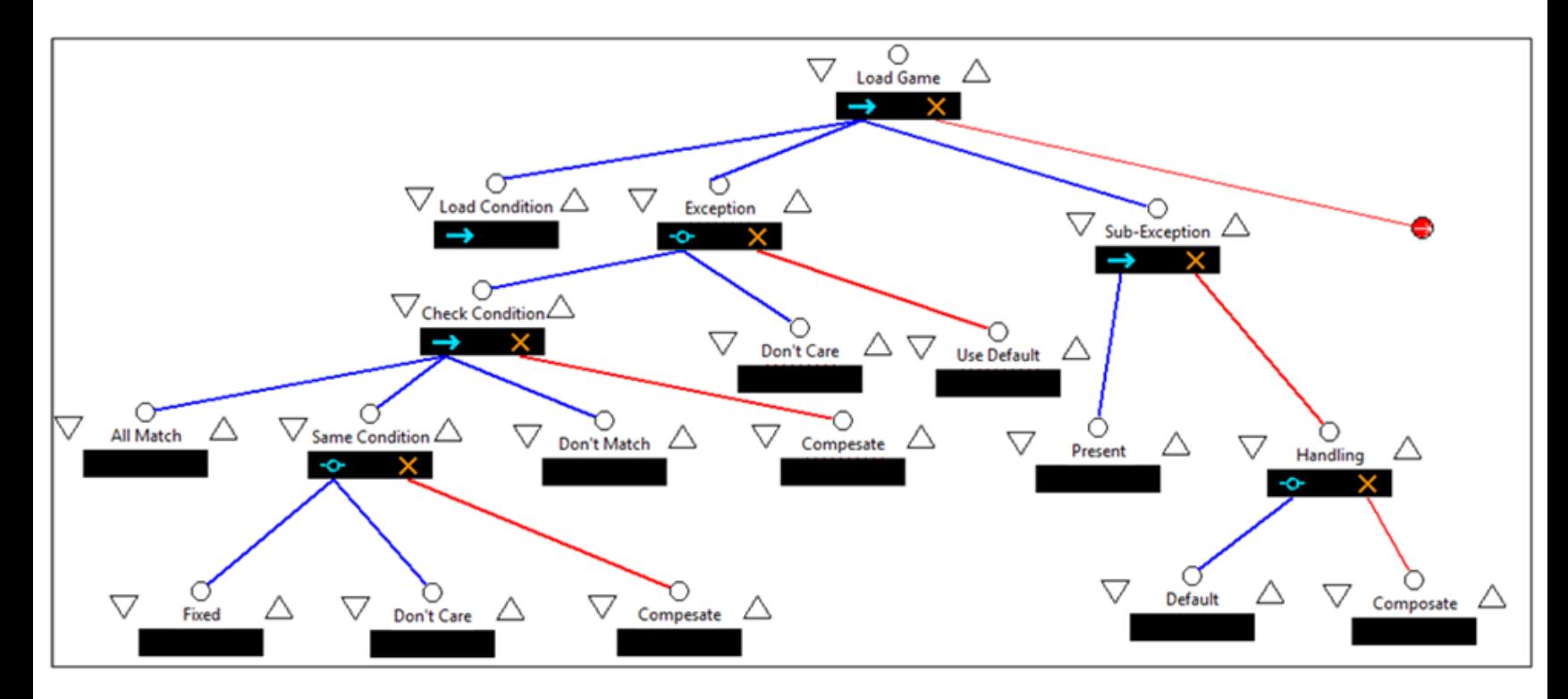

ภาพที่ 4.16 แผนภาพ ลิตเติ้ล-จิล การทำงานตัวอย่างการทำงานกรณีการปรับแต่งเพื่อเพิ่มฟังก์ชันงาน

## **4.5 แบบรูปลําดับที่ 4: การประยุกตใชแบบรูปจัดการสิ่งผิดปรกติเพื่อจัดการปญหาการปรับปรุง สวนตอประสาน กรณีการปรับแตงเพื่อเพิ่มประสิทธิภาพ**

กรณีการปรับปรุงส่วนต่อประสานกรณีเพื่อเพิ่มประสิทธิภาพ เป็นการปรับแต่งส่วนต่อ ้ ประสานเพื่อลดปฏิสัมพันธ์ของผู้เล่นเกม เพื่อให้เกิดการทำงานที่รวดเร็วมีประสิทธิภาพ ผู้ใช้สามารถ เลนเกมไดอยางรวดเร็วยิ่งขึ้น อนึ่งการปรับปรุงลักษณะอาจจะเหมาะกับผูเลนที่มีความเชี่ยวชาญ เนื่องจากการนำเสนอข้อมูลของระบบจะลดลงไป อาจจะทำให้พลาดข้อมูลบางอย่าง ทำให้ผู้ใช้ระดับ เริ่มต้นที่ขาดความเข้าใจจะไม่สามารถทำความเข้าใจการทำงานได้ ตัวอย่างเช่น การซื้อขายของจาก ้ร้านค้าในเกม จะต้องเลือกสินค้าก่อนกดปุ่มซื้อ ในกรณีที่ซื้อสินค้าปริมาณมาก ทำให้เสียเวลาในการ เล่นเกม แต่เมื่อปรับลดกิจกรรมในขั้นตอนการซื้อขายอาจจะทำให้ผู้เล่นเริ่มต้นสับสนได้ เป็นต้น ดัง ตารางที่ 4.5

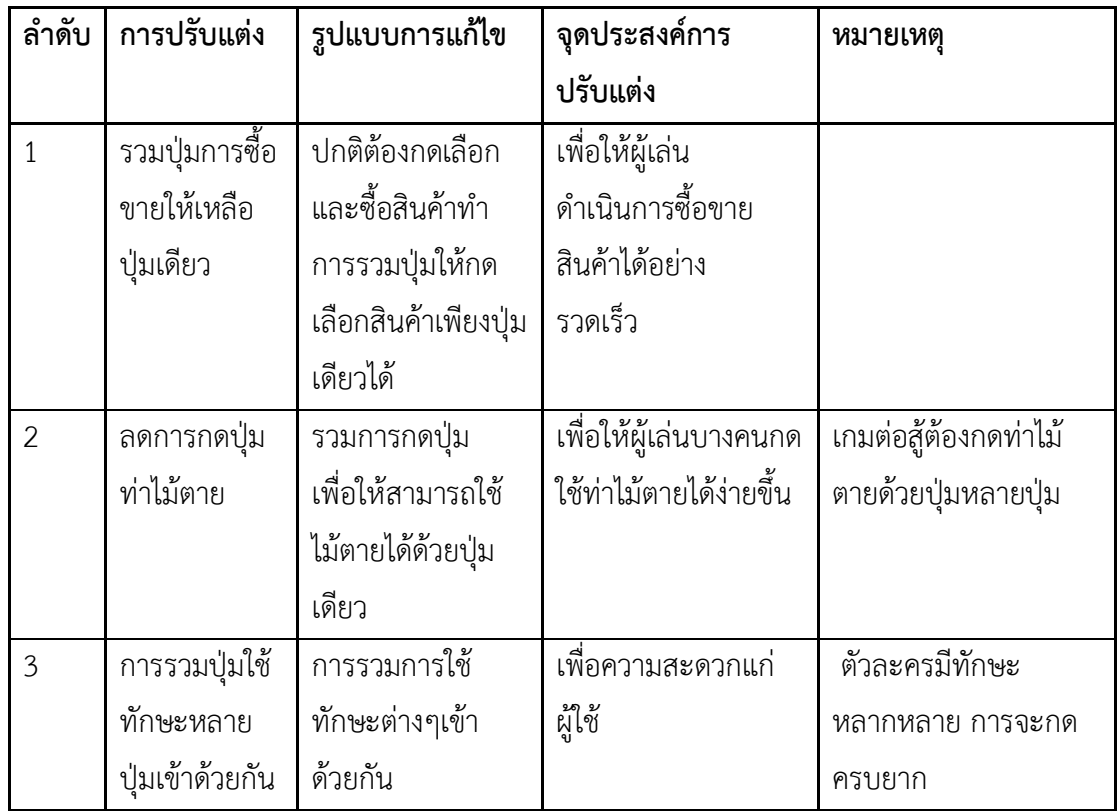

ตารางที่ 4.5 ตัวอยางการปรับแตงเพื่อประสิทธิภาพ

**จุดประสงค**เพื่อจัดการมอด ในการลดกิจกรรม ขั้นตอน หรือกระบวนการที่ผูเลนกระทํากับระบบเกม ในการทำงาน โดยการสร้างคำสั่งลัด เมื่อเกิดปัญหาขึ้นระบบสามารถตรวจจับถึงขั้นตอนที่มีปัญหา และแกไขใหสามารถประสานงานตอไปได

**ปญหา** การมอดเกมโดยการรวมสวนตอประสาน เชนปุมเขาดวยกัน เพื่อใหเกิดการงายในเลนเกม ่ เช่นการซื้อสินค้าในเกมต้องกดเลือกสินค้าและซื้อหลายขั้นตอน จึงนำไปสู่แนวคิดในการรวมปุ่มการ ทํางานใหสามารถซื้อสินคาไดโดยการ ดับเบิ้ลคลิ๊กที่สินคาแทนการซื้อไดทันที แตกลับเกิดขอผิดพลาด ้ขึ้นเมื่อมีคำสั่งในขั้นตอนใดๆขาดหายไปหรือไม่ทำงานโดยที่ผู้ใช้ไม่ทราบถึงขั้นตอนนั้น ทำให้ไม่ ี สามารถสานต่อการซื้อสินค้าจากเดิมได้ ทั้งนี้สาเหตุของปัญหามาจากการควบคุมคำสั่งการทำงานที่ ผิดพลาด

วิธีการแกปญหาตองเปนตามหลักดังตอไปนี้

- 1. กําหนดอ็อบเจกตเกมเปาหมายที่ตองการใชเปนตัวรวมคําสั่ง โดยทั่วไปมักเปนคําสั่ง แรกของกระบวนการทำงานที่ต้องการรวม ในกรณีนี้คือ ตัวรายการสินค้า
- 2. กําหนดคําสั่งและลําดับคําสั่งที่ตองการรวม
- 3. กําหนดการตรวจสอบความสมบูรณในการทํางานของแตละคําสั่งที่นํามารวม
- 4. กำหนดเงื่อนไขกรณีที่เกิดข้อผิดพลาดขึ้นและการแก้ไข วิธีแนวทางในการแก้ปัญหา ตามเงื่อนไขที่ออกแบบไว
- .5. กำหนดการแสดงผลและยกเลิกการทำงานเมื่อมีข้อผิดพลาดจากทำงานของฟังก์ชัน ้นอกเหนือจากที่กำหนดโดยการยกเลิกการทำงานของคำสั่งการทำงานลัดทั้งหมด เพื่อใหผูใชสามารถดําเนินการเลนเกมไดตามปกติ

**การประยุกตใช**แบบรูปทําหนาที่จัดการสิ่งผิดปรกติจากกรณีการรวมสวนตอประสานเขาดวยกัน โดยมุงเนนในการตรวจสอบกระบวนการทํางานของชุดคําสั่งในเกมที่นํามารวมเขาดวยกันเพื่อสราง ิชุดคำสั่งทางลัดในการเล่นเกม และตรวจสอบจำนวนความครบถ้วนของแต่ละคำสั่ง ทั้งยังรวมถึงการ ยกเลิกคำสั่งเมื่อเกิดปัญหาเพื่อให้ผู้เล่นเกมสามารถชดเชยไปสานต่อคำสั่งที่เกิดปัญหาและเล่นเกม ต่อไปได้ตาบปกติ

**โครงสราง** ประกอบดวยองคประกอบ 4 สวนมีรายละเอียดดังตอไปนี้

ส่วนบังคับใช้งานงาน

 **เสนทางการทํางานของปุม** *(Button Flow)* กําหนดรายละเอียดการรวมคําสั่ง ลําดับคําสั่งที่ รวม

- **การทํางานปุม** *(Button Function)* กําหนดเงื่อนไขเพื่อตรวจสอบความสมบูรณในการ ทํางานของแตละคําสั่งที่รวม
- **การจัดการสิ่งผิดปรกติ**(Exception) กําหนดรายละเอียดเงื่อนไขกรณีที่เกิดปญหาในการ ทํางานในแตละคําสั่ง

#### ส่วบเลือกใช้งาบ

- **เงื่อนไขในการทํางานใหม** (Exception-Driven Rework) กําหนดการแกปญหาขอผิดพลาด ้ที่ทำให้การรวมปุ่มไม่สามารถทำงานได้สมบูรณ์ โดยชดเชยการทำงานคำสั่งล่าสุดอีกครั้ง
- **ลองใหม** (Retry) นําเสนอแนวทางการยกเลิกการรวมคําสั่ง โดยการยกเลิกคําสั่งการทํางาน ของการรวมคําสั่งทั้งหมด เพื่อใหผูเลนเริ่มทํางานใหมอีกครั้ง

#### **วิธีการใช้** เป็นไปตาบลำดับต่อไปนี้

- **1.** ผูปรับแตงกําหนดคําสั่งที่จะรวมเปนคําสั่งลัด ระบุความตองการชุดคําสั่งที่จะรวมและลําดับ การทํางาน
- **2.** กําหนดเงื่อนไขการตรวจสอบความสมบูรณของฟงกชัน
- **3.** กําหนดการแกปญหาการทํางานที่ผิดปกติโดยการทํางานคําสั่งเดิมซ้ํา หรือยกเลิกคําสั่งลัด เพื่อเริ่มตนทํางานใหมทั้งหมดตามกระบวนการปกติตามความเหมาะสม

แบบรูปจะชวยลดขอผิดพลาดจากการสรางคําสั่งลัดลงในเกม แบบรูปจะชวยบรรเทาความ ้ผิดพลาดจากการการทำงานที่ไม่สมบูรณ์อันส่งผลต่อการแสดงผล โดยทำงานคำสั่งที่ไม่สมบูรณ์อีกครั้ง หรือยกเลิกคําสั่งการทํางานลัดทั้งหมดเพื่อใหผูเลนสามารถเลนเกมไดตามปกติ

**ตัวอยาง** การมอดสวนตอประสานโดยการสรางปุมลัดสําหรับใชงานหลายฟงกชันงานเพื่อลดกิจกรรม ึ ของผู้ใช้มีตัวอย่างดังภาพที่ 4.17 และมีลำดับการทำงานดังนี้

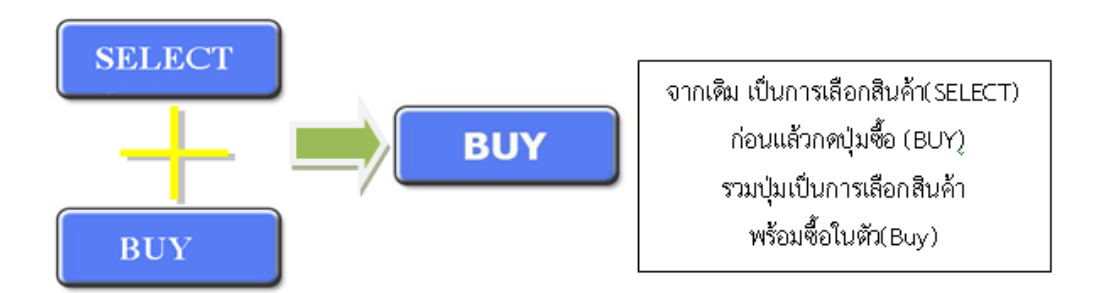

#### ภาพที่4.17 รูปภาพการรวมปุมการทํางาน

- 1. กําหนดชุดคําสั่งที่ตองการทําคําสั่งลัด พรอมกําหนดลําดับลงในสวน เสนทางการทํางานปุม ึกรณีตัวอย่างคือ การเลือกสินค้า และ ซื้อสินค้า ตามลำดับ
- 2. กำหนดเงื่อนไขตรวจสอบความสมบูรณ์ของแต่ละคำสั่ง เช่นคำสั่งซื้อจะไม่ทำงานเมื่อเลือก สินคาในเกมไมได
- 3. กำหนดเงื่อนไขความผิดปกติเมื่อแต่ละคำสั่งไม่ทำงาน เช่น เลือกสินค้าได้แต่ซื้อไม่ได้ระบบจะ คาง เปนตนและสรางกรณีแกไขโดยกําหนดการแกไขสิ่งผิดปรกติโดยเลือกอยางใดอยางหนึ่ง จาก 2 รูปแบบ
	- 3.1 เริ่มต้นคำสั่งลัดใหม่ โดยให้ทำงาน ณ คำสั่งที่เกิดปัญหาทันที
	- 3.2 ชดเชยการทำงานโดยยกเลิกคำสั่งลัดทั้งหมดเพื่อให้เกมสามารถดำเนินไปได้ปกติ

ดังภาพที่ 4.18 แผนภาพคลาสแสดงโครงสรางของแบบรูปเพื่อจัดการปญหาการปรับปรุง ส่วนต่อประสานกรณีเพื่อประสิทธิภาพ โดยเริ่มต้นการทำงานจากการตรวจสอบการทำงานของปุ่ม คําสั่งการทํางานที่รวมเปนคําสั่งลัด ลําดับการทํางานผาน*สวนเสนทางการทํางานปุม (Button Flow)* หลังจากนั้นสรางสวน*การทํางานปุม (Button Function)* เพื่อตรวจสอบการทํางานของคําสั่งแตละ คําสั่ง และกําหนดเงื่อนการจัดการสิ่งผิดปกติที่เกิดขึ้นผาน *สวนจัดการสิ่งผิดปรกติ*(Efficiency Exception) โดยกำหนดการแก้ไขและยกเลิกการทำงานเมื่อเกิดปัญหาเลือกจาก 2 รูปแบบได้แก่ *สวนเงื่อนไขการทํางานใหม* (Exception-Driven Rework) ทําหนาที่จัดการสิ่งผิดปรกติโดยชดเชย การทํางานคําสั่งลาสุดอีกครั้งและ*สวนลองใหม* (Retry) ทําหนาที่จัดการสิ่งผิดปรกติโดยการยกเลิก คําสั่งการทํางานของการรวมคําสั่งทั้งหมดเพื่อใหผูเลนเริ่มทํางานใหมรูปแบบปกติใหมอีกครั้ง

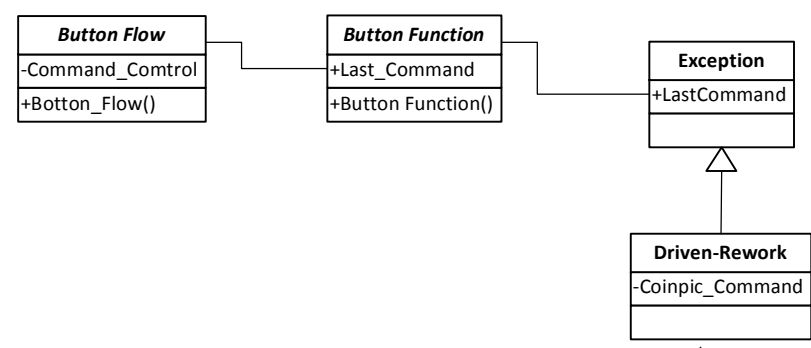

ภาพที่4.18 แผนภาพคลาส โครงสรางของการประยุกตแบบรูปจัดการสิ่งผิดปรกติกรณีการปรับแตง เพื่อประสิทธิภาพ

ภาพที่ 4.19 แผนภาพลําดับแสดงการทํางานของแบบรูปกรณีที่ฟงกชันงานปุมทํางาน ้สมบูรณ์แต่ไม่ครบตามลำดับ และภาพที่ 4.20 แผนภาพลิตเติลจิลแสดงโครงสร้างการทำงานของแบบ รูปเพื่อจัดการปญหาการปรับปรุงสวนตอประสานกรณีเพื่อประสิทธิภาพ

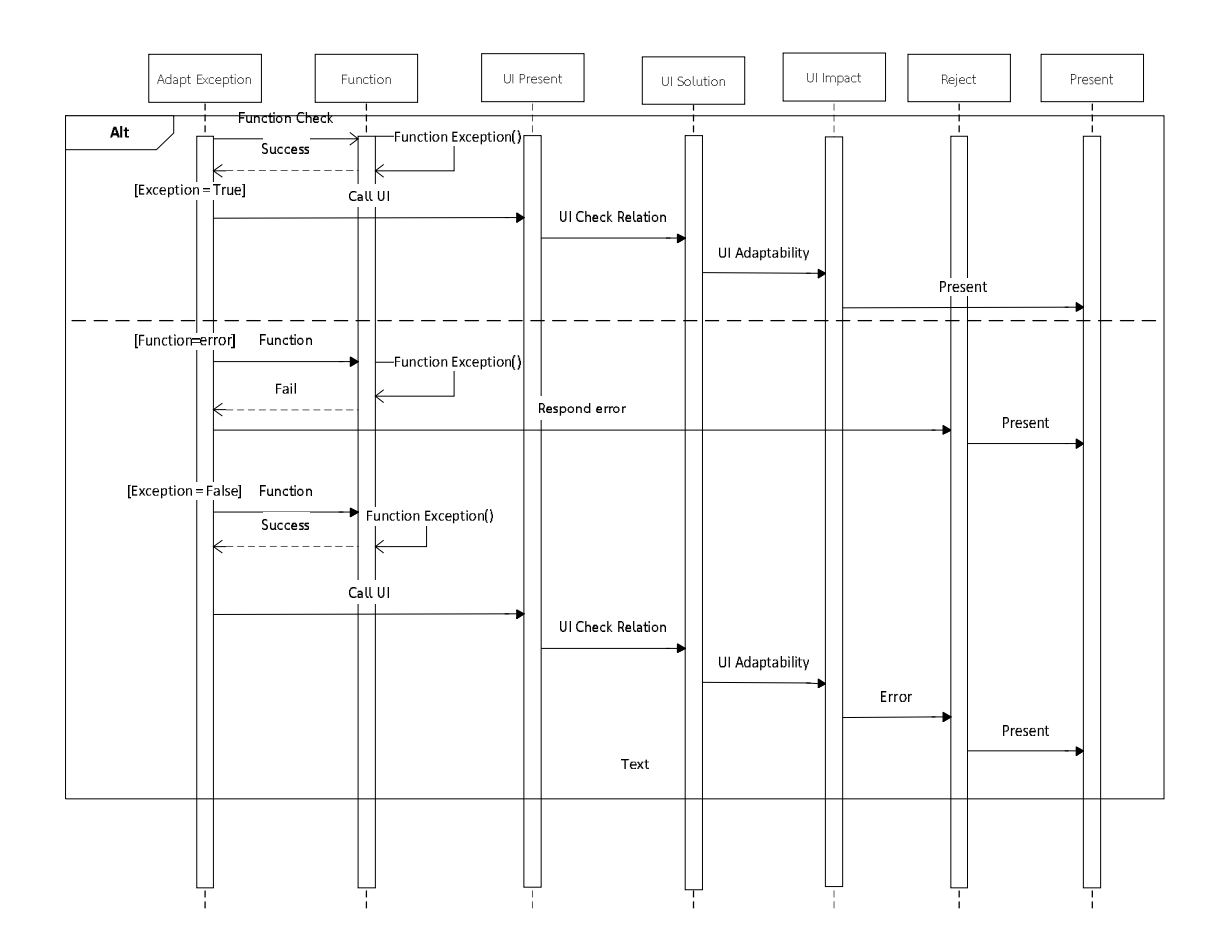

ภาพที่ 4.19 แผนภาพลำดับ การทำงานของแบบรูปจัดการสิ่งผิดปรกติ เพื่อจัดการปัญหาการ ปรับปรุงส่วนต่อประสาน กรณีเพื่อประสิทธิภาพ

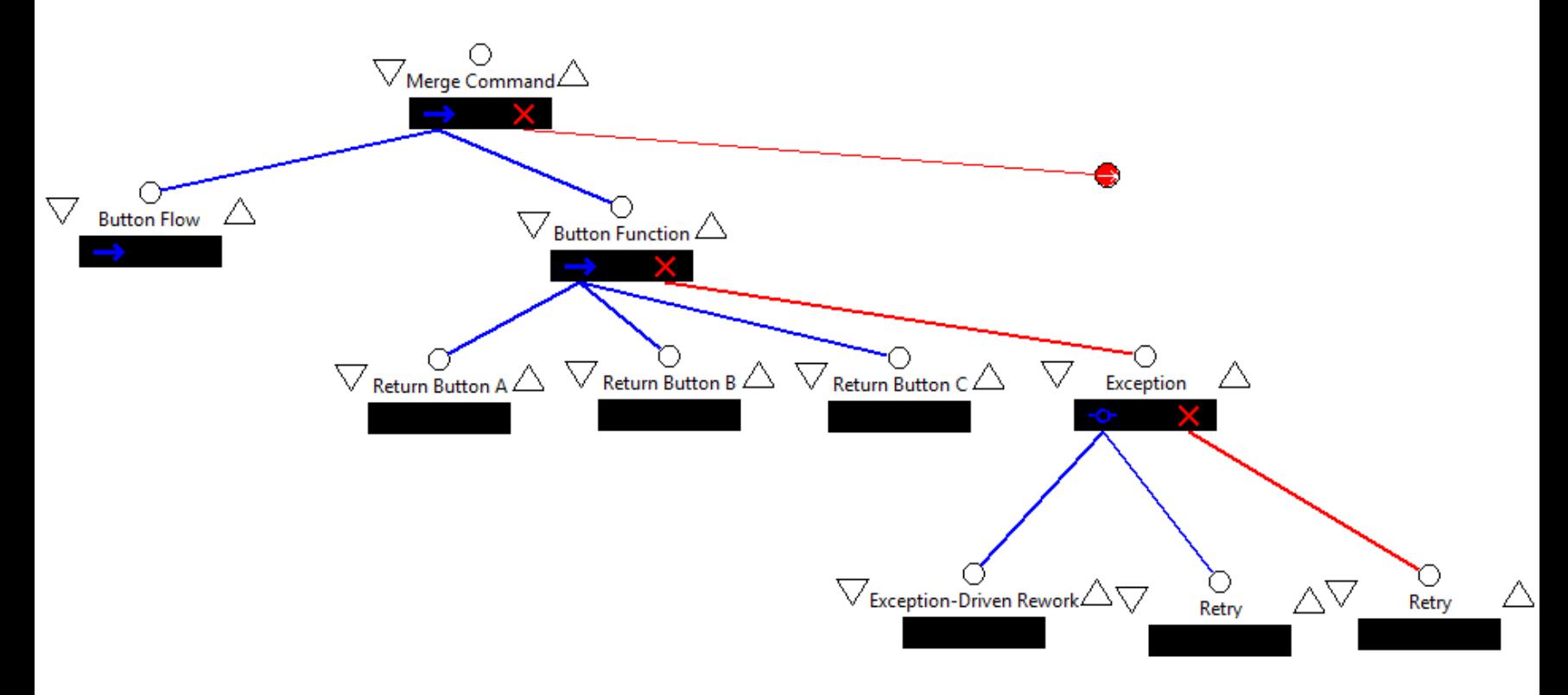

ิภาพที่ 4.20 แผนภาพ ลิตเติ้ล-จิล การทำงานตัวอย่างการทำงานกรณีการปรับแต่งเพื่อเพิ่มประสิทธิภาพ

## **4.6 แบบรูปลําดับที่ 5: การประยุกตใชแบบรูปจัดการสิ่งผิดปรกติเพื่อจัดการปญหาการปรับปรุง สวนตอประสาน กรณีการปรับแตงเพื่อการปรับตัว**

การปรับแตงสวนตอประสานกรณีเพื่อการปรับตัว เปนการปรับแตงสวนตอประสานเพื่อ สนับสนุนการปรับแตงประเภทในการเพิ่มฟงกชันงานในเกมพรอมสวนตอประสาน ซึ่งแบบรูปชวยใน การสรางสวนตอประสานในรูปแบบของอ็อบเจกตเกม โดยการปรับอ็อบเจกตเกมใหมที่มีลักษณะ ใกล้เคียงกับอ็อบเจกต์เกมเดิม สามารถปรับใช้คุณสมบัติร่วมกันได้ แบบรูปดังกล่าวออกแบบมาเพื่อ รองรับการเพิ่มฟังก์ชันพร้อมกับส่วนต่อประสานเพื่อให้ระบบสามารถทำให้ระบบทำงานต่อไปได้ กรณี ที่ฟงกชันดังกลาวเกิดขอผิดพลาดที่สงผลกระทบตอระบบเกม แบบรูปจะทําหนาที่จัดการปญหา ดังกลาวตามเงื่อนไขที่กําหนดตัวอยางเชน เกมสวมบทบาทไดเพิ่มคาสถานะซุมซามเขาไปใหตัวละคร พร้อมหน้าต่างแสดงสถานะก็ต้องเพิ่มอ็อบเจกต์เกมสำหรับแสดงสถานะซุ่มซ่ามด้วย ทั้งนี้หน้าต่าง สถานะที่เพิ่มตองอาศัยการตั้งคาคุณสมบัติอ็อบเจกตเกมหลากหลายสวนจึงจะทําใหอ็อบเจกตสถานะ ซุมซามออกมาสวยงามเขากับอ็อบเจกตของสถานะตัวละครอื่นๆ ดังตารางที่ 4.6

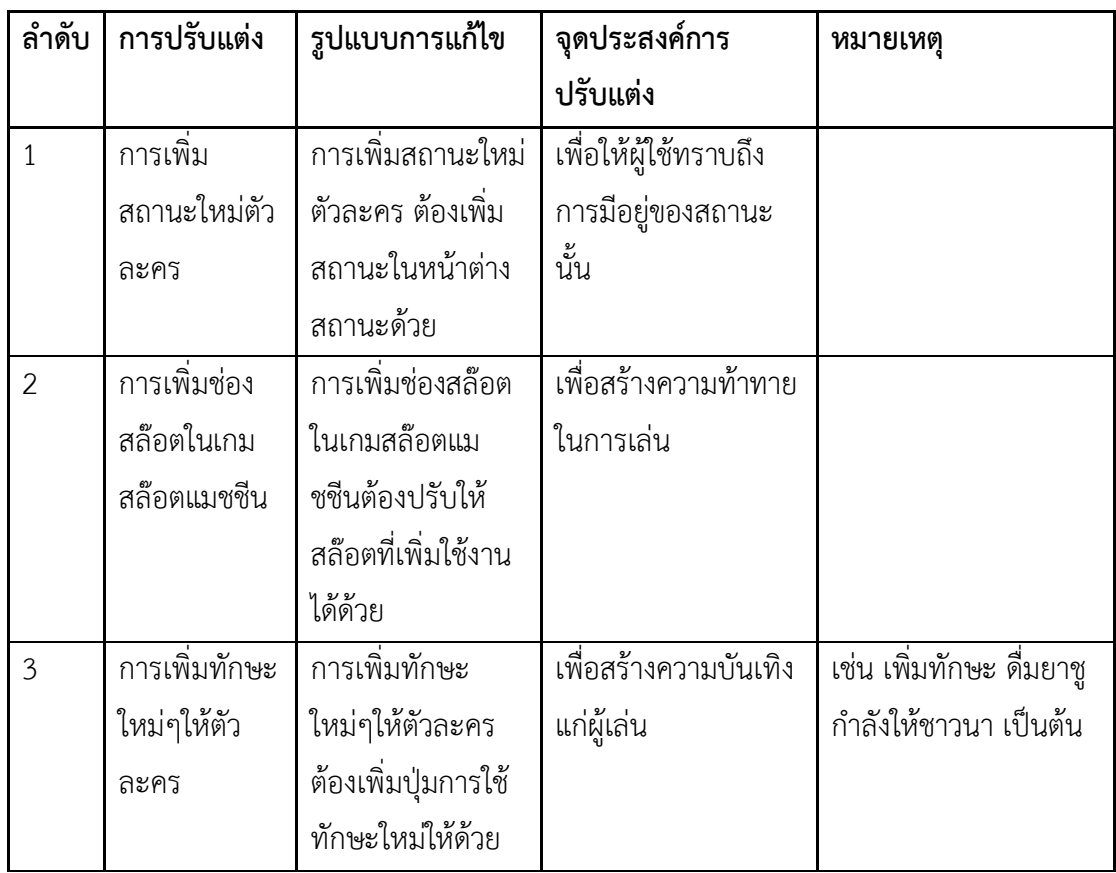

ตารางที่ 4.6 ตัวอยางการปรับแตงเพื่อการปรับตัว

**จุดประสงค**เพื่อจัดการการมอด ในการปรับใชงานอ็อบเจกตเกมรวมกับอ็อบเจกตเกมเดิมของระบบ เมื่อมีปัญหาที่เกิดขึ้นจะแก้ไขตามกรณีที่ออกแบบไว้ หรือแสดงข้อความแจ้งเตือนผู้ใช้ เพื่อให้สามารถ ปรับแกไขการปรับแตงทําใหระบบสามารถดําเนินการตอไปได

**ปญหา** การมอดเกมโดยการเพิ่มฟงกชันใหมลงในเกมพรอมสวนตอประสานที่มีลักษณะเดียวกับที่เกม มีอยู่ แต่กลับมีคุณสมบัติของอ็อบเจกต์เกมใหม่ที่ไม่สอดคล้องกับอ็อบเจกต์เกมเดิมทำให้ขาดความ ้ สวยงามและมีการดึงข้อมูลมานำเสนอผิดพลาดได้ ตัวอย่างเช่น การเพิ่มสถานะซุ่มซ่ามเข้าไปให้ตัว ละครในเกมสวมบทบาท แตหนาตางคาสถานะกลับนําเสนอรูปแบบตัวอักษร ขนาดกรอบสถานะที่ไม ้สอดคล้องกับค่าสถานะอื่นๆของเกม พร้อมยังนำเสนอข้อมูลที่ผิดพลาดโดยการนำข้อมูลจากค่า ิสถานะความโชคดีในเกมมานำเสนอ สาเหตุของปัญหาเกิดจากผู้ใช้ไม่ทราบคุณสมบัติของอ็อบเจกต์ เกมประเภทเดียวกัน หรือการใชงานที่มีฟงกชันการทํางานที่ผิดปรกติ ้วิธีการแก้ปัญหาต้องเป็นตามหลักดังต่อไปนี้

- 1. กําหนดสิ่งที่ตองการปรับแตง ในกรณีนี้คือ การเพิ่มสถานะซุมซามของตัวละคร
- 2. กำหนดเงื่อนไขการทำงานของฟังก์ชันที่ปรับแต่ง ในกรณีตัวอย่างคือ การจัดการค่า สถานะซุมซาม
- 3. กําหนดสวนตอประสานหรืออ็อบเจกตเกมที่สรางขึ้นมาควบคูกับฟงกชันใหม ใน กรณีตัวอยางคือชุดอ็อบเจกตเกม หนาตางสถานะ
- 4. กําหนดความสัมพันธของอ็อบเจกตเกมกับอ็อบเจกตเกมที่เพิ่มขึ้น เมื่อมี ความสัมพันธจะเกิดการปรับใชคุณสมบัติอ็อบเจกตเกมใหมไปใชรวมคุณสมบัติของ อ็อบเจกตเกมเดิม
- 5. กําหนดเงื่อนไขการตรวจสอบการแสดงผลของอ็อบเจกตเกมใหมวามีความผิดปรกติ หรือไม พรอมกําหนดขอบเขตของคุณลักษณะ
- 6. กําหนดการแกไขสิ่งผิดปรกติเมื่อฟงกชันทํางานเปนไปตามเงื่อน โดยการออกแบบ กระบวนการใดๆเพื่อแกไขการทํางาน กรณีตัวอยาง แกไขการดึงคาสถานะมาแสดง ผิดโดยอาจจะดึงข้อมูลค่าอื่นๆมาแสดงทำให้ผู้เล่นสบสน แก้ไขด้วยการดึงค่าสถานะ จากตัวแปรที่ประกาศ
- 7. เมื่อเกมเริ่มทํางาน เกิดขอผิดพลาด แบบรูปจะแกไขขอผิดพลาดที่เกิดขึ้นตาม เงื่อนไขและวิธีแกไขที่ออกแบบไว
- 8. ในกรณีที่ไมสามารถแกไขไดหรือขอผิดพลาดนั้นๆอยูนอกเหนือเงื่อนไขที่กําหนด แบบรูปจะเรียกใชใน การยกเลิก (reject) เพื่อแจงถึงขอผิดพลาดที่เกิดขึ้น และ ยกเลิกการนําเสนอสวนตอประสานนั้นๆ

**การประยุกตใช**แบบรูปทําหนาที่จัดการสิ่งผิดปรกติจากการเพิ่มฟงกชันใหมพรอมสวนตอประสาน โดยส่วนต่อประสานที่เพิ่มขึ้นเป็นอ็อบเจกต์เกมที่มีความสัมพันธ์กับอ็อบเจกต์เกมเดิม แบบรูปทำ หนาที่มุงเนนในการปรับคุณสมบัติของอ็อบเจกตเกมใหมเขากับคุณสมบัติของอ็อบเจกตเกมเดิมเพื่อ ้ ความเกิดความสอดคล้อง พร้อมทั้งคัดกรองและควบคุมผลการทำงานที่ผิดพลาดของอ็อบเจกต์เกม หรือฟังก์ชันที่มีผลกระทบต่อระบบทำให้ระบบไม่สามารถทำงานได้อย่างสมบูรณ์ได้ เพื่อให้ระบบเกม สามารถดําเนินการทํางานตอไปได

**โครงสราง** ประกอบดวยองคประกอบ 7 สวนมีรายละเอียดดังตอไปนี้

- **การจัดการสิ่งผิดปรกติ**(Exception) กําหนดรายละเอียดของปรับแตงเกมนั้นฟงกชันของ เกมที่เพิ่มขึ้นจากการปรับแตง
- **ฟงกชัน** *(Function)* กําหนดรายละเอียดเงื่อนไขและการแกปญหาฟงกชันที่เพิ่มมาใหม
- **สวนนําเสนอสวนตอประสาน** *(UI Interface)* กําหนดรายละเอียดสวนตอประสาน อ็อบ เจกตเกมที่เพิ่มขึ้นมาใหม
- **แกปญหาสวนตอประสาน** *(UI Solution)* กําหนดความสัมพันธกับอ็อบเจกตเกมเดิม เงื่อนไขการตรวจสอบ คุณสมบัติของอ็อบเจกต์เกมเดิมที่สามารถนำไปปรับใช้กับอ็อบเจกต์ เกมใหม
- **สวนตรวจสอบผลกระทบสวนตอประสาน** *(UI Impact)* กําหนดเงื่อนไขตรวจสอบการ แสดงผลของ อ็อบเจกตที่ผิดปกติ จากคุณสมบัติของอ็อบเจกตและคาที่แสดงผล
- **การแกไข** *(fixed)* นําเสนอการแกไขในแตละคุณสมบัติของอ็อบเจกตเกมที่สรางขึ้นใหม รวม ถึงคาที่แสดงผลในอ็อบเจกตเกม
- **การยกเลิก(**Reject**)** นําเสนอแนวทางการยกเลิกการปรับแตงเกมในแตละการปรับแตง และ ในแตละอ็อบเจกตเกม

ทั้งนี้กรณีออกแบบดังกลาวใชโครงสรางการจัดการสิ่งผิดปรกติจากระบบเดิมหรือกรณีการ ้ออกแบบก่อนหน้าในส่วนการจัดการสิ่งผิดปรกติ โดยโครงสร้างสามารถประยุกต์ใช้รูปแบบเดิมที่อยู่ให้ ้สามารถทำงานร่วมกับการออกแบบใหม่ได้ กรณีที่ผลการทำงานเป็นข้อผิดพลาดใหม่ แบบรูปจะทำ หนาที่แจงรูปแบบสิ่งผิดปรกตินั้นๆเพื่อใหผูพัฒนานําไปออกแบบเปนกรณีทดสอบตอไป

**วิธีการใช้** เป็นไปตามลำดับต่อไปนี้

- 1. ผูปรับแตงกําหนดฟงกชันงานที่เพิ่มขึ้นใหม
- 2. ระบุเงื่อนไขตรวจสอบการทํางานของฟงกชันใหม
- 3. กำหนดรายละเอียดส่วนต่อประสานที่เพิ่มขึ้นพร้อมกับฟังก์ชันใหม่
- 4. ระบุเงื่อนไขการปรับใชคุณสมบัติของอ็อบเจกตเกมเดิมใหกับคุณสมบัติอ็อบเจกตเกมใหมของ ส่วนต่อประสาน
- 5. กําหนดขอบเขตคุณสมบัติของอ็อบเจกตเกมหรือคาในการแสดงผลที่คาดวาจะมีผลการ ทํางานที่ผิดปกติลงในสวนเงื่อนไข
- 6. กําหนดรายการแกไขลงในสวนแกไข
- 7. กําหนดแนวทางการยกเลิกการทํางาน โดยแสดงขอความแจงเตือนเพื่อใหผูปรับแตงทราบถึง ขอผิดพลาดใหมๆที่ไมไดออกแบบไว

แบบรูปจะชวยลดขอผิดพลาดจากการปรับใชคุณสมบัติของเดิมของสวนตอประสานใหม ้อันมีขอบเขตของคุณสมบัติหรือค่าการทำงานที่ทำให้ไม่สามารถแสดงผลได้ โดยการเพิ่มกระบวนการ แก้ไขข้อผิดพลาดตามเงื่อนไขที่ผู้ปรับแต่งกำหนด นอกจากนี้แบบรูปยังนำเสนอสาเหตุข้อผิดพลาด ใหม่ๆจากฟังก์ชันที่ไม่ได้กำหนดไว้ ณ ตอนต้นการออกแบบเพื่อให้ผู้ปรับแต่งสามารถนำมาปรับใช้ เพิ่มเติมในแบบรูปไดตอไป

**ตัวอยาง** การปรับแตงสวนตอประสานโดยการเพิ่มฟงกชันงานใหมๆเขาใหแกระบบ ตัวอยางเชนการ เพิ่มความสามารถใหมของตัวละคร หรือชองแสดงผลเพิ่ม เมื่อระบบทํางาน แบบรูปจะทําการ ตรวจสอบการทํางานของฟงกชันงานวาสามารถทํางานไดสมบูรณหรือไม ภายหลังตรวจสอบการ ทำงานของฟังก์ชันแล้ว จะเข้าสู่การทำงานของแบบรูปมีตัวอย่างดังภาพที่ 4.21 และมีลำดับการ ทํางานดังนี้

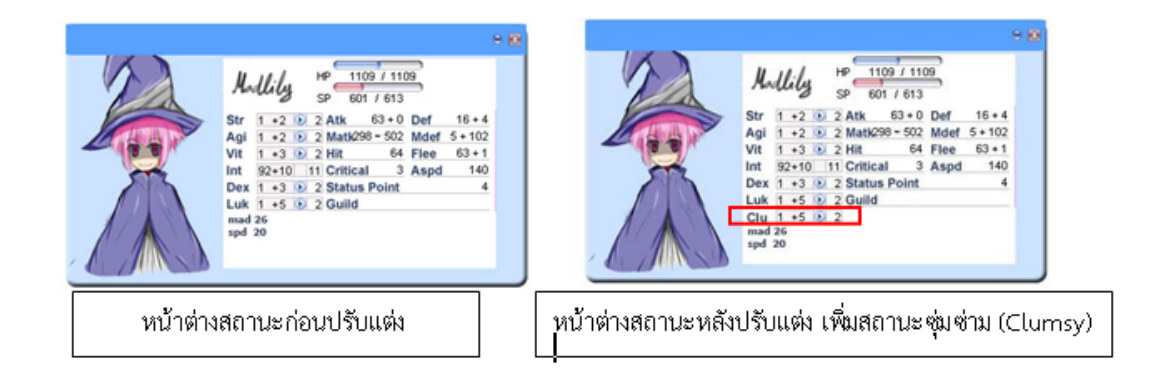

ภาพที่4.21 รูปภาพการปรับตัวจากฟงกชันการทํางานใหม

1. กําหนดฟงกชันที่เพิ่มจากการปรับแตงลงในสวนจัดการสิ่งผิดปรกติ ในกรณีตัวอยางคือ ฟงกชันสถานะซุมซามของตัวละครในเกม

- 2. กำหนดเงื่อนไขในการจัดการสิ่งผิดปรกติจากฟังก์ชันสถานะซุ่มซ่ามของตัวละครที่เพิ่มขึ้น ลง ในสวนฟงกชัน
- 3. กําหนดรายละเอียดสวนตอประสานที่เพิ่มขึ้นจากการเพิ่มฟงกชันสถานะซุมซามของตัวละคร ลงในสวนนําเสนอสวนตอประสาน ในกรณีตัวอยางคือชุดอ็อบเจกตเกมสถานะซุมซาม
- 4. กําหนดสวนตอประสานซึ่งมีความสัมพันธกับสวนตอประสานใหมที่เพิ่มขึ้นและปรับ คุณสมบัติของอ็อบเจกตเกมใหมใหตรงกับอ็อบเจกตเกมเดิมตามเงื่อน โดยทํางานในสวน แกปญหาสวนตอประสาน จากกรณีตัวอยาง คือ การปรับคุณสมบัติของชุดอ็อบเจกตสถานะ ซุมซามเขากับคุณสมบัติของชุดอ็อบเจกตตัวละครในเกม ตามความสัมพันธที่กําหนดไว
- 5. กําหนดเงื่อนไขการตรวจสอบสิ่งผิดปรกติของชุดอ็อบเจกตเกมซุมซาม และคาที่นําเสนอ ใน กรณีตัวอยางคือ การกําหนดขอบเขตของคุณสมบัติชุดอ็อบเจกตสถานะซุมซามใหมีขนาด เทากับคุณสมบัติชุดอ็อบเจกตสถานะอื่นๆของตัวละคร โดยตองไมใหตําแหนงซอนทับกัน และตรวจสอบคาที่แสดงผลไมซ่ําซอนกับคาสถานะอื่นๆของเกม
- 6. กําหนดการแกไขสิ่งผิดปรกติเมื่อชุดอ็อบเจกตเกมซุมซามเปนไปตามเงื่อน โดยการออกแบบ กระบวนการใดๆเพื่อแกไขการทํางาน กรณีตัวอยาง ตําแหนงของชุดอ็อบเจกตสถานะซุมซาม ช้อนทับกับชุดอ็อบเจกต์สถานะโชคดีซึ่งคือสถานะที่อยู่ใกล้เคียง แบบรูปจะปรับแก้ตำแหน่ง ใหออกหางจากชุดอ็อบเจกตสถานะโชคดีเพื่อใหเกิดความเหมาะสม
- 7. เมื่อเกมเริ่มทํางาน เกิดขอผิดพลาด *แบบรูปสามารถแกไขขอผิดพลาดที่เกิดขึ้น*ตามเงื่อนไข และวิธีแกไขที่ออกแบบไว
- 8. ในกรณีที่*แบบรูปไมสามารถแกไขได*หรือขอผิดพลาดนั้นๆอยูนอกเหนือเงื่อนไขที่กําหนด แบบ รูปจะเรียกใชใน การยกเลิก (reject) เพื่อแจงถึงขอผิดพลาดที่เกิดขึ้น และยกเลิกการ นําเสนอสวนตอประสานนั้นๆ

ดังภาพที่4.22 แผนภาพคลาสแสดงโครงสรางของแบบรูปเพื่อจัดการปญหาการปรับปรุงสวนตอ ประสานกรณีเพื่อการปรับตัว ทํางานผานสวน*การจัดการสิ่งผิดปรกติการปรับตัว (Adaptability Exception)* เพื่อกําหนดฟงกชันงานที่เขามาใหมและตรวจสอบฟงกชันผานสวน *ฟงกชันการปรับตัว (Adaptability Function)* หลังจากผานกระบวนการฟงกชันแลวจะเขาสู *สวนนําเสนอสวนตอ ประสาน (UI Present)* เพื่อตรวจสอบสวนตอประสาน อ็อบเจกตเกมที่ฟงกชันเรียกใช และตรวจสอบ ความสัมพันธความสอดคลองเพื่อปรับใชอ็อบเจกตเกมรวมกับอ็อบเจกตเกมเดิมของระบบผาน*สวน แกปญหาสวนตอประสาน (UI Solution)* ภายหลังปรับใชสวนตอประสานของอ็อบเจกตเกมแลวจะใช *สวนตรวจสอบผลกระทบสวนตอประสาน (UI Impact)* ทําหนาที่กําหนดเงื่อนไขตรวจสอบสิ่ง

ผิดปรกติจากการปรับใชสวนตอประสาน เมื่อเกิดปญหาจะแกไขขอผิดพลาดผาน*สวนแกไขการปรับตัว (Adaptability Reject)* ในกรณีที่ไมสามารถแกไขขอผิดพลาดจะใช เพื่อไมใหระบบแสดงขอผิดพลาด โดยการแสดงข้อความแจ้งถึงข้อผิดพลาดที่เกิดขึ้น

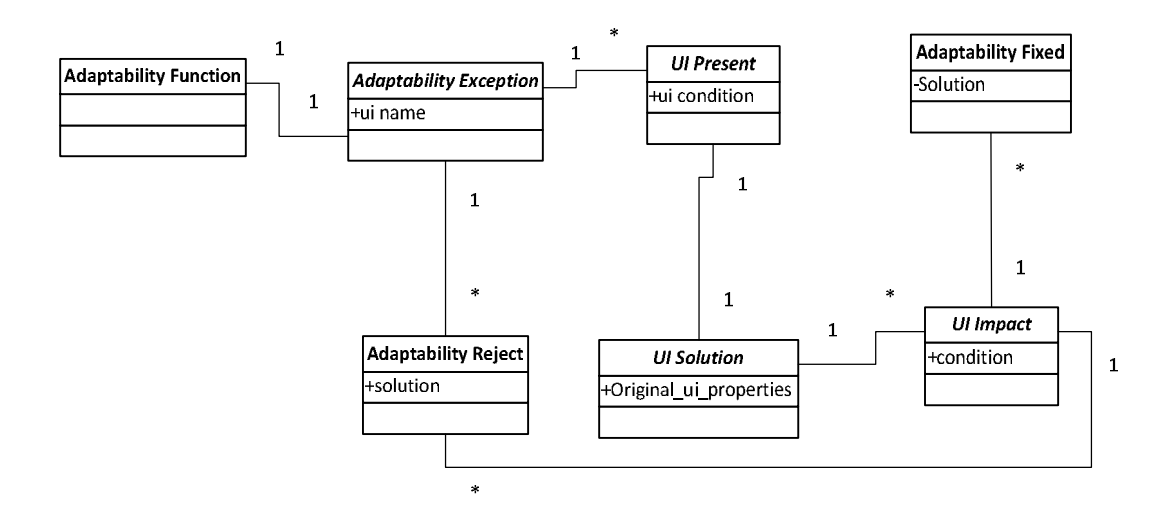

ภาพที่ 4.22 แผนภาพคลาส โครงสร้างของการประยุกต์แบบรูปจัดการสิ่งผิดปรกติกรณีการปรับแต่ง เพื่อการปรับตัว

ภาพที่4.23 แผนภาพลําดับแสดงการทํางานของแบบรูปและ ภาพที่ 4.24 แผนภาพลิตเติล จิลแสดงโครงสรางการทํางานของแบบรูปเพื่อจัดการปญหาการปรับปรุงสวนตอประสานกรณีเพื่อการ ปรับตัว

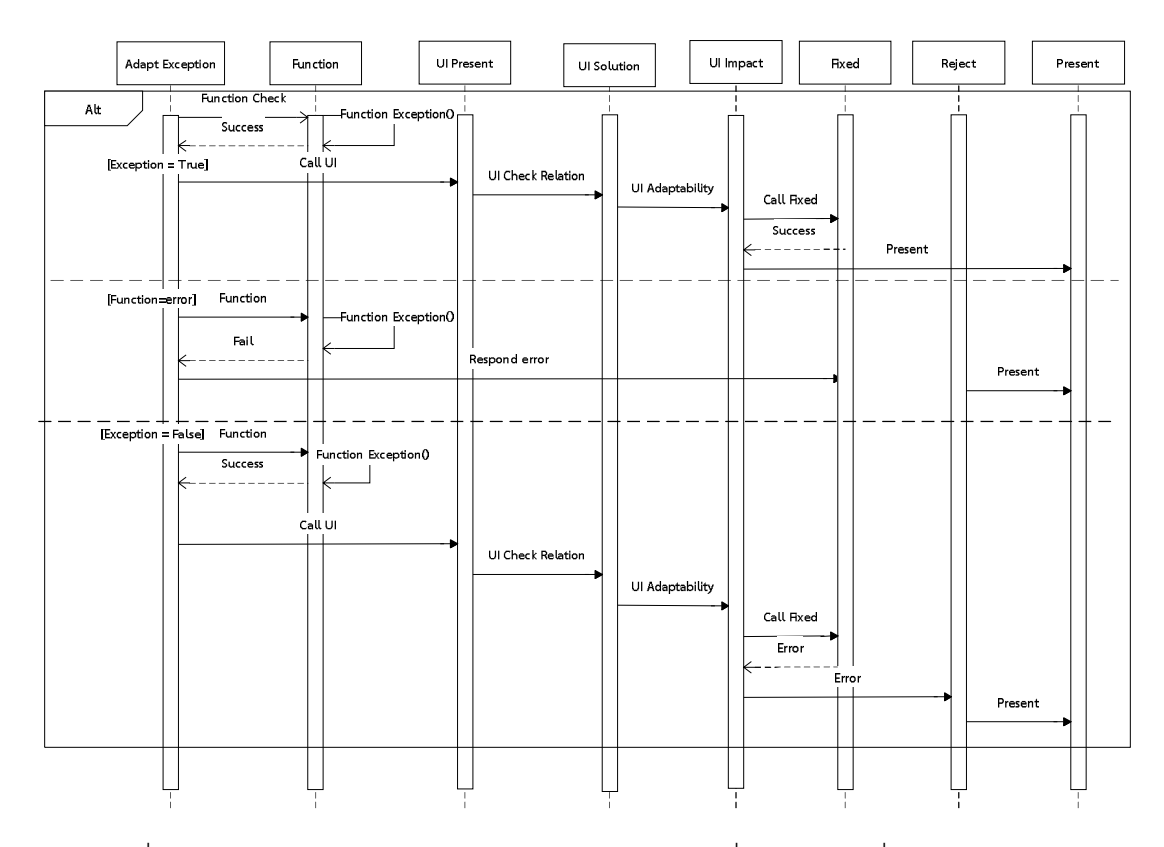

ภาพที่ 4.23 แผนภาพลำดับ การทำงานของแบบรูปจัดการสิ่งผิดปรกติ เพื่อจัดการปัญหาการ ปรับปรุงส่วนต่อประสาน กรณีการปรับตัว

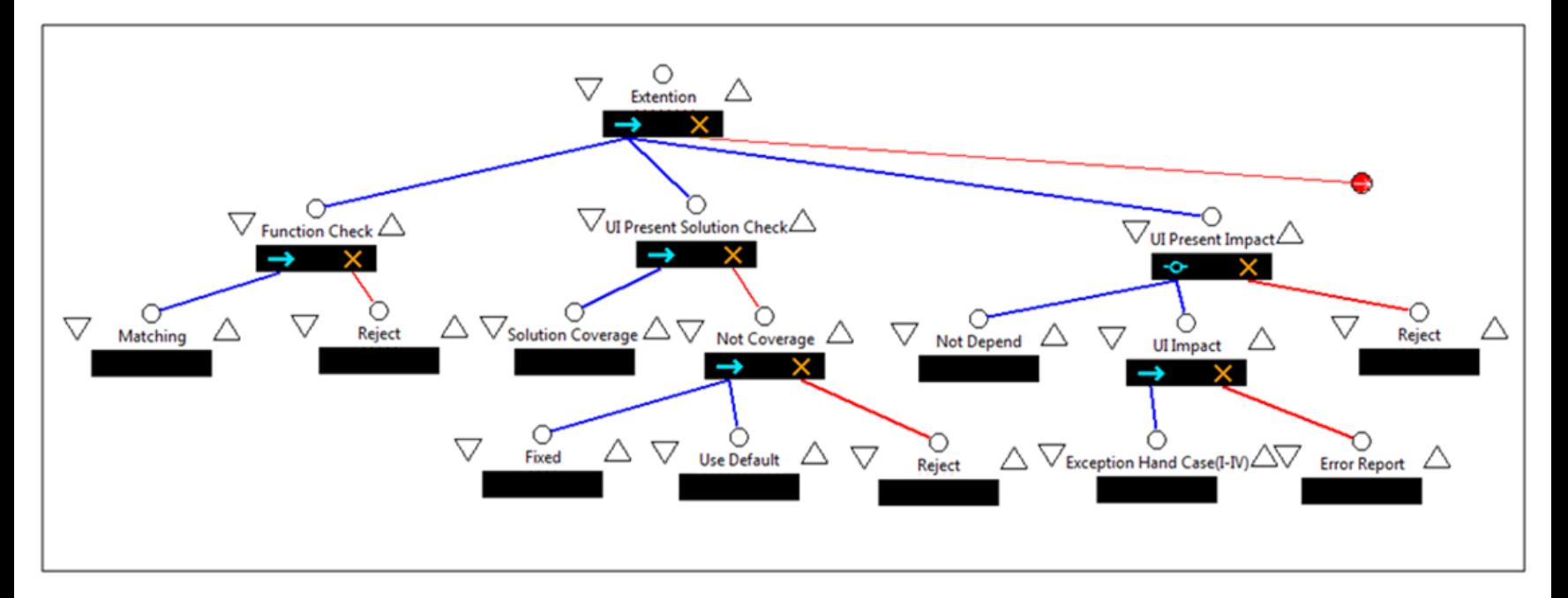

ิภาพที่ 4.24 แผนภาพลิตเติ้ล-จิล การทำงานตัวอย่างการทำงานกรณีการปรับแต่งเพื่อการปรับตัว

## **4.7 แบบรูปลําดับที่ 6: การประยุกตใชแบบรูปจัดการสิ่งผิดปรกติเพื่อจัดการปญหาการปรับปรุง สวนตอประสาน กรณีการปรับแตงเพื่อการบํารุงรักษา**

การปรับปรุงส่วนต่อประสานกรณีการปรับแต่งเพื่อการบำรงรักษา เป็นการปรับแต่งส่วนต่อ ประสานเนื่องจากการแกไขฟงกชันของเกมแลวทําใหเกิดผลกระทบตอสวนตอประสาน แบบรูป ้ออกแบบมาเพื่อปรับแต่งส่วนต่อประสานที่ได้รับผลกระทบให้สามารถทำงานได้ตามปกติ ตัวอย่างเช่น การเพิ่มตูเกมอีก 1 ตูสงผลใหสวนตอประสานหยอดเหรียญของเกมไมสามารถใชงานรวมกับตูเกมใหม ที่เพิ่มเขามาได เปนตน ดังตารางที่ 4.7

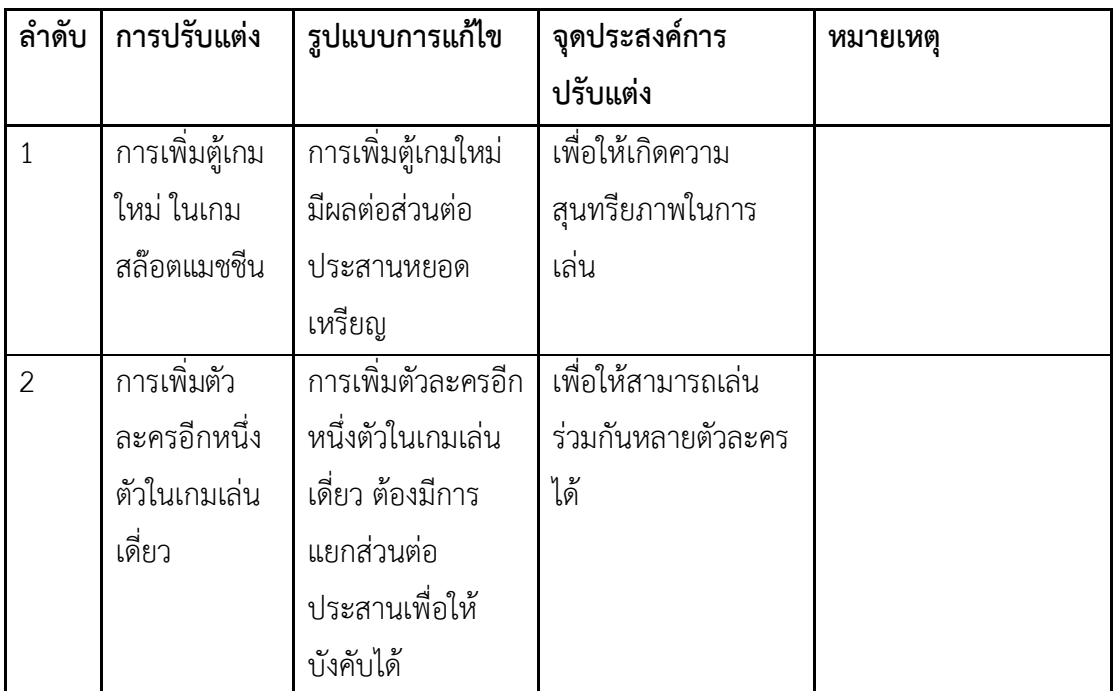

ตารางที่ 4.7 ตัวอยางการปรับแตงเพื่อการปรับตัว

**จุดประสงค**จัดการกรณีการปรับแตง เพื่อแกไขผลกระทบจากการแกไขปรับแตงฟงกชันงานในเกม แต่ส่งผลต่อส่วนต่อประสาน จนทำให้ระบบทำงานบกพร่องหรือไม่สามารถทำงานต่อไปได้ โดยมุ่งเน้น ปรับใหระบบสามารถทํางานไดเปนปกติ

**ปญหา** การมอดเกมโดยการเพิ่มหรือแกไขฟงกชันซึ่งสงผลกระทบตอสวนตอประสานเดิมระบบทําให ไมสามารถทํางานได ตัวอยางเชน การเพิ่มตูเกมใหมลงไปในเกมสลอตแมชชีนเพื่อสรางสีสันหรือ ต้องการเล่น 2 ตู้พร้อมกันแต่เนื่องจากเหรียญและคันโยกใช้ส่วนต่อประสานตัวเดียวกัน ทำให้ส่วนต่อ

ประสานไมสามารถแยกแยะตูเกมเปาหมายที่ตองการ จากกรณีตัวอยางสาเหตุมาจากความซ้ําซอน ของตูเกมเปาหมายที่สวนตอประสานทํางานดวย วิธีการแกปญหาตองเปนตามหลักดังตอไปนี้

- 1. กําหนดสิ่งที่ตองการปรับแตง ในกรณีนี้คือ การเพิ่มตูเกม
- 2. กําหนดเงื่อนไขความสัมพันธกับสวนตอประสานเดิมของเกม
- 3. กําหนดเงื่อนไขการทํางานของฟงกชันที่ปรับแตง ในกรณีตัวอยางคือ การทํางานของ ตูเกมที่เพิ่มเขามา
- 4. กําหนดความขึ้นตอกันของอ็อบเจกตเกม อันไดแกชื่อของอ็อบเจกตเกมเพื่อปองกัน ปญหาการเรียกใชงานซ้ําซอน
- 5. กําหนดเงื่อนไขความผิดพลาดของสวนตอประสานอื่นๆนอกเหนือจากกรณีการสงผล กระทบต่อส่วนต่อประสาน
- 6. กําหนดผลการทํางานของฟงกชัน ดูผลการทํางานของสวนตอประสานที่เกิด ผลกระทบจากการทํางาน และสรางแนวทางแกไขเมื่อไดรับผลกระทบโดยสรางสวน ตอประสานใหมเพื่อชวยการทํางาน
- 7. เมื่อเกมเริ่มทํางาน เกิดขอผิดพลาด แบบรูปจะแกไขขอผิดพลาดที่เกิดขึ้นตาม เงื่อนไขและวิธีแกไขที่ออกแบบไว
- 8. ในกรณีที่ไมสามารถแกไขไดหรือขอผิดพลาดนั้นๆอยูนอกเหนือเงื่อนไขที่กําหนด แบบรูปจะเรียกใชใน การยกเลิก (reject) เพื่อแจงถึงขอผิดพลาดที่เกิดขึ้น และ ยกเลิกการนําเสนอสวนตอประสานนั้นๆ

**การประยุกตใช**แบบรูปเพื่อจัดการสิ่งผิดปรกติเพื่อจัดการผลกระทบของการปรับแตงฟงกชันงาน หรือองคประกอบสวนใดๆของระบบอันสงผลกระทบตอสวนตอประสานอ็อบเจกตเดิมของเกม โดย การปรับแกไขการทํางานหรือแยกการทํางานเพื่อไมใหเกิดความขึ้นตอกันของสวนตอประสานอ็อบ เจกตเกม เพื่อใหระบบเกมสามารถดําเนินการทํางานตอไปได

**โครงสราง** จากแบบรูปมีโครงการทํางานแบงเปน 3 องคประกอบ มีรายละเอียดดังนี้

- **การจัดการสิ่งผิดปรกติ**(Exception) กําหนดรายละเอียดของปรับแตงเกมและฟงกชันของ เกมนั้นๆที่ทําใหเกิดความขึ้นตอกันของสวนตอประสาน
- **การยกเลิก(**Reject**)** นําเสนอแนวทางการยกเลิกการปรับแตงเกมในแตละการปรับแตง และ ในแตละอ็อบเจกตเกม
- **สวนความสัมพันธสวนตอประสาน** *(UI Relate)* กําหนดสวนตอประสานอ็อบเจกตเกมที่ ฟังก์ชับมีการเรียกใช้โดยมีส่วนการทำงานย่อย 3 ส่วนได้แก่
	- o บํารุงรักษา (Maintain) สรางเงื่อนไขตรวจสอบการทํางานของฟงกชัน
	- o สวนตรวจสอบความขึ้นตอกัน (Depend Case) หาแนวทางแกไขปญหาการทํางาน ของส่วนต่อประสานที่อาจขึ้นต่อกัน
	- o สวนแกไขปญหาที่เกี่ยวของ (Relate Solution) โดยนําสวนการจัดการสิ่งผิดปรกติ จากการอาศัยแบบรูปควบคุมความผิดปรกติอื่นๆ
- **สวนแยกการทํางาน** *(Separate)* กําหนดเงื่อนไขตรวจสอบการทํางานในแตละสวนตอ ้ ประสาบหรือส่วนการทำงานย่อยเพื่อหาความผิดปรกติจากการทำงาน โดยบีเลือกใช้งานจาก 2 ส่วนย่อยในการแก้ปัญได้แก่
	- o สวนที่ใหความสนใจ (Attentive) การทํางานมีประเด็นตองกําหนดแนวทางแกไข โดยการสรางสวนตอประสานอ็อบเจกตของเกมใหมเพื่อใหระบบทํางานไดเปนปกติ หรือแจงเตือนผูปรับแตงถึงขอผิดพลาดที่เกิดขึ้น
	- o สวนไมใหความสนใจ (Disregard) เนื่องจากอาจจะมีการยกเลิกการทํางานบางสวน ้ออกในขณะบำรุงรักษาทำให้ยังคงมีการทำงานบางประเภทที่เราไม่ต้องให้ความ สนใจแกปญหาสวนตอประสานกลุมนั้นๆ

### **วิธีการใช้** เป็นไปตามลำดับต่อไปนี้

- 1. ผูปรับแตงกําหนดการแกไขฟงกชันงานของเกม
- 2. ระบุอ็อบเจกตเกมที่เกี่ยวของกับฟงกชันงานที่แกไขและกําหนดขอบเขตของอ็อบเจกตเกม หรือคาในการแสดงผลที่คาดวาจะมีผลการทํางานที่ผิดปกติลงในสวนเงื่อนไข และกําหนด รายการแกไขลงในสวนแกไขโดยอางอิงจากแบบรูปจัดการสิ่งผิดปรกติกรณีอื่น
- 3. กรณีที่การแกไขปญหาในขอ 2 ไมสามารถจัดการปญหาไดสรางแนวทางแกไขเพิ่มโดยการ สรางอ็อบเจกตเกมใหมเพื่อชวยควบคุมใหการทํางานสามารถดําเนินไปไดตามปกติ
- 4. การสร้างแนวทางการยกเลิกการทำงานเพื่อแจ้งข้อผิดพลาดที่เกิดขึ้นเมื่อมีข้อผิดพลาด นอกเหนือจากเงื่อนที่กําหนดไว

แบบรูปจะชวยลดขอผิดพลาดจากการแกไขฟงกชันอันทําใหเกิดผลกระทบตออ็อบเจกตเกมที่ ้นำเสนอแก่ผู้เล่น ทำให้มีการนำเสนอที่ผิดพลาด ซ้ำซ้อน หรือไม่สามารถแสดงผลได้ โดยการเพิ่มอ็อบ เจกต์เกมเพื่อให้ระบบสามารถดำเนินไปได้ตามปกติ นอกจากนี้แบบรูปยังนำเสนอสาเหตุข้อผิดพลาด

ผิดพลาดใหม่ๆจากฟังก์ชันที่ไม่ได้กำหนดไว้ ณ ตอนต้นการออกแบบเพื่อให้ผู้ปรับแต่งสามารถนำมา ปรับใชเพิ่มเติมในแบบรูปไดตอไป

**ตัวอยาง** การปรับแตงสวนตอประสาน โดยการปรับแตงฟงกชันงานซึ่งสงผลตอระบบ เชน เกมที่ตอง ้มีการหยอดเหรียญในการเล่น การทำงานกรณีที่มีการเพิ่มจำนวนตู้ใหม่แก่ระบบ ระบบจะไม่ทราบถึง การมีอย่ของต้ใหม่ เป็นต้น มีตัวอย่างดังภาพที่ 4.25 และมีลำดับการทำงานดังนี้

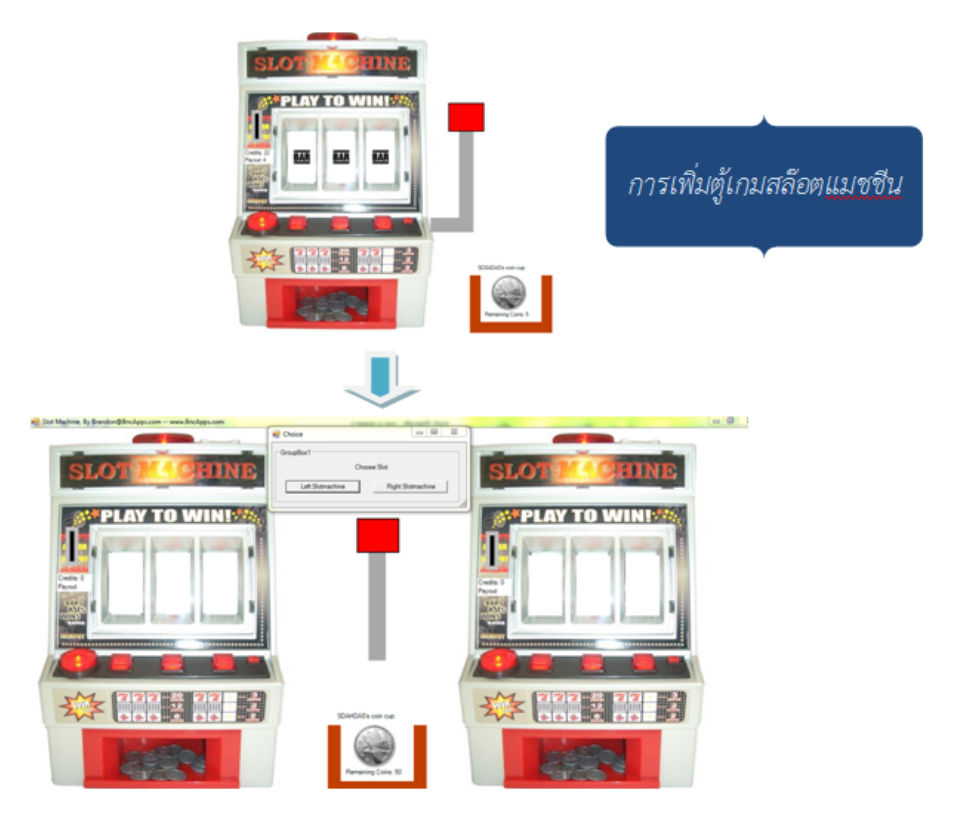

ภาพที่4.25 รูปภาพการเพิ่มตูเกม

- 1. กําหนดฟงกชันที่แกไขจากการปรับแตงลงในสวนจัดการสิ่งผิดปรกติ ในกรณีตัวอยางคือ การ เพิ่มตูสลอตแมชชีนใหมอีกหนึ่งตู
- 2. กำหนดเงื่อนไขการตรวจสอบความสัมพันธ์ของส่วนต่อประสานเกมที่ฟังก์ชันเรียกใช้ พร้อม ตรวจสอบการทํางานของฟงกชัน จัดการความขึ้นตอกันของอ็อบเจกตเกมที่ฟงกชันเรียกใช โดยการแก้ไขชื่อเรียกใช้งาน และกำหนดแนวทางแก้ปัญหาอ้างอิงจากแบบรูปจัดการสิ่ง ผิดปรกติอื่นๆ
- 3. กําหนดเงื่อนไงตรวจสอบการทํางานของสวนตอประสานอ็อบเจกตเกม และสรางขอ กําหนดการแกไข โดยสรางอ็อบเจกตเกมเพื่อใหเกมสามารถดําเนินตอไปได
- 4. ในกรณีที่*แบบรูปสามารถแกไขขอผิดพลาดที่เกิดขึ้นได*จะแกไขการทํางานตามเงื่อนไขและ วิธีแกไขที่ออกแบบไว
- 5. ในกรณี*ที่ไมสามารถแกไขได*หรือขอผิดพลาดนั้นๆอยูนอกเหนือเงื่อนไขที่กําหนด แบบรูปจะ เรียกใชใน การยกเลิก (reject) เพื่อแจงถึงขอผิดพลาดที่เกิดขึ้น และยกเลิกการนําเสนอสวน ตอประสานนั้นๆ

ือนึ่งแบบรูป *ส่วนแยกการทำงานการบำรุงรักษา* สามารถเรียกใช้งานเพียงแบบเดียวได้ถ้าการ ปรับแตงเกมครั้งนั้นๆมีการสรางความสัมพันธรวมมากับการปรับแตง ดังภาพที่ 4.26 แผนภาพ คลาสแสดงโครงสรางของแบบรูปเพื่อจัดการปญหาการปรับปรุงสวนตอประสานกรณีเพื่อการ บํารุงรักษา เริ่มตนการทํางาน*สวนจัดการสิ่งผิดปรกติการบํารุงรักษา (Maintain Exception)* จะ ตรวจสอบฟงกชันงานที่ทํางานแกไข และสงสวนตอประสานอ็อบเจ็กตเกมและฟงกชันงานที่ เกี่ยวของแก*สวนความสัมพันธสวนตอประสาน (UI Relation*) เพื่อตรวจสอบใน 3 กรณีตาม ความเหมาะสมของการปรับแตงนั้นๆไดแก การตรวจสอบความถูกตองของฟงกชันใน *สวน บํารุงรักษา (Maintain)* ตรวจสอบความขึ้นตอกันของสวนตอประสานใน *สวนตรวจสอบความขึ้น ตอกัน (Depend Case)* และการจัดการสิ่งผิดปรกติในกรณีการปรับแตงประเภทอื่นๆผาน*สวน แกไขปญหาที่เกี่ยวของ (Relate Solution)* เมื่อไมมีผลกรณีที่กลาวมาจะเขาใชสวนแยกการ ทํางาน *(Separate)* เพื่อตรวจสอบการทํางานของสวนตอประสานวายังคงมีขอผิดพลาดอยู หรือไม่ และถ้ามีอยู่จะจัดการกับข้อผิดพลาดนั้นอย่างไร ขึ้นกับกรณีการปรับแต่งนั้นๆเช่นกรณีที่มี สวนตอประสานผิดพลาดและตองใหความสนใจในการแกไขใช*สวนที่ใหความสนใจ (Attentive)* ชวยเหลือในการทํางาน ในขณะที่บางกรณีการปรับแตงอาจจะมีการยกเลิกสวนตอประสานบาง ี่ ตัวไปถ้าเกิดกรณีข้อผิดพลาดที่ส่วนต่อประสานดังกล่าวเราจะไม*่*ให้ความสนใจโดยทำงานผ่าน*ส่วน ไมใหความสนใจ (Disregard)* เมื่อเกิดปญหาจะแกไขขอผิดพลาดผาน*สวนแกไขการบํารุงรักษา (Maintain Reject)* ในกรณีที่ไมสามารถแกไขขอผิดพลาดจะใช เพื่อไมใหระบบแสดงขอผิดพลาด โดยการแสดงขอความแจงถึงขอผิดพลาดที่เกิดขึ้น

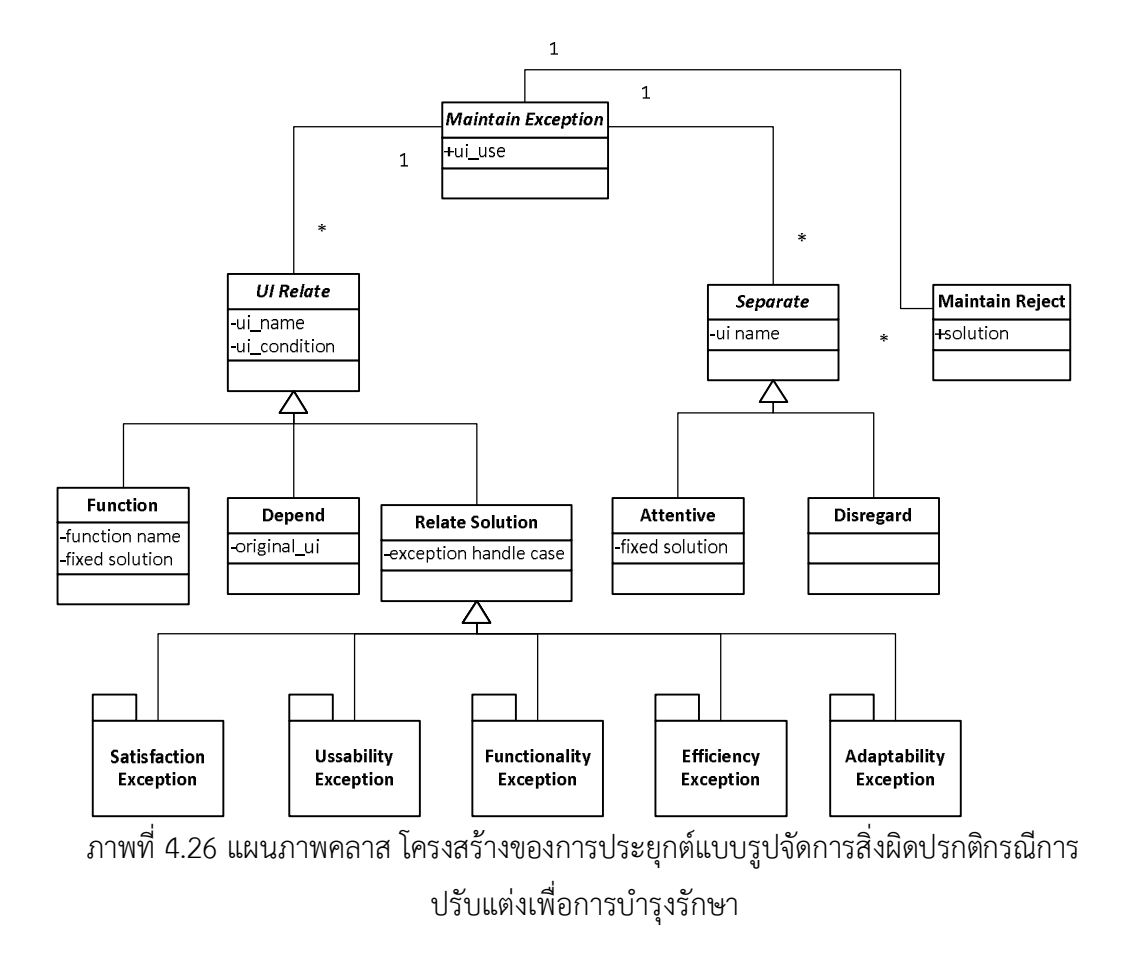
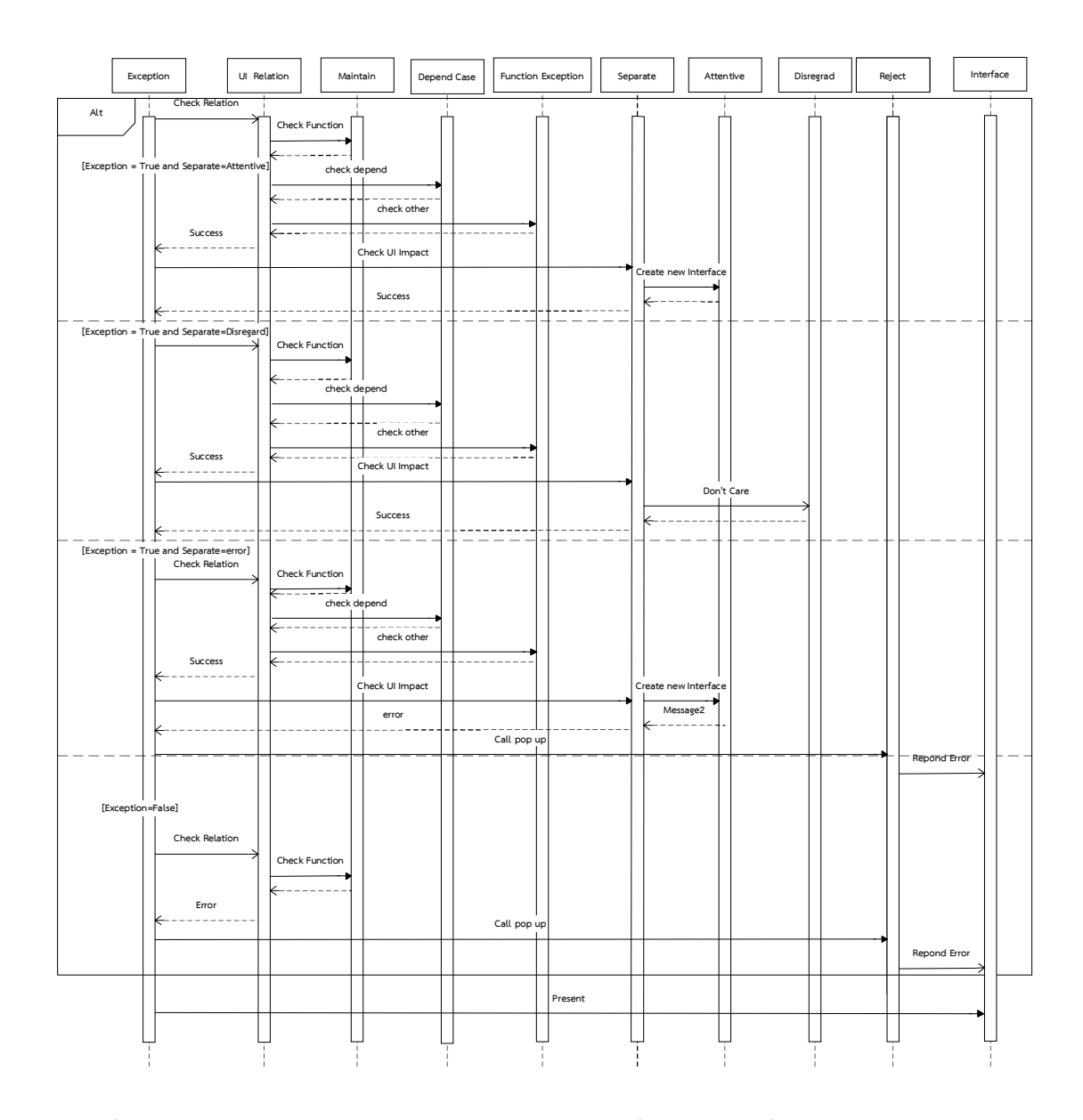

ภาพที่4.27 แผนภาพลําดับ การทํางานของแบบรูปจัดการสิ่งผิดปรกติเพื่อจัดการปญหาการปรับปรุง ส่วนต่อประสาน กรณีการบำรุงรักษา

ภาพที่4.27 แผนภาพลําดับแสดงการทํางานของแบบรูปและ ภาพที่ 4.28 แผนภาพลิตเติล จิลแสดงโครงสรางการทํางานของแบบรูปเพื่อจัดการปญหาการปรับปรุงสวนตอประสานกรณีเพื่อการ บํารุงรักษา

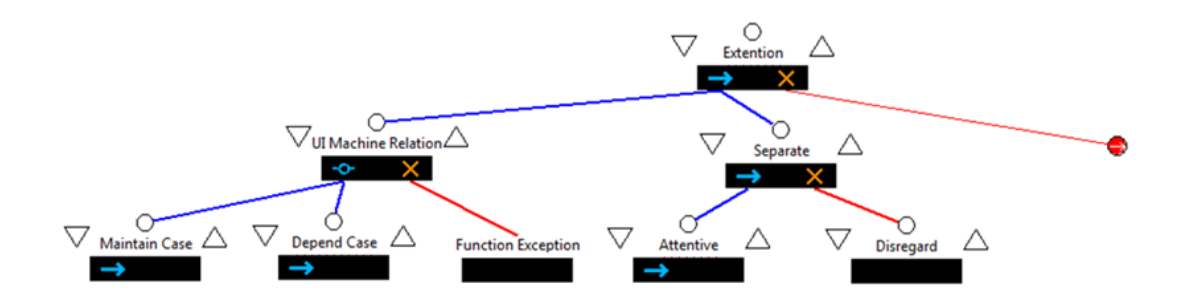

ภาพที่ 4.28 แผนภาพลิตเติ้ล-จิล การทำงานตัวอย่างการทำงานกรณีการปรับแต่งเพื่อการบำรุงรักษา

#### **4.8 สรุปการประยุกตใช**

ผลที่ได้เห็นได้ว่าอ้างอิงจากการนำแบบรูปจัดการสิ่งผิดปรกติมาประยุกต์ใช้ โดยออกแบบเป็น แนวทางในการใช้งานกรณีที่มีการปรับแต่งส่วนต่อประสานของซอฟต์แวร์เกม แต่ละระบบจะมีการใช้ งานแบบรูปจัดการสิ่งผิดปรกติที่แตกตางกันโดยในงานวิจัยไดประยุกตแบบรูปจัดการสิ่งผิดปรกติ ทั้งสิ้น 7 แบบรูปจาก 8 แบบรูปที่ได้นิยามไว้ ดังตารางที่ 4.8 โดยมีรายละเอียดปรากฏอยู่ใน ภาคผนวก ค

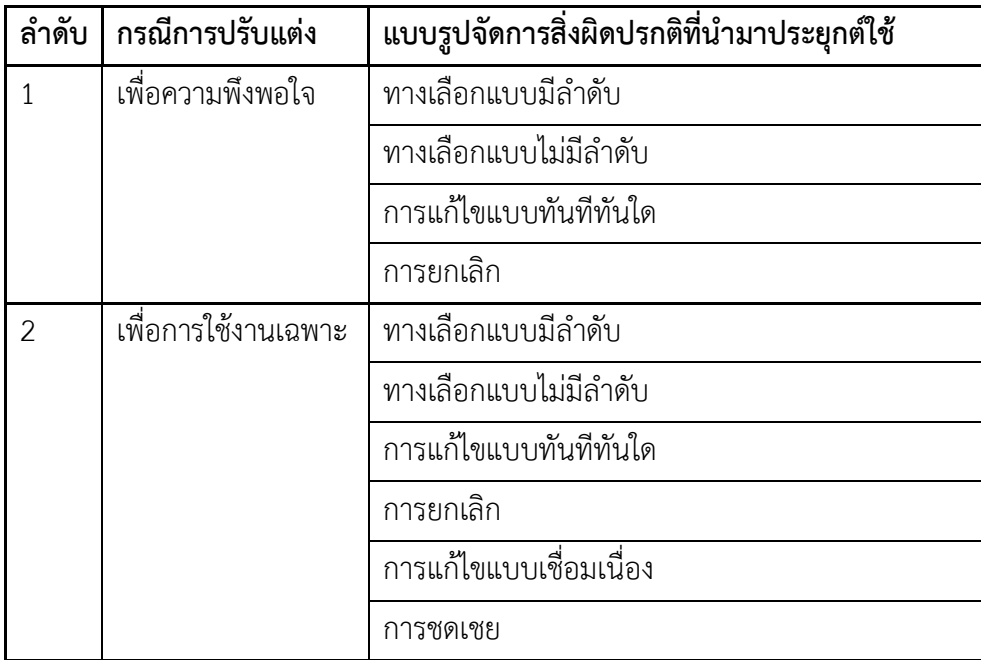

ตารางที่ 4.8 ตารางรายการสรุปการประยุกตใช

ตารางที่ 4.8 ตารางรายการสรุปการประยุกต์ใช้ (ต่อ)

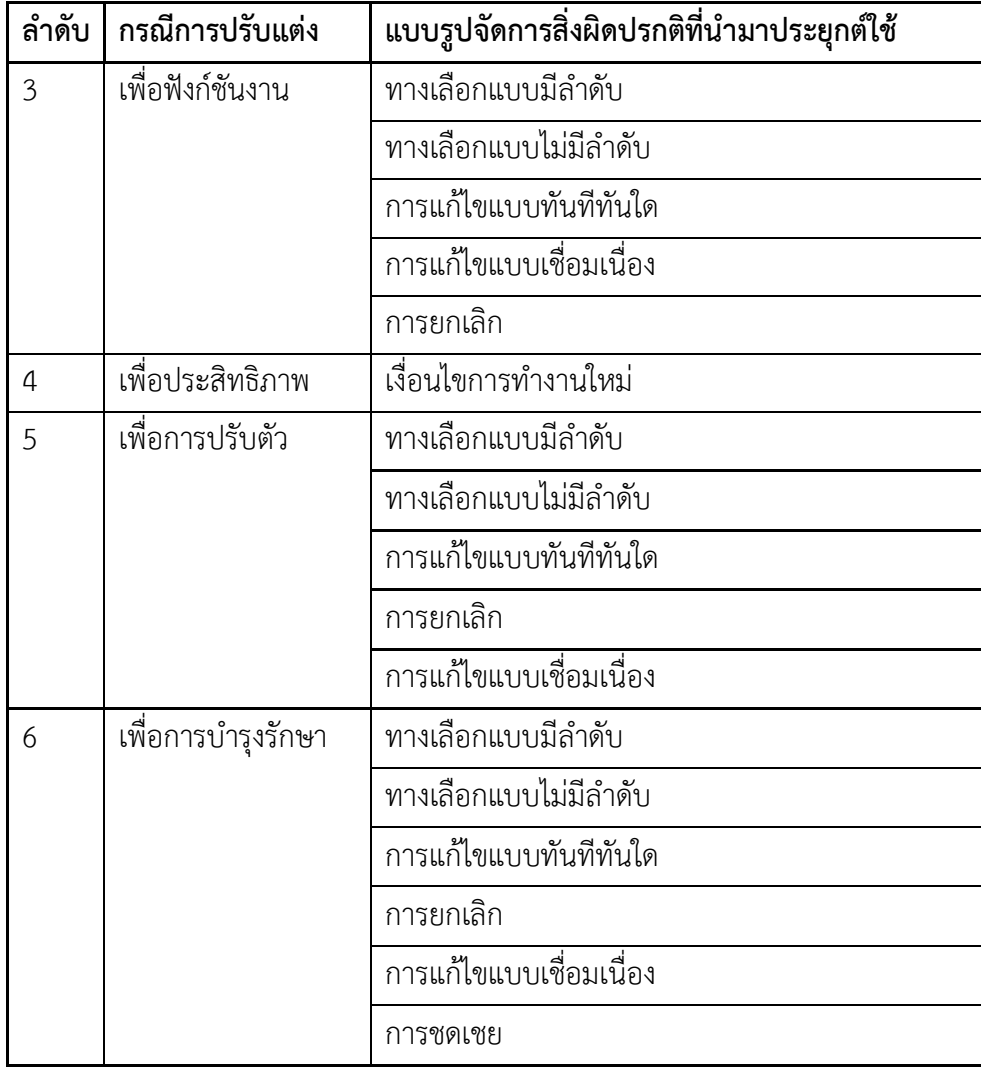

จากตารางเห็นไดวาแนวทางการแกปญหาของแบบรูปจัดการสิ่งผิดปรกติสําหรับการปรับแตง ส่วนต่อประสานมีความสอดคล้องกับแบบรูปจัดการสิ่งผิดปรกติซึ่งนำมาประยุกต์ใช้งานสอดแทรกอยู่ และเปนแนวทางการแกปญหาที่ออกแบบจากปญหาที่เกิดขึ้นตามแตละกรณี ทั้งนี้แบบรูปซึ่งถูกนิยาม ลงในแตละกรณีการปรับแตงอาจจะไมถูกเลือกใชทั้งหมดในการทํางานแตละครั้งเพื่อใหเกิดความ เหมาะสมกับกรณีความผิดปกติที่เกิดขึ้นจริงในการมอด

## **4.9 วิเคราะหความสัมพันธของแบบรูปจัดการสิ่งผิดปรกติและหลักการการออกแบบสวนตอ ประสานเกมไดเจสซิส**

ผูวิจัยไดวิเคราะหหาความสัมพันธรวมกับกับหลักการออกแบบสวนตอประสานเกมไดเจสซิส เพื่อหาความสอดคลองวารูปแบบการทํางานของแบบรูปครอบคลุมตามหลักการการออกแบบสวนตอ ประสานเกมในสวนใด ไดผลดังตารางที่ 4.9

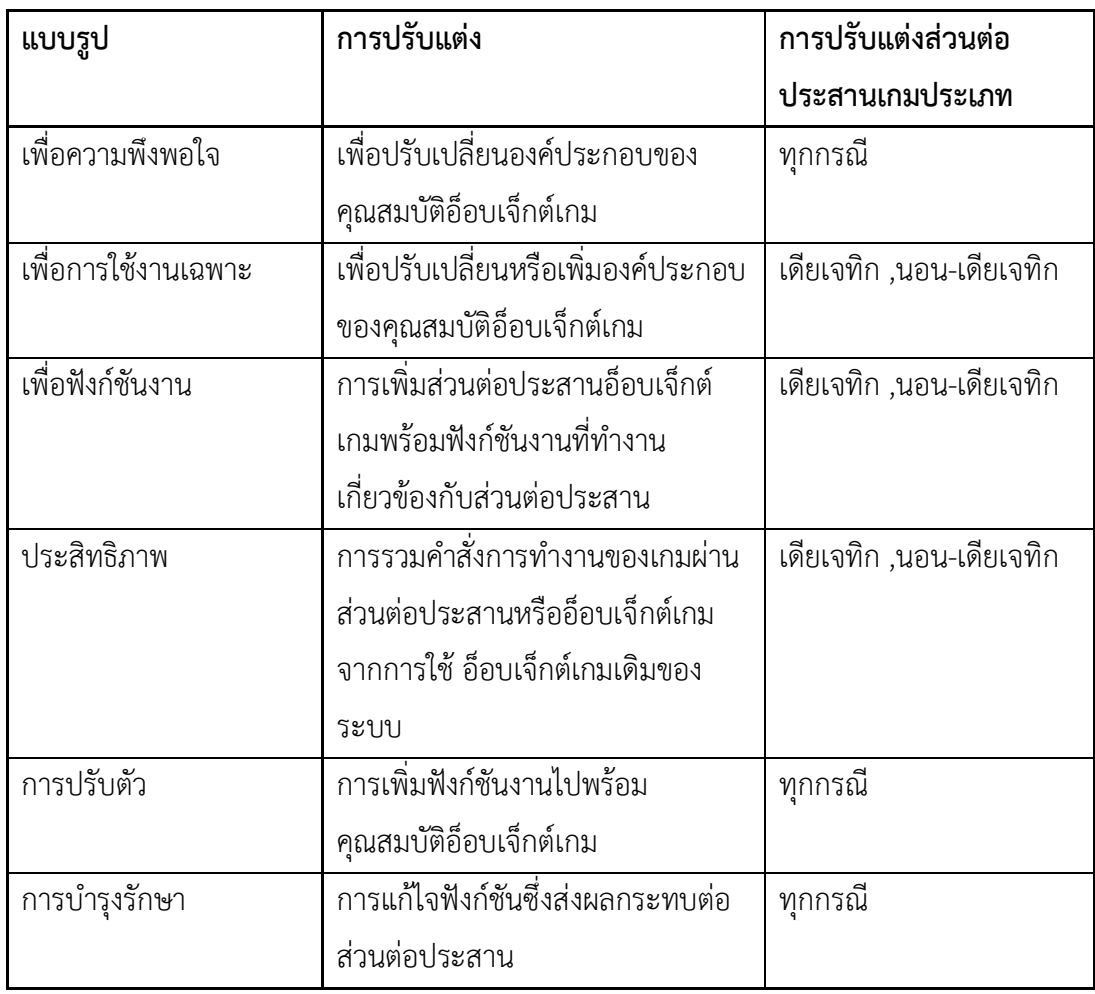

ตารางที่ 4.9 ตารางความสัมพันธแบบรูปและหลักการการออกแบบสวนตอประสานเกมไดเจสซิส

จากตารางเห็นไดวาแนวทางการปรับแตงสามารถปรับใหเขากับหลักการออกแบบไดเจสซิส ไดในทุกกรณีขึ้นกับสวนตอประสานเปาหมายที่เราตองการควบคุมความผิดปกติและขอบเขตของ ซอฟตแวรที่อนุญาตใหเขาใชปรับแตงในคุณสมบัติ ทั้งนี้แบบรูปซึ่งถูกนิยามลงในแตละกรณีการ ปรับแตงอาจจะไมถูกเลือกใชทั้งหมดในการทํางานแตละครั้งเพื่อใหเกิดความเหมาะสมกับกรณีการ ปรับแต่ง

#### **บทที่ 5**

#### **การทดสอบและการประเมินผลการออกแบบ**

พัฒนาเครื่องมือทดสอบจากโอเพนซอรสอางอิงตามแบบรูปที่ออกแบบไว เพื่อเปนการทดสอบ แบบรูปและเครื่องมือ เพื่อประเมินว่าแบบรูปแม่แบบที่พัฒนาขึ้นนั้นสามารถทำงานถูกต้องตาม ้ข้อกำหนดความต้องการ โดย การนำแบบรูปที่ออกแบบมาทดสอบพร้อมประเมินผล ซึ่งมีขั้นตอนดัง ภาพที่5.1 และมีรายละเอียดดังนี้

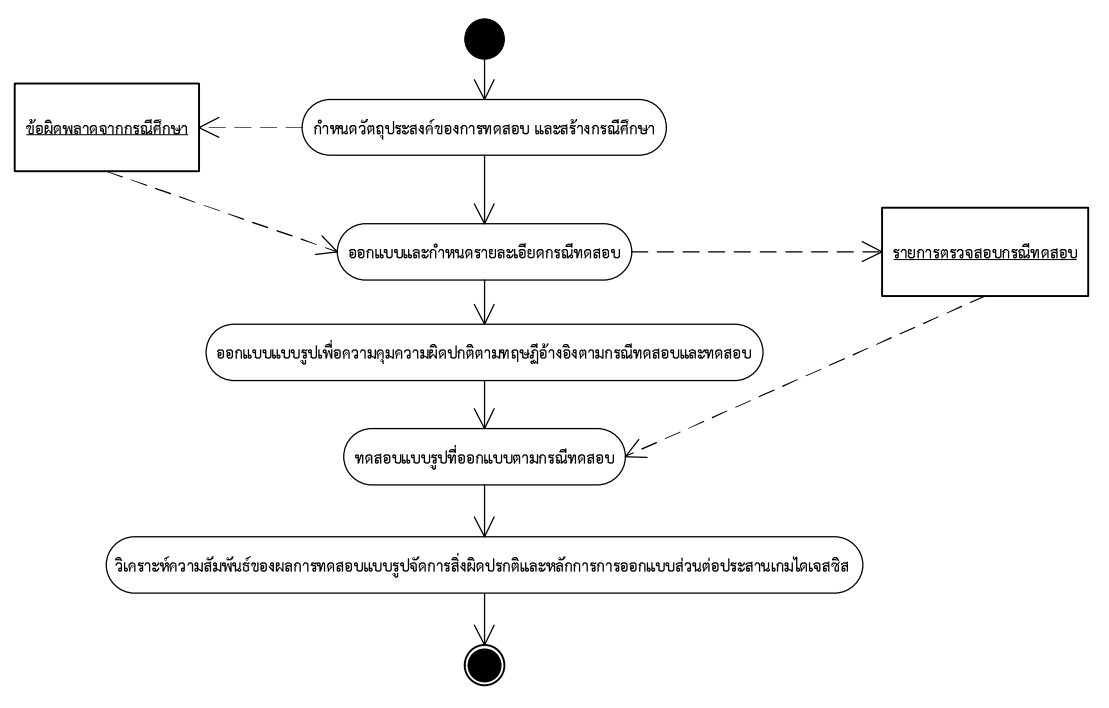

ภาพที่5.1 แผนภาพกิจกรรมขั้นตอนการทดสอบและการประเมินผลการออกแบบ

- 1) กําหนดวัตถุประสงคของการทดสอบ เลือกระบบพื้นฐาน และสรางกรณีศึกษา จาก ซอฟต์แวร์โอเพนซอร์ส
- 2) ออกแบบและกําหนดรายละเอียดกรณีทดสอบ จากกรณีศึกษา
- 3) ทดสอบแบบรูปที่ออกแบบตามกรณีทดสอบที่กําหนด โดยการเพิ่มสวนการปรับปรุง ซอฟตแวรเกมตามทฤษฏีใหกับโปรแกรม เก็บขอมูลผลการทดสอบ
- 4) สรุปผลการทดสอบ โดยวิเคราะหจากผลการทดสอบ

โดยเกณฑการประเมินออกแบบในรูปแบบของรายการตรวจสอบความตองการของการทํามอด อางอิงผลการทดสอบและประเมินผลการควบคุมขอผิดพลาดที่เกิดขึ้นวาสามารถควบคุมตามรายการ ที่ออกแบบไวในกรณีทดสอบไดหรือไม

### **5.1 การสรางกรณีศึกษาเพื่อกําหนดกรณีทดสอบ จากการการปรับแตงสวนตอประสานตามกรณี**

่ เป็นการกำหนดกรณีทดสอบจากการพัฒนาการปรับแต่งซอฟต์แวร์เกม เกมที่นำมาใช้เป็น พื้นฐานสําหรับการออกแบบคือเกม สลอตแมชชีน ซึ่งมีลักษณะการเลนเปนการหมุนสลอตเพื่อสุมผล ที่ออกในหนาสลอตทั้ง 3 ถาผลของทั้ง 3 หนาไดตรงกันจึงจะเปนการเลนชนะในรอบนั้นๆ โดยการ เล่นแต่ละครั้งต้องใช้เหรียญในการเล่น เมื่อเล่นชนะจะได้เหรียญตอบแทน เกมประเภทดังกล่าว จัดเปนเกมประเภทเกมกระดาน มีรายละเอียดซอฟตแวรตนฉบับตามภาคผนวก ค [22]

พัฒนาการปรับแตงเพื่อสรางกรณีศึกษาเพื่อนําผลขอผิดพลาดจากการปรับแตงเปนไปตาม กรณีที่ออกแบบทั้ง 6 กรณีดังตารางที่ 5.1 ไปกำหนดเป็นกรณีทดสอบในการประยุกต์ใช้มอด พร้อม เก็บขอมูลผลขอผิดพลาดที่คาดวาจะเกิดขึ้นหรือไดผลของการปรับแตงเปนไปตามที่คาดหวังหรือไม ้อย่างไร โดยบันทึกผลที่เกิดขึ้นจริงเพื่อนำไปเป็นข้อมูลในการออกแบบกรณีทดสอบ ผลที่เกิดขึ้น เปนไปตามแบบฟอรมตัวอยางเพื่อเก็บเปนตัวอยางกรณีศึกษา อนึ่งขอผิดพลาดที่คาดวาจะเกิดขึ้นนั้น ไม่ได้เกิดขึ้นจริงผู้วิจัยได้ทำการวิเคราะห์เบื้องต้นถึงสาเหตุทำข้อผิดพลาดนั้นๆควบคู่ไปในแบบฟอร์ม ดังตัวอย่างในตารางที่ 5.2 โดยอ้างอิงตัวอย่าง 1 กรณีดังภาพที่ 5.2-5.3 โดยนำข้อมูลที่เก็บได้ในแต่ ละกรณีศึกษามาวิเคราะหเพื่อพัฒนาเปนกรณีทดสอบตอไป

ตารางที่5.1 การปรับแตงเกมสลอตแมชชีนใหสอดคลองกับกรณีการปรับแตงสวนตอประสานที่ ออกแบบ

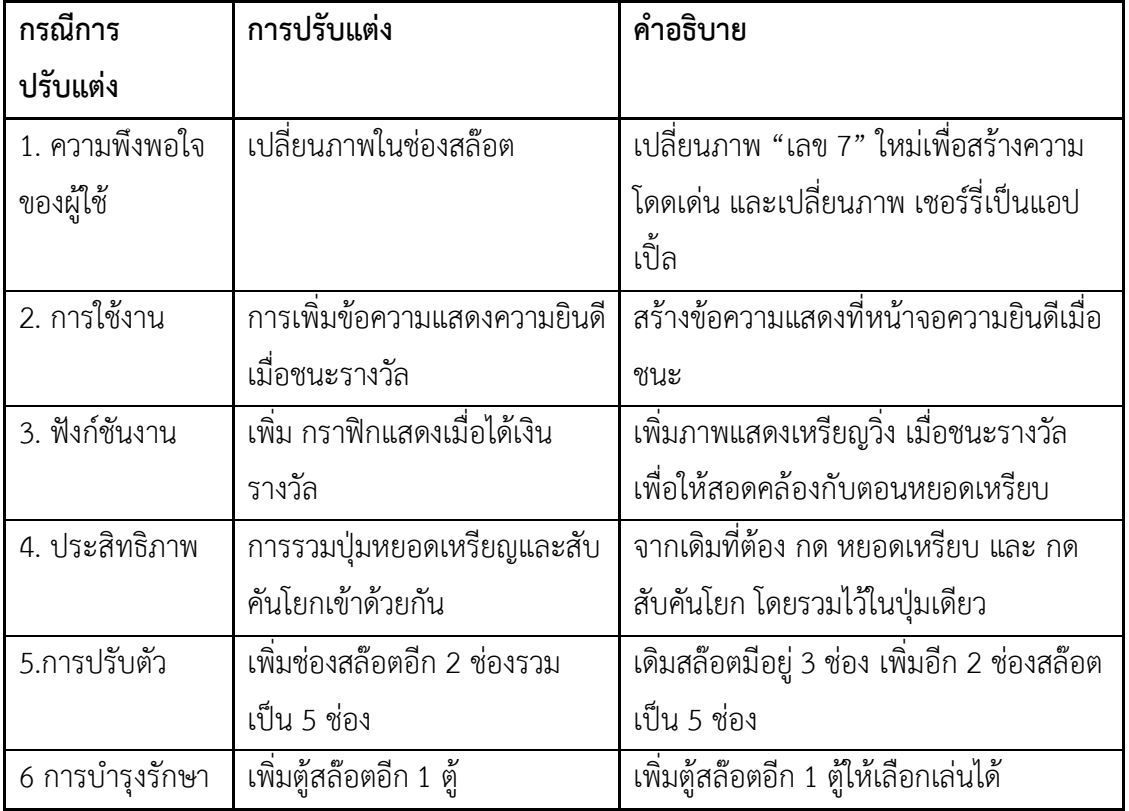

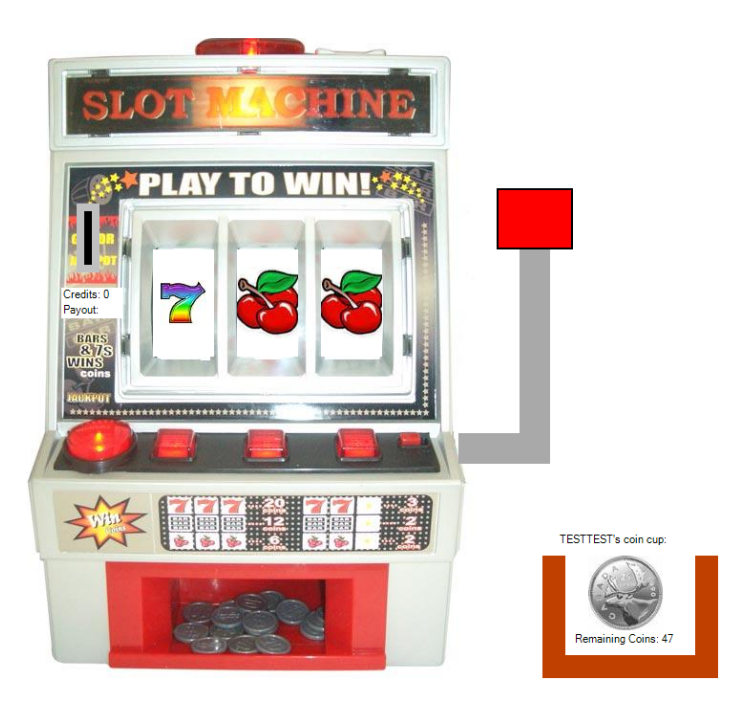

ภาพที่ 5.2 การทำงานปกติก่อนทดสอบ

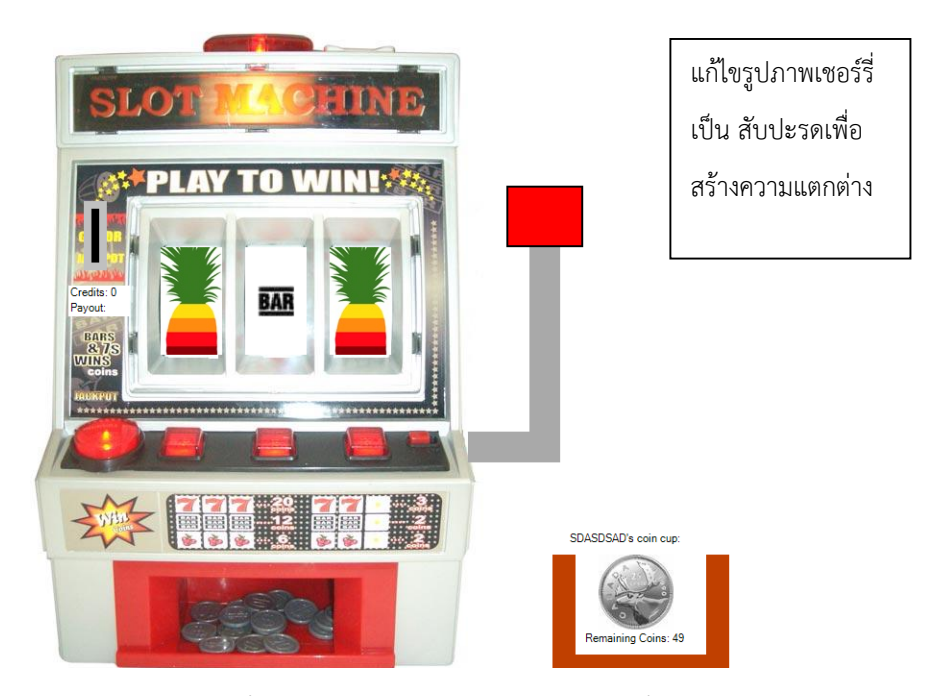

ภาพที่ 5.3 ผลการทดสอบกรณีเพื่อความพึงพอใจของผู้ใช้ โดยการเปลี่ยนภาพในช่องสล๊อต

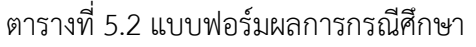

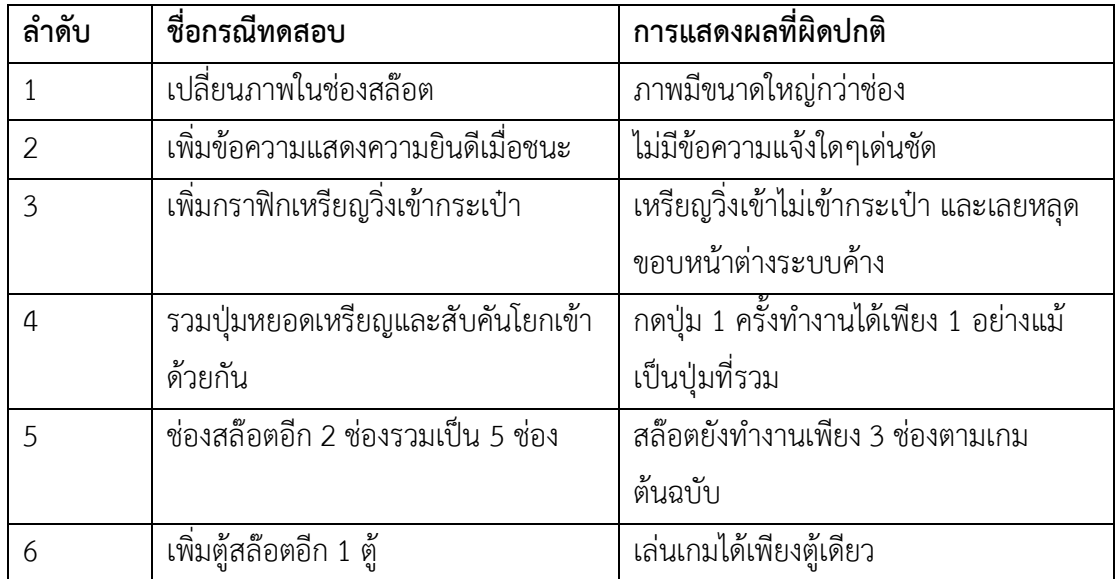

### **5.2 ออกแบบและกําหนดรายละเอียดกรณีทดสอบ จากกรณีศึกษา**

จากผลขางตนทางผูวิจัยคัดเฉพาะผลที่ผิดปกติเพื่อนําไปสรางเปนกรณีทดสอบ โดยกรณี ทดสอบดังกล่าวจะเป็นกรณีความผิดปกติที่เกิดจากการปรับแต่งโดยวิธีการมอด ตามทฤษฏีที่กล่าวไว้ กรณีทดสอบทั้งหมดที่สรางขึ้นจะเปนเกณฑในการประเมินการออกแบบแบบรูปเพื่อจัดการ

้ข้อผิดพลาดตามแต่ละกรณีโดยมีรายละเอียดดังตารางที่ 5.3 และสร้างเป็นรายละเอียดกรณีทดสอบ แตละกรณีดังในภาคผนวก ง ซึ่งจะกลาวถึงในขั้นตอนตอไป

ตารางที่5.3 กรณีทดสอบ

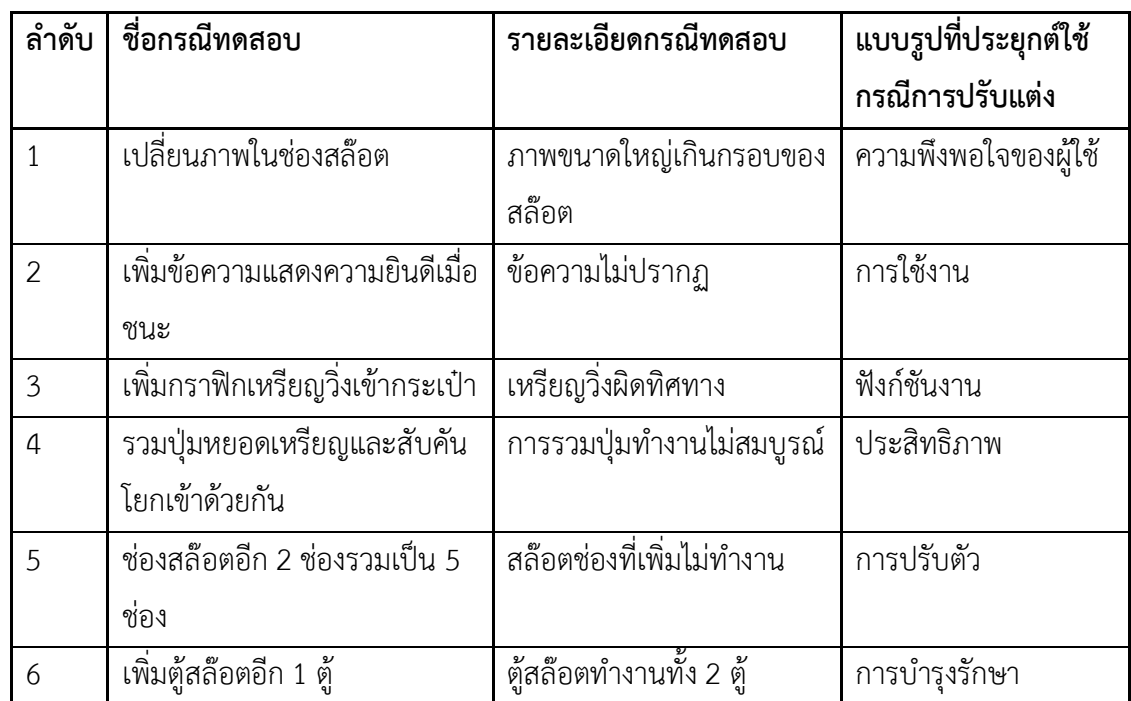

**5.3 ออกแบบแบบรูปเพื่อจัดการสิ่งผิดปรกติตามทฤษฏีอางอิงตามกรณีทดสอบและการทดสอบ**

การนําทฤษฏีการออกแบบจากบทที่ 4 มาวิเคราะหตามกรณีทดสอบ เพื่อออกแบบแบบรูป ตามทฤษฏีการประยุกตในแตละกรณีทดสอบ ทําการทดสอบ พรอมนําเสนอโครงสรางการออกแบบ และซอร์ซโค้ดที่พัฒนาพร้อมบันทึกผลการทดสอบ กรณีที่แบบรูปไม่สามารถทำตามที่คาดหวังได้ ผู้วิจัยจะออกแบบแบบรูปใหม่หรือแก้ไขทฤษฏีการออกแบบเพื่อให้ได้ผลตามที่คาดหวัง การบันทึกผล การประเมินเปนตามแบบฟอรมรายการตรวจสอบที่ออกแบบไว โดยการนําเสนอแบบรูปที่ออกแบบ ผาน แผนภาพลิตเติ้ลจิล ดังภาพที่ 5.4 ซึ่งเปนตัวอยางกรณีทดสอบที่ 1 การปรับแตงเพื่อความพึง พอใจ พร้อมนำเสนอซอร์ซโค้ดดังภาพที่ 5.5 - ภาพที่ 5.7

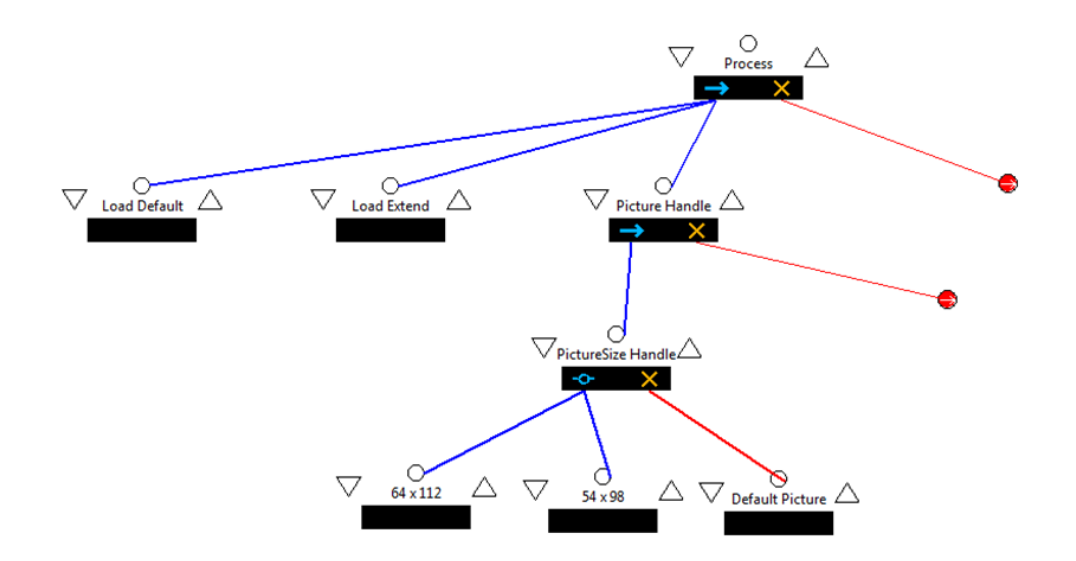

ภาพที่ 5.4 แผนภาพ ลิตเติ้ล-จิล โครงสร้างของแบบรูปการปรับแต่งเพื่อความพึงพอใจของผู้ใช้ สําหรับจัดการขนาดภาพชองสลอต

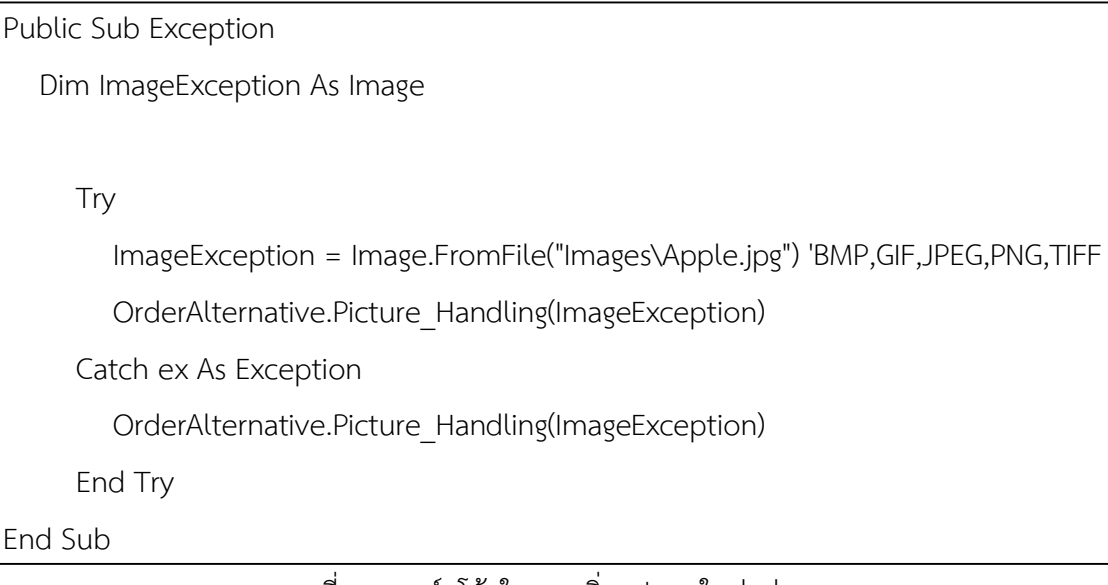

ภาพที่5.5 ซอรซโคดในการเพิ่มรูปภาพใหมแกระบบ

```
Private Sub Picture_Handling()
      PictureSize_Handle()
End Sub
Private Sub PictureSize_Handle()
     c = c + 1 If imgseven.Image.Size.Height.ToString <> "47" Then
      Dim bm_source As New Bitmap(imgseven.Image)
       Dim bm_dest As New Bitmap(bm_source, 48, 47)
       ' Make a Graphics object for the result Bitmap.
        Dim gr_dest As Graphics = Graphics.FromImage(bm_dest)
         ' Copy the source image into the destination bitmap.
        gr_dest.DrawImage(bm_source, 0, 0,
          bm_dest.Width + 1,
          bm dest.Height + 1) imgseven.Image = bm_dest
      End If
     If imgcherry.Image.Size.Height.ToString <> "47" Then
        Dim bm_source As New Bitmap(imgcherry.Image)
         ' Make a bitmap for the result.
        Dim bm_dest As New Bitmap(bm_source, 48, 47)
         ' Make a Graphics object for the result Bitmap.
        Dim gr_dest As Graphics = Graphics.FromImage(bm_dest)
      ' Copy the source image into the destination bitmap.
        gr_dest.DrawImage(bm_source, 0, 0,
          bm_dest.Width + 1,
          bm dest.Height + 1).
         imgcherry.Image = bm_dest
      End If
   End Sub
```
Public Sub Reject(ByVal ex as String)

MessageBox.Show(ex)

#### End Sub

ภาพที่ 5.7 ซอร์สโค้ด Reject แจ้งผลการทำงานกรณีที่ไม่สามารถปรับแต่งได้ ส่วนประกอบของแบบรูปประกอบด้วย 3 ส่วนได้แก่

- 1. Exception เปนสวนขยายของเกม
- 2. Picture\_Handling เปนสวนหลักในการจัดการขอผิดพลาดซึ่งภายในจะบรรจุ สวนยอยใน การจัดการขอผิดพลาดในกรณีตางๆ ตามแตกรณี ซึ่งในกรณีทดสอบไดแก สวนจัดการขนาด ภาพ (PictureSize\_Handle) เพียงกรณีเดียว
- 3. Reject แจงผลการทํางานกรณีที่ไมสามารถปรับแตงได

โดยการทำงานของแบบรูปจะได้ผลตามภาพที่ 5.8 และโครงสร้างการทำงานดังรูปที่ 5.9

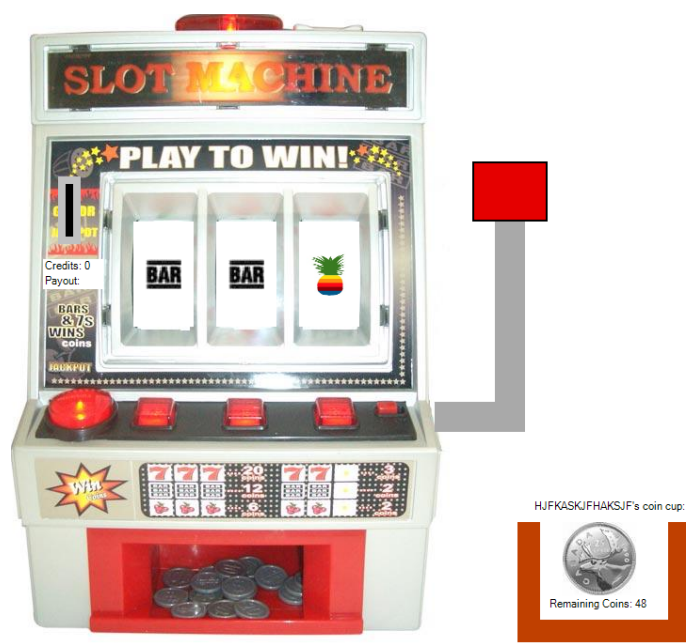

ภาพที่5.8 ภาพตัวอยางสวนตอประสานที่ถูกแกไข ภาพเชอรรี่ในชองสลอตถูกแทนที่ดวย สับปะรด

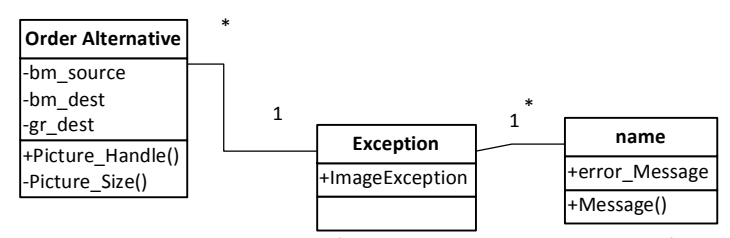

ภาพที่ 5.9 แผนภาพคลาส แบบรูปจัดการสิ่งผิดปรกติกรณีการปรับแตงเพื่อการบํารุงรักษาแกไขภาพ เชอรรี่

ทําการบันทึกผลการทดสอบลงรายละเอียดกรณีทดสอบดังตารางที่ 5.4 ในแตละกรณีลงใน แบบฟอรมการประเมินรายการตรวจสอบเพื่อนําไปสรุปในขั้นตอนถัดไปดังตารางที่ 5.5 ตารางที่ 5.4 รายละเอียดกรณีทดสอบ การเปลี่ยนภาพ

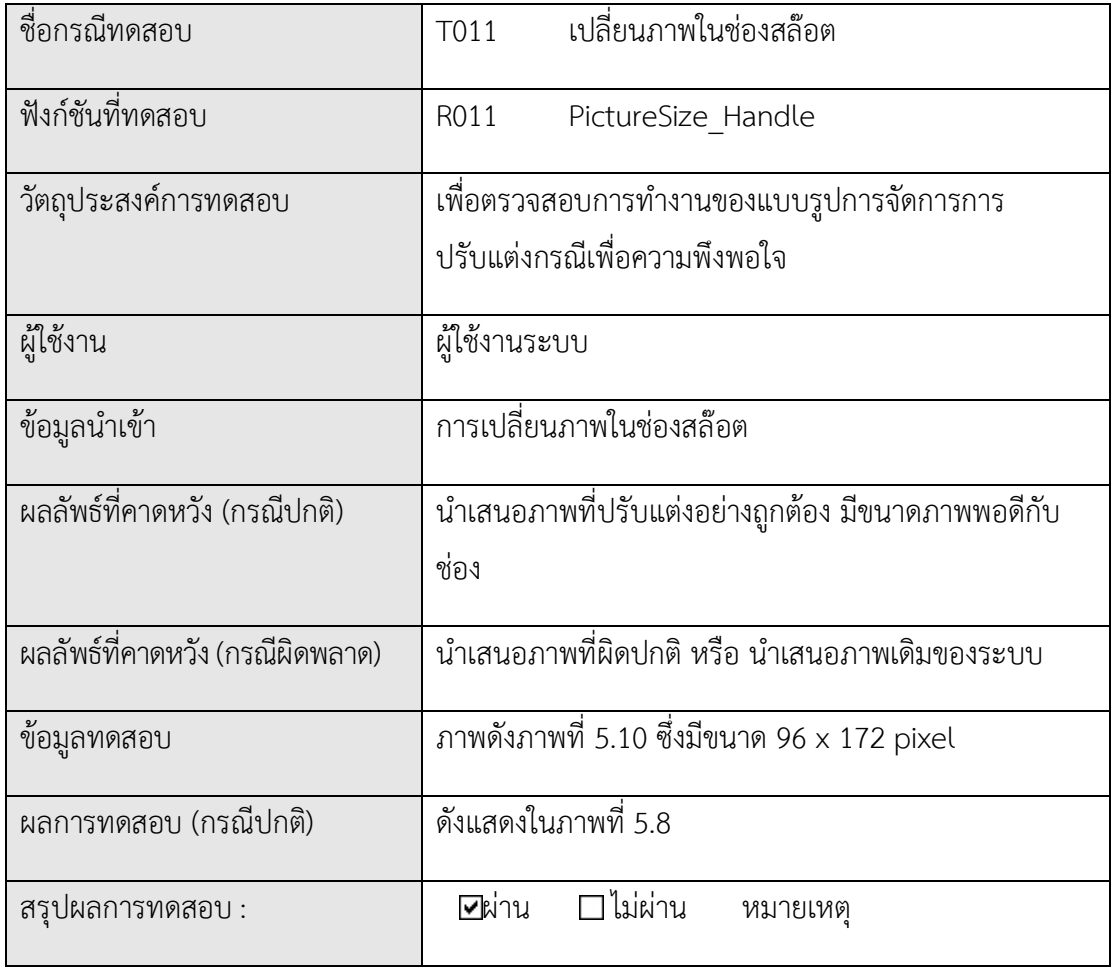

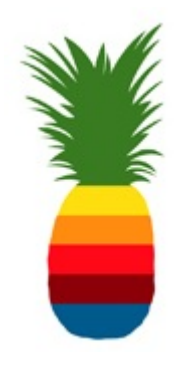

# ภาพที่ 5.10 ภาพที่ใช้สำหรับการปรับแต่ง

## ตารางที่ 5.5 แบบฟอรมการประเมินรายการตรวจสอบ

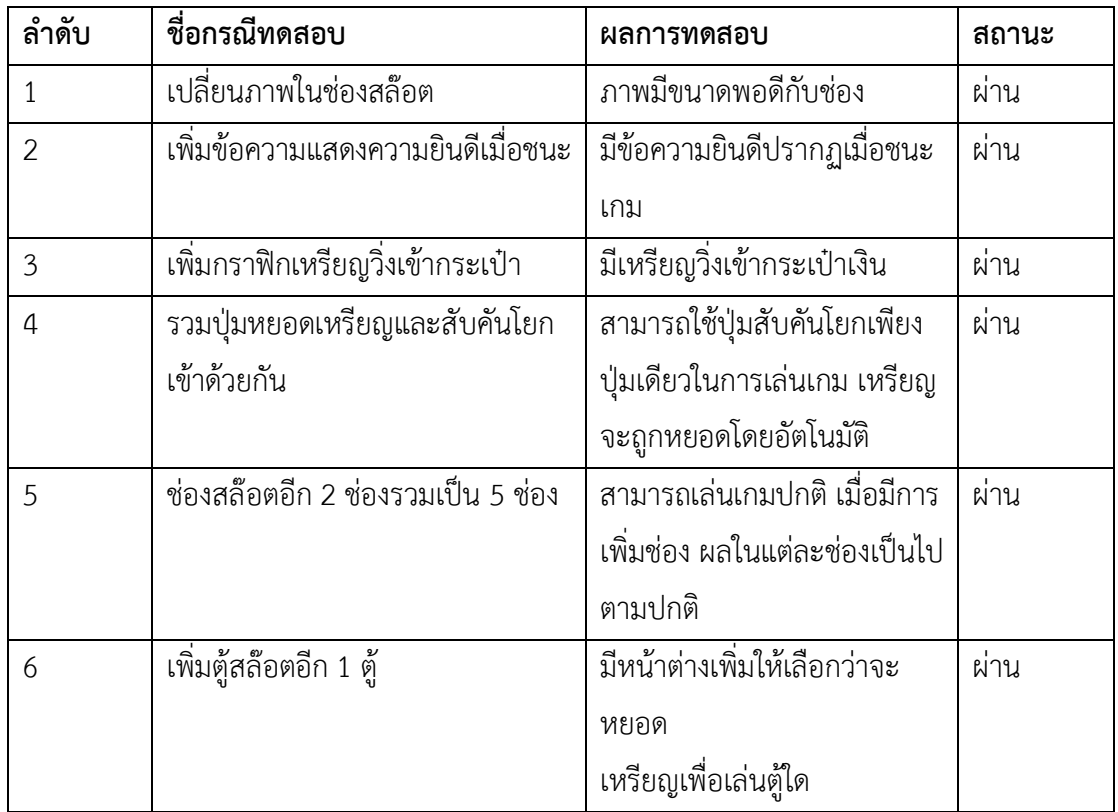

## **5.4 วิเคราะหความสัมพันธของผลการทดสอบแบบรูปจัดการสิ่งผิดปรกติและหลักการการ ออกแบบสวนตอประสานเกมไดเจสซิส**

จากแบบรูปที่นํามาทดสอบผูวิจัยไดวิเคราะหหาความสัมพันธรวมกับกับหลักการออกแบบ สวนตอประสานเกมไดเจสซิส เพื่อหาความสอดคลองวาผลการทํางานของแบบรูปครอบคลุมตาม หลักการการออกแบบสวนตอประสานเกมในสวนใด ไดผลดังตารางที่ 5.6

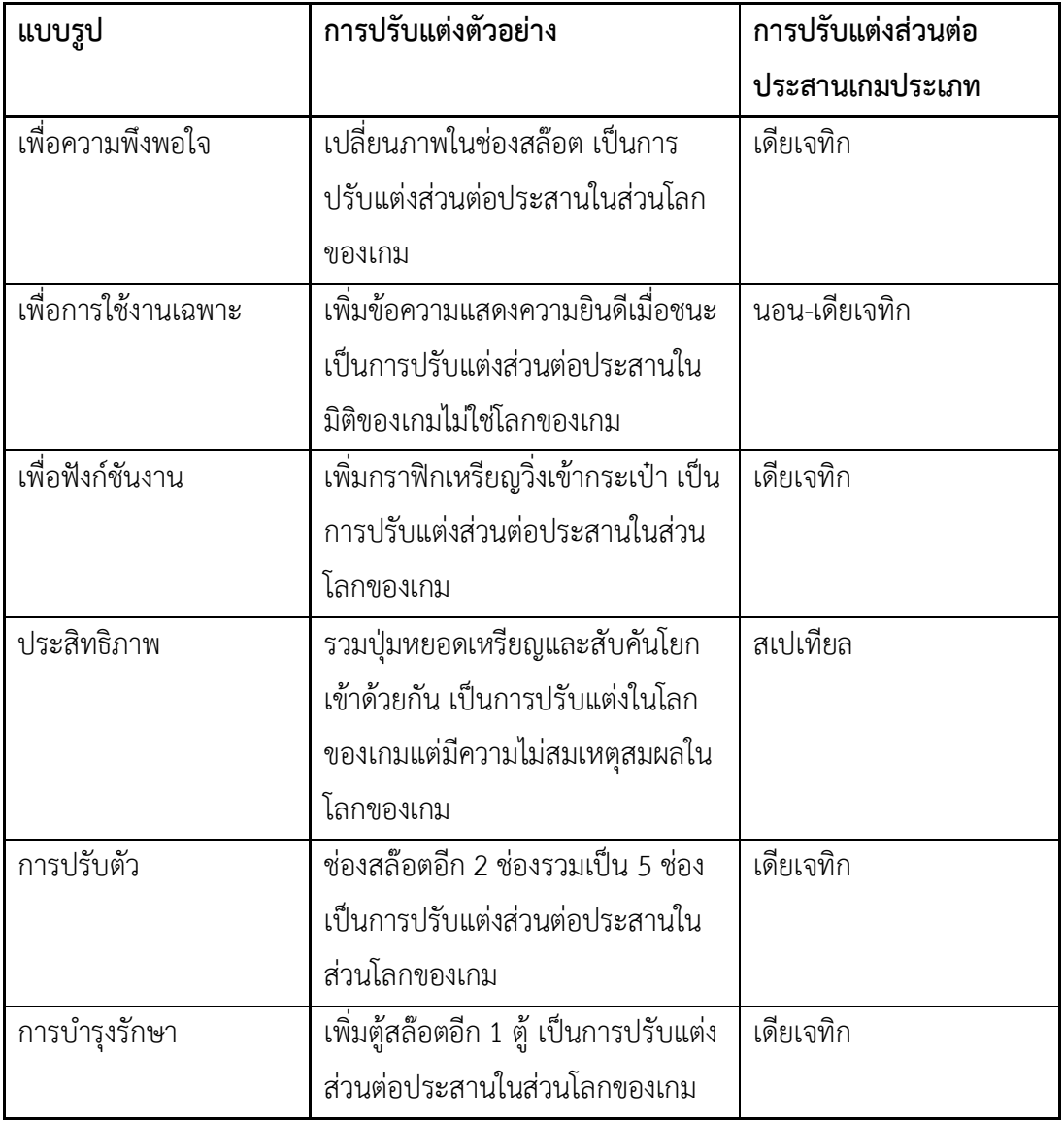

ตารางที่ 5.6 ตารางความสัมพันธแบบรูปและหลักการการออกแบบสวนตอประสานเกมไดเจสซิส

ทั้งนี้จะเห็นไดวาการทดสอบประเมินผลสามารถทดสอบประกอบกับหลักการการออกแบบ ้ส่วนต่อประสานไดเจสซิสคลอบคลุมในส่วนของหลักการผนังสี่ด้านเท่านั้น เนื่องจากข้อจำกัดของ แนวคิดการมอดซึ่งไมสอดคลองกับทุกประเภทของหลักการและขอบเขตของซอฟตแวรเกมทดสอบ ้นอกจากนี้แบบรูปยังอาจจะสามารถใช้กับการปรับแต่งได้หลายหลักการซึ่งไม่สามารถประเมินได้ด้วย ซอฟตแวรเกมทดสอบเพียงกลุมเดียว

#### **5.5 สรุปผลการทดสอบและวิเคราะหจากผลการทดสอบ**

วัตถุประสงคของวิทยานิพนธฉบับนี้คือ การพัฒนาแบบรูปเพื่อจัดการสิ่งผิดปรกติจากการทํา สวนขยายซอฟตแวร ดังนั้นในขั้นตอนการวิเคราะหผลการออกแบบ อางอิงจากผลของกรณีทดสอบ ข้อผิดพลาดที่เกิดขึ้นควรจะถูกจัดการแก้ปัญหาทั้งหมดให้ผลการทำงานสามารถทำงานได้ตามปกติ พิจารณาจากจุดประสงค์การปรับแต่งและวิธีการแก้ปัญหาของแบบรูป จากการวิเคราะห์พบว่าแบบ รูปสามารถจัดการขอผิดพลาดที่เกิดขึ้นไดเปนไปตามจุดประสงคการออกแบบแบบรูปและกรณีการ ปรับแตงในแตละกรณี และพบวาแบบรูปที่ออกแบบในนั้นเปนโครงสรางในการจัดการขอผิดพลาด ้ เฉพาะเจาะจงกับเหตุผิดปกติที่เกิดขึ้น ซึ่งในรายละเอียดความผิดปกตินั้นสามารถปรับเปลี่ยนได้ตาม ความตองการพัฒนาทําใหรายละเอียดภายในของแบบรูปจําเปนตองปรับเปลี่ยนตามกรณีนั้นๆตามไป ดวย โครงสรางสามารถยึดหลักตามเดิมไดเฉพาะกรณีที่การปรับแตงยังอยูในขอบเขตเดิม ซึ่ง รายละเอียดผลการทดสอบอยูในภาคผนวก ข โดยครอบคลุมในทั้ง 6 กรณีการปรับแตง แตเมื่อเทียบ กับหลักการการออกแบบสวนตอประสานไดเจสซิสคลอบคลุมเฉพาะสวนของผนังสี่ดานเทานั้น ทั้งนี้ เปนการเทียบเพียงหนึ่งแบบรูปตอหนึ่งหลักการการออกแบบสวนตอประสาน มีความเปนไปไดวาหนึ่ง แบบรูปสามารถคลอบคุมหลักการการออกแบบสวนตอประสาน

ทั้งนี้แบบรูปที่ออกแบบสามารถใชเปนแมแบบการประยุกตใชงานในการมอดเกมอื่นอนาคต ได้ต่อไปเนื่องจากซอฟต์แวร์สามารถถูกปรับเปลี่ยนได้ตลอดเวลาตามความต้องการ ทรัพยากร ้ สภาพแวดล้อมของระบบหรือสาเหตุอื่นๆนอกเหนือจากที่กล่าวมา ฉะนั้นการปรับแต่งที่เป็นนวัตกรรม ใหมๆ สามารถเกิดขึ้นไดเสมอ แบบรูปที่ออกแบบเปนการนําเสนอแนวทางในการแกปญหาจาก ตัวอย่างกรณีปรับแต่งที่เกิดขึ้นในงานวิจัยเพื่อใช้อ้างอิงในการปรับแต่งต่อไปในอนาคต

#### **5.6 การทดลองดวยซอฟตแวรเกมตัวอื่นๆ**

จากการทดลองที่กลาวมาทางผูวิจัยไดทดลองนําวิธีการดังกลาวไปทดสอบกับซอฟตแวรเกม ี ประเภทอื่นๆอีก 2 ประเภท ได้แก่ เกมพัซเซิล และเกมแข่งรถ เพื่อเป็นการประเมินความถูกต้องของ แบบรูปอีกระดับหนึ่ง

้ เกมพัซเซิลที่นำมาใช้ทดสอบคือ เกม งู ซึ่งมีลักษณะการเล่นเป็นบังคับงูให้กินอาหาร เมื่องูกิน อาหารทุกครั้งความยาวของงูจะเพิ่มขึ้น เกมจะจบเมื่องูเลื้อยชนกําแพงหรือกินตัวเอง มีรายละเอียด ซอฟตแวรตนฉบับตามภาคผนวก ฉ [23]

เกมแขงรถ คือเกมแขงรถที่มีลักษณะการเลนใหบังคับรถวิ่งในสนามและจับเวลาเมื่อหาเวลา วิ่งที่ดีที่สุดในแต่ละรอบ โดนมีรายละเอียดซอฟต์แวร์ต้นฉบับตามภาคผนวก ช [24]

โดยซึ่งมีรายละเอียดการทดสอบอางอิงจากหัวขอที่ 5.1-5.4 รายละเอียดปรากฏใน ภาคผนวก ซ และ ฌ ตามลำดับเกมที่นำเสนอ ข้างต้น

### **บทที่ 6**

#### **สรุปผลการวิจัย**

#### **6.1 บทสรุปของผลงานวิจัย**

งานวิทยานิพนธฉบับนี้ไดนําเสนอแนวทางการออกแบบและประยุกตใชแบบรูปจัดการสิ่ง ผิดปรกติเพื่อจัดการขอพัฒนาพลาดที่เกิดขึ้นในการปรับแตงซอฟตแวรเกม โดยการศึกษา วิเคราะห กรณีการปรับแตงและการออกแบบ พัฒนาเกมเอ็นจิน เพื่อกําหนดเปนกรณี วัตถุประสงค ขั้นตอนใน การการปรับแตงซอฟตแวรเกมโดยผูใชขั้นปลาย มุงเนนในการปรับแตงกรณีสวนตอประสาน โดย ศึกษาคนควากรณีการปรับแตงสวนตอประสานของเกมเพื่อใหทราบถึงจุดประสงคในการปรับแตงแต ละกรณี ผลลัพธที่ไดคือรายการการปรับแตง 6 รายการ หลังจากนั้นศึกษาถึงขั้นตอนในการออกแบบ พัฒนาเอ็นจินเกมซึ่งเปนโครงสรางของระบบเกมเพื่อนํามาออกแบบโครงสรางของเกมใหเหมาะแก ึการปรับแต่งซอฟต์แวร์เกมสำหรับผู้ใช้ขั้นปลาย ซึ่งช่วยในการคัดกรองผลการทำงานของการปรับแต่ง เกม ทําความเขาใจไดงาย และสามารถรอบรับการคัดกรองขอผิดพลาด และการนําเสนอขอผิดพลาด แกผูใชไดดียิ่งขึ้น

ในขั้นตอนตอมานํารายการการปรับแตงทั้ง 6 กรณีมาออกแบบเพื่อคัดกรองความผิดพลาดที่ สามารถเกิดขึ้นไดแกกรณีและผนวกการออกแบบรวมกับสวนรองรับการปรับแตงของเกมเอ็นจินหรื ้อส่วนช่วยเหลือส่วนขยายซอฟต์แวร์ที่ออกแบบไว้ โดยทำการออกแบบแบบรูปสำหรับกรณีการ ปรับแตงจากการประยุกตใชแบบรูปจัดการสิ่งผิดปรกติโดยการออกแบบดังกลาวนี้มีการตรวจสอบ ประเมินความถูกต้องของการออกแบบ เพื่อทำการปรับปรุงให้มีความสมบูรณ์และเป็นแม่แบบสำหรับ การประยุกตใชตอไป ผานโอเพนซอรส

ผลลัพธ์ของงานวิทยานิพนธ์นี้คือ แบบรูปเพื่อควบคุมข้อผิดพลาดจากการปรับแต่งซอฟต์แวร์ ิตามกรณีการปรับแต่งส่วนต่อประสานของซอฟต์แวร์เกมทั้ง 6 กรณี โดยนำเสนอโครงสร้าง การ ประยุกต์ใช้การออกแบบรูปในการจัดการข้อผิดพลาดที่เกิดขึ้นในแต่ละกรณีการปรับแต่งพร้อม ตัวอย่าง การทำงานของแบบรูปผ่านแผนภาพ ยูเอ็มแอล และ ลิตเติ้ลจิล เพื่อให้ง่ายแก่การทำความ เขาใจและเปนอางอิงในการใชงาน ทั้งนี้การออกแบบแบบรูปเพื่อจัดการขอผิดพลาดของการปรับแตง จะชวยในการลดขอผิดพลาดจากการปรับแตงเกมที่นําเสนอตอผูใช อีกทั้งยังชวยลดปญหา ขอผิดพลาดที่เกิดขึ้นจากการปรับแตงเกมโดยผูใชขั้นปลายและสนับสนุนการปรับแตงเกม สรางความ เขาใจในขอพลาดที่เกิดขึ้นแกผูใชขั้นปลาย

#### **6.2 ขอจํากัดของงานวิจัย**

- 1. กรณีการออกแบบสวนตอประสานซึ่งในสวนของรายละเอียดแบบรูปนั้นไมสามารถ ครอบคลุมในเชิงรายละเอียดขอผิดพลาดทั้งหมดที่เกิดขึ้นไดเนื่องจาก กรณีการปรับแตงใน เชิงรายละเอียดนั้นสามารถเปลี่ยนแปลงหรือเกิดรูปแบบใหมไดตลอดเวลา เนื่องจากผูใชมี แนวคิดนวัตกรรมใหมออกมาอยูเสมอทําใหการออกแบบเชิงรายละเอียดนั้นมักจะสามารถ ควบคุมไดเมื่อขอผิดพลาดเกิดขึ้นแลวมากกวา นอกจากนี้ระบบ สภาพแวดลอมของระบบ เกมยังสามารถปรับเปลี่ยนตลอดเวลาตามเทคโนโลยีที่พัฒนาขึ้นซึ่งไมสามารถคาดเดา ล่วงหน้าได้ ดังรูปแบบรูปที่นำเสนอจึงเป็นเพียงโครงสร้างเพื่อรองรับการนำไปประยุกต์ใช้ ตอไปในกรณีความผิดพลาดที่เกิดขึ้นในอนาคต
- 2. แบบรูปที่ออกแบบสามารถครอบคลุมในสวนหลักการการออกแบบสวนตอประสานเกมได เจสซิสเพียง4 หลักการจาก 5 หลักการเทานั้นนอกจากนี้ยังเปนการประเมินความครอบคลุม แบบหนึ่งตอหนึ่ง ดังนั้น 1 แบบรูปอาจจะสามารถครอบคลุมหลักการการออกแบบได มากกวาหนึ่งหลักการ

### **6.3 งานวิจัยในอนาคต**

- 1. การประยุกตใชแบบรูปจัดการสิ่งผิดปรกติจากการปรับแตงสวนตอประสานสําหรับเกมที่มีผู เล่นหลายคนเนื่องจากเกมประเภทดังกล่าวจะมีตรรกะพิเศษในการเลือกนำเสนอข้อมลแก่ ผูใชหลายคนพรอมกันแตกตางกันไป ทั้งนี้กรณีปรับแตงที่เกิดขึ้นอาจมีผลถึงตรรกะพิเศษ ดังกลาว
- 2. การออกแบบแบบรูป โดยการประยุกตใชแบบรูปจัดการสิ่งผิดปรกติในการปรับแตงรูปแบบ อื่นๆ ได การแปลงเกม การเปลี่ยนรูปแบบ การเจาะระบบเกมปด เพื่อใหเกิดความครอบคลุม ในสวนการมอดเกมทุกกรณี

#### **รายการอางอิง**

- [1] Burnett M., Cook C. and Rothermel G., End-User Software Engineering. Communications of the ACM 47(9) 2004: 53–58
- [2] Stephen Tang and Martin Hanneghan, Game Content Model: An Ontology for Documenting Serious Game Design, Developments in E-systems Engineering 2011: p. 431-431
- [3] Eike Falk Anderson, Steffen E.,Peter C. and Leigh M., The Case for Research in Game Engine Architechure. Conference on Future Play: Research, Play Proceeding Future Play '08 Proceedings of the 2008: Pages 228-231
- [4] Eva Hudlicka, Affective Game Engines: Motivation and Requirement, International Conference on Foundations of Digital Games FDG '09 Proceedings of the  $4^{\text{th}}$ : Pages 299-306
- [5] Seung Hun Lee , Gum Hee Lee , Hyun Hoon , Doo Heon Song and Sung Yul Rhew, An Empirical Model of the Game Software Development Processes, Proceedings of the 4th International Conference on Software Engineering Research Management and Applications (SERA'06)
- [6] Magy Seif, El-Nasr and Brian K Smith, Learning Through Game Modding, ACM Computers in Entertainment Vol. 4, No. 1, January 2006: p.1-20
- [7] Walt Scacchi, Modding as a Basis for Developing Game Systems. International Workshop on Games and Software Engineering GAS 2011: p. 5-8
- [8] Blizzard Entertainment, World of Warcraft [Online]. Available from: http://us.battle.net/wow/en/ [2012, September 07]
- [9] Spiel2001, nUI [Online]. Available from: http://www.curse.com/addons/wow/nui [2012, September 07]
- [10] M. Burnett, What is end-user software engineering and why does it matter?,  $\ln$ 2nd International Symposium on End-User Development 2009: p 15–28
- [11] Andrew J.Ko., The State of the art in end-user software engineering. ACM Computer Survey 2011(21)
- [12] Model View Presenter (MVP) VS Model View Controller (MVC). [Online], Available from:http://blog.vuscode.com/malovicn/archive/2007/12/18/modelview-presenter-mvp-vs-model-view-controller-mvc.aspx [Last Accessed: September 03, 2012].
- [13] Martin Hunter, The MVPC Software Design Pattern, Tidving the House 2006: p 1-5
- [14] Ali Gokalp Peker and Tolga Can, A Design Goal and Design Pattern Based Approach for Development of Game Engines for Mobile Platforms. The 16th International Conferrence on Computer Games 2011
- [15] Eric Gamma, Rechard Helm, Ralph Johnson and John Vlisside, Design Pattern Elements of Reusable Object-oriented Software. 1 edition: Addison-Wesley Professional, 1998
- [16] Elisabeth Freeman, Eric Freeman, Bert Bates, Kathy Sierra and Elisabeth Robson, Head First Design Patterns. 1 edition. United States of America: O'Reilly Media, 2011
- [17] Barbara Staudt Lerner and Stefan Christov, Exception Handling Patterns for Process Modeling, IEEE Transactions on Software Engineering Vol. 36, No. 2, March/April 2010: p.162-183
- [18] Barbara Staudt Lerner, Stefan Christov, Alexander Wise and Leon J. Osterweil, Exception Handling Patterns for Processes, WEH '08,Proceedings of the 4th international workshop on Exception handling: p 55-61
- [19] Serious Games and the Games Based Learning conference 2010, User interface design in video games [Online]. Available from: http://www.thewanderlust.net/blog/2010/03/29/user-interface-designin-video-games/ [2013 May 03].
- [20] A game development magazine, Video game user interface design: Diegesis theory [Online]. Available from: http://devmag.org.za/2011/02/02/video-game-user-interface-designdiegesis-theory/ [2013, May 03]
- [21] Markus Schumacher , Eduardo Fernandez-Buglioni , Duane Hybertson , Frank Buschmann and Peter Sommerlad, Security Patterns: Integrating Security and Systems Engineering. England: Wiley Software Patterns Series, 2006
- [22] BncApps, Slot Machine (888) [Online]. Available from:

http://bncapps.com/vbnet-slot-machine/<sup>[2013</sup>, March 03].

[23] *Joost Rijneveld*, Snake [Online]. Available from:

http://active.tutsplus.com/tutorials/games/build-a-classic-snake-gamein-actionscript-2-0/ [2013, April 08]

[24] Witchhut LLC All Rights Reserved, Racing Games [Online]. Available from: http://www.gamesheep.com/free/flash-tutorials/1-flash-racing-game-1/step1.php [2013, April 08]

**ภาคผนวก**

### **ภาคผนวก ก อภิธานศัพท**

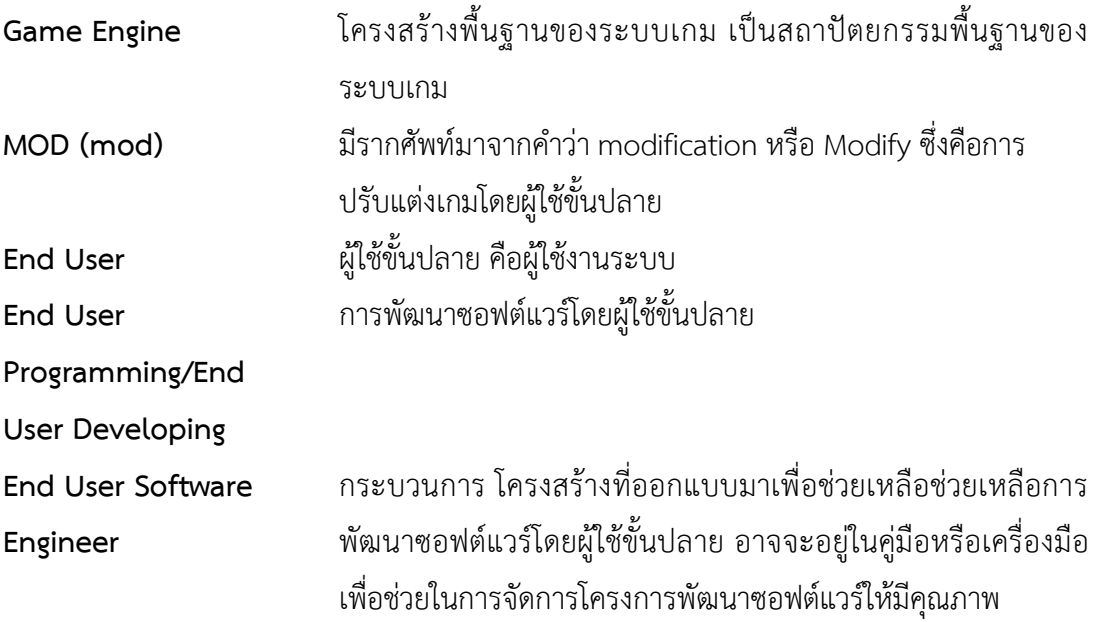

#### **ภาคผนวก ข**

## **โครงสรางแบบรูปการประยุกตใชแบบรูปจัดการสิ่งผิดปรกติ เพื่อจัดการการนําเสนอขอผิดพลาดจากการปรับปรุงสวนตอประสาน**

การประยุกตใชแบบรูปจัดการสิ่งผิดปรกตินําเสนอโครงสรางของแตละแบบรูปผานแผนภาพ ลิตเติ้ลจิล โดยอธิบายถึงองคประกอบตางๆจากแบบรูปจัดการสิ่งผิดปรกติที่นํามาใชในทั้ง 6 กรณีการ ปรับแต่ง

**ข.1. แบบรูปลําดับที่ 1: การประยุกตใชแบบรูปจัดการสิ่งผิดปรกติ เพื่อจัดการปญหาการปรับปรุงสวนตอประสาน กรณีเพื่อความพึงพอใจ**

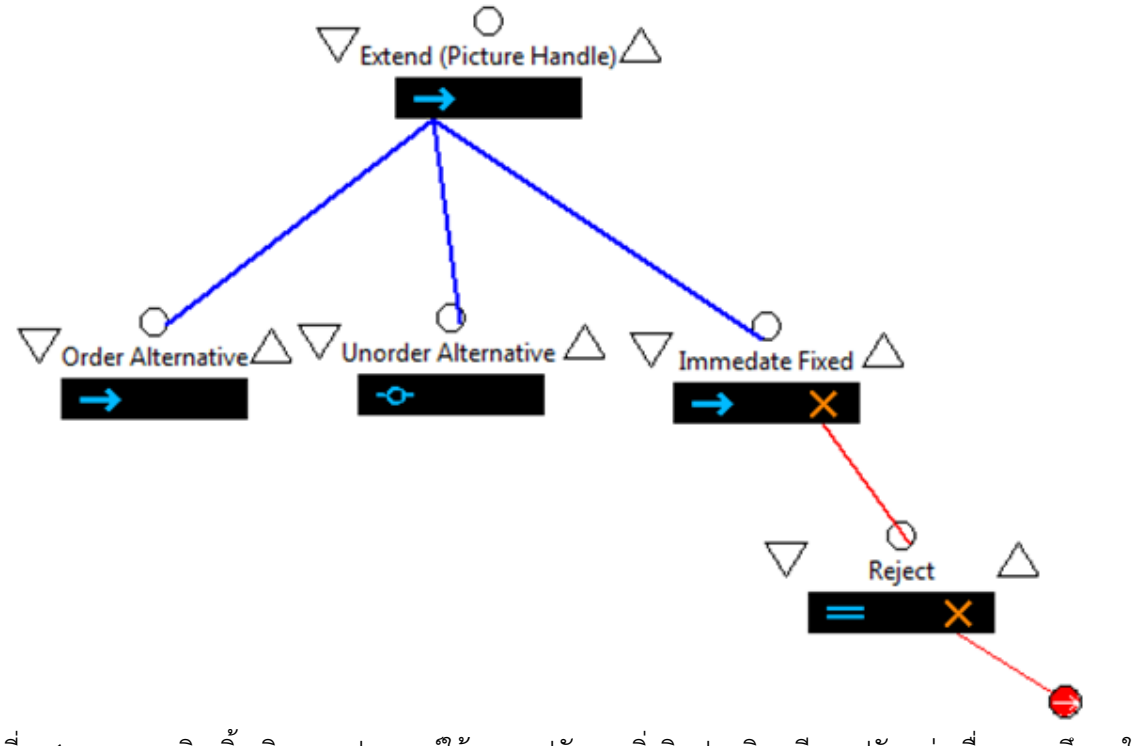

ภาพที่ ข.1 แผนภาพลิตเติ้ล-จิล การประยุกตใชแบบรูปจัดการสิ่งผิดปรกติกรณีการปรับแตงเพื่อความพึงพอใจ

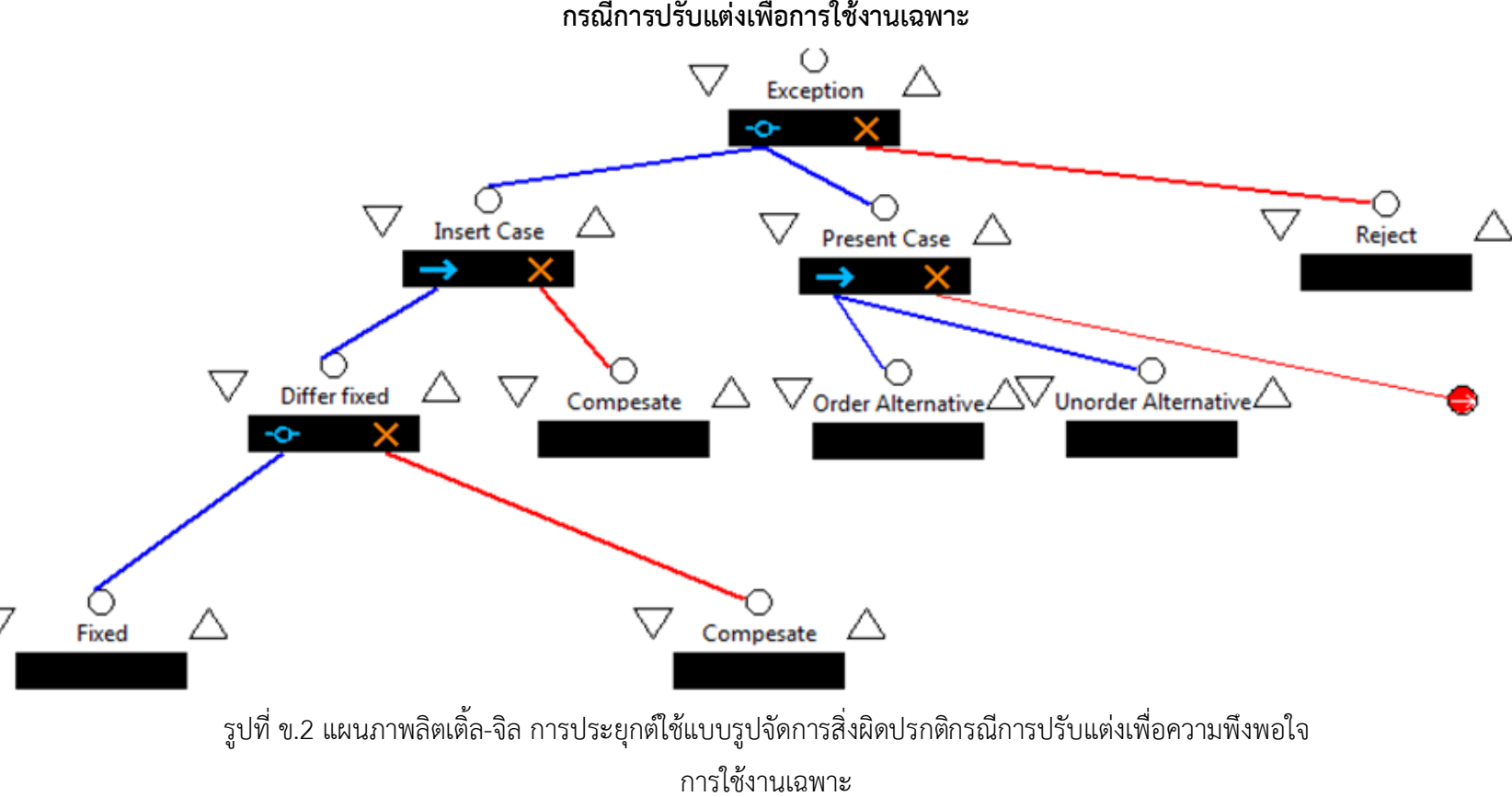

**ข.2. แบบรูปลําดับที่ 2: การประยุกตใชแบบรูปจัดการสิ่งผิดปรกติเพื่อจัดการปญหาการปรับปรุงสวนตอประสาน กรณีการปรับแตงเพื่อการใชงานเฉพาะ**

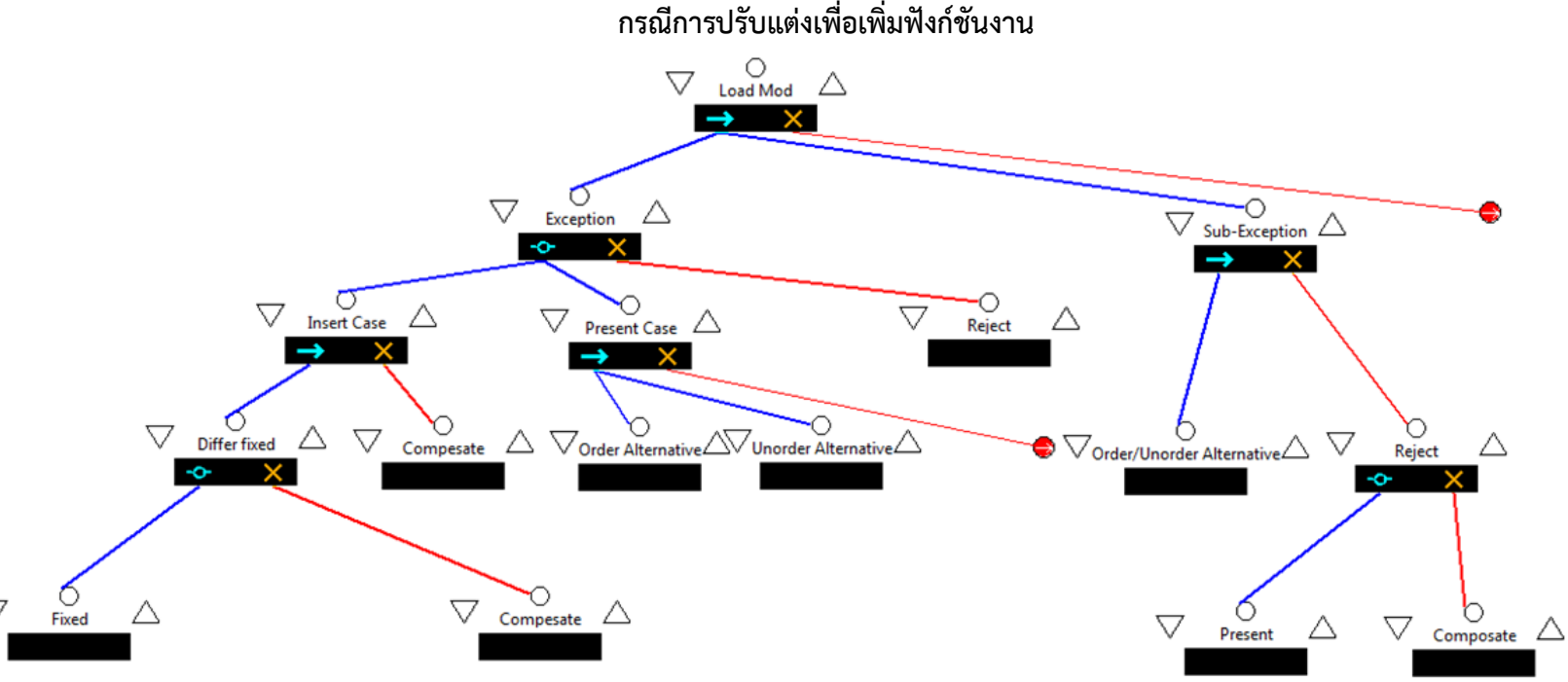

**ข.3 แบบรูปลําดับที่ 3: การประยุกตใชแบบรูปจัดการสิ่งผิดปรกติเพื่อจัดการปญหาการปรับปรุงสวนตอประสาน กรณีการปรับแตงเพื่อเพิ่มฟงกชันงาน**

รูปที่ ข.3 แผนภาพลิตเติ้ล-จิล การประยุกตใชแบบรูปจัดการสิ่งผิดปรกติกรณีการปรับแตงเพื่อเพิ่มฟงกชันงาน

**ข.4 แบบรูปลําดับที่ 4: การประยุกตใชแบบรูปจัดการสิ่งผิดปรกติเพื่อจัดการปญหาการปรับปรุงสวนตอประสาน กรณีการปรับแตงเพื่อเพิ่มประสิทธิภาพ**

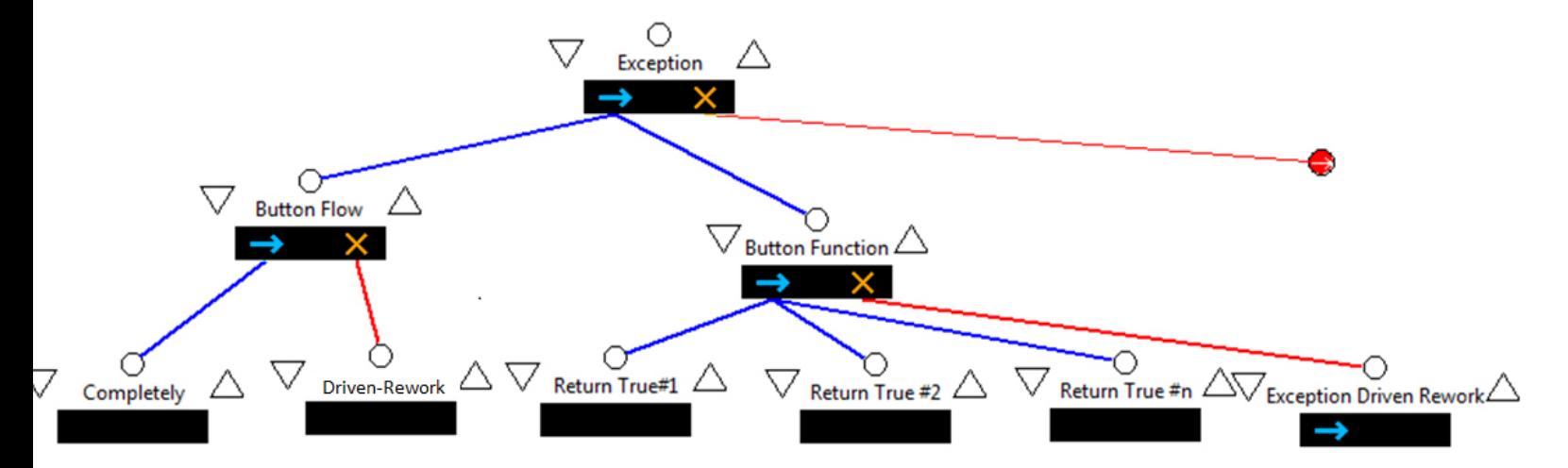

รูปที่ ข.4 แผนภาพลิตเติ้ล-จิล การประยุกตใชแบบรูปจัดการสิ่งผิดปรกติกรณีการปรับแตงเพื่อเพิ่มประสิทธิภาพ

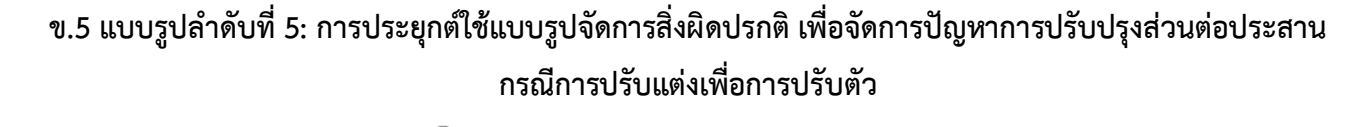

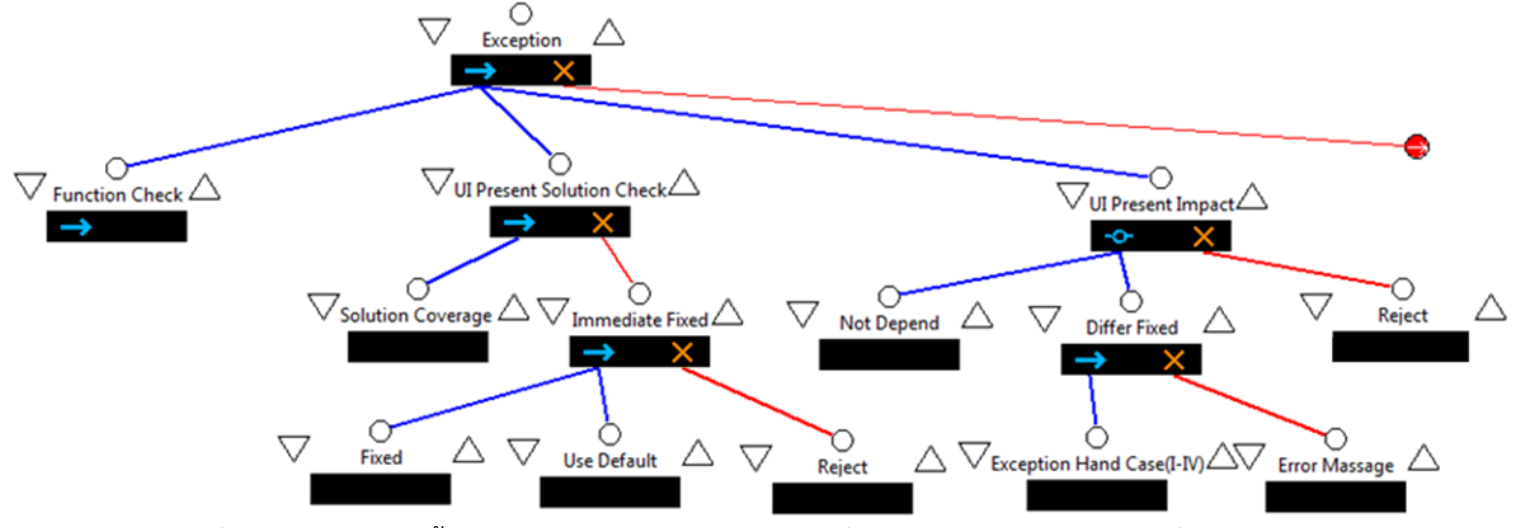

ที่ ข.5 แผนภาพลิตเติ้ล-จิล การประยุกตใชแบบรูปจัดการสิ่งผิดปรกติกรณีการปรับแตงเพื่อการปรับตัว

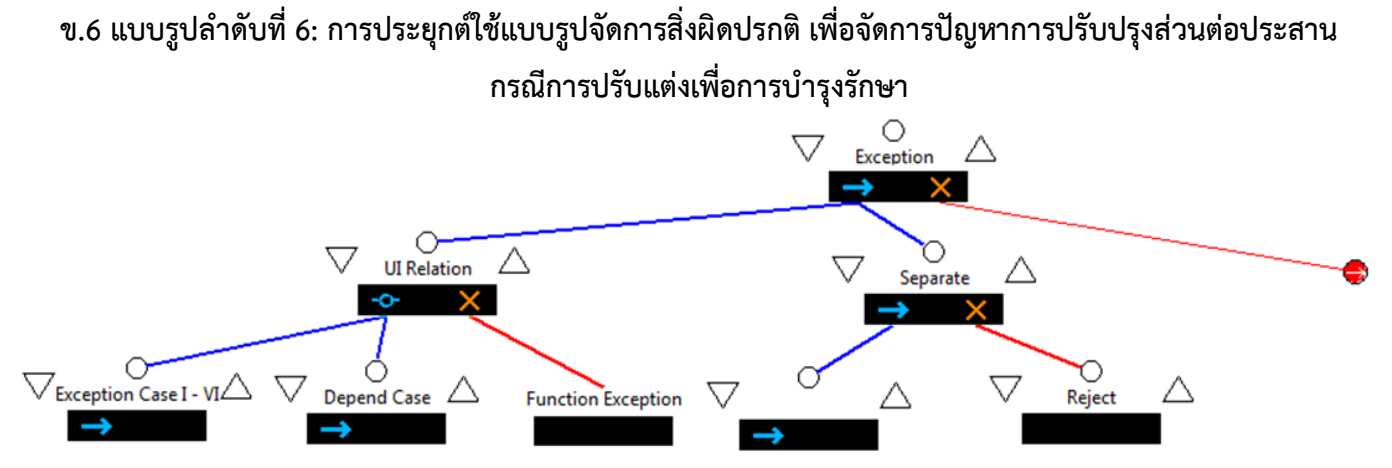

ที่ ข.6 แผนภาพลิตเติ้ล-จิล การประยุกต์ใช้แบบรูปจัดการสิ่งผิดปรกติกรณีการปรับแต่งเพื่อการบำรุงรักษา

## **ภาค ผนวก ค**

#### **เกม สลอตแมชชีน**

### **ค.1 ขอมูลจําเพาะ**

พัฒนาโดย http://bncapps.com

ภาษาที่ใชพัฒนา : ภาษา วิชวลเบสิคดอทเน็ท (VB.NET)

ประเภทเกม : เกมกระดาน

้เกมประเภทสล๊อตแมชชีน เป็นเกมที่มีส่วนต่อประสานเป็นองค์ประกอบหลัก 3 ส่วนได้แก่

- 1. ช่องสล๊อต เป็นตัวบอกแต้มของเกม โดยจำนวนช่องสล๊อตเป็นเลขคี่ มีจำนวนตั้งแต่ 3 ช่อง ้สล๊อตขึ้นไปตามที่ระบบกำหนด โดยจำนวนภาพเป็นมีจำนวนเป็นไปตามแต่ละเกมกำหนด โดยทั่วไปจะมี 3 ภาพเปนอยางต่ําไดแก ภาพเลข 7 ภาพผลเชอรรี่ และภาพแถบบารปกติซึ่ง จะมีรูปแบบแตกตางกันไป
- 2. คันโยก เปนตัวทําหนาที่เริ่มเกมในแตละรอบ
- 3. เหรียญ เปนทําหนาที่แทนจํานวนรอบเกมในแตละครั้ง จาย 1 เหรียญแทนการเลนเกม 1 รอบ

กฎของเกมเปนไปตามกฎของการเลนเกมสลอตแมชชีน ดังนี้

- 1. ในการเลนเกมแตละครั้งตองจาย 1 เหรียญในการเลน
- 2. เมื่อโยกคันโยก ช่องสล๊อตจะทำการสุ่มค่าทุกช่อง
- 3. ผลการเลนชนะเมื่อภาพบนชองทั้งทุกชองเหมือนกัน
- 4. เมื่อชนะทุกรอบจะไดเหรียญเปนการตอบแทน
- 5. เกมจบเมื่อเหรียญหมด

โหมดการเลน ประกอบดวย 2 โหมดไดแก โหมดปกติ และโหมดพลามัวซึ่งโหมดดังกลาวมีความ นตกต่างจากโหมดปกติที่จะมีผลช่องเหลื่อมกับระหว่างภาพได้ทำให้เกมยากขึ้นอีกระดับ

## **ค.2 วิธีการเลน**

- 1. เมื่อเริ่มเกมจะใหเลือกโหมด
- 2. เริ่มเกมระบบจะแสดงหนาตางถามชื่อผูเลนใหกรอก
- 3. ภายหลังกรอกแล้วจะขึ้นสู่เกม ดังภาพ
- 4. เริ่มเลนเกมโดยการคลิ๊กที่เหรียญ เหรียญจะวิ่งไปที่ชองหยอดเหรียญของตูเกม
- 5. เมื่อเหรียญเขาไปที่ตู ตูเกมจะแสดงจํานวนเงินที่ตูมี
- 6. โยกคันโยกเพื่อเริ่มเกม
- 7. ภาพในชองสลอตจะหมุนแบบสุม
- 8. เมื่อภาพหยุดเกมจะคํานวณผลของภาพและคะแนนที่ได
- 9. ถาผลของภาพตรงตามเงื่อนไขจะไดรับเหรียญตอบแทน
- 10. เกมจบเมื่อเหรียญหมดหรือปดโปรแกรม

### **ค.3 องคประกอบหนาจอสวนตอประสานเกม**

้องค์ประกอบของส่วนต่อประสานอ้างอิงตามภาพ เป็นดังภาพที่ ค.1 มีรายละเอียดดังต่อไปนี้

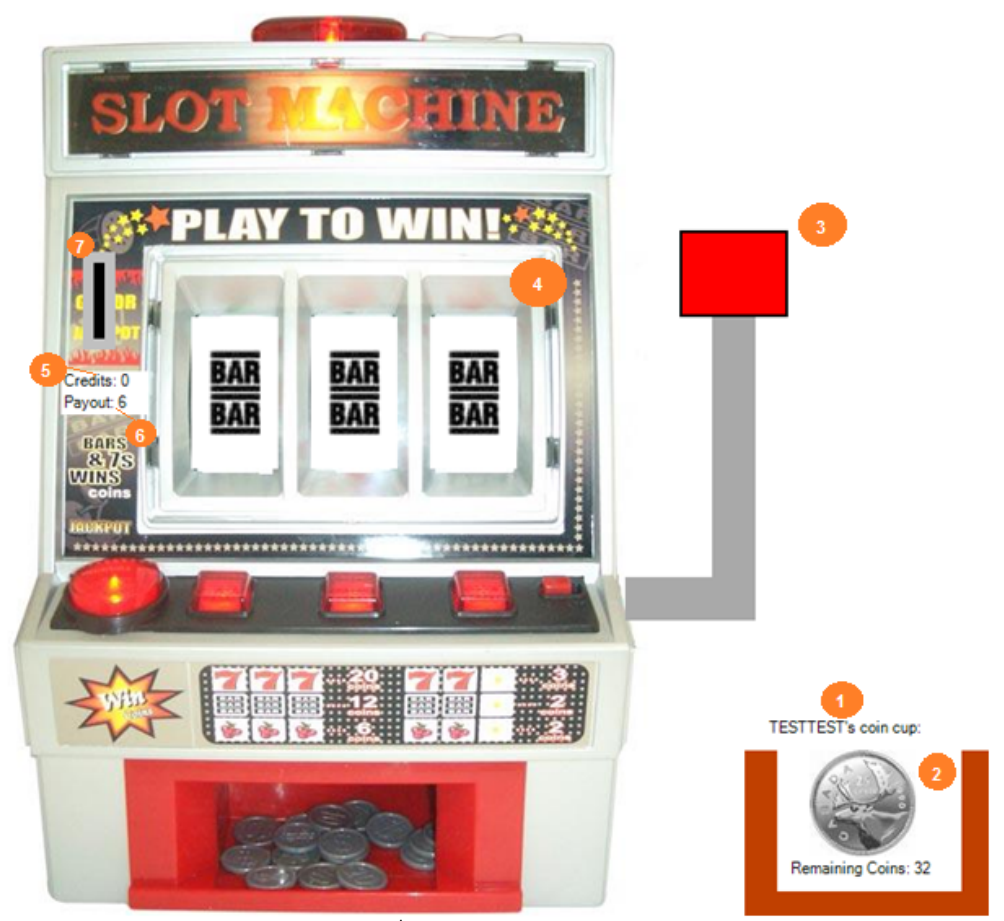

ภาพที่ค.1 สวนตอประสานของเกม

- 1. ชื่อผูเลน
- 2. กระเปาใสเงิน แสดงขอมูลเหรียญเงินที่มีสําหรับใชจายในการเลนเกม
- 3. คันโยกใช้สำหรับเริ่มเล่นเกม
- 4. สลอตสําหรับแสดงผล
- 5. จํานวนเงินที่หยอดใสตู
- 6.จํานวนเงินที่ไดรับเมื่อเลนเกมชนะ
- 7. ชองใสเหรียญ
- **ค.4 โครงสรางระบบ**

เดิมโครงสรางของระบบไมไดออกแบบใหอยูในลักษณะแบบรูป ทางผูวิจัยไดศึกษา วิเคราะห โครงสรางและสรางเปนแผนภาพในลักษณะของแบบรูปไดดังภาพที่ค.2

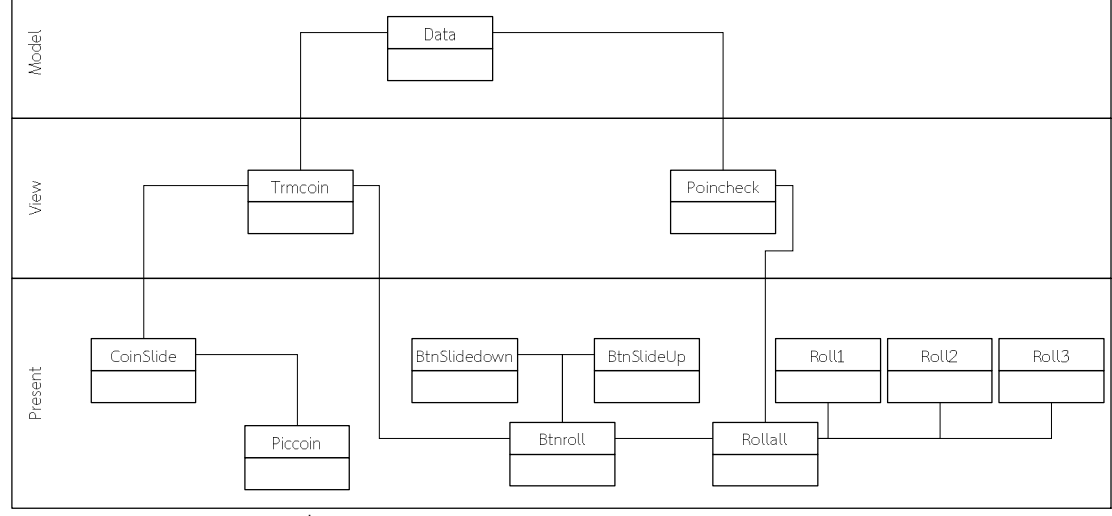

ภาพที่ค.2 แผนภาพคลาสโครงสรางของเกมสลอตแมชชีน

จากภาพขางตนแบงออกเปนระดับใชได 3 ระดับดังนี้

1.โมเดล ระดับชั้นที่แสดงถึงขอมูลในการทํางานของระบบเกม

2.วิว ชั้นที่เปนศูนยรวมตรรกะของระบบประกอบดวย 2 องคประกอบไดแก

2.1 Trmcoin ทําหนาที่ในการจัดการกับขอมูลเหรียญที่ใชในเกม

2.2 Pointcheck ทําหนาที่จัดการขอมูลผลคะแนนของสลอตโดยตีคะแนนที่ไดเปนจํานวน เหรียญและสงแกโมเดลตอไป

3.พรีเซ็น ส่วนที่ทำหน้าที่ปฏิสัมพันธ์กับผู้ใช้ ซึ่งแบ่งออกได้เป็น 2 ชั้นย่อยได้แก่

3.1 สวนปฏิสัมพันธกับผูใช เปนชั้นที่รวมสวนตอประสานที่ผูใชสามารถมีปฏิสัมพันธได โดยตรงไดแก

3.1.1 Piccoin สวนตอประสานที่ใหผูใชเลือกในการหยอดเหรียญ

3.1.2 Btnroll สวนตอประสานเพื่อใหผูใชเลือกใชงานเพือเลือกเลนเกม

่ 3.2 ส่วนต่อประสานเพื่อนำเสนอข้อมูล ทำหน้าที่ในการนำเสนอข้อมูลแก่ผู้ใช้เพียงอย่างเดียว ประกอบดวย

3.2.1 CoinSlide ทําหนาที่นําเสนอภาพเหรียญวิ่ง

3.2.2 Btnslidedown แสดงคันโยกเมื่อมีการใช

3.2.3 Btnslideup แสดงคันโยกเมื่อผ่านการโยกแล้วกลับที่เดิม

3.2.4 Rollall แสดงการหมุนของสลอต

3.2.5 Roll1 นําเสนอการหมุนและหยุดของสลอตแรก

3.2.6 Roll2 นําเสนอการหมุนและหยุดของสลอตที่สอง

3.2.7 Roll3 นําเสนอการหมุนและหยุดของสลอตที่สาม

#### ภาคผนวก ง

#### กรณีทดสอบทดสอบระบบตนฉบับ

กรณีทดสอบที่นํามาแสดงในเอกสารประกอบวิทยานิพนธนี้ เปนเพียงสวนหนึ่งของกรณี ทดสอบเพื่อหาขอจํากัดของเอ็นจินเกม เนื่องจากในการทดสอบที่มีวัตถุประสงคเดียวกันอาจมีกรณี ทดสอบหลายชุด โดยชุดตนแบบกรณีทดสอบซึ่งเปนแบบรางกรณีทดสอบหลังจากการทดสอบผลการ ทํางานของโปรแกรมเกมเพื่อหาขอผิดพลาดครอบคลุมในตารางที่ ง.1-ง.6 ซึ่งในทุกๆกรณีจะมีการ เขียนโปรแกรมเพิ่มเติมเพื่อใหระบบสามารถทํางานตามการปรับแตงได ยกเวนกรณีที่ตองเขียน โปรแกรมในการเข้าไปแก้ไขโครงสร้างของระบบ ทางผู้วิจัยจะนิยามว่าการเขียนในลักษณะดังกล่าว เปนการปรับแตงซึ่งไมสอดคลองกับหลักการเขียนโปรแกรมโดยผูใชขั้นปลายเนื่องจากกลุมผูพัฒนา ลักษณะดังกลาวจะแกไขซอฟตแวรโดยมีความรูในหลักการเขียนโปรแกรมระดับพื้นฐานเทานั้น

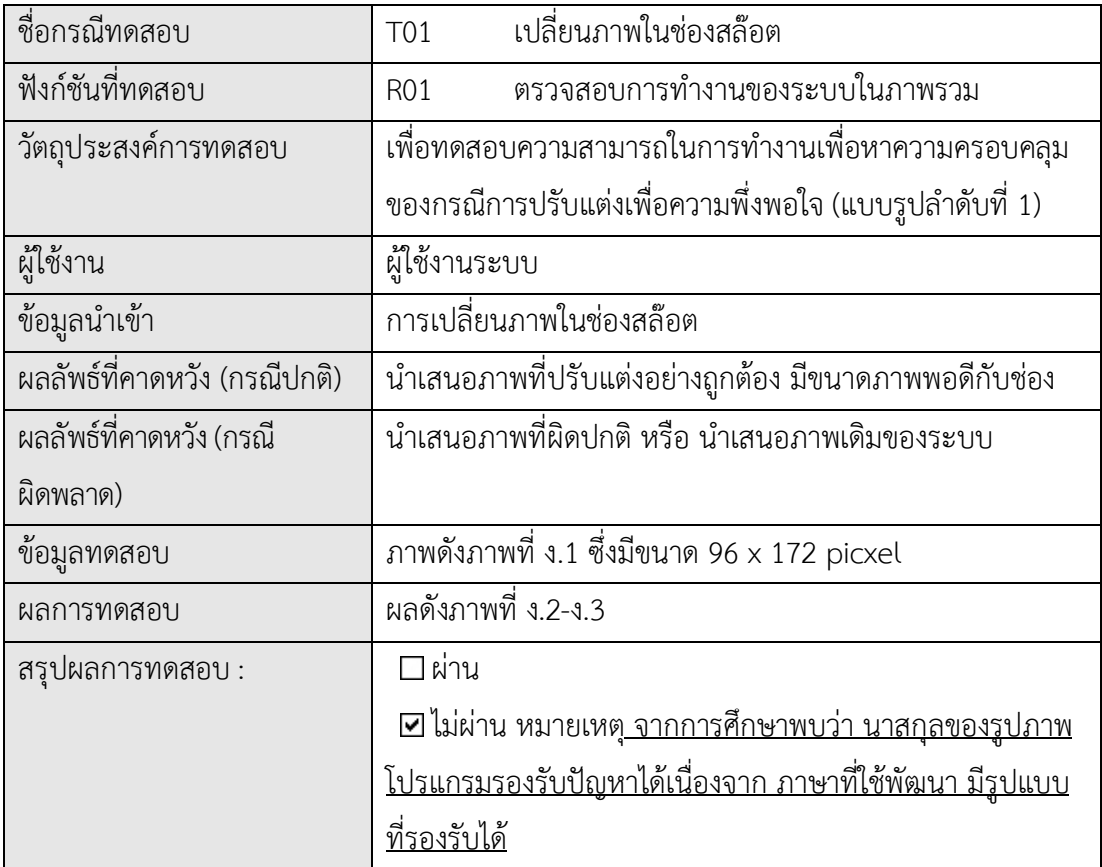

ตารางที่ ง.1 กรณีทดสอบเปลี่ยนภาพในชองสลอต (T01)
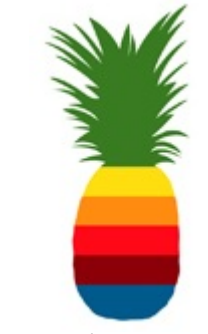

ภาพที่ ง.1 ภาพที่ใช้สำหรับการปรับแต่ง

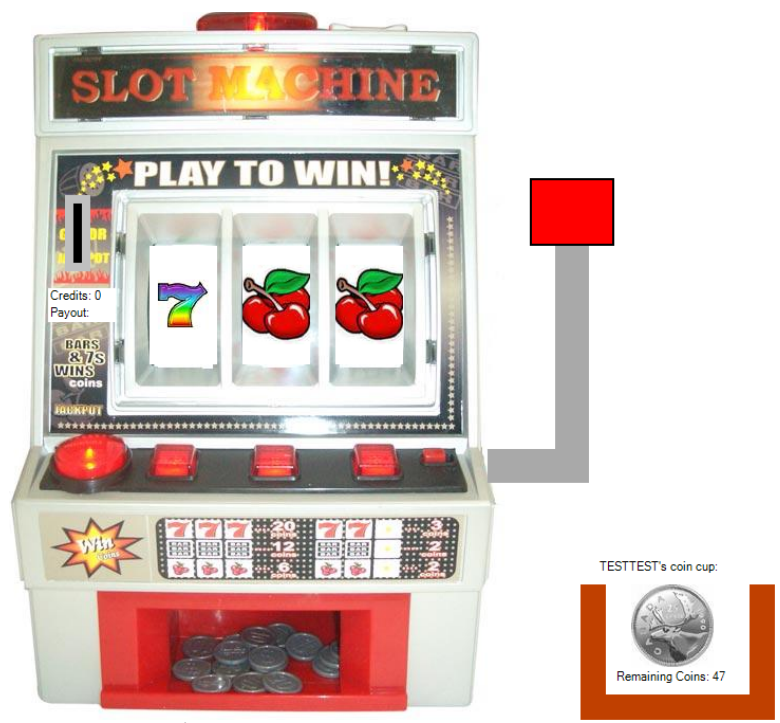

ภาพที่ ง.2 ผลการทํางานกอนทําการทดสอบ T01

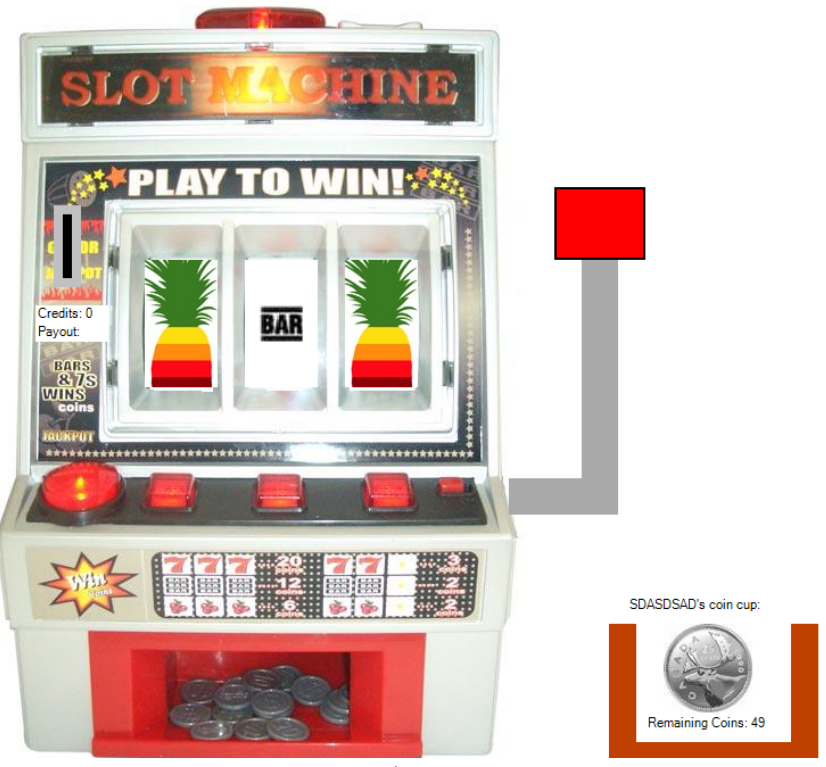

ง.3 ผลกรณีทดสอบ T01

# ตารางที่ ง.2 กรณีทดสอบเพิ่มขอความนําเสนอขอมูลเมื่อชนะเกม (T02)

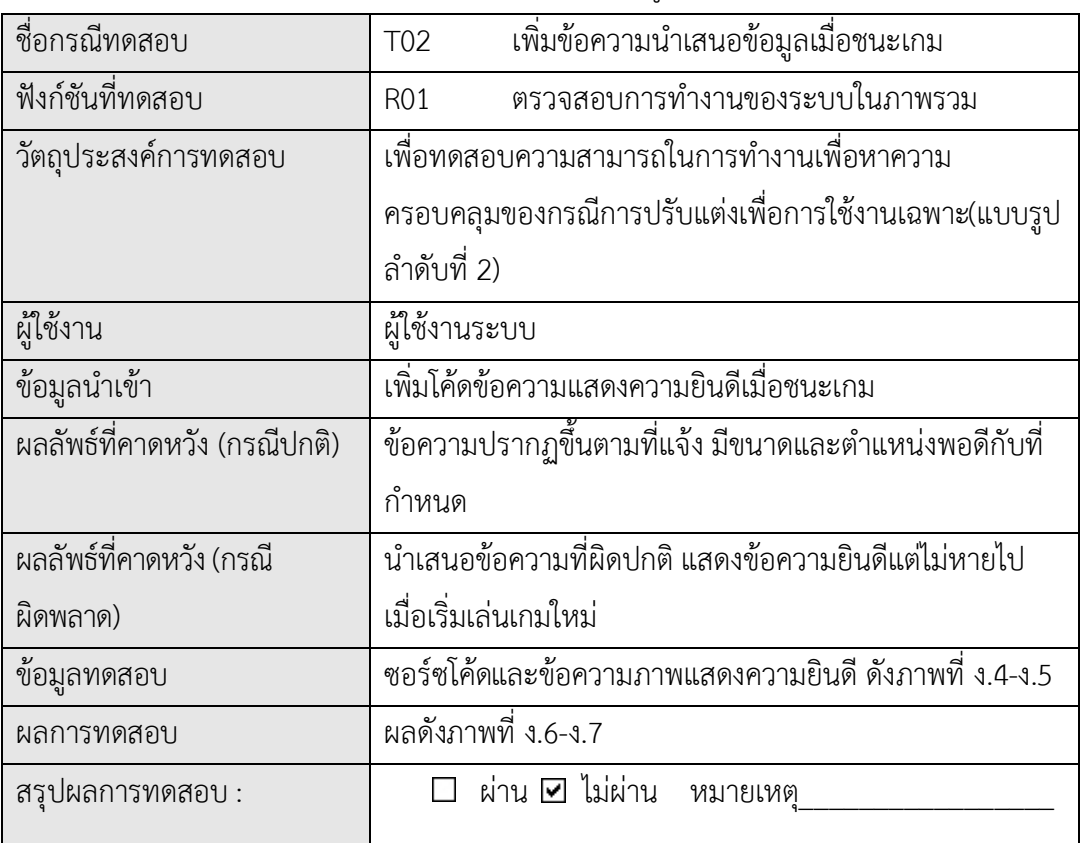

Private Sub ExtendSpecific Congratz()

Try

 Dim newPictureBox As New PictureBox Dim nfile As String = Application.StartupPath & "\Images\images (4).jpg" newPictureBox.Image = Image.FromFile(nfile) newPictureBox.Visible = True newPictureBox.Top = 60 newPictureBox.Width = 238 newPictureBox.Height = 60 newPictureBox.Left = 10 newPictureBox.Location = New Point(500, 24) 'add control to form. Controls.Add(newPictureBox) Catch ex As Exception End Try End Sub

ภาพที่ ง.4 ซอรซโคดขอความยินดี

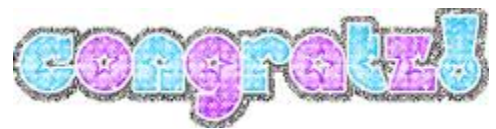

ภาพที่ ง.5 ขอความแสดงความยินดี

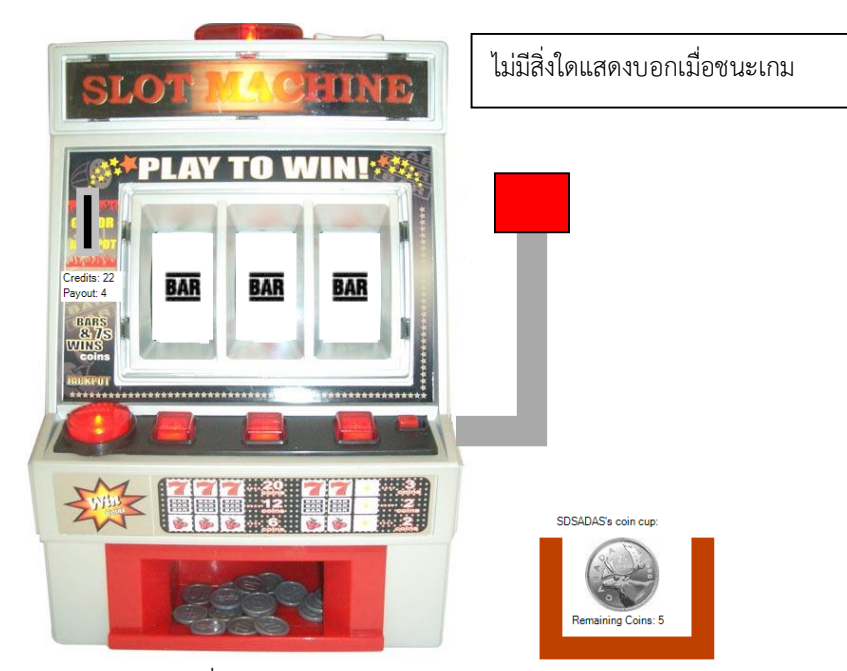

ภาพที่ ง.6 ผลการทํางานกอนทําการทดสอบ T02

เพิ่มขอความภาพแสดงความยินดีเมื่อไดรางวัล แตขอความไมหายไปเมื่อเริ่มเลนรอบใหม

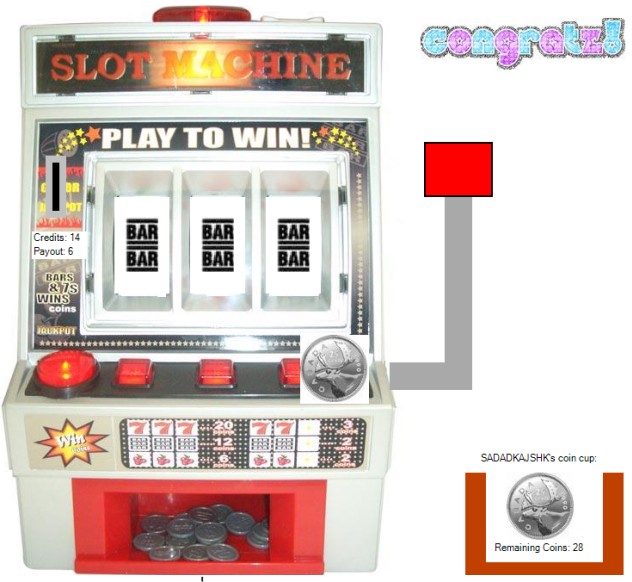

ภาพที่ ง.7 ผลกรณีทดสอบ T02

| ชื่อกรณีทดสอบ                | เพิ่มกราฟิกแสดงข้อมูลขณะใช้งาน<br>T03                     |
|------------------------------|-----------------------------------------------------------|
| ฟังก์ชันที่ทดสอบ             | ตรวจสอบการทำงานของระบบในภาพรวม<br><b>R01</b>              |
| วัตถุประสงค์การทดสอบ         | เพื่อทดสอบความสามารถในการทำงานเพื่อหาความ                 |
|                              | ครอบคลุมของกรณีการปรับแต่งฟังก์ชันงาน                     |
|                              | (แบบรูปลำดับที่ 3)                                        |
| ผู้ใช้งาน                    | ผู้ใช้งานระบบ                                             |
| ข้อมูลนำเข้า                 | ้เพิ่มโค้ดเพื่อนำเสนอกราฟิกแสดงเหรียญวิ่งออกจากตู้เกมเข้า |
|                              | กระเป๋าเมื่อชนะ                                           |
| ผลลัพธ์ที่คาดหวัง (กรณีปกติ) | นำเสนอกราฟิกเหรียญวิ่งจากเครื่องเข้าสู่กระเป๋าเมื่อชนะ    |
| ้ผลลัพธ์ที่คาดหวัง (กรณี     | นำเสนอผลการทำงานที่ปกติเช่นเหรียญวิงผิดทิศทางและเร็ว      |
| ผิดพลาด)                     | จนมองตามไม่ทัน                                            |
| ข้อมูลทดสอบ                  | ซอร์ซโค้ดดังภาพที่ ง.8                                    |
| ผลการทดสอบ                   | ระบบเกมค้าง ผลดังภาพที่ ง.9-ง.10                          |
| สรุปผลการทดสอบ :             | ่ ผ่าน ☑ ไม่ผ่าน หมายเหตุ                                 |

ตารางที่ ง.3 กรณีทดสอบเพิ่มกราฟกแสดงขอมูลขณะใชงาน (T03)

```
Private Sub tmrcoinslidnewDown()
         Dim tmrcoinsnewlide As New System.Windows.Forms.Timer(Me.components)
         Dim x, y As Integer
         Dim i As Integer
        Me.piccoin.Location = New Point(601, Y pincoin)
         tmrcoinsnewlide.Enabled = True
        For i = X pincoin To 600
            'tmrcoinsnewlide.Enabled = True
            Me.piccoin.Left = Me.piccoin.Left + 45 '3
            Me.piccoin.Top = Me.piccoin.Top + 45 '2
            x = Me.piccoin.Left
            y = Me.piccoin.Top
            i = Me.piccoin.Left
            System.Threading.Thread.Sleep(20)
           Me.piccoin.Location = New Point(x, y) ' tmrcoinslide.Enabled = False
         Next
         Me.piccoin.Location = New Point(600, 552)
         tmrcoinslide.Enabled = False
End Sub
```
ภาพที่ ง.8 ซอรซโคดการเพิ่มกราฟกเหรียญวิ่ง

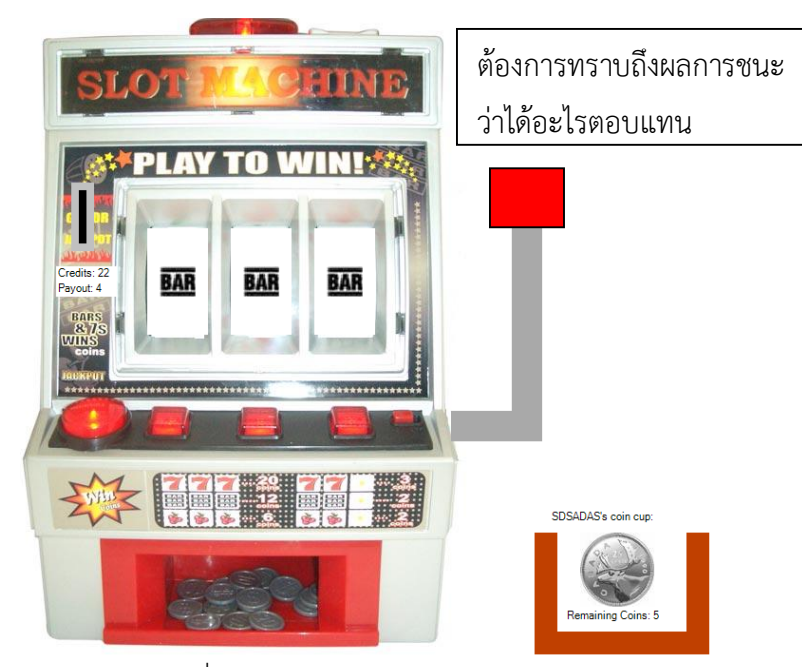

ภาพที่ ง.9 ผลการทำงานก่อนทำการทดสอบ T03

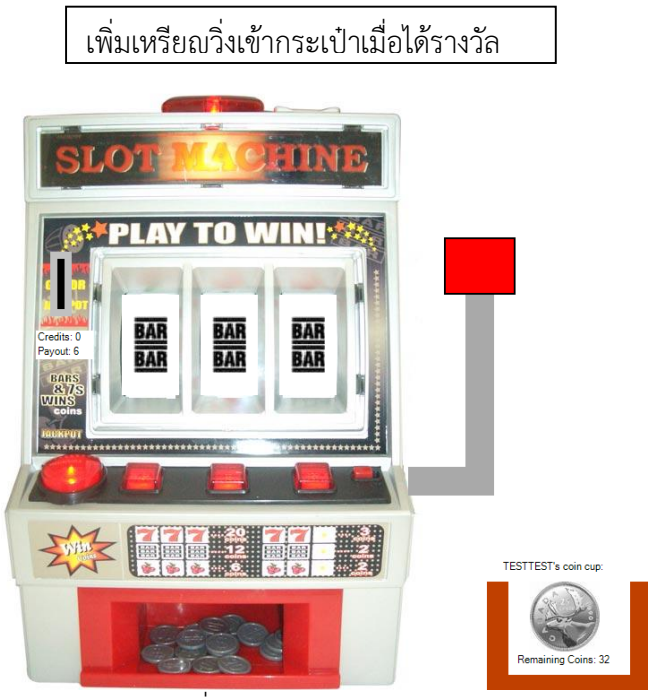

ภาพที่ ง.10 ผลกรณีทดสอบ T03

ตารางที่ ง.4 กรณีทดสอบการรวมปุมการทํางาน (T04)

| ชื่อกรณีทดสอบ                | การรวมปุ่มการทำงาน<br>T04                               |
|------------------------------|---------------------------------------------------------|
| ฟังก์ชันที่ทดสอบ             | ตรวจสอบการทำงานของระบบในภาพรวม<br><b>R01</b>            |
| วัตถุประสงค์การทดสอบ         | เพื่อทดสอบความสามารถในการทำงานเพื่อหาความครอบคลุม       |
|                              | ของกรณีการปรับแต่งประสิทธิภาพ (แบบรูปลำดับที่ 4)        |
| ผู้ใช้งาน                    | ผู้ใช้งานระบบ                                           |
| ข้อมูลนำเข้า                 | เพิ่มโค้ดสำหรับรวมปุ่มการทำงาน หยอดเหรียญและโยกคันโยก   |
|                              | เข้าด้วยกัน                                             |
| ผลลัพธ์ที่คาดหวัง (กรณีปกติ) | ใช้ปุ่มคันโยกในการเล่นเกมทั้งทั้งหยอดเหรียญและโยกคันโยก |
| ้ผลลัพธ์ที่คาดหวัง (กรณี     | ทำให้ปุ่มโยกค้าง และเกิดข้อผิดพลาดที่เล่นเกมต่อไม่ได้   |
| ผิดพลาด)                     |                                                         |
| ข้อมูลทดสอบ                  | ซอร์ซโค้ดดังภาพที่ ง.11                                 |
| ผลการทดสอบ                   | ผลการทำงานเหมือนการทำงานปกติ แต่สามารถใช้ปุ่มโยกตู้     |
|                              | แทนการหยอดเหรียญได้ ดังภาพที่ ง.12-ง.13                 |
| สรุปผลการทดสอบ :             | ่ ผ่าน ☑ ไม่ผ่าน หมายเหตุ                               |

Private Sub Merage\_Comand()

piccoin\_Click(Me, EventArgs.Empty)

tmrslidedown.Enabled = True

End Sub

 $\overline{a}$ 

ภาพที่ ง.11 ซอรซโคดการรวมปุม

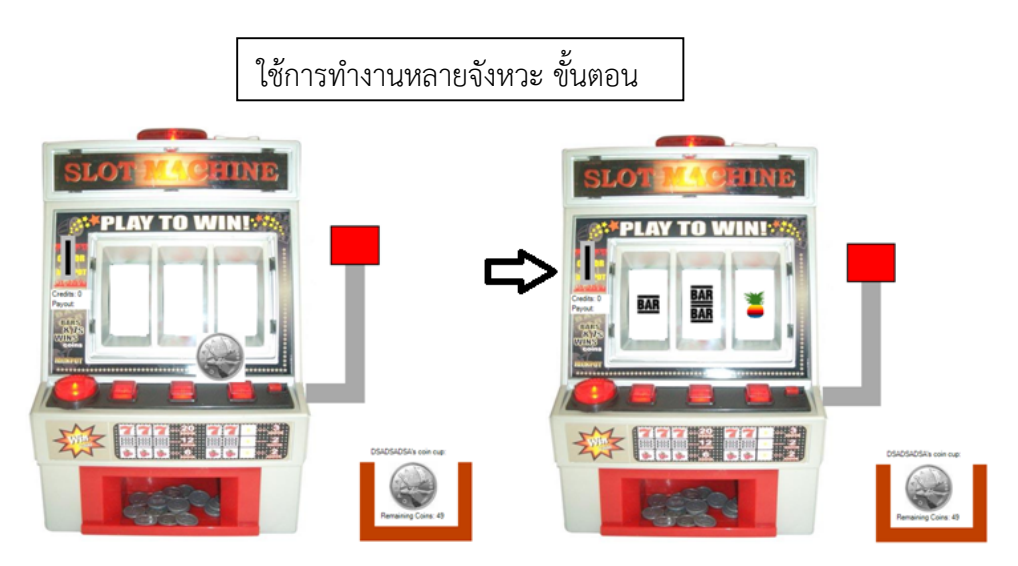

ภาพที่ ง.12 ผลการทํางานกอนทําการทดสอบ T04

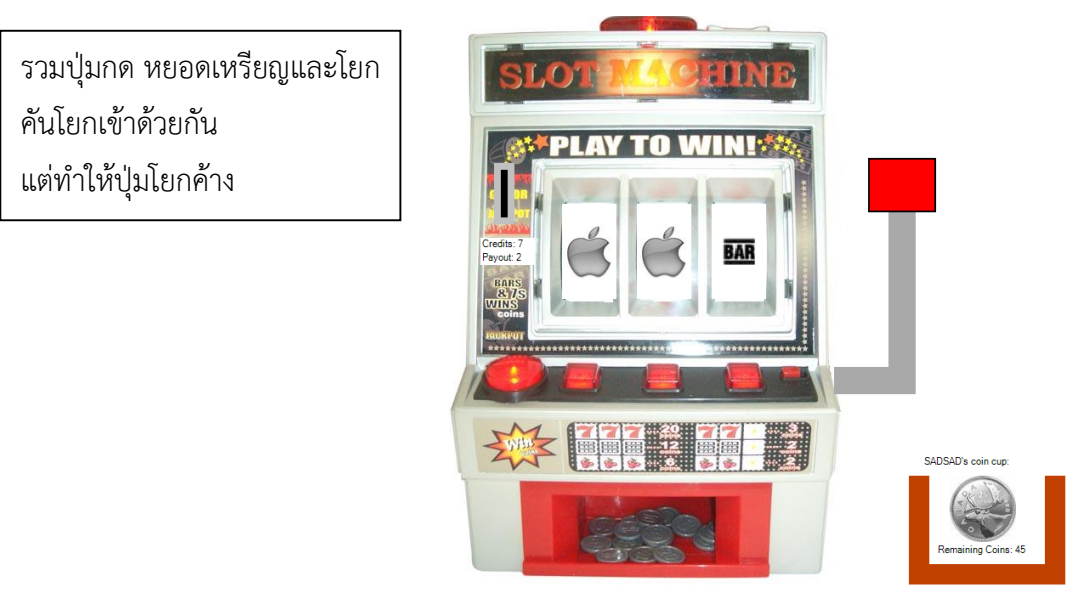

ภาพที่ ง.13 ผลกรณีทดสอบ T04

ตารางที่ ง.5 กรณีทดสอบการเพิ่มฟงกชันใหมในระบบ (T05)

| ชื่อกรณีทดสอบ                | การเพิ่มฟังก์ชันใหม่ในระบบ<br><b>T05</b>                 |
|------------------------------|----------------------------------------------------------|
| ฟังก์ชันที่ทดสอบ             | ตรวจสอบการทำงานของระบบในภาพรวม<br><b>RO1</b>             |
| วัตถุประสงค์การทดสอบ         | เพื่อทดสอบความสามารถในการทำงานเพื่อหาความ                |
|                              | ครอบคลุมของกรณีการปรับแต่งเพื่อการปรับตัว                |
|                              | (แบบรูปลำดับที่ 5)                                       |
| ผู้ใช้งาน                    | ผู้ใช้งานระบบ                                            |
| ข้อมูลนำเข้า                 | เพิ่มโค้ดสำหรับเพิ่มช่องในสล๊อตในเกม                     |
| ผลลัพธ์ที่คาดหวัง (กรณีปกติ) | การเล่นเกมได้นำช่องสล๊อตที่เพิ่มเข้าไป ร่วมในการเล่นด้วย |
| ้ผลลัพธ์ที่คาดหวัง (กรณี     | สล๊อตที่เพิ่มไม่ถูกเรียกใช้                              |
| ผิดพลาด)                     |                                                          |
| ข้อมูลทดสอบ                  | ซอร์ซโค้ดดังภาพที่ ง.14                                  |
| ผลการทดสอบ                   | ผลดังภาพที่ ง.15-ง.16                                    |
| สรุปผลการทดสอบ :             | ่ ผ่าน ☑ ไม่ผ่าน หมายเหตุ                                |

```
Private Sub tmrrollall_Tick(ByVal sender As System.Object, ByVal e As 
System.EventArgs) Handles tmrrollall.Tick
      Randomize()
      If slot1rolling = True Then
        slot1 = Int(Rnd() * 10) + 1 Select Case slot1
            Case 1 To 4
               lblslot1.Image = imgcherry.Image
              lblslot1.Tag = 1 Case 5 To 7
               lblslot1.Image = imgbar.Image
               lblslot1.Tag = 2
            Case 8 To 9
               lblslot1.Image = imgdoublebar.Image
              lblslot1.Tag = 3 Case 10
               lblslot1.Image = imgseven.Image
              lblslot1.Tag = 4 End Select
      End If
      If slot2rolling = True Then
        slot2 = Int(Rnd() * 10) + 1 Select Case slot2
            Case 1 To 4
               lblslot2.Image = imgcherry.Image
              lblslot2.Tag = 1
            Case 5 To 7
               lblslot2.Image = imgbar.Image
               lblslot2.Tag = 2
```
รูป ที่ ง.14 ซอรซโคดการเพิ่มฟงกชันใหมในระบบ

```
Case 8 To 9
               lblslot2.Image = imgdoublebar.Image
              lblslot2.Tag = 3
            Case 10
               lblslot2.Image = imgseven.Image
              lblslot2.Tag = 4
           End Select
      End If
If slot3rolling = True Then
        slot3 = Int(Rnd() * 10) + 1 Select Case slot3
           Case 1 To 4
               lblslot3.Image = imgcherry.Image
              lblslot3.Tag = 1 Case 5 To 7
               lblslot3.Image = imgbar.Image
               lblslot3.Tag = 2
            Case 8 To 9
               lblslot3.Image = imgdoublebar.Image
              lblslot3.Tag = 3 Case 10
               lblslot3.Image = imgseven.Image
              lblslot3.Tag = 4 End Select
      End If
      If slotirolling = True Then
        slot4 = Int(Rnd() * 10) + 1 Select Case slot4
```
รูป ที่ ง.14 ซอรซโคดการเพิ่มฟงกชันใหมในระบบ (ตอ 1)

```
 Case 1 To 4
            lblslot4.Image = imgcherry.Image
           lblslot4.Tag = 1 Case 5 To 7
                 lblslot4.Image = imgbar.Image
            lblslot4.Tag = 2
         Case 8 To 9
            lblslot4.Image = imgdoublebar.Image
           lblslot4.Taq = 3 Case 10
            lblslot4.Image = imgseven.Image
           lblslot4.Tag = 4 End Select
     slot5 = Int(Rnd() * 10) + 1 Select Case slot3
         Case 1 To 5
            lblslot5.Image = imgcherry.Image
           lblslot5.Tag = 1 Case 5 To 7
            lblslot5.Image = imgbar.Image
           lblslot5.Tag = 2
         Case 8 To 9
            lblslot5.Image = imgdoublebar.Image
           lblslot5.Tag = 3 Case 10
            lblslot5.Image = imgseven.Image
           lblslot5.Tag = 4 End Select
   End If
 End Sub
```
รูป ที่ ง.14 ซอรซโคดการเพิ่มฟงกชันใหมในระบบ (ตอ 2)

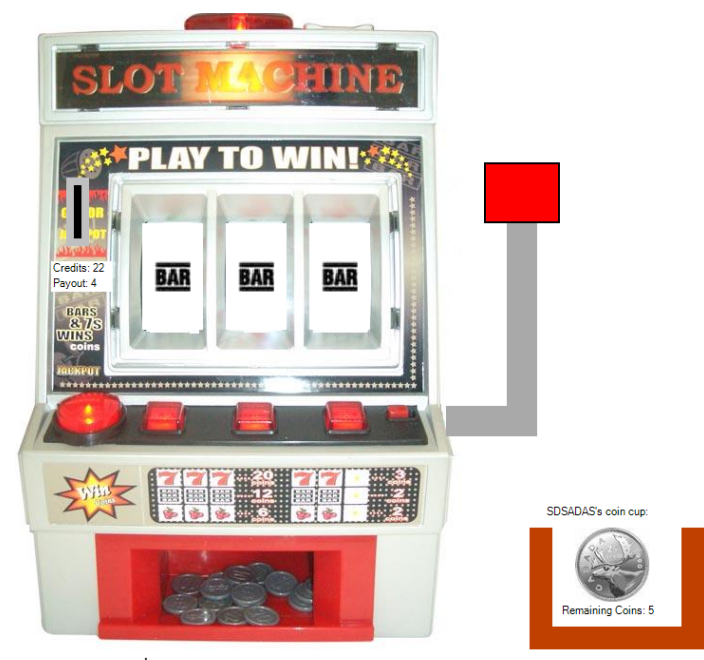

ภาพที่ ง.15 ผลการทํางานกอนทําการทดสอบ T05

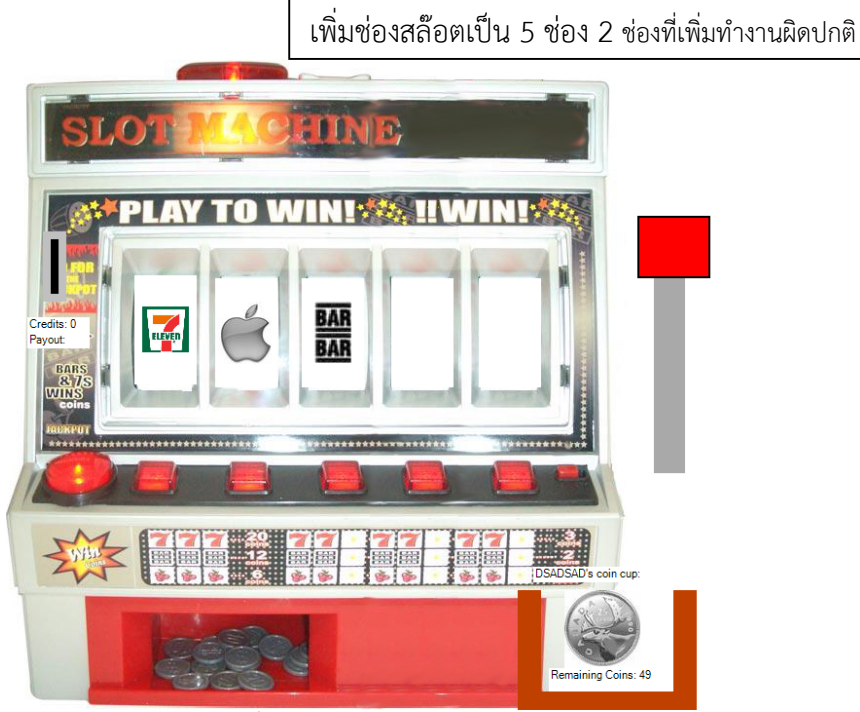

รูป ที่ ง.16 ผลกรณีทดสอบ T05

| ชื่อกรณีทดสอบ                | การบำรุงรักษาระบบเมื่อมีการปรับแต่ง<br><b>T06</b>             |
|------------------------------|---------------------------------------------------------------|
| ฟังก์ชันที่ทดสอบ             | ตรวจสอบการทำงานของระบบในภาพรวม<br><b>R01</b>                  |
| วัตถุประสงค์การทดสอบ         | เพื่อทดสอบความสามารถในการทำงานเพื่อหาความครอบคลุม             |
|                              | ของกรณีการปรับแต่งเพื่อการบำรุงรักษา (แบบรูปลำดับที่ 6)       |
| ผู้ใช้งาน                    | ผู้ใช้งานระบบ                                                 |
| ข้อมูลนำเข้า                 | เพิ่มตู้เกมสล๊อตอีก 1 ตู้                                     |
| ผลลัพธ์ที่คาดหวัง (กรณีปกติ) | ้การเล่นเกมได้นำตู้เกมสล๊อตที่เพิ่มเข้าไป ร่วมในการเล่นด้วย   |
| ผลลัพธ์ที่คาดหวัง (กรณี      | ตู้เกมที่ถูกเพิ่มไม่ถูกเรียกใช้                               |
| ผิดพลาด)                     |                                                               |
| ข้อมูลทดสอบ                  | กรณีทดสอบดังกล่าว จำต้องมีการเขียนซอร์ซโค้ดเข้าไปเพิ่มเติม    |
|                              | เพื่อให้ระบบรู้จักและทราบถึงมีการใช้งานอยู่ ซึ่งขึ้นกับรูปแบบ |
|                              | ในการเขียน (ซอร์ซโค้ดที่เขียนเข้าไปมีเพียงซอร์ซโค้ดสำหรับ     |
|                              | สร้างภาพเท่านั้น)                                             |
| ผลการทดสอบ                   | เกมไม่สามารถทำงานได้เนื่องจากไม่ทราบถึงตู้ที่ต้องการเล่น      |
|                              | ภาพที่ ง.17-ง.18                                              |
| สรุปผลการทดสอบ :             | ่ ผ่าน ☑ ไม่ผ่าน หมายเหตุ ไม่สามารถทำได้ถ้าไม่                |
|                              | ศึกษา โค้ดของซอฟต์แวร์                                        |
|                              |                                                               |

ตารางที่ ง.6 กรณีทดสอบการบํารุงรักษาระบบเมื่อมีการปรับแตง (T06)

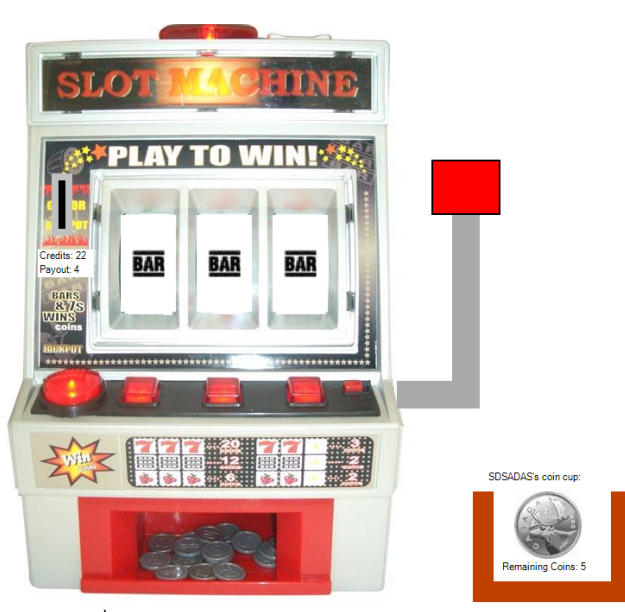

ภาพที่ ง.17 ผลการทํางานกอนทําการทดสอบ T06

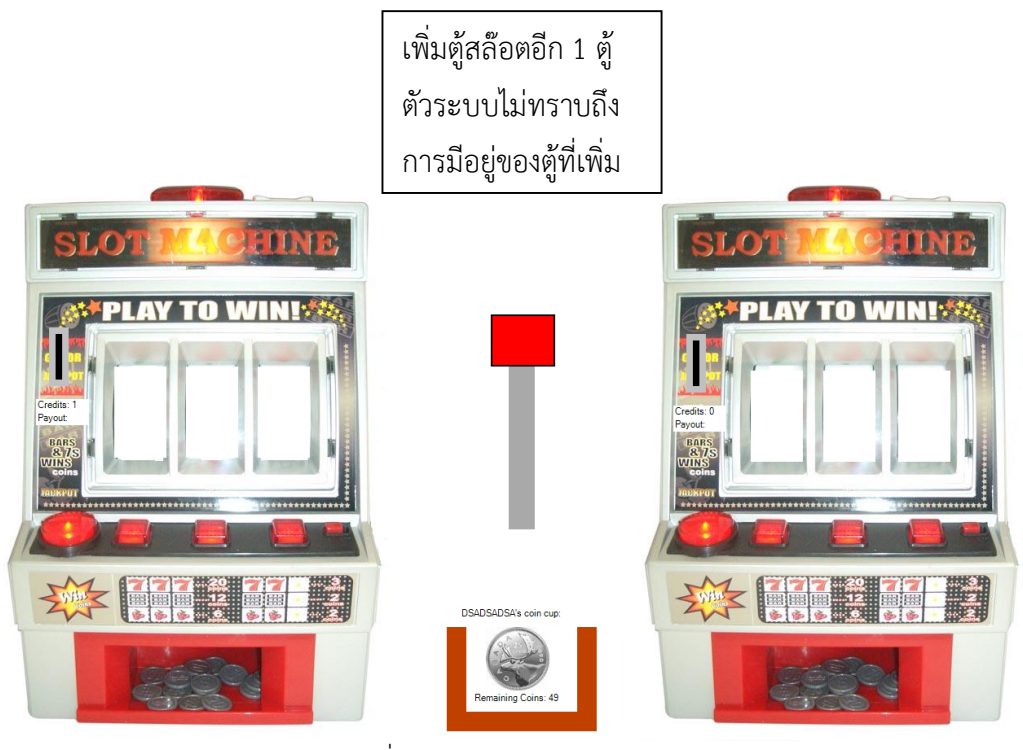

รูป ที่ ง.18 ผลกรณีทดสอบ T06

### **ภาคผนวก จ**

# **กรณีทดสอบของแบบรูป**

กรณีทดสอบที่นํามาแสดงในเอกสารประกอบวิทยานิพนธนี้ เปนสวนหนึ่งของกรณีทดสอบ เพื่อตรวจสอบความถูกต้องของแบบรูป โดยนำเสนอผ่านตารางที่ จ.1-จ.6

ตาราง จ.1 รายละเอียดกรณีทดสอบ แบบรูปกรณีการใช้งานเฉพาะโดยการเพิ่มข้อความนำเสนอ ขอมูลเมื่อชนะเกม (T012)

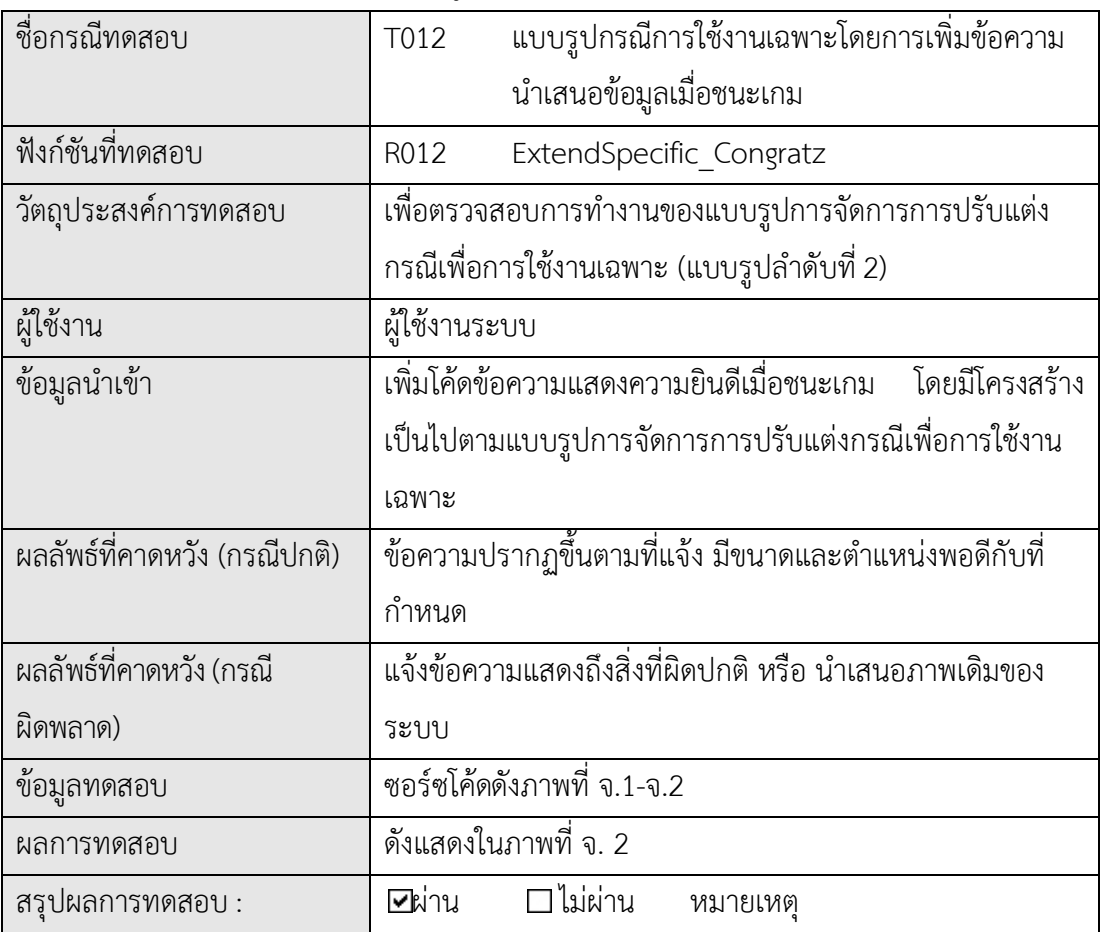

```
Public Sub Exception()
```

```
 Dim nfile As String = Application.StartupPath & "\Images\images (4).jpg
 ExtendSpecific_Congratz()
```
End Sub

Private Sub ExtendSpecific\_Congratz()

Try

newPictureBox.Image = Image.FromFile(nfile)

newPictureBox.Visible = True

newPictureBox.Top = 60

newPictureBox.Width = 238

newPictureBox.Height = 60

newPictureBox.Left = 10

newPictureBox.Location = New Point(500, 24)

Catch ex As Exception

MessageBox.Show(ex.ToString)

End Try

ExtendSpecific\_Match()

End Sub

ภาพที่ จ.1 ซอรซโคดการเพิ่มขอความภาพแสดงความยินดี

Private Sub ExtendSpecific\_Match()

Try

If win  $= 1$  Then

'add control to form.

Me.Controls.Add(newPictureBox)

Else

For Each c As Control In Me.Controls

If TypeOf c Is Button Or TypeOf c Is PictureBox Then

If c.Name.StartsWith("newPictureBox") Then

Me.Controls.Remove(c)

End If

End If

Next

End If

Catch ex As Exception

MessageBox.Show(ex.ToString)

End Try

End Sub

ภาพที่จ.2 ซอรซโคดการแกไขการปรับแตง

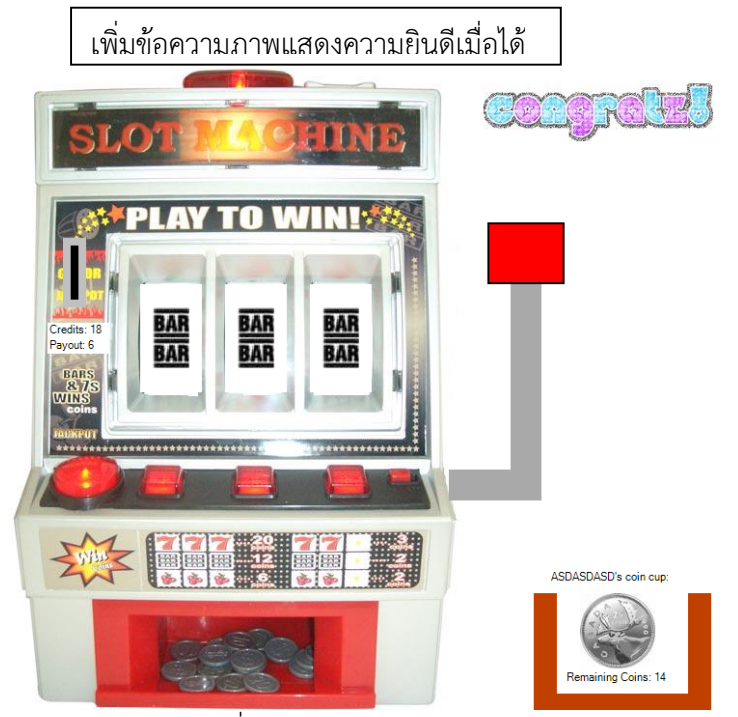

ภาพที่จ.3 ผลกรณีทดสอบ T012

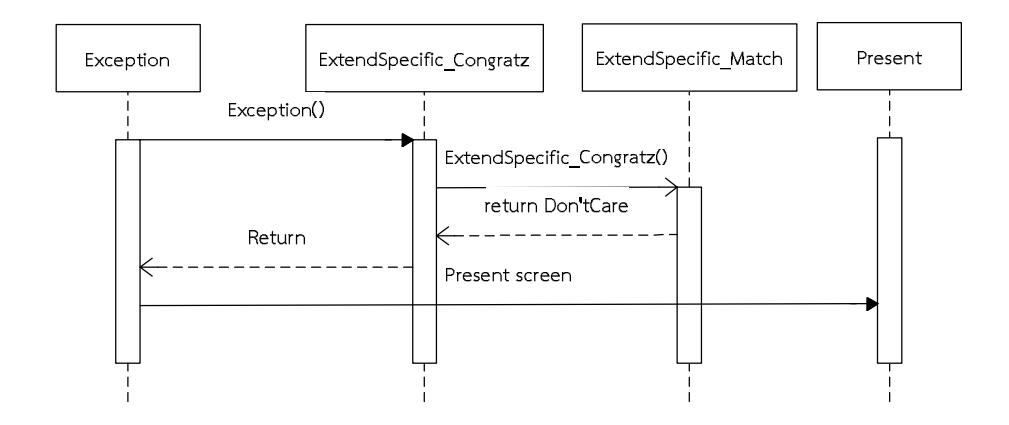

ภาพที่ จ.4 แผนภาพลำดับ การทำงานของแบบรูปกรณีเพื่อการใช้งานเฉพาะ โดยการเพิ่มข้อความ แสดงความยินดีเมื่อชนะเกม

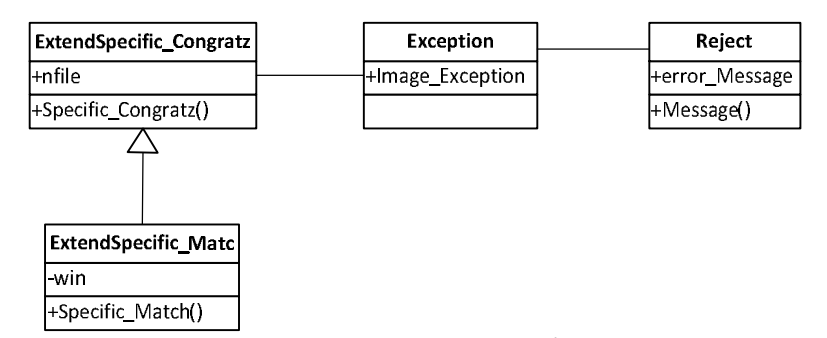

ภาพที่ จ.5 แผนภาพคลาส การทํางานของแบบรูปกรณีเพื่อการใชงานเฉพาะโดยการเพิ่มขอความ แสดงความยินดีเมื่อชนะเกม

ตาราง จ.2 รายละเอียดกรณีทดสอบ แบบรูปกรณีการเพิ่มฟังก์ชัน โดยทดสอบเพิ่มกราฟิกแสดงข้อมูล ขณะใช้งาน (T013)

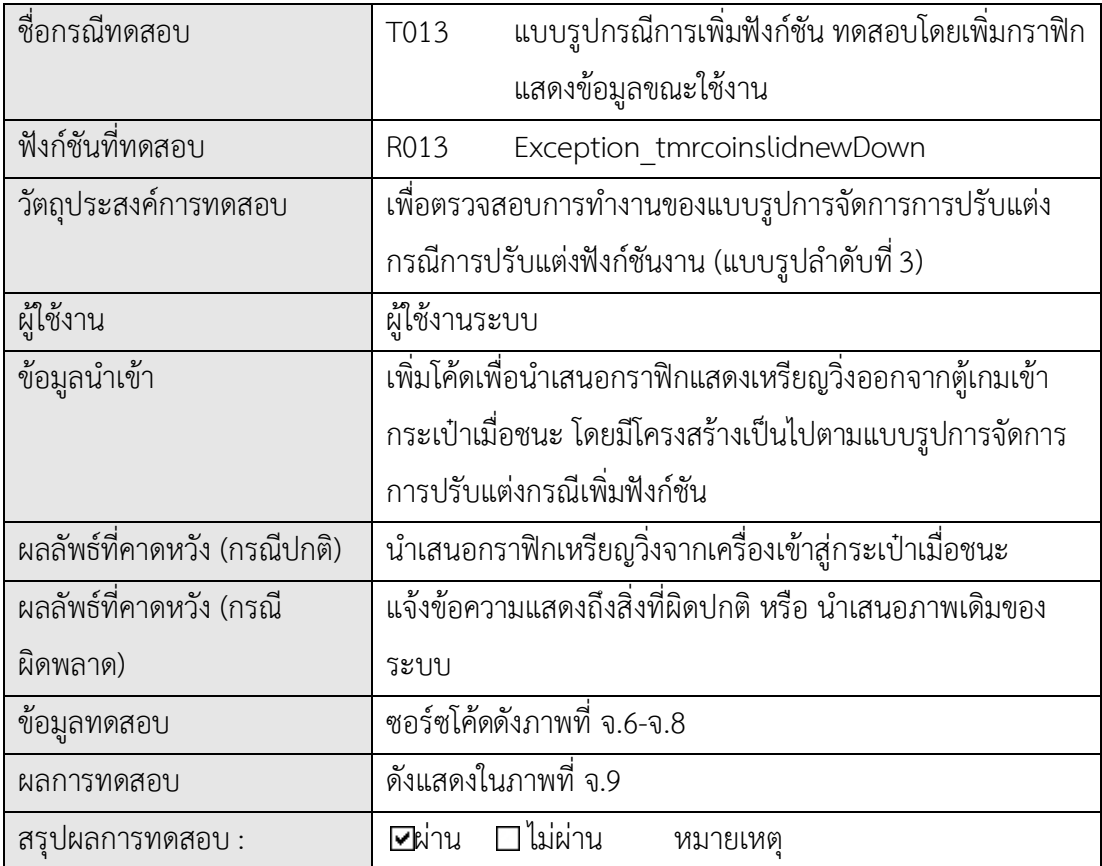

Private Sub Exception()

#### Try

 Dim tmrcoinsnewlide As New System.Windows.Forms.Timer(Me.components) Dim x, y As Integer

Dim i As Integer

Me.piccoin.Location = New Point $(601, Y$  pincoin)

Exception\_tmrcoinslidnewDown()

SubException\_tmrcoinslidnewDown()

tmrcoinsnewlide.Enabled = True

For  $i = X$  pincoin To 600

```
 Me.piccoin.Left = Me.piccoin.Left + 45 '3
 Me.piccoin.Top = Me.piccoin.Top + 45 '2
```
x = Me.piccoin.Left

y = Me.piccoin.Top

i = Me.piccoin.Left

System.Threading.Thread.Sleep(20)

```
Me.piccoin.Location = New Point(x, y)
```
Next

```
 Me.piccoin.Location = New Point(600, 552)
```
tmrcoinslide.Enabled = False

Catch ex As Exception

MessageBox.Show(ex.ToString)

End Try

End Sub

ภาพที่ จ.6 ซอรซโคดการเพิ่มกราฟกเหรียญวิ่ง แกไขใหเรียกใช แบบรูปได

Private Sub SubException tmrcoinslidnewDown()

### Try

```
 If Me.piccoin.Left > 600 Then
```

```
X pincoin = 60
```

```
Y pincoin = 182
```
Me.piccoin.Location = New Point $(X$  pincoin, Y\_pincoin)

End If

Catch ex As Exception

MessageBox.Show(ex.ToString)

End Try

End Sub

ภาพที่ จ.7 ซอรซโคดสําหรับตรวจสอบการแสดงผลของกราฟก ใหแสดงผลไดปกติ

Private Sub Exception\_tmrcoinslidnewDown()

Try

```
If win = 1 Then
```
Else

```
 MessageBox.Show("Error Scroll")
```
End If

Catch ex As Exception

MessageBox.Show(ex.ToString)

End Try

End Sub

ภาพที่ จ.8 ซอร์ซโค้ดสำหรับตรวจสอบการทำงานของฟังก์ชัน ซึ่งทำให้กับการแสดงผลให้ถูกต้องตาม เงื่อนไข

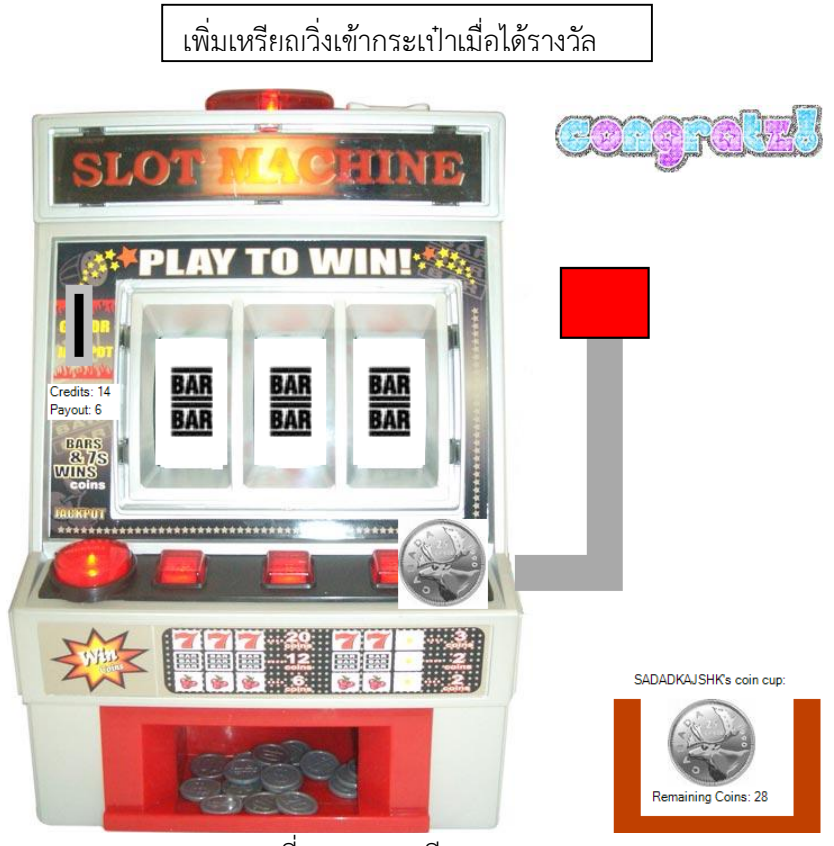

ภาพที่จ.9 ผลกรณีทดสอบ T013

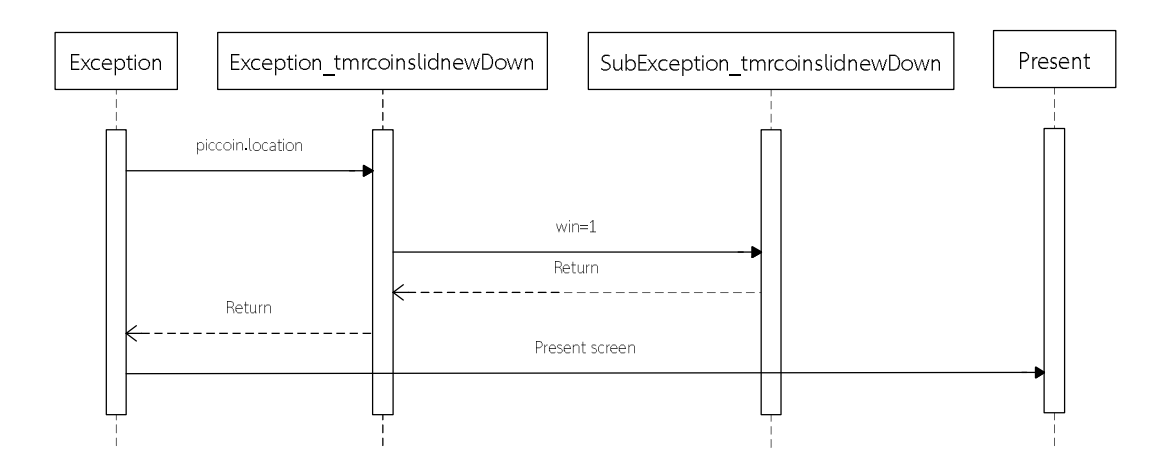

ภาพที่จ.10 แผนภาพลําดับ การทํางานของแบบรูปกรณีการเพิ่มฟงกชัน โดยการเพิ่มกราฟกแสดง ข้อมูลขณะใช้งาน

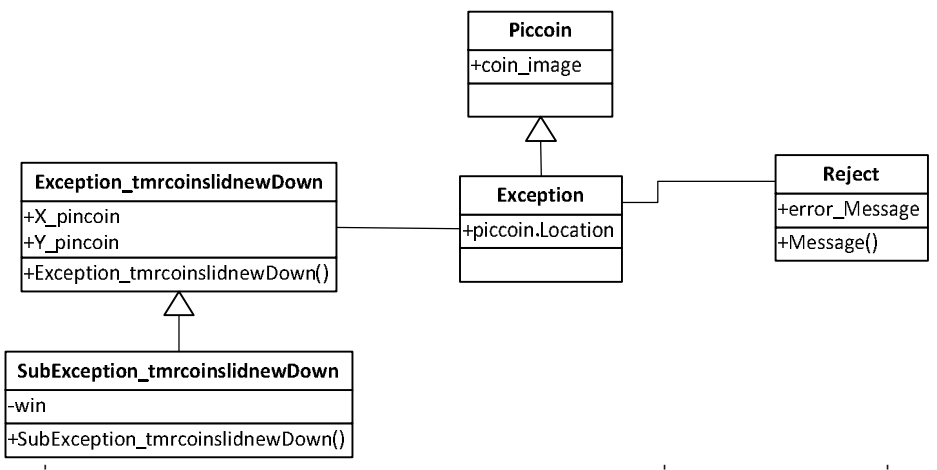

ภาพที่ จ.11 แผนภาพคลาส การทํางานของแบบรูปกรณีการเพิ่มฟงกชัน โดยการเพิ่มกราฟกแสดง ข้อมูลขณะใช้งาน

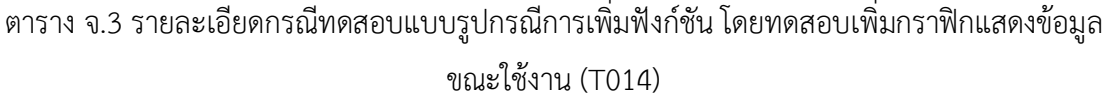

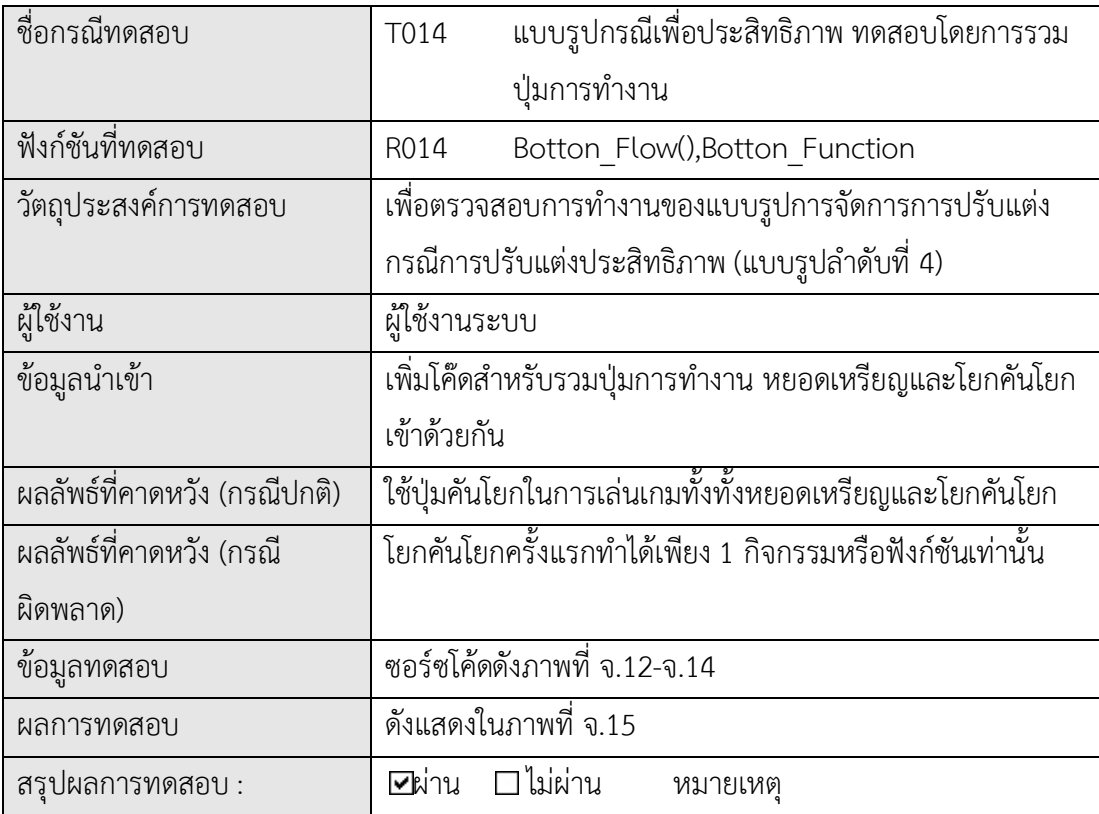

Private Sub ExceptionMerage\_Comand()

Dim Merage\_Command As Button

If Merage Command.Visible = True Then

Button\_Flow.Botton\_Flow()

End If

End Sub

ภาพที่ จ.12 ซอรซโคดการรวมปุมการทํางานโดยมีโครงสรางเปนไปตามแบบรูปการจัดการการ ปรับแตงกรณีเพื่อประสิทธิภาพ

Private Sub Botton\_Flow()

If credits  $>= 1$  Then

Form1.CoinPin\_Comand()

Command\_Control = Command\_Control + 1

Else

Form1.Merage\_Comand()

End If

End Sub

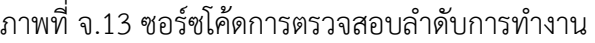

```
 Private Sub Botton_Function()
   If Command Control = 0 Then
       Lastcommand = Merage_Comand
   Elself Command Control = 1 Then
       Lastcommand = CoinPin_Comand
    End If
   credits = \text{credits} - 1If Lastcommand \langle = "" Then
     Call Lastcommand
   End IF 
 End Sub
```
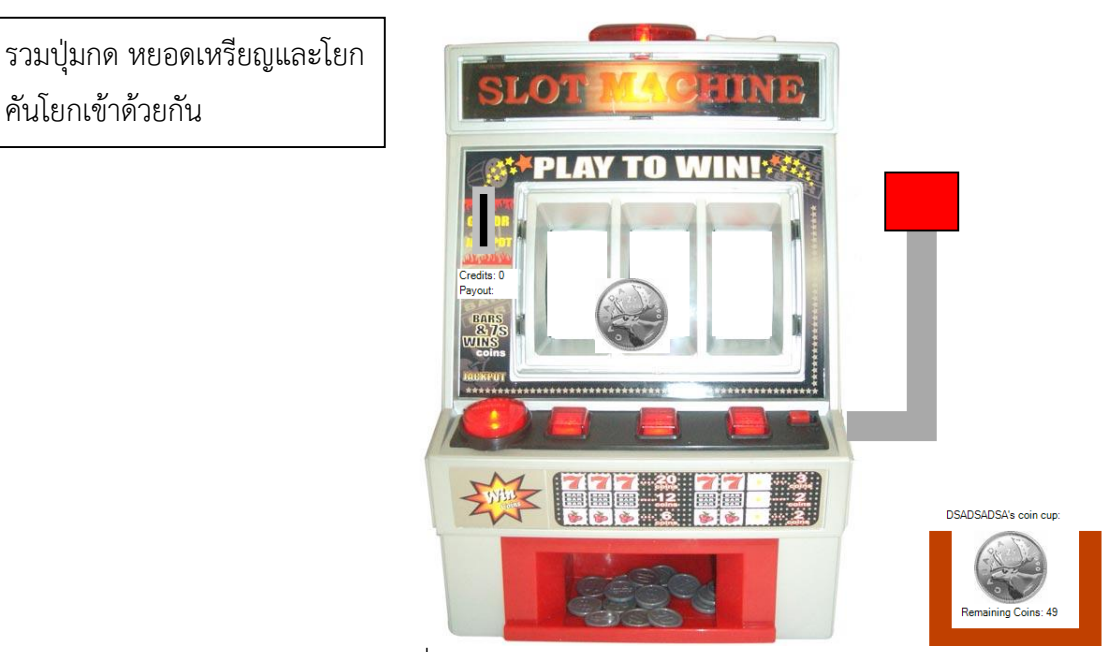

ภาพที่จ.15 ผลกรณีทดสอบ T014

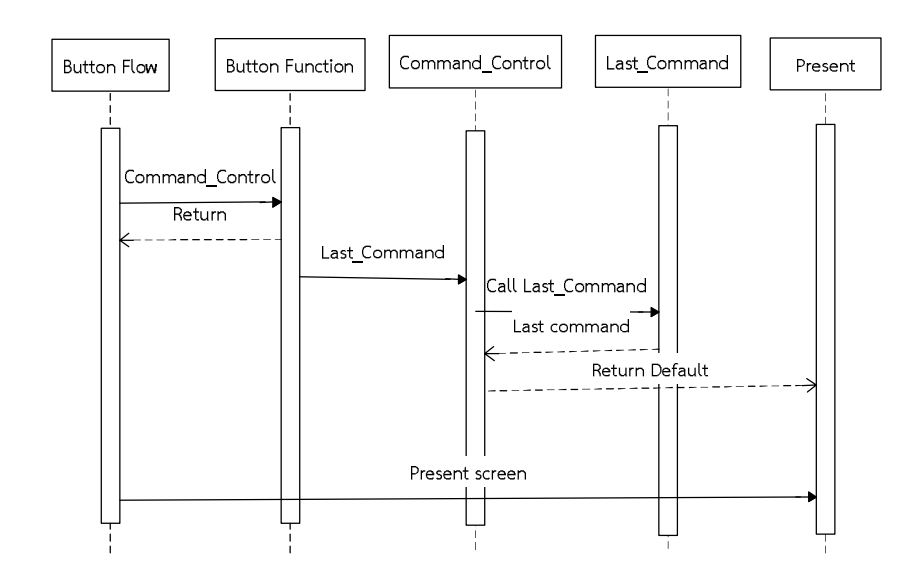

ภาพที่จ.16 แผนภาพลําดับ การทํางานของแบบรูปกรณีเพื่อประสิทธิภาพ โดยการรวมปุมการทํางาน

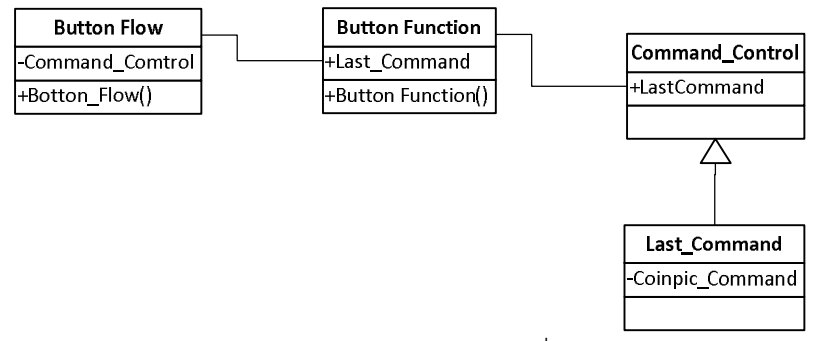

ภาพที่ จ.17 แผนภาพคลาส การทํางานของแบบรูปกรณีเพื่อประสิทธิภาพ โดยการรวมปุมการทํางาน

ตาราง จ.4 รายละเอียดกรณีทดสอบ แบบรูปกรณีการปรับตัว โดยการเพิ่มฟงกชันใหมในระบบ

(T015)

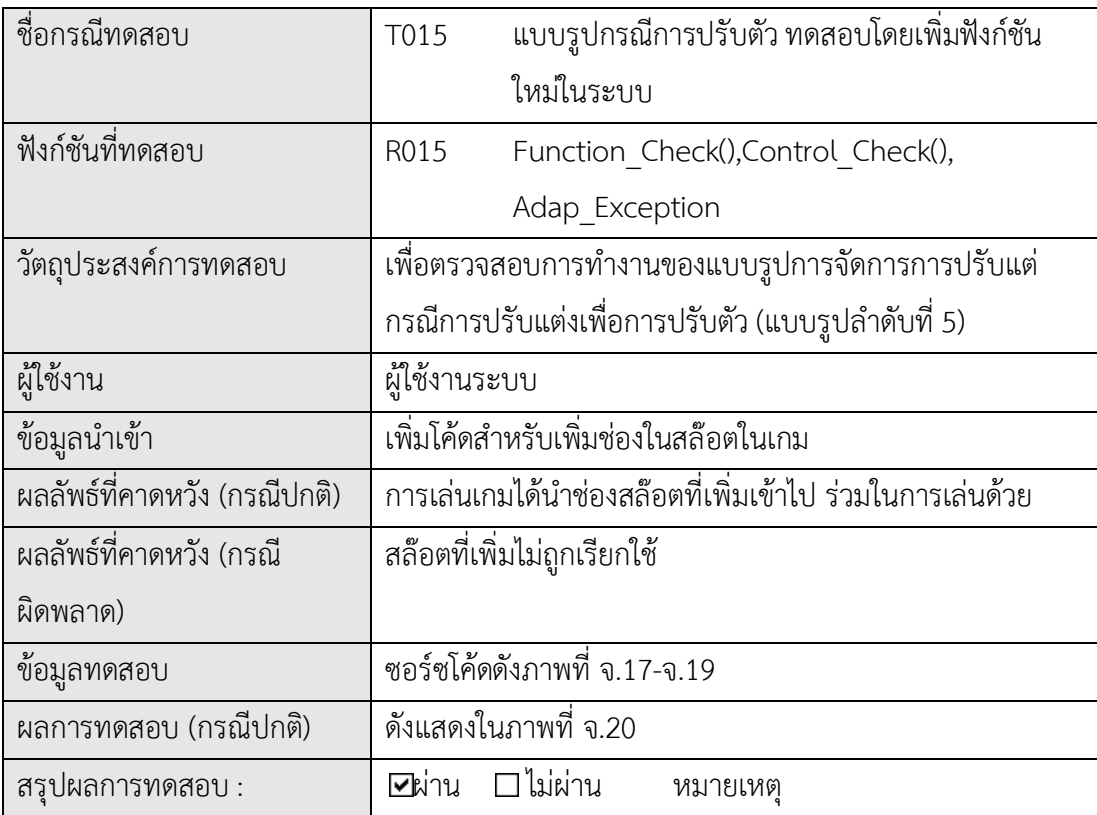

```
Private Sub Control_Check()
      Dim lbl_count As Integer
      Dim ctrl As Control
      Dim lblist As New ArrayList
      For Each ctrl In Me.Controls
         If (TypeOf ctrl Is Label) Then
           Ibl count = lbl count + 1
            'do whatever you want with the label here
            lblist.Add(ctrl)
         End If
      Next
      Dim i As Integer
     For i = 0 To lblist. Count - 1
         ' Cast to a string.
         Dim str As String = CObj(lblist.Item(i)).Name.ToString
         If CObj(lblist.Item(i)).Location.Y = 232 Then
           lblist Exception.Add(lblist.Item(i))
         End If
      Next i
      If lbl_count > 8 Then ' Over the Standard Lable
        Function Check()
       Adap Exception = 1 End If
End Sub
```
ภาพที่จ.18 ซอรซโคดสวนการนําเสนอสวนตอประสาน

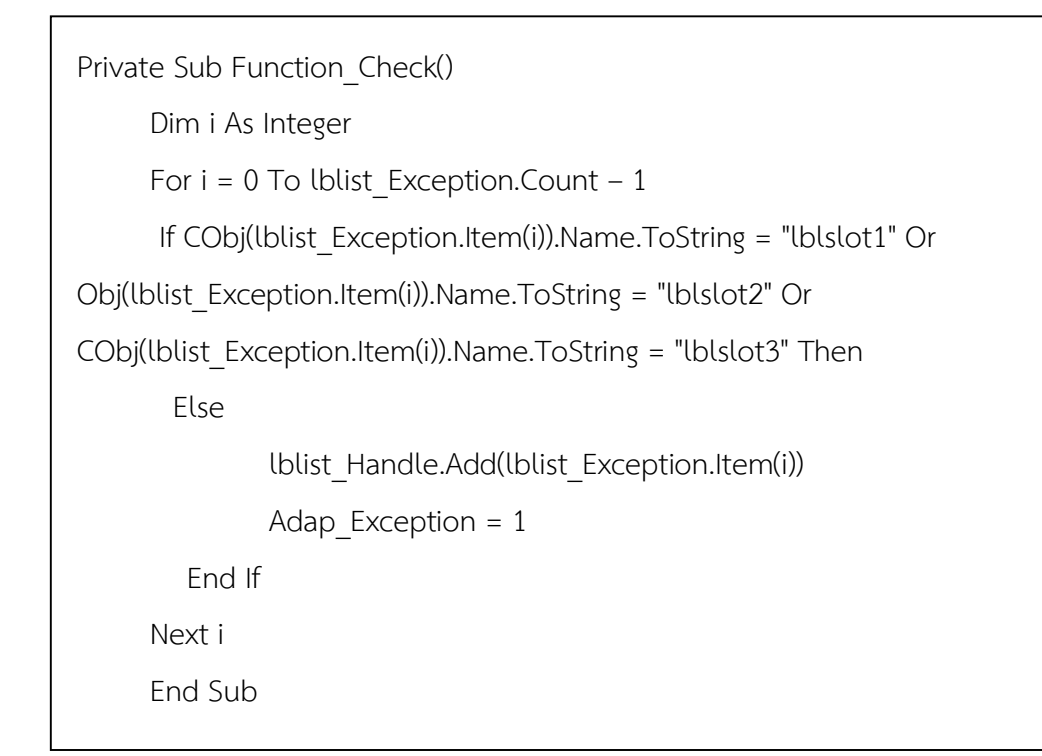

ภาพที่ จ.19 ซอร์ซโค้ดการจัดการฟังก์ชันงาน

```
Private Sub tmrroll3_Tick(ByVal sender As System.Object, ByVal e As
System.EventArgs) Handles tmrroll3.Tick
      Dim slot3num As Int16
      Randomize()
     slot3num = Int(Rnd() * 10) + 1 Select Case slot3num
         Case 1 To 4
            lblslot3.Image = imgcherry.Image
           lblslot3.Tag = 1 Case 5 To 7
            lblslot3.Image = imgbar.Image
            lblslot3.Tag = 2
         Case 8 To 9
            lblslot3.Image = imgdoublebar.Image
           lblslot3.Tag = 3 Case 10
            lblslot3.Image = imgseven.Image
           lblslot3.Taq = 4 End Select
      slot3rolling = False
      tmrroll3.Enabled = False
     If Adap Exception = 1 Then
         Dim i As Integer
        For i = 0 To lblist Handle.Count
           tmrrolli Tick()
         Next
      End If
```
ภาพที่จ.20 ซอรซโคดการจัดการผลกระทบสวนตอประสาน

 tmrrollall.Enabled = False pointcheck() btnroll.Enabled = True End Sub

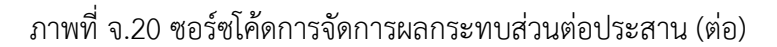

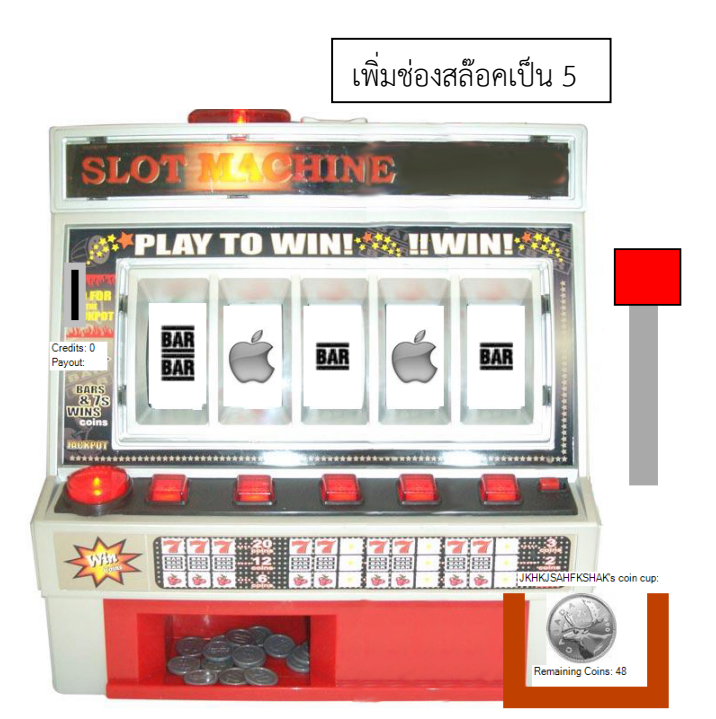

ภาพที่จ.21 ผลกรณีทดสอบ T015

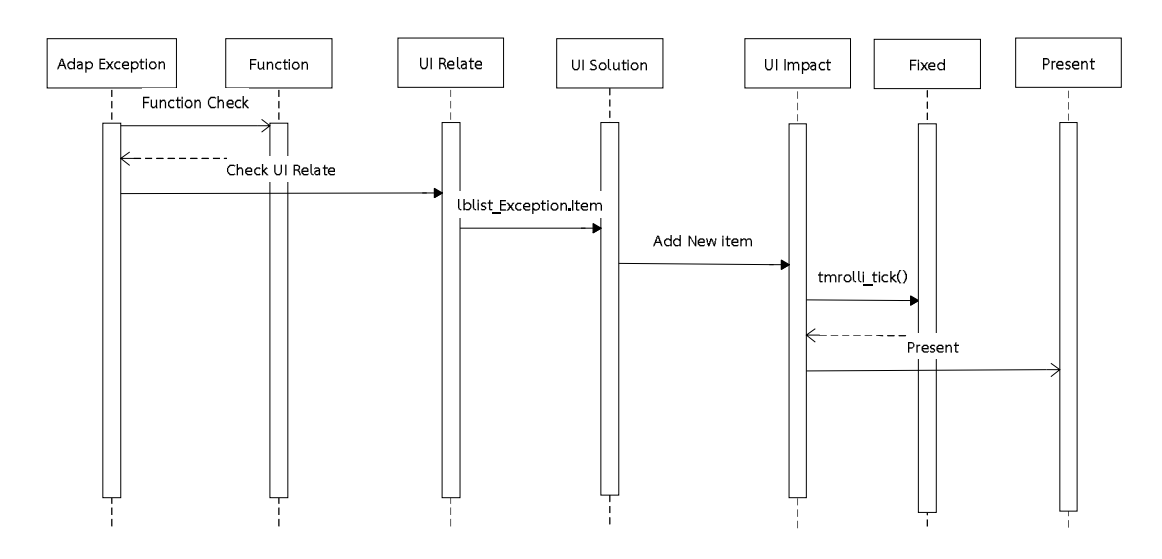

ภาพที่จ.22 แผนภาพลําดับ การทํางานของแบบรูปกรณีเพื่อการปรับตัว โดยการเพิ่มฟงกชันใหม

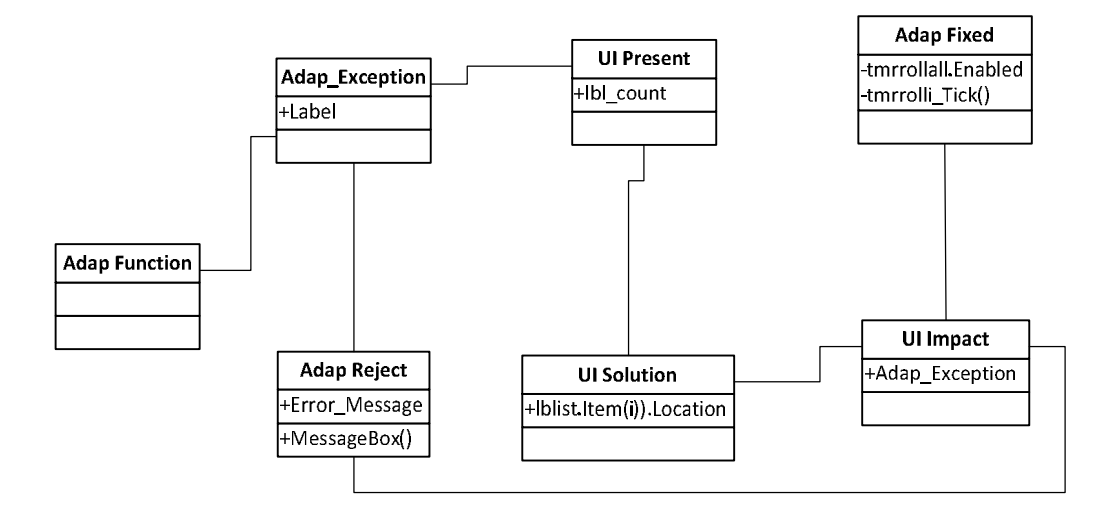

ภาพที่ จ.23 แผนภาพคลาส การทํางานของแบบรูปกรณีเพื่อการปรับตัว โดยการเพิ่มฟงกชันใหม

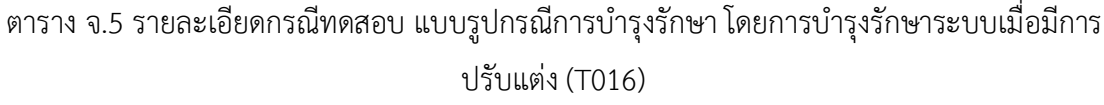

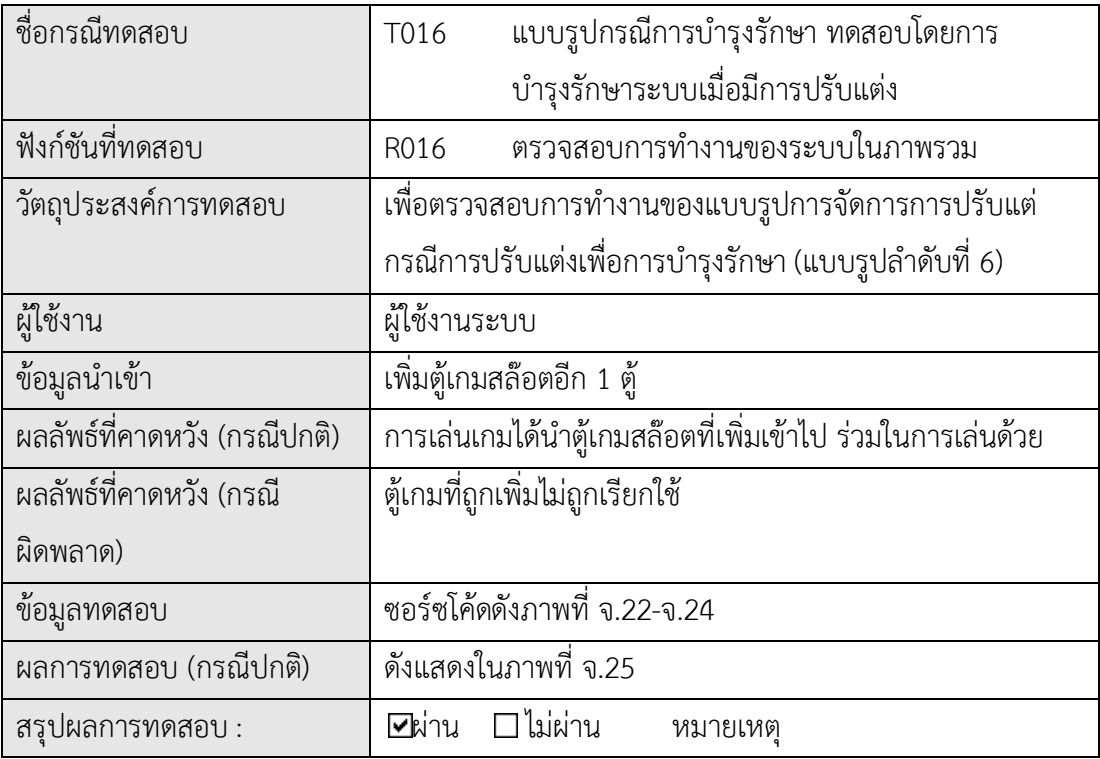

```
Private Sub Control Check()
    Dim lbl_count As Integer
    Dim lblist As New ArrayList
    Dim ctrl As Control
    Dim ptb_count As Integer
    Dim ptblist As New ArrayList
    For Each ctrl In Me.Controls
       If (TypeOf ctrl Is Label) Then
         Ibl count = lbl count + 1
          lblist.Add(ctrl)
       ElseIf (TypeOf ctrl Is PictureBox) Then
          ptb_count = ptb_count + 1
          ptblist.Add(ctrl)
       End If
    Next 
    Dim i As Integer
   For i = 0 To lblist. Count - 1
       Dim str As String = CObj(lblist.Item(i)).Name.ToString
       If CObj(lblist.Item(i)).Location.Y = 232 Then
         lblist Exception.Add(lblist.Item(i))
       End If
    Next i
   For i = 0 To ptblist. Count - 1
       Dim str As String = CObj(ptblist.Item(i)).Name.ToString
       If CObj(ptblist.Item(i)).Location.Y = -8 Then
         ptblist_Exception.Add(ptblist.Item(i))
       End If
    Next i
```
## ภาพที่ จ.24 ซอรซโคดการบํารุงรักษาระบบโดยการตรวจสอบความสอดคลอง ของสวนตอประสาน

End If

If ptb  $count > 14$  Then

If ptblist Exception.Count > 1 Then

Maintain Check()

End If

End If

End Sub

Private Function Maintain Check() As Integer

Dim i As Integer

For i = 0 To ptblist Exception.Count - 1

If CObj(ptblist\_Exception.Item(i)).Name.ToString = "picslotmachine" Then

Else

ptblist\_Handle.Add(ptblist\_Exception.Item(i))

MainTain\_Exception = 1

End If

Next i

End Function

ภาพที่จ.24 ซอรซโคดการบํารุงรักษาระบบโดยการตรวจสอบความสอดคลอง

ของส่วนต่อประสาน(ต่อ)

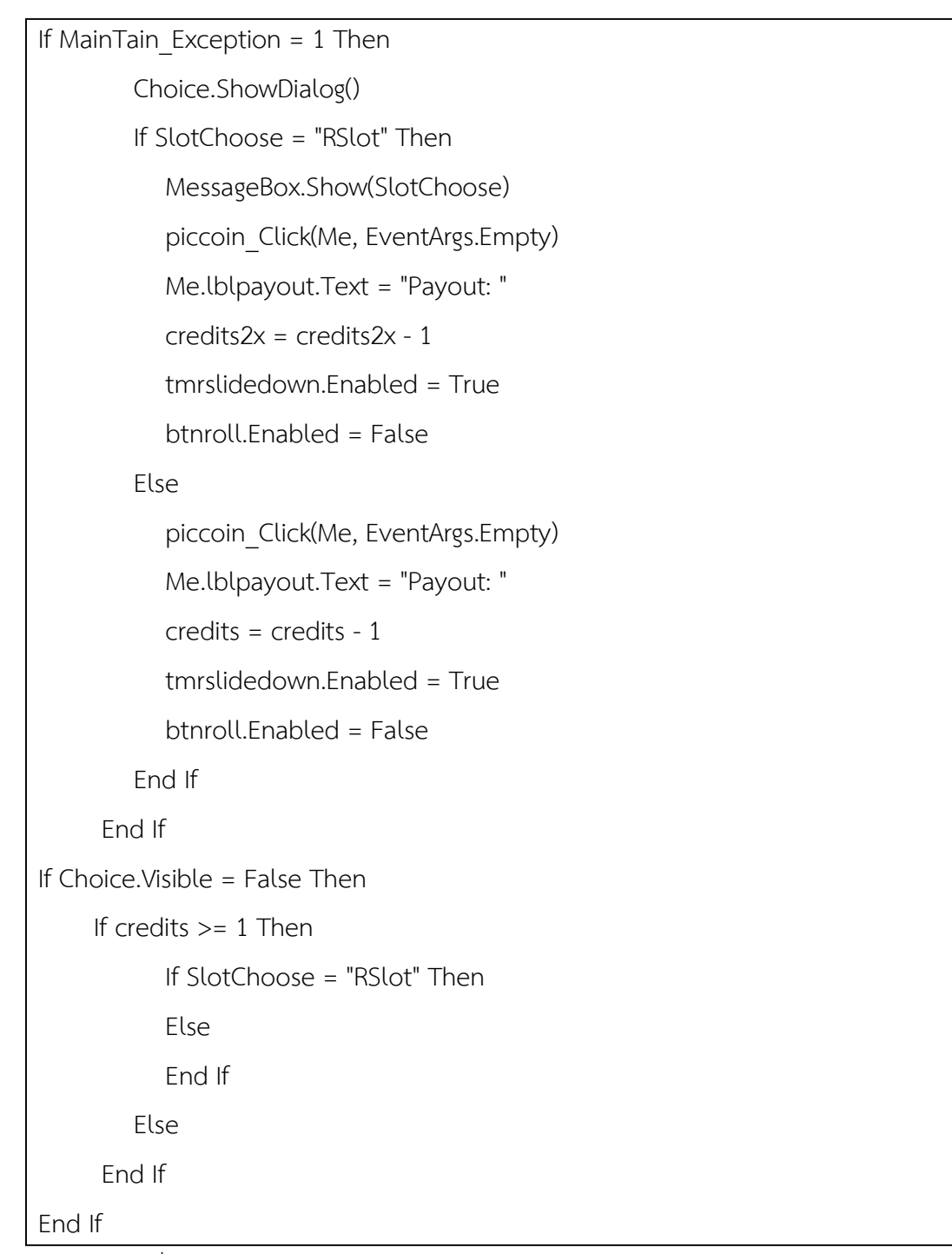

ภาพที่ จ.25 ซอร์ซโค้ดการบำรุงรักษาระบบโดยการแยกการทำงานของส่วนต่อประสาน
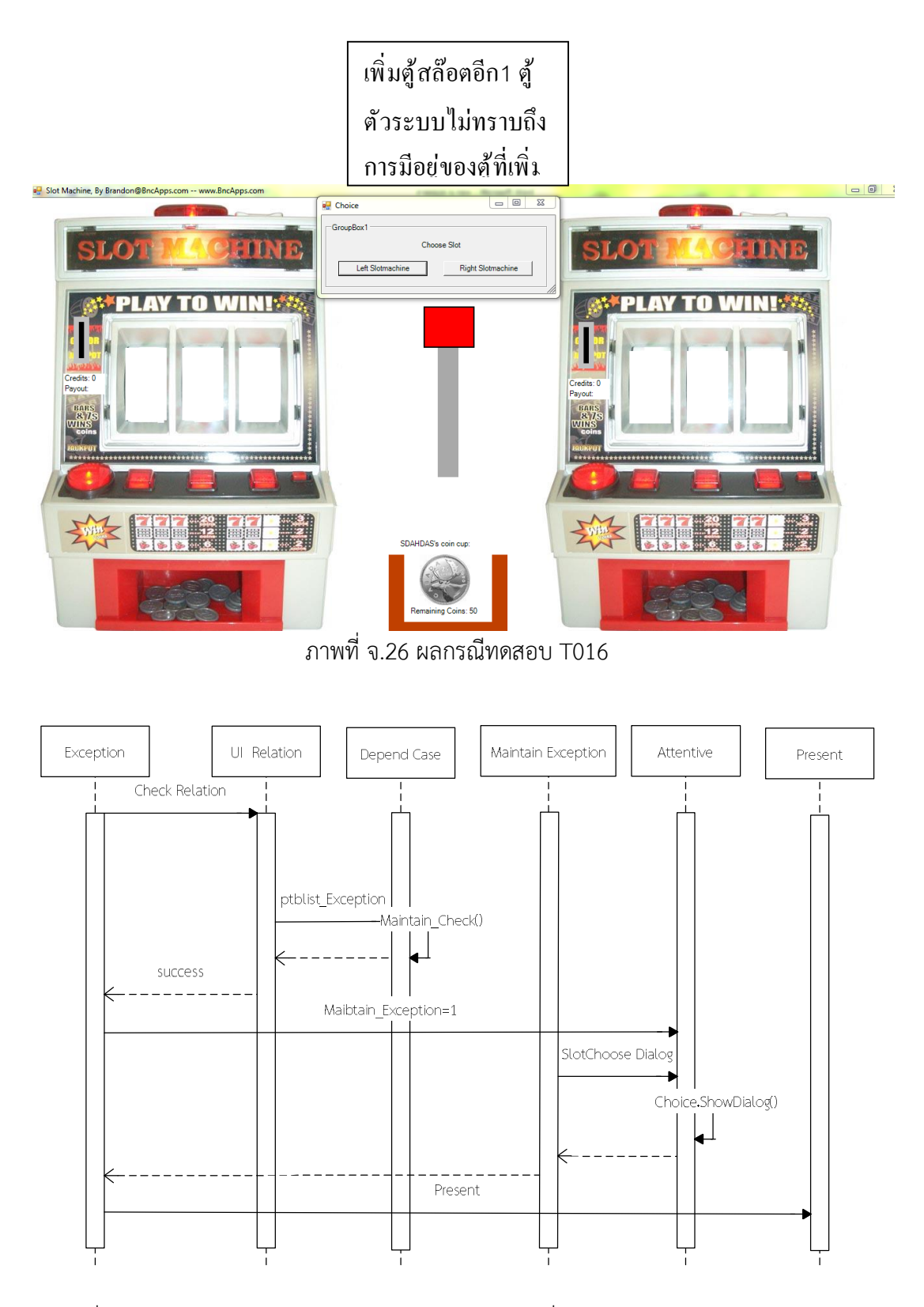

ภาพที่ จ.27 แผนภาพลำดับ การทำงานของแบบรูปกรณีเพื่อการบำรุงรักษา โดยการบำรุงรักษา ระบบเมื่อมีการปรับแต่ง

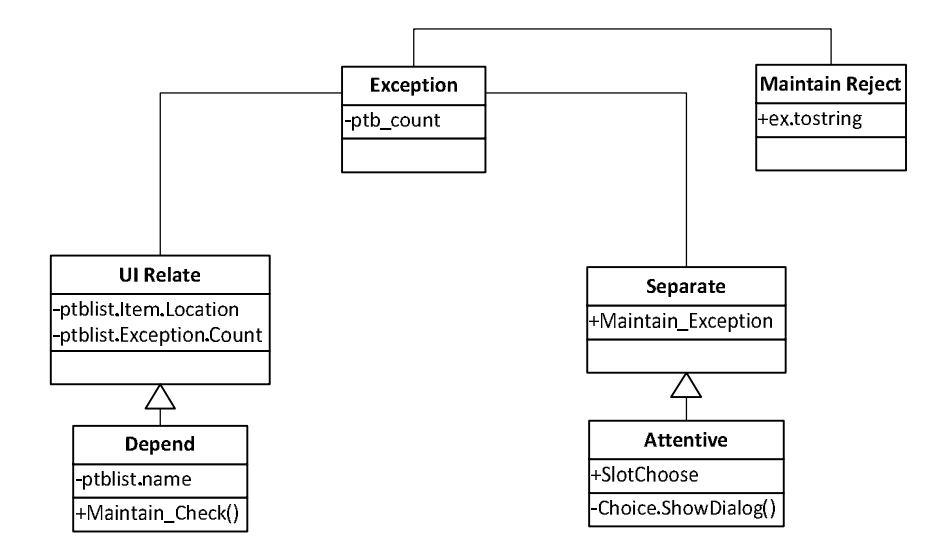

ภาพที่ จ.28 แผนภาพลำดับ การทำงานของแบบรูปกรณีเพื่อการบำรุงรักษา โดยการบำรุงรักษา ระบบเมื่อมีการปรับแตง

### **ภาค ผนวก ฉ**

### **เกม งู**

## **ฉ.1 ขอมูลจําเพาะ**

พัฒนาโดย: http://active.tutsplus.com โดย คุณ *Joost Rijneveld* ภาษาที่ใชพัฒนา : ภาษา แฟรช แอคชั่น สคลิ๊ป (Flash Actionscript) ประเภทเกม : เกมพัซเซิ้ล

เกมประเภทงูเปนเกมที่มีสวนตอประสานเปนองคประกอบหลัก 3 สวนไดแก

- 1 ตัวงู แทนตัวละครของผู ใหผูเลนสามารถบังคับไดจะมีขนาดยาวขึ้นเมื่อกินอาหาร งูจะตาย เมื่องูกินตัวเองหรือเคลื่อนที่ชนฉาก
- 2 อาหาร แทนอาหารของงูเมื่อกินแล้วจะทำให้งูมีขนาดยาวขึ้น ปรากฏขึ้นแบบสุ่มในฉาก
- 3 ฉาก คือขอบเขตของเกมที่งูสามารถเคลื่อนที่ได้ เมื่องูเคลื่อนที่โดนฉากจะทำให้เกมจบทันที

กฎของเกมเปนไปตามกฎของการเลนเกมสลอตแมชชีน ดังนี้

- 1. ผูเลนบังคับใหงูกินอาหาร
- 2. เมื่องูกินอาหารจะทำให้ตัวงูยาวขึ้น
- 3. เกมจบเมื่องูตาย
- 4. งูกินตัวงูเองทำให้งูตาย
- 5. งูเดินชนฉากทำให้งูตาย

# **ฉ.2 วิธีการเลน**

- 1. เมื่อเริ่มเกมอาหารและงูจะปรากฏ ผู้เล่นสามารถบังคับงูเข้าหาอาหารได้ทันที
- 2. เมื่อผู้เล่นบังคับงูแล้ว งูจะเคลื่อนที่ไปในทิศทางที่ผู้เล่นบังคับไปเรื่อยๆจนกว่าจะสั่งเปลี่ยน
- 3. เมื่องูกินอาหารจะทำให้งูยาวขึ้น
- 4. เมื่องูตายจะถือวาเกมจบ โดยงูตายมีได 2 กรณี
	- 4.1 งูกินตัวเอง
	- 4.2 งูเคลื่อนที่ชนฉาก
- 5. เมื่องตายจะปรากฏหน้าต่างเล่นเกมใหม่

# **ฉ.3 องคประกอบหนาจอสวนตอประสานเกม**

้องค์ประกอบของส่วนต่อประสานอ้างอิงตามภาพ เป็นดังภาพที่ ฉ.1 มีรายละเอียดดังต่อไปนี้

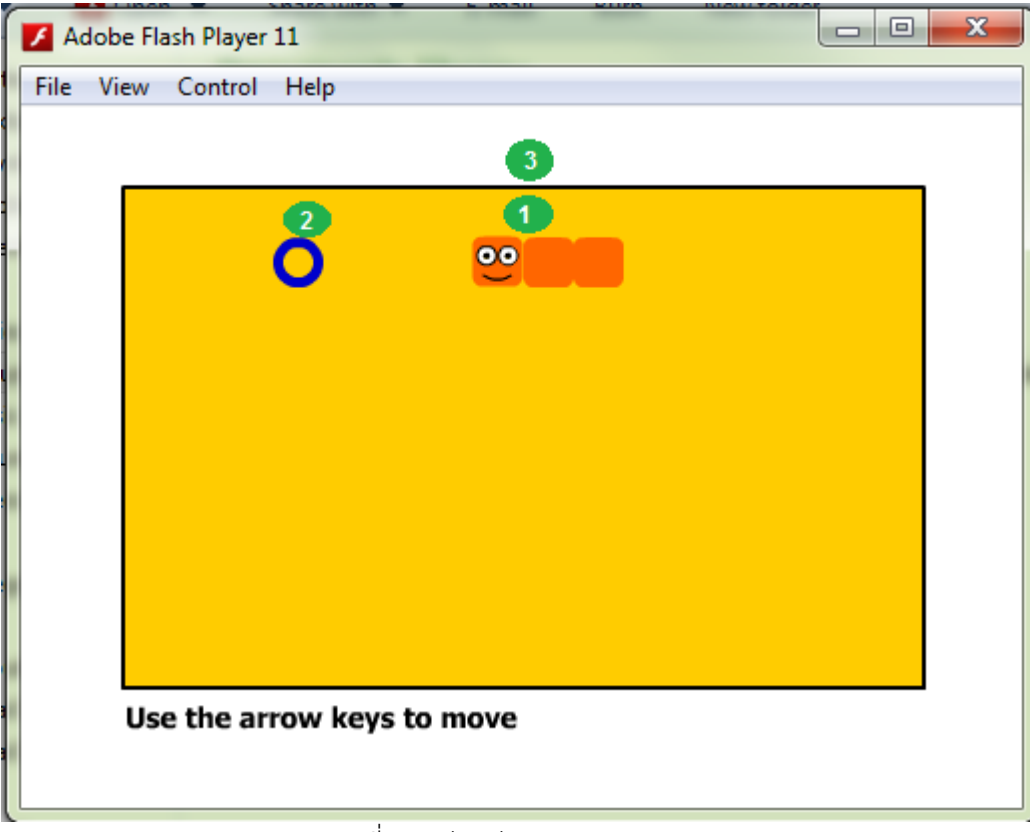

ภาพที่ฉ.1 สวนตอประสานของเกมงู

- 1. งู
- 2. อาหาร
- 3. ฉาก

## **ฉ.4 โครงสรางระบบ**

เดิมโครงสรางของระบบไมไดออกแบบใหอยูในลักษณะแบบรูป ทางผูวิจัยไดศึกษา วิเคราะห โครงสรางและสรางเปนแผนภาพในลักษณะของแบบรูปไดดังภาพที่ฉ.2

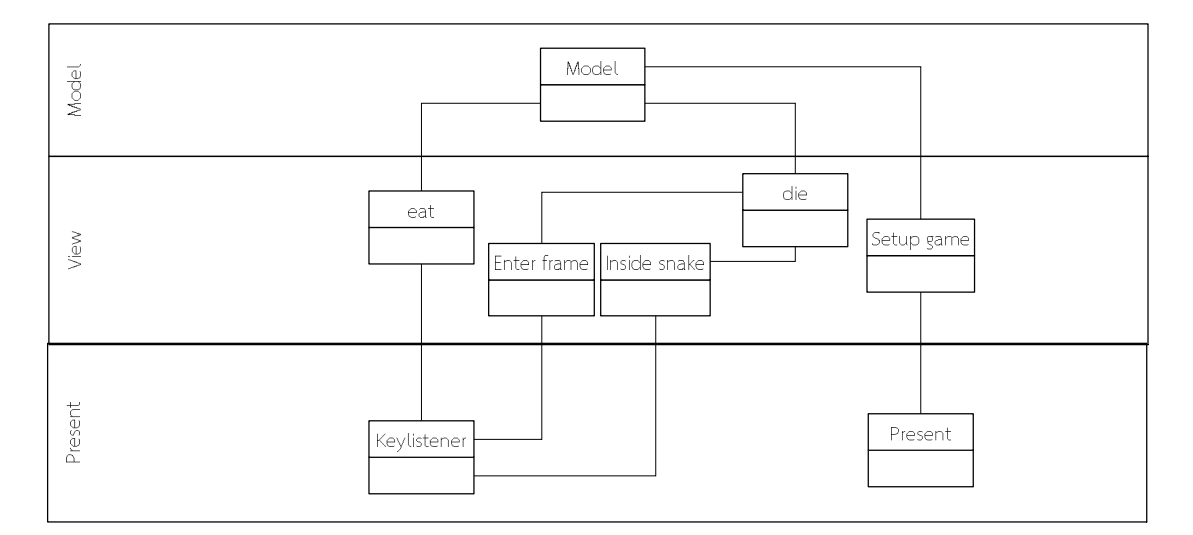

ภาพที่ฉ.2 แผนภาพคลาสโครงสรางของเกมงู

จากภาพขางตนแบงออกเปนระดับใชได 3 ระดับดังนี้

1.โมเดล ระดับชั้นที่แสดงถึงขอมูลในการทํางานของระบบเกม

2.วิว ชั้นที่เปนศูนยรวมตรรกะของระบบประกอบดวย 2 องคประกอบไดแก

2.1 eat ทําหนาที่ทํางานเมื่องูกินอาหาร

2.2 inside snake ทําหนาที่จัดการกรณีที่งูกินตัวเอง

2.3 die ทำหน้าจัดการเมื่องูตาย

2.4 Enter frame ทําหนาที่จัดการเมื่องูชนฉาก

3.พรีเซ็น ส่วนที่ทำหน้าที่ปฏิสัมพันธ์กับผู้ใช้ ซึ่งแบ่งออกได้เป็น 2 ชั้นย่อยได้แก่

3.1 สวนปฏิสัมพันธกับผูใช เปนชั้นที่รวมสวนตอประสานที่ผูใชสามารถมีปฏิสัมพันธได โดยตรงได้แก่ Keylistener เพียงส่วนเดียวทำหน้าที่รับข้อมูลจากผู้ใช้

3.2 ส่วนต่อประสานเพื่อนำเสนอข้อมูล ทำหน้าที่ในการนำเสนอข้อมูลแก่ผู้ใช้เพียงอย่างเดียว ้ ประกอบด้วยได้แก่ Present ซึ่งก็คือหน้าต่างเฟรมการนำเสนอของแฟรช

#### **ภาค ผนวก ช**

#### **เกม แขงรถ**

### **ช.1 ขอมูลจําเพาะ**

พัฒนาโดย: http://www.gamesheep.com/free/flash-tutorials/1-flash-racing-game-

1/step1.php

ภาษาที่ใชพัฒนา : ภาษา แฟรช แอคชั่น สคลิ๊ป (Flash Actionscript)

ประเภทเกม : เกมแขงรถ

เกมประเภทแขงรถ เปนเกมที่มีสวนตอประสานเปนองคประกอบหลัก 3 สวนไดแก

- 1 รถ แทนตัวละครของผู ใหผูเลนสามารถบังคับ
- 2 สนามแข่ง ขอบแขตที่รถวิ่งได้
- 3 กระดาน สําหรับบอกเวลาและจํานวนรอบ ขอกําหนดในการเลน ใชแทนคะแนน
- 4 หนาตางแจงสถานะ หนาตางสําหรับแจงสถานะกอนเริ่มเกมเพื่อเตรียมพรอมและจบเกม เพื่อให้เลือกเล่มซ้ำ

กฎของเกมเปนไปตามกฎของการเลนเกมแขงรถ ดังนี้

- 1. ผูเลนบังคับรถวิ่งในสนาม
- 2. เมื่อรถวิ่งนอกเขตสนามรถจะวิ่งชาลง
- 3. รถวิ่งในสนามตามจำนวนรอบที่กำหนด
- 4. เวลาจะสิ่งอยูตลอดเวลา และมีเก็บคาทุกรอบที่วิ่ง
- 5. เกมจบเมื่อวิ่งครบตามรอบที่กําหนด

### **ช.2 วิธีการเลน**

- 1. เมื่อเริ่มจะมีขอความแจงเพื่อใหผูเลนบังคับรถ
- 2. เมื่อผูเลนบังคับรถไปตามเสนทางในเกม
- 3. เมื่อนาฬิกาจะจับเวลาตลอดเวลา
- 4. นาฬิกาจะเก็บคาทุกครั้งที่ครบรอบ และจะมีเก็บเวลาที่ดีที่สุดในทุกรอบ
- 5. เกมจบเมื่อรถวิ่งครบจำนวนรอบแล้ว

### **ช.3 องคประกอบหนาจอสวนตอประสานเกม**

้องค์ประกอบของส่วนต่อประสานอ้างอิงตามภาพ เป็นดังภาพที่ ช.1 มีรายละเอียดดังต่อไปนี้

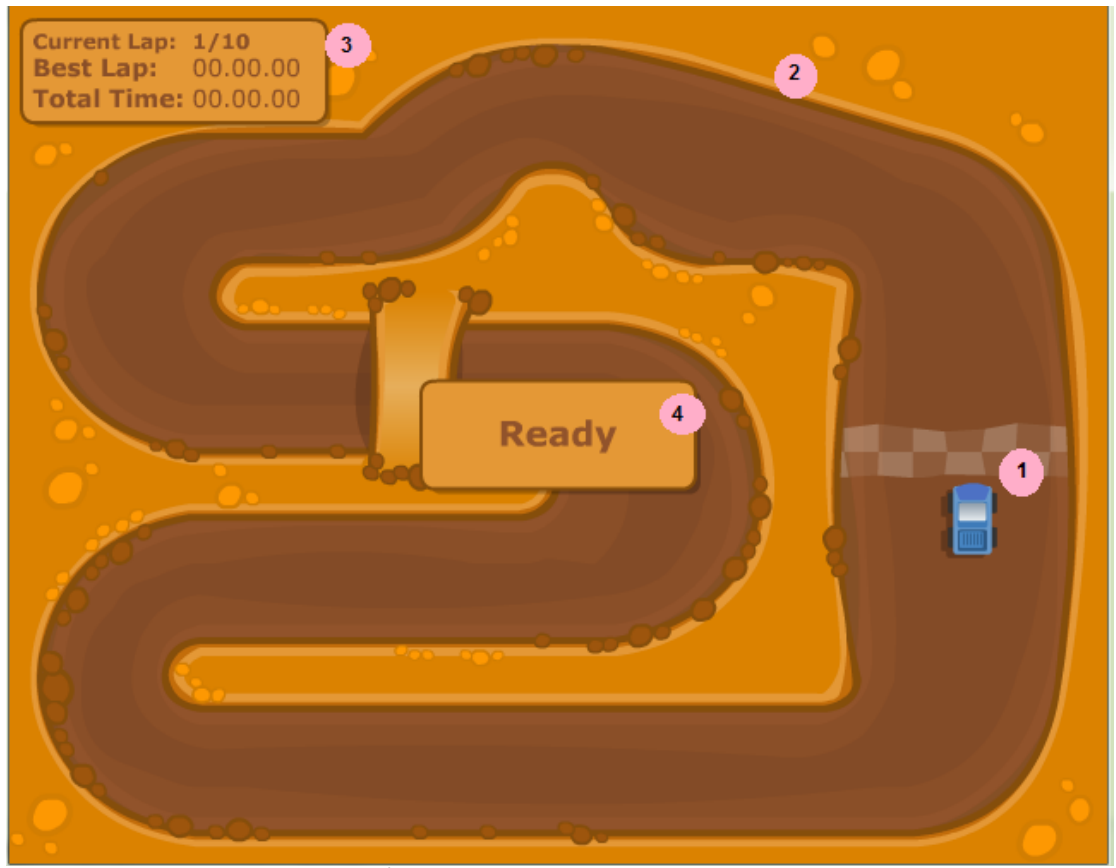

ภาพที่ช.1 สวนตอประสานของเกมแขงรถ

- 1. รถ
- 2. สนาม
- 3. กระดาน
- **4.** หนาตางสถานะ

## **ซ.4 โครงสรางระบบ**

เดิมโครงสรางของระบบไมไดออกแบบใหอยูในลักษณะแบบรูป ทางผูวิจัยไดศึกษา วิเคราะห โครงสรางและสรางเปนแผนภาพในลักษณะของแบบรูปไดดังภาพที่ซ.2

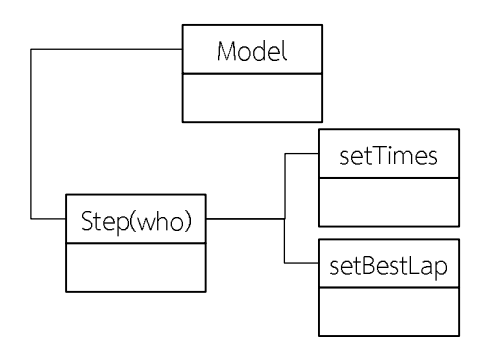

ภาพที่ ช.2 โครงสร้างของระบบเกมแข่งรถ

จากภาพขางตนมีองคประกอบ 4 สวนไดแก

- 1. โมเดล (Model) ทําหนาที่สรางและเก็บสวนตัวแปลงตัวแปร
- 2. Step(who) ทำหน้าที่สร้างแกนของสนาม คำนวณตำแหน่งรถกับสนาม นำเสนอข้อมูล ตําแหนงรถ รับขอมูลการบังคับจากผูใช
- 3. setTimes ทำหน้าที่จับเวลา และนำเสนอข้อมูลเวลาแก่ผู้ใช้
- 4. setBestLap ทำหน้าคำนวนหาเวลาที่ดีที่สุด และนำเสนอแก่ผู้ใช้

#### **ภาค ผนวก ซ**

# **การทดสอบแบบรูปการปรับแตงสวนตอประสานกรณีเพื่อความพึงพอใจ กับเกมงู**

พัฒนาการปรับแต่งเพื่อสร้างกรณีศึกษาเพื่อบำผลข้อผิดพลาดจากการปรับแต่งเป็นไปตาม กรณีการปรับแต่งส่วนต่อประสานเพื่อความพึงพอใจ ไปกำหนดเป็นกรณีทดสอบในการประยุกต์ใช้ มอด พรอมเก็บขอมูลผลขอผิดพลาดที่คาดวาจะเกิดขึ้นหรือไดผลของการปรับแตงเปนไปตามที่ คาดหวังหรือไมอยางไร และบันทึกผลที่เกิดขึ้นจริงเพื่อนําไปเปนขอมูลในการออกแบบกรณีทดสอบ ผลที่เกิดขึ้นเปนไปตามแบบฟอรมตัวอยางเพื่อเก็บเปนตัวอยางกรณีศึกษา อนึ่งขอผิดพลาดที่คาดวา จะเกิดขึ้นนั้นไมไดเกิดขึ้นจริงผูวิจัยไดทําการวิเคราะหเบื้องตนถึงสาเหตุทําขอผิดพลาดนั้นๆควบคูไป ในแบบฟอรม ดังตัวอยางในตารางที่ ซ.1 โดยนําขอมูลที่เก็บไดในแตละกรณีศึกษามาวิเคราะหเพื่อ พัฒนาเปนกรณีทดสอบเพื่อใชในการทดสอบแบบรูปในตารางที่ ซ.2

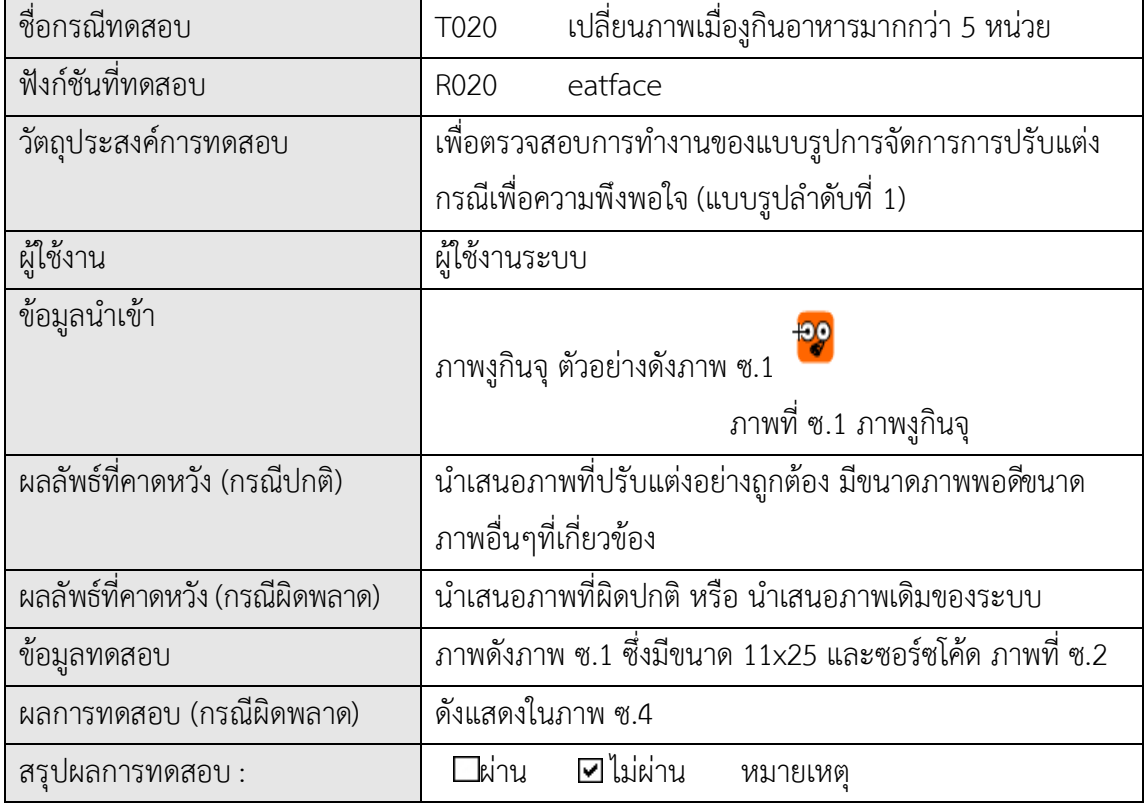

ตาราง ซ.1 รายละเอียดกรณีทดสอบ (T020)

function eatface(){ bodypart0.gotoAndStop(3); delay = 30000; status\_face="normal"; exception\_eatface(); }

ภาพที่ซ.2 ซอรซโคดในการเปลี่ยนรูปภาพใหมแกระบบ

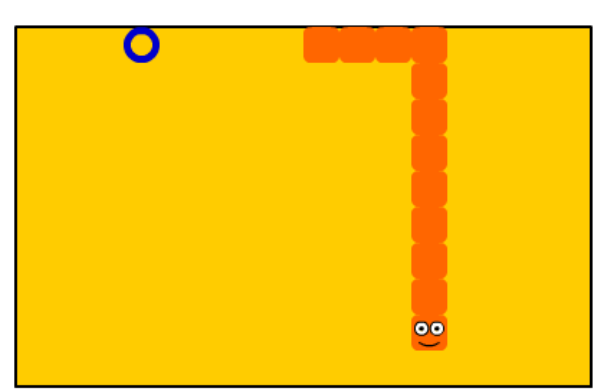

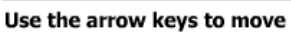

ภาพที่ซ.3 ผลการทํางานปกติกอนทดสอบ T020

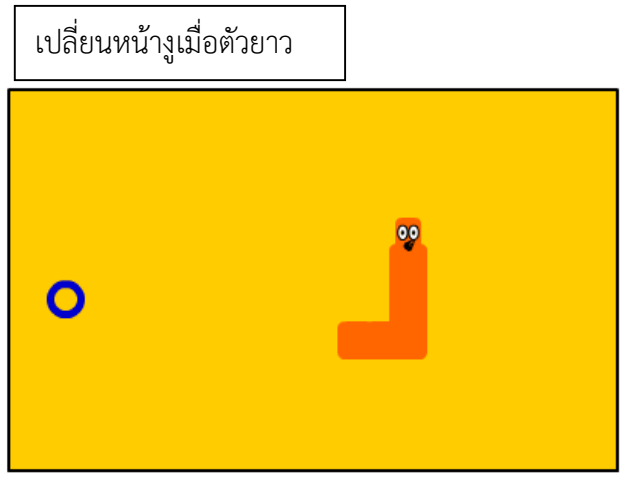

Use the arrow keys to move

ภาพที่ ซ.4 ผลการทดสอบกรณีเพื่อความพึงพอใจของผู้ใช้ โดยการภาพงู T020

| ชื่อกรณีทดสอบ                 | เปลี่ยนภาพเมื่องูกินอาหารมากกว่า 5 หน่วย<br>T021         |
|-------------------------------|----------------------------------------------------------|
| ฟังก์ชันที่ทดสอบ              | exception_eatface,<br>R021                               |
|                               | exception_eatfacehandle                                  |
| วัตถุประสงค์การทดสอบ          | เพื่อตรวจสอบการทำงานของแบบรูปการจัดการการปรับแต่ง        |
|                               | กรณีเพื่อความพึงพอใจ (แบบรูปลำดับที่ 1)                  |
| ผู้ใช้งาน                     | ผู้ใช้งานระบบ                                            |
| ข้อมูลนำเข้า                  | ้เพิ่มโค้ดการเปลี่ยนภาพ โดยมีโครงสร้างเป็นไปตามแบบรูปการ |
|                               | จัดการการปรับแต่งกรณีเพื่อการใช้งานเฉพาะ                 |
| ้ผลลัพธ์ที่คาดหวัง (กรณีปกติ) | นำเสนอภาพที่ปรับแต่งอย่างถูกต้อง มีขนาดภาพพอดีขนาด       |
|                               | ภาพอื่นๆที่เกี่ยวข้อง                                    |
| ้ผลลัพธ์ที่คาดหวัง (กรณี      | ้นำเสนอภาพที่ผิดปกติ หรือ นำเสนอภาพเดิมของระบบ           |
| ผิดพลาด)                      |                                                          |
| ข้อมูลทดสอบ                   | ซอร์ซโค้ดดังภาพที่ ซ.5-ซ.6                               |
| ผลการทดสอบ                    | ดังแสดงในภาพที่ ซ.7                                      |
| ี สรุปผลการทดสอบ :            | ่⊔ไม่ผ่าน<br>ิ่⊻⊿ี่ผ่าน<br>หมายเหตุ                      |

ตาราง ซ.2 รายละเอียดกรณีทดสอบ การเปลี่ยนภาพ เมื่อประยุกตใชแบบรูป (T021)

```
function exception_eatface(){
       ///bodypart0. width = 10;
               trace(bodypart0. width)
       if(bodypart0. width == 25){
              if(bodypart0. height == 25){
                      testtest.text = "a";trace(bodypart0.testtest.text)
                      }else{
                      trace("aaa")
              }
       }else{
              if(bodypart0._height == 25){
                      trace("bbb")
                      hcase= 25;
                      exception_eatface1()
               }else{
                      trace("cc") 
       //bodypart0.gotoAndStop(4);
       //bodypart0.gotoAndStop(4);
              }
       }
}
```
ภาพที่ซ.5 ซอรซโคดในการตรวจสอบขนาดภาพ

function exception eatfacehandle(){ bodypart0. width =hcase }

ภาพที่ ซ.6 ซอร์ซโค้ดในการปรับขนาดภาพ

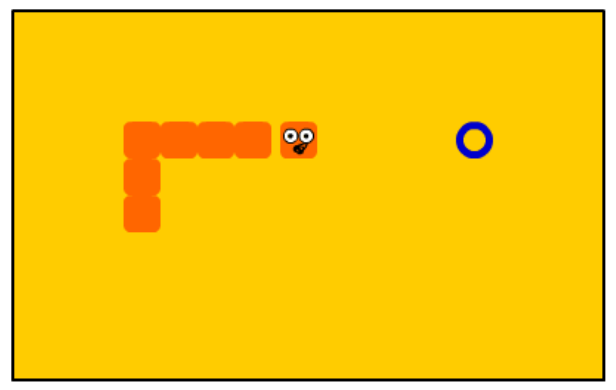

Use the arrow keys to move

ภาพที่ซ.7 ผลกรณีทดสอบ T021

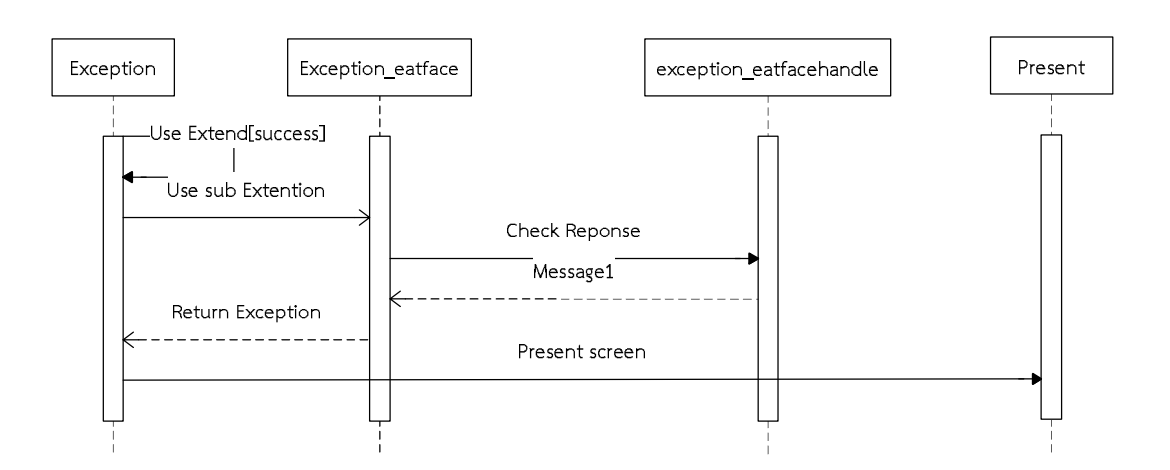

ภาพที่ซ.8 แผนภาพลําดับ การทํางานของแบบรูปกรณีเพื่อความพึงพอใจ โดยการเปลี่ยนภาพ

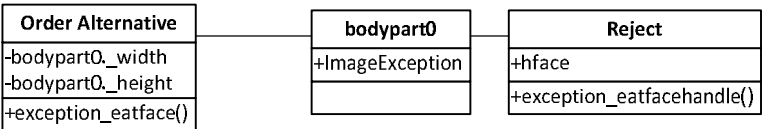

ภาพที่ ซ.9 แผนภาพคลาส การทํางานของแบบรูปกรณีเพื่อความพึงพอใจ โดยการเปลี่ยนภาพ

#### **ภาค ผนวก ฌ**

# **การทดสอบแบบรูปการปรับแตงสวนตอประสานกรณีเพื่อการเพิ่มฟงกชันกับเกมแขงรถ**

พัฒนาการปรับแตงเพื่อสรางกรณีศึกษาเพื่อนําผลขอผิดพลาดจากการปรับแตงเปนไปตาม กรณีการปรับแต่งส่วนต่อประสานเพื่อการปรับตัว ไปกำหนดเป็นกรณีทดสอบในการประยุกต์ใช้มอด พรอมเก็บขอมูลผลขอผิดพลาดที่คาดวาจะเกิดขึ้นหรือไดผลของการปรับแตงเปนไปตามที่คาดหวัง หรือไม่อย่างไร และบันทึกผลที่เกิดขึ้นจริงเพื่อนำไปเป็นข้อมูลในการออกแบบกรณีทดสอบ ผลที่ เกิดขึ้นเปนไปตามแบบฟอรมตัวอยางเพื่อเก็บเปนตัวอยางกรณีศึกษา อนึ่งขอผิดพลาดที่คาดวาจะ เกิดขึ้นนั้นไม่ได้เกิดขึ้นจริงผู้วิจัยได้ทำการวิเคราะห์เบื้องต้นถึงสาเหตุทำข้อผิดพลาดนั้นๆควบคู่ไปใน แบบฟอรม ดังตัวอยางในตารางที่ ฌ.1 โดยนําขอมูลที่เก็บไดในแตละกรณีศึกษามาวิเคราะหเพื่อ พัฒนาเปนกรณีทดสอบเพื่อใชในการทดสอบแบบรูปในตารางที่ ฌ.2

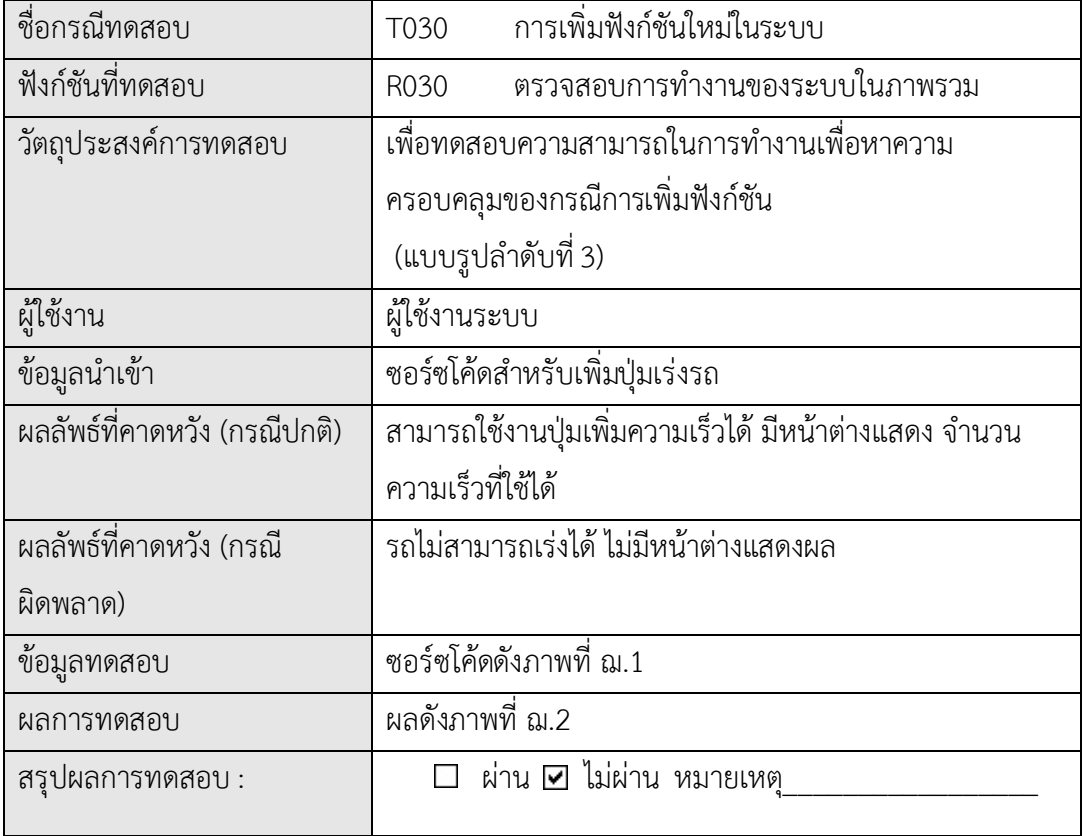

ตารางที่ ฌ.1 กรณีทดสอบการเพิ่มฟงกชันใหมในระบบ (T030)

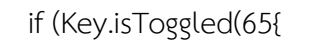

}

\_root.maxSpeed += maxSpeed +1;

Gear.Text =  $"zxxxx";$ 

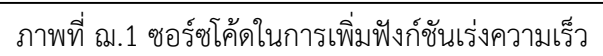

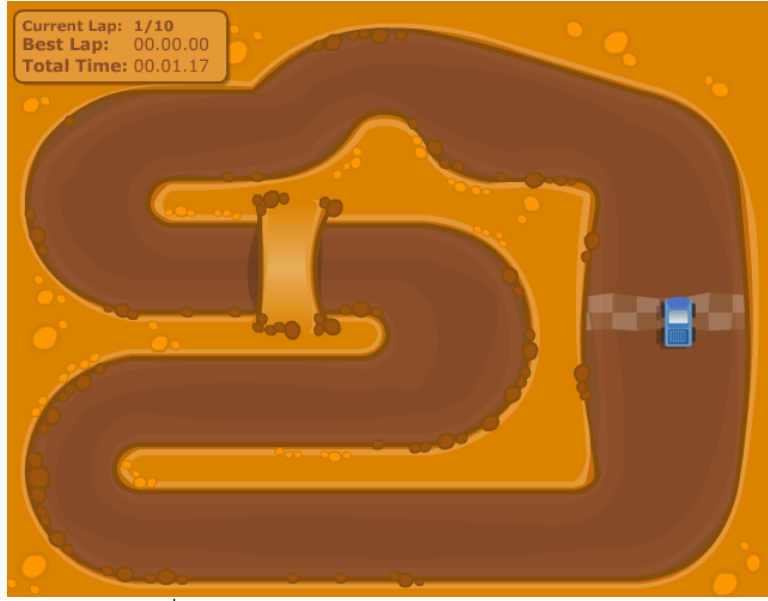

ภาพที่ ฌ.2 ผลการทํางานปกติกอนทดสอบ (T030)

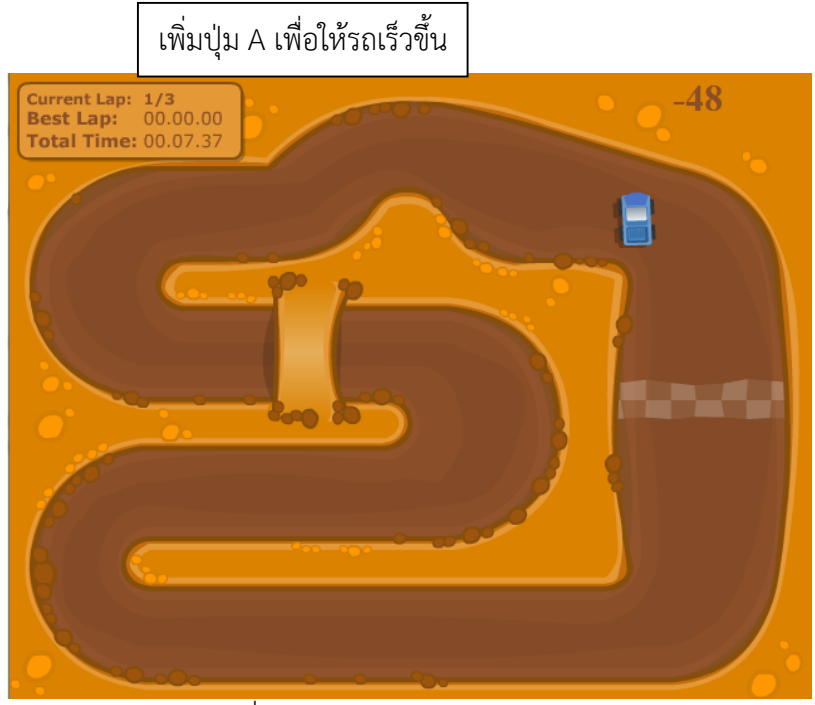

ภาพที่ ฌ.3 ผลการทดสอบกรณี(T030)

ตาราง ฌ.2 รายละเอียดกรณีทดสอบ แบบรูปกรณีการปรับตัวโดยการเพิ่มฟงกชันใหมในระบบ

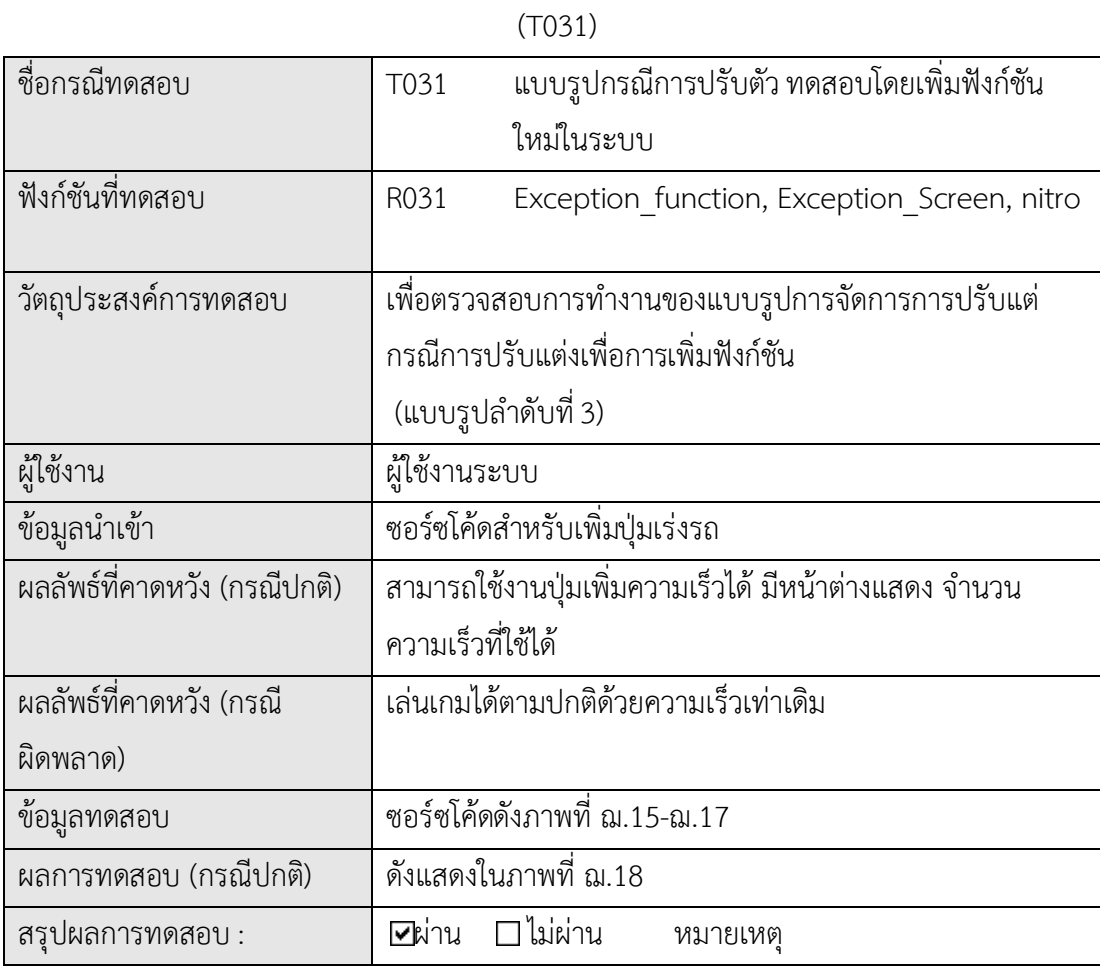

function nitro(){

}

nitus=nitus-1;

Exception\_function();

ภาพที่ ฌ.4 ซอรซโคดในการเพิ่มฟงกชันเรงความเร็ว (ใหม)

```
function Exception function(){
if ((nitus<100) && (nitus>0)) {
       _root.maxSpeed += 1;
       }else if(nitus<0){
              this["speed"+who] =speedDecay;
       }else{
              this["speed"+who] =speedDecay;
       }
       Exception_Screen ()
}
```
# ภาพที่ ฌ.5 ซอรซโคดจัดการฟงกชันเรงความเร็ว

```
function Exception_Screen(){
if ((nitus<100) && (nitus>0)) {
       Gear_xx.text = nitus;
       }else if(nitus<0){
       Gear_xx.text = "0";
       }else{
       Gear xx.text = "";}
}
```
ภาพที่ ฌ.6 ซอรซโคดจัดการการนําเสนอขอมูล

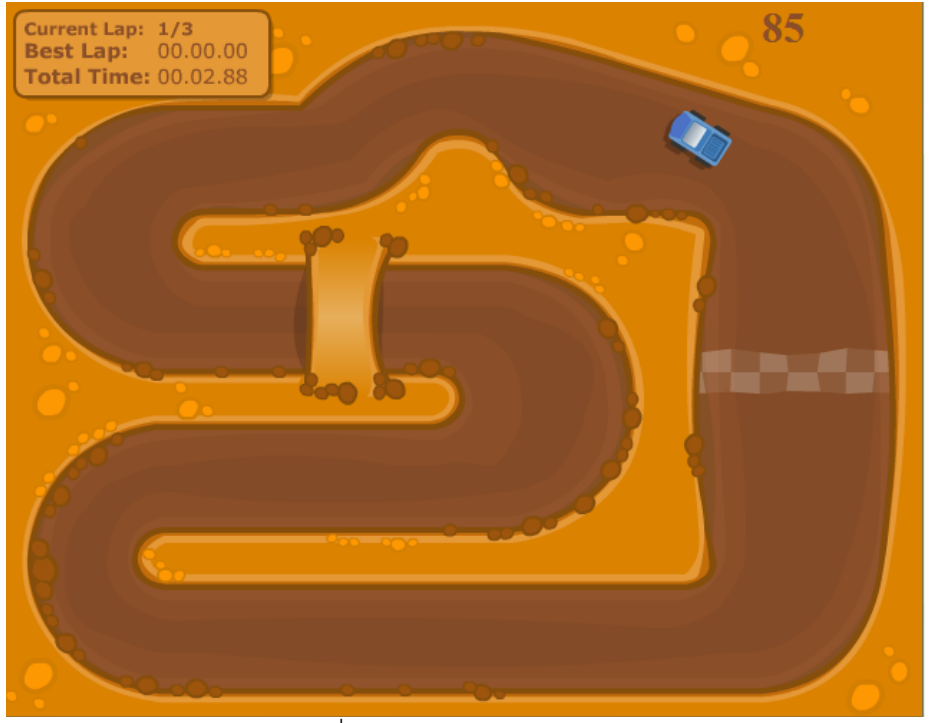

ภาพที่ ฌ.7 ผลกรณีทดสอบ T031

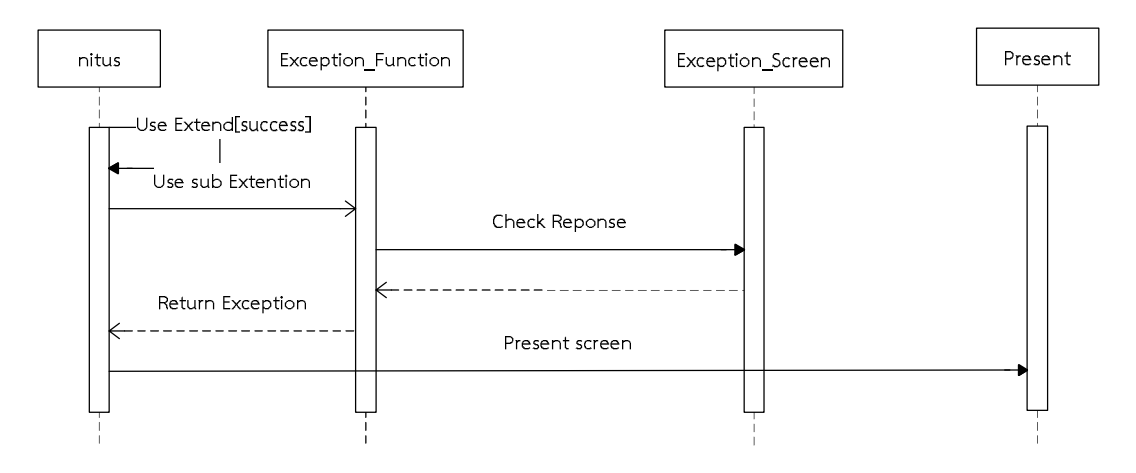

ภาพที่ ฌ.8 แผนภาพลําดับ การทํางานของแบบรูปกรณีเพิ่มฟงกชัน ปุมเรงความเร็ว

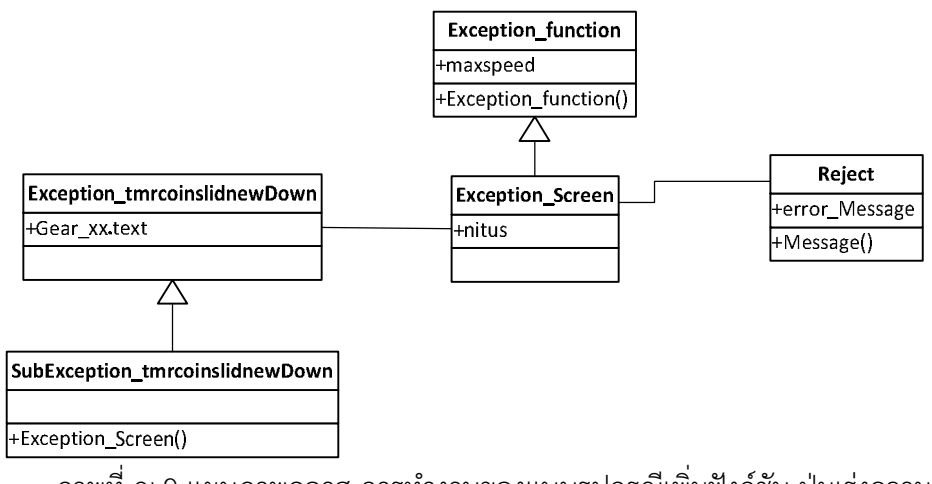

ภาพที่ ฌ.9 แผนภาพคลาส การทํางานของแบบรูปกรณีเพิ่มฟงกชัน ปุมเรงความเร็ว

# **ประวัติผูเขียนวิทยานิพนธ**

 นาย ฐิติพงศ เต็งไตรรัตน เกิดวันที่ 13 พฤศจิกายน 2528 สําเร็จการศึกษาระดับปริญญา วิศวกรรมศาสตรบัณทิต สาขาวิชาวิศวกรรมคอมพิวเตอร คณะวิศวกรรมศาสตร มหาวิทยาลัยรังสิต ในปการศึกษา 2550 และเขาศึกษาตอในหลักสูตรวิทยาศาสตรมหาบัณฑิต สาขาวิชาวิศวกรรม ซอฟต์แวร์ ภาควิชาวิศวกรรมคอมพิวเตอร์ คณะวิศวกรรมศาสตร์ ในปีการศึกษา 2554 ที่อยู่ปัจจุบัน ที่สามารถติดต่อ 218 หมู่ 8 ตำบลปัว อำเภอปัว จังหวังน่าน หมายเลขโทรศัพท์ 0802777833 อีเมล์ seedmonoeye@gmail.com